## Инструкция по монтажу и сервисному обслуживанию

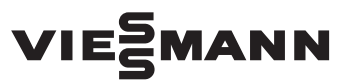

**для специалистов**

**Vitodens 100-W Тип B1HF, B1KF**, от 3,2 до 32 кВт **Тип B1HF-M, B1KF-M (для многоточечного подключения)**, от 5,7 до 32 кВт Настенный газовый конденсационный котел для работы на природном и сжиженном газе

## VITODENS 100-W

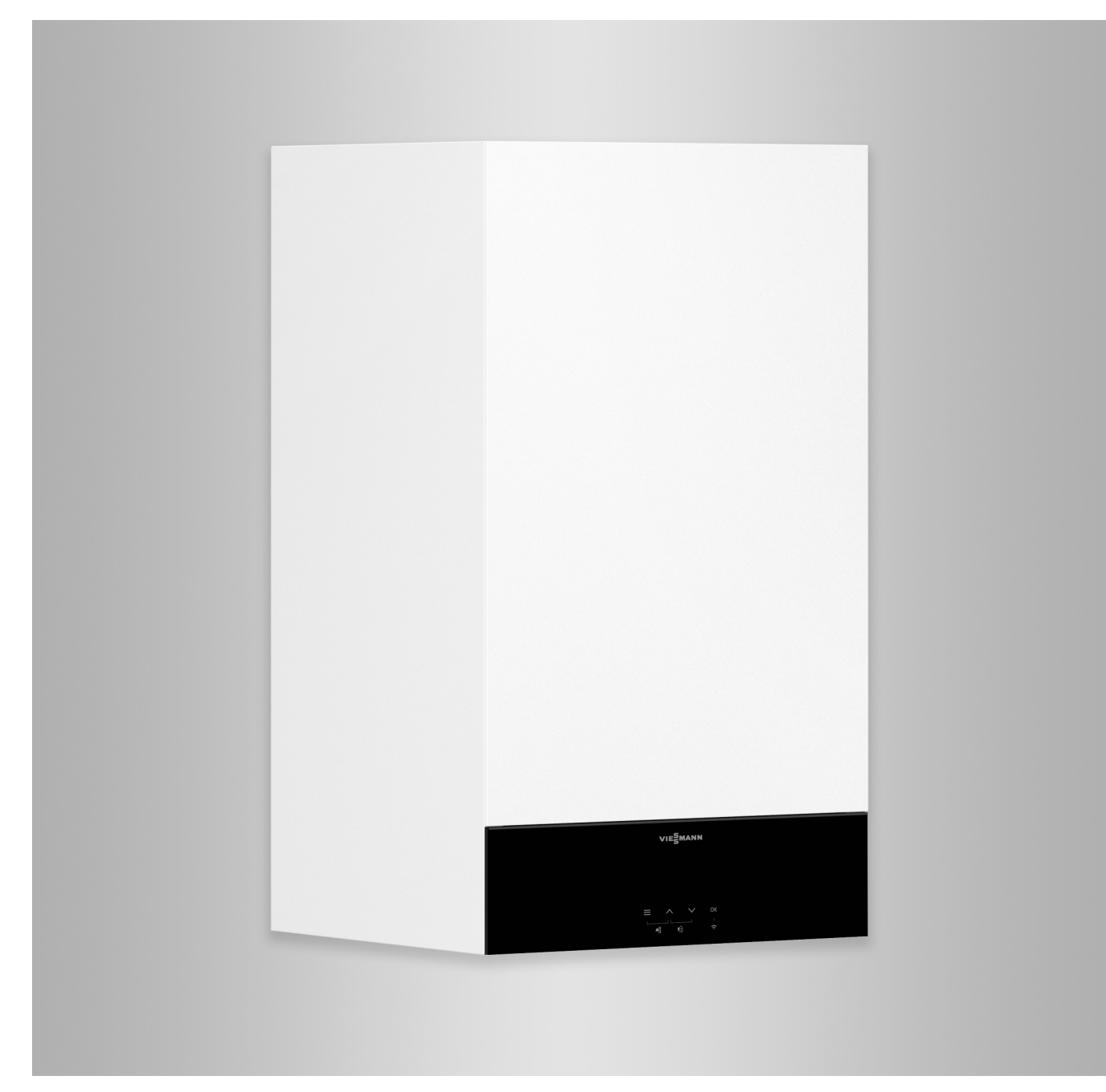

## **Указания по технике безопасности**

Во избежание опасных ситуаций, 八 физического и материального ущерба просим строго придерживаться данных указаний по технике безопасности.

## **Указания по технике безопасности**

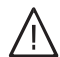

## **Опасность**

Этот знак предупреждает об опасности причинения физического ущерба.

#### ! **Внимание**

Этот знак предупреждает об опасности материального ущерба и вредных воздействий на окружающую среду.

# **Целевая группа**

Данная инструкция предназначена исключительно для аттестованных специалистов.

*Указание*

*Сведения, которым предшествует слово "Указание", содержат дополнительную информацию.*

- Работы на газовом оборудовании разрешается выполнять только специалистам по монтажу, имеющим на это допуск ответственного предприятия по газоснабжению.
- Электротехнические работы разрешается выполнять только специалистам-электрикам, уполномоченным на выполнение этих работ.
- Первый ввод в эксплуатацию должен осуществляться организацией, смонтировавшей установку, или авторизованным ею специалистом.

## **Необходимо соблюдать следующие предписания**

- Государственные предписания по монтажу
- Законодательные предписания по охране труда
- Законодательные предписания по охране окружающей среды
- Предписания отраслевых страховых обществ
- Соответствующие местные правила техники безопасности

## **Указания по технике безопасности** (продолжение)

## **Указания по технике безопасности при работах на установке**

## **Работы на установке**

- При использовании газового топлива закрыть запорный газовый кран и защитить его от случайного открытия.
- Обесточить установку, например, с помощью отдельного предохранителя или главным выключателем и проверить отсутствие напряжения.
- Принять меры по предотвращению повторного включения установки.
- При выполнении всех видов работ необходимо пользоваться индивидуальными средствами защиты.

## **Опасность**

Горячие поверхности и материалы могут вызвать ожоги.

- Перед проведением техобслуживания и сервисных работ прибор необходимо выключить и дать ему остынуть.
- Не прикасаться к горячим поверхностям водогрейного котла, горелки, системы удаления продуктов сгорания и трубопроводов.

#### ! **Внимание**

Электростатические разряды могут стать причиной повреждения электронных компонентов. Перед выполнением работ прикоснуться к заземленным предметам, например, к отопительным или водопроводным трубам, чтобы отвести статический заряд.

## **Ремонтные работы**

## **Внимание**

!

Ремонт элементов, выполняющих защитную функцию, не допускается из соображений эксплуатационной безопасности установки.

Неисправные элементы должны быть заменены оригинальными деталями производства Viessmann.

## **Дополнительные элементы, запасные и быстроизнашивающиеся детали**

#### ! **Внимание**

Запасные и быстроизнашивающиеся детали, не прошедшие испытание вместе с установкой, могут ухудшить эксплуатационные характеристики. Монтаж не имеющих допуска элементов, а также неразрешенные изменения и переоборудования могут отрицательным образом повлиять на безопасность установки и привести к отмене гарантийных обязательств производителя. При замене следует использовать исключительно оригинальные детали производства Viessmann или запасные детали, разрешенные к применению фирмой Viessmann.

## **Указания по технике безопасности** (продолжение)

## **Указания по технике безопасности при эксплуатации установки**

## **При запахе газа**

## **Опасность**

При утечке газа возможны взрывы, следствием которых могут стать тяжелейшие травмы.

- Не курить! Не допускать открытого огня и искрообразования. Категорически запрещается пользоваться выключателями освещения и электроприборов.
- Закрыть запорный газовый кран.
- Открыть окна и двери.
- Вывести людей из опасной зоны.
- Находясь вне здания, известить уполномоченное специализированное предприятие по газо- и электроснабжению.
- Находясь в безопасном месте (вне здания), отключить электропитание здания.

## **При обнаружении запаха продуктов сгорания**

## **Опасность**

Продукты сгорания могут стать причиной опасных для жизни отравлений.

- Вывести отопительную установку из эксплуатации.
- Проветрить помещение, в котором находится установка.
- Закрыть двери в жилые помещения, чтобы предотвратить распространение газообразных продуктов сгорания.

## **Действия при утечке воды из устройства**

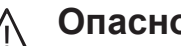

## **Опасность**

При утечке воды из устройства существует опасность удара электрическим током. Выключить отопительную установку с использованием внешнего разъединяющего устройства (например, предохранительная коробка, домовой распределитель энергии).

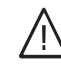

## **Опасность**

При утечке воды из устройства существует опасность ожогов. К горячей воде прикасаться запрещено.

## **Конденсат**

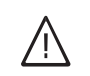

## **Опасность**

Прикосновение к конденсату может стать причиной травм. Не допускать соприкосновения конденсата с кожей и глазами, исключить проглатывание.

## **Системы удаления продуктов сгорания и воздух для горения**

Необходимо удостовериться, что системы удаления продуктов сгорания исправны и не могут быть загромождены, например, скопившимся конденсатом стр. 4 или вследствие воздействия прочих внешних факторов.

Обеспечить достаточный приток воздуха для сгорания.

## **Указания по технике безопасности** (продолжение)

Пользователи установки должны быть проинформированы о том, что какиелибо последующие изменения строительных условий недопустимы (например, прокладка линий, обшивки или перегородки).

## **Опасность**

Негерметичные или засоренные системы удаления продуктов сгорания, а также недостаточная подача воздуха для горения могут стать причинами опасных для жизни отравлений угарным газом, содержащимся в продуктах сгорания.

Обеспечить должное функционирование системы удаления продуктов сгорания. Отверстия, используемые для подачи воздуха для горения, должны быть выполнены без возможности запирания.

## **Вытяжные устройства**

При эксплуатации приборов с выводом уходящего воздуха в атмосферу (вытяжной колпак, вытяжные устройства, кондиционеры) вследствие откачивания воздуха может возникнуть пониженное давление. При одновременной работе водогрейного котла может возникнуть обратный поток уходящих газов.

#### **Опасность**  $\sqrt{N}$

Одновременная работа водогрейного котла с устройствами, отводящими уходящий воздух в атмосферу, вследствие возникновения обратного потока уходящих газов может стать причиной опасных отравлений.

Установить схему блокировки или принять необходимые меры для обеспечения подачи достаточного количества воздуха для горения.

#### **Оглавление**

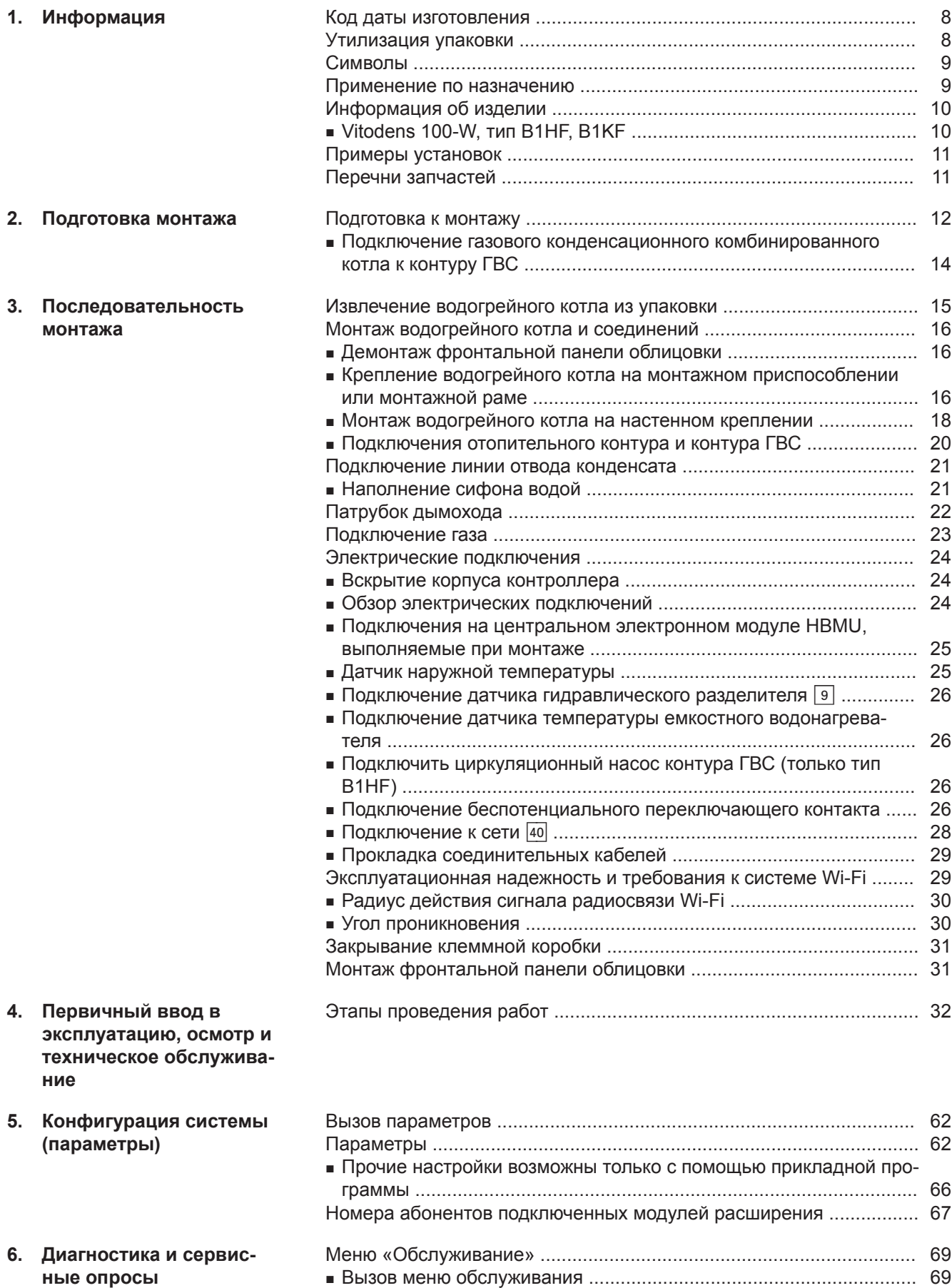

■ [Выход из меню «Обслуживание» ....................................................](#page-68-0) 69 [Диагностика ..........................................................................................](#page-69-0) 70 ■ [Опрос рабочих параметров ..............................................................](#page-69-0) 70

6135816

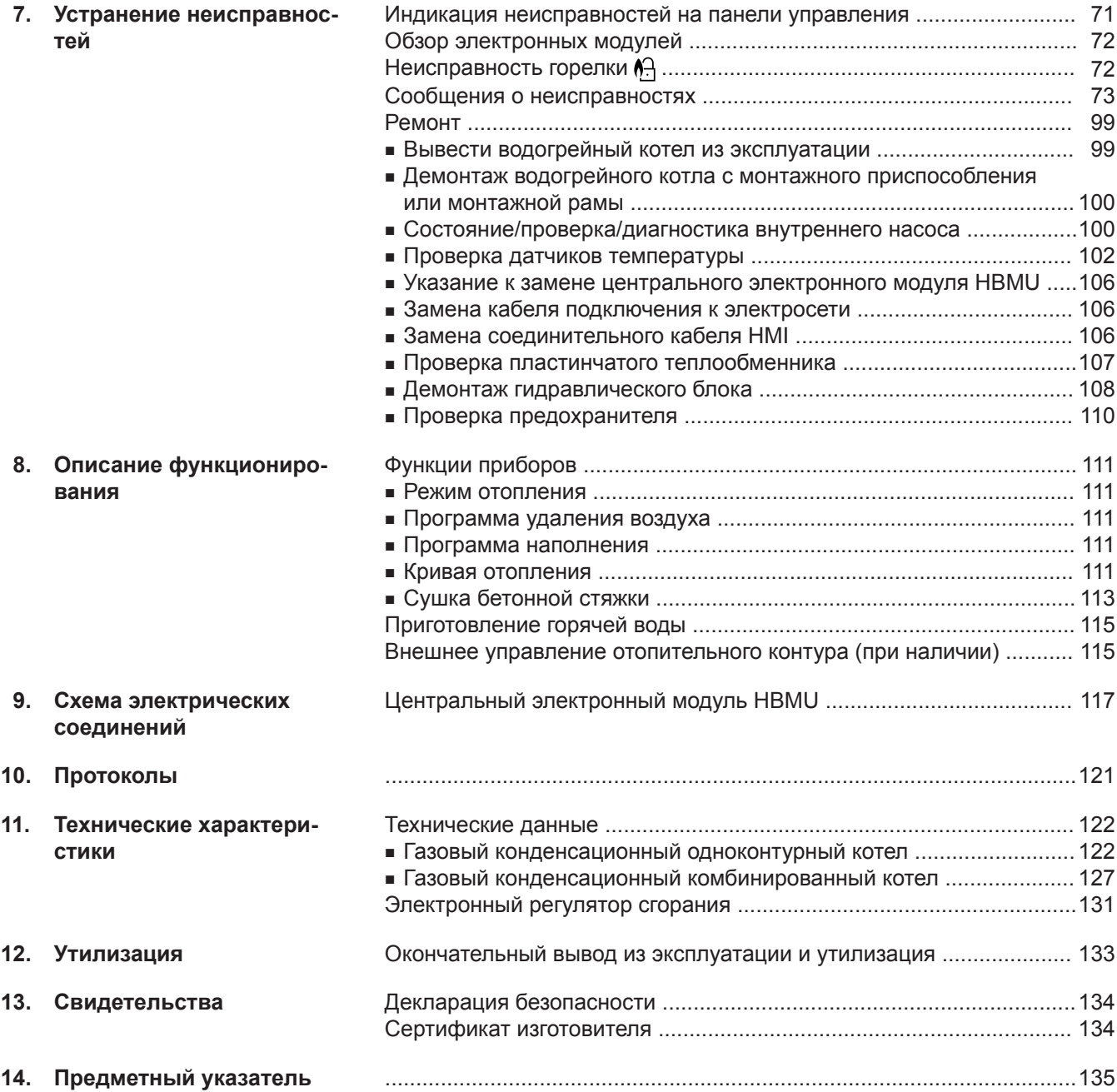

## <span id="page-7-0"></span>**Код даты изготовления**

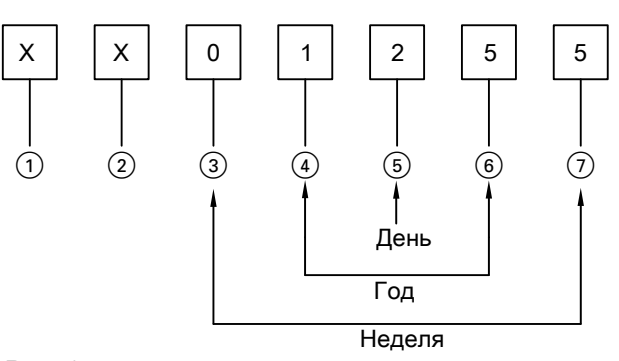

*Рис. 1*

Цифры (1) и <sup>(2)</sup> Внутренняя информация компании Viessmann Цифры  $\bar{3}$  и  $\bar{0}$  0 и 5 = календарная неделя 05 = 5. Календарная неделя Цифры 4 и 6 1 и 5 = число года 20**15**  $\mu$ ифра  $\circledS$  2 = 2-й день недели (понедельник = 1, вторник = 2 и т.д.)

**Пример: 0501255 соответствует дате изготовления: 27 января 2015 г.**

## **Утилизация упаковки**

Утилизировать элементы упаковки согласно законодательным предписаниям.

<span id="page-8-0"></span>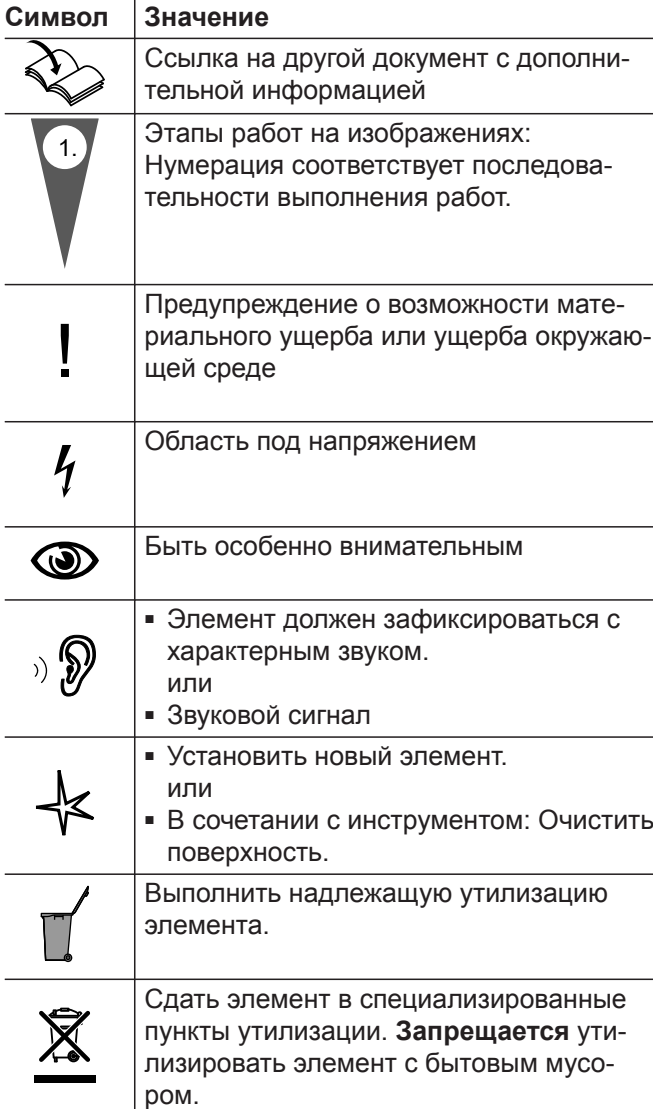

Последовательности выполнения работ по первичному вводу в эксплуатацию, осмотру и техобслуживанию приведены в разделе "Первичный ввод в эксплуатацию, осмотр и техобслуживание" и обозначены следующим образом:

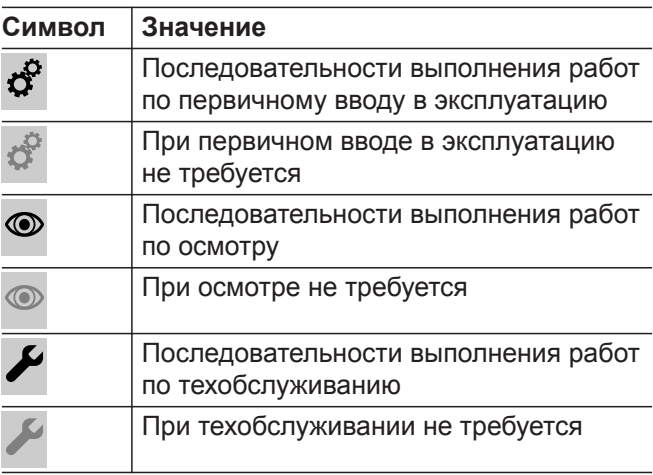

## **Применение по назначению**

Согласно назначению прибор можно устанавливать и эксплуатировать только в закрытых системах отопления согласно EN 12828 с учетом норм CN: Add CECS215-2017 и CE: CS215-2017, а также соответствующих инструкций по монтажу, сервисному обслуживанию и эксплуатации. Он предназначен исключительно для нагрева теплоносителя, имеющего свойства питьевой воды.

Условием применения по назначению является стационарный монтаж в сочетании с компонентами, имеющими допуск для эксплуатации с этой установкой.

Производственное или промышленное использование в целях, отличных от отопления помещений или приготовления горячей воды, считается использованием не по назначению.

Для иного применения требуется разрешение производителя.

Неправильное обращение с прибором или его неправильная эксплуатация (например, вследствие открытия прибора пользователем установки) запрещены и приводят к потере гарантийных прав. Неправильным обращением является также изменение функций компонентов системы отопления, соответствующих их применению по назначению (например, путем закрытия трубопроводов системы удаления продуктов сгорания и подачи приточного воздуха).

## <span id="page-9-0"></span>**Информация об изделии**

## **Vitodens 100-W, тип B1HF, B1KF**

Настенный газовый конденсационный котел с теплообменником Inox-Radial и следующими встроенными компонентами:

- модулируемая горелка MatriX-Plus для работы на природном и сжиженном газе
- гидравлический блок с 3-ходовым переключающим клапаном и энергоэффективным насосом с регулируемой частотой вращения
- тип B1KF: пластинчатый теплообменник для приготовления горячей воды
- контроллер для режима погодозависимой теплогенерации или для работы с постоянной температурой подачи
- встроенный мембранный расширительный бак (объем 8 л)

Установленная категория газа в состоянии при поставке и соответствующее номинальное давление газа указаны на фирменной табличке водогрейного котла. На фирменной табличке указаны также другие виды газа и значения давления, с которыми может работать водогрейный котел. Переоборудование в пределах указанных групп газа не требуется. Переоборудование на сжиженный газ (без комплекта сменных жиклеров) см. в разделе "Первый ввод в эксплуатацию, осмотр и техобслуживание".

**Фирменная табличка**

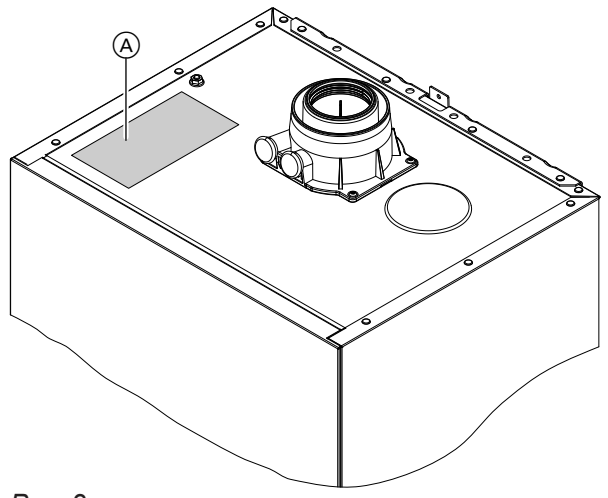

*Рис. 2*

A Фирменная табличка с QR-кодом для регистрации прибора

Фирменная табличка теплогенератора содержит подробные сведения об изделии и специальный **QR-код прибора с маркировкой «i»** в качестве вводной информации о приборе и для регистрации изделия на интернет-сайте.

QR-код содержит данные доступа к регистрационному и информационному порталу, а также 16-значный серийный номер.

#### *Указание*

*В комплекте поставки теплогенератора имеется дополнительная наклейка с QR-кодом. Наклейка должна быть вклеена в инструкцию по монтажу и сервисному обслуживанию для последующего применения.*

Поставка котла Vitodens 100-W разрешена только в страны, указанные на фирменной табличке. Для поставки в другие страны авторизованное специализированное предприятие должно самостоятельно оформить индивидуальный допуск на эксплуатацию в соответствии с законодательством соответствующей страны.

### <span id="page-10-0"></span>**Примеры установок**

Для сооружения отопительной установки имеются примеры установок с гидравлическими и электрическими схемами подключения, а также с подробным описанием функций.

Подробные сведения с примерами установок: **[www.viessmann-schemes.com](http://www.viessmann-schemes.com)**

## **Перечни запчастей**

Информация о запасных частях содержится на сайте **[www.viessmann.com/etapp](http://www.viessmann.com/etapp)** или в приложении по запчастям Viessmann.

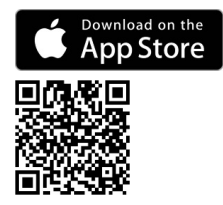

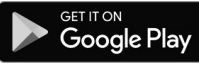

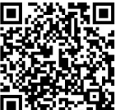

### <span id="page-11-0"></span>**Подготовка к монтажу**

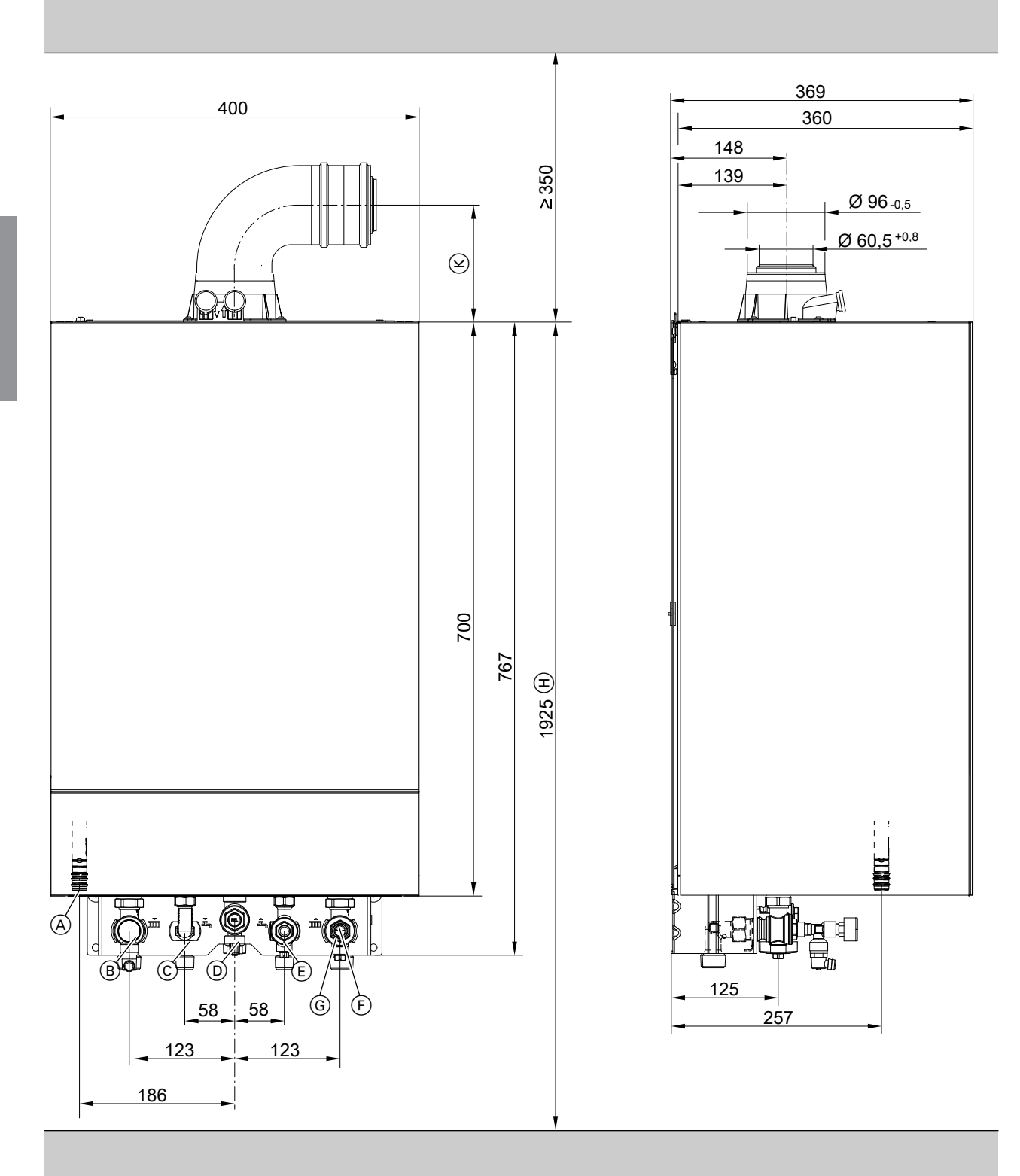

- *Рис. 3 Изображен газовый конденсационный комбинированный котел, смонтированный на монтажном приспособлении*
- A Конденсатоотводчик
- B Подающая магистраль отопительного контура
- C Трубопровод горячей воды (газовый конденсационный комбинированный котел) Подающая магистраль к емкостному водонагре
	- вателю (газовый конденсационный одноконтурный котел)
- D Патрубок подключения газа
- E Трубопровод холодной воды (газовый конденсационный комбинированный котел) Обратная магистраль от емкостного водонагревателя (газовый конденсационный одноконтурный котел)
- F Обратная магистраль отопительного контура

6135816

#### **Подготовка к монтажу** (продолжение)

- G Наполнение/опорожнение
- **H** Размер при монтаже с подставным емкостным водонагревателем
- K Размер: 161 мм
- **1.** Cмонтировать в предусмотренном месте котел или монтажное приспособление, монтажную раму или настенное крепление, если они были заказаны дополнительно.

Инструкция по монтажу монтажного приспособления или монтажной рамы

#### *Указание*

*Проверить характеристики монтажной стены. Пригодность имеющихся в комплекте дюбелей для различных строительных материалов см. в указаниях изготовителя: распорные дюбели SX 10 x 80 фирмы Fischer В случае использования других строительных материалов использовать крепежный материал достаточной несущей способности.*

**2.** Подготовить подключения водяного контура на арматуре консоли.

Тщательно промыть отопительную установку.

#### ! **Внимание**

Чтобы избежать повреждений оборудования,

все трубопроводы должны быть подключены без воздействия нагрузок и моментов силы.

#### *Указание*

*Если необходимо дополнительно смонтировать предоставляемый заказчиком расширительный бак: установить расширительный бак в обратную магистраль емкостного водонагревателя, так как в подающей магистрали отопительного контура находится 3-ходовой переключающий клапан.*

*Невозможно для типа B1KF*

- **3.** Подготовить подключение газа согласно предписаниям TRGI или TRF.
- **4.** Подготовить электрические подключения.
	- Кабель электропитания (длиной прибл. 2 м) подсоединен в состоянии при поставке. *Указание Подключить кабель электропитания свобод-*

*ным разъемом к сети электропитания.* ■ Электропитание: 230 В, 50 Гц, предохранитель макс. 16 A

■ Кабели для принадлежностей: Гибкий ПВХкабель сечением 0,75 мм<sup>2</sup> с необходимым количеством проводов для внешних подключений

## <span id="page-13-0"></span>**Подготовка к монтажу** (продолжение)

## **Подключение газового конденсационного комбинированного котла к контуру ГВС**

## **Монтаж трубопровода холодной воды**

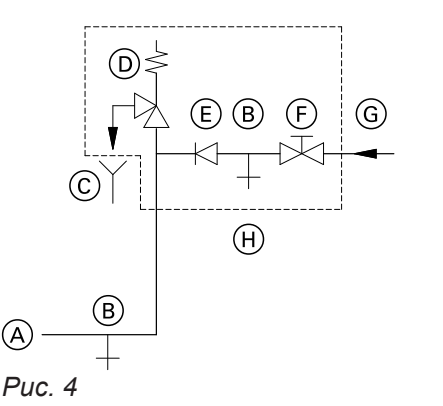

- A Патрубок трубопровода холодной воды водогрейного котла
- **B** Опорожнение
- C Дренажная линия с возможностью визуального контроля
- D Предохранительный клапан
- E Обратный клапан
- F Запорный вентиль
- G Холодная вода
- H Блок предохранительных устройств

Блок предохранительных устройств  $(H)$  в соответствии с DIN 1988 и EN 806 должен устанавливаться только в тех случаях, если может оказаться, что давление подключения в контуре ГВС превышает 10 бар (1,0 МПа) и не используется редукционный клапан контура ГВС (согласно DIN 4753). Обратный клапан или комбинированный вентиль свободного протока с обратными клапанами разрешается применять только в сочетании с предохранительным клапаном.

При использовании предохранительного клапана вентиль холодной воды на водогрейном котле закрываться не должен.

Необходимо снять рукоятку запорного вентиля холодной воды (при наличии), чтобы предотвратить запирание линии вручную.

#### **Гидравлический амортизатор**

Если в контуре ГВС водогрейного котла подключены водоразборные точки, на которых возможны гидравлические удары (например, напорные моечные устройства, стиральные или посудомоечные машины), то поблизости от источников гидравлических ударов следует установить гидравлические амортизаторы.

## <span id="page-14-0"></span>**Извлечение водогрейного котла из упаковки**

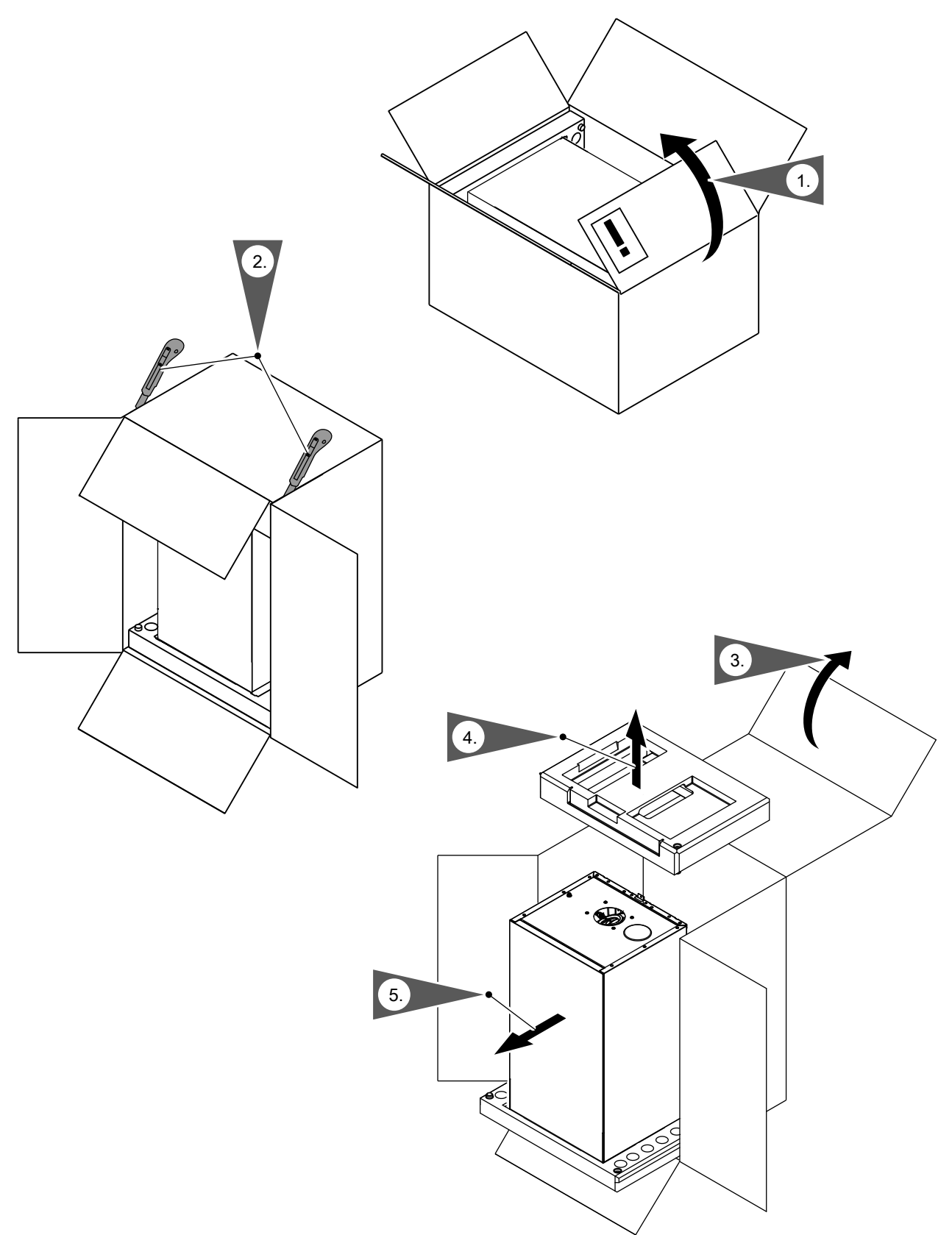

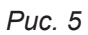

**Монтаж**

Монтаж

6135816

#### <span id="page-15-0"></span>**Монтаж водогрейного котла и соединений**

#### **Демонтаж фронтальной панели облицовки**

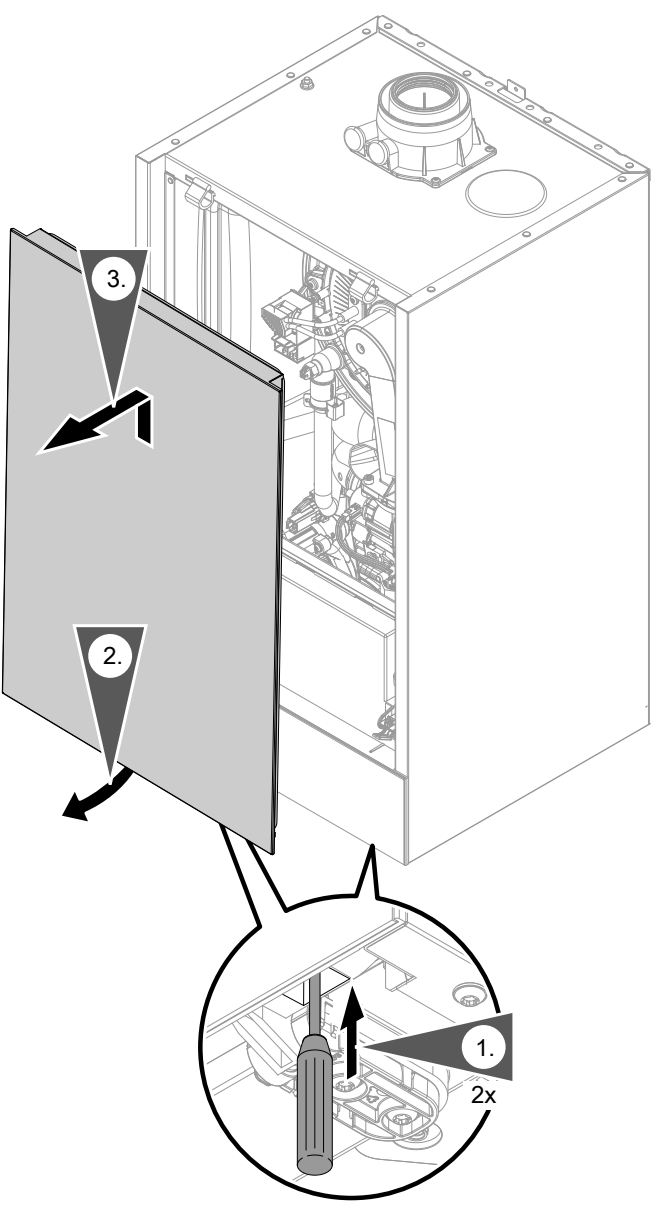

#### *Рис. 6*

- **1.** С помощью отвертки или аналогичного инструмента разблокировать (нажатием) фронтальную панель облицовки у нижней кромки.
- **2.** Переднюю панель отвести вперед и снять движением вверх.

#### **Крепление водогрейного котла на монтажном приспособлении или монтажной раме**

#### *Указание*

*В отдельной упаковке находятся различные монтажные детали. Сохранить монтажные детали, они потребуются впоследствии для монтажа.*

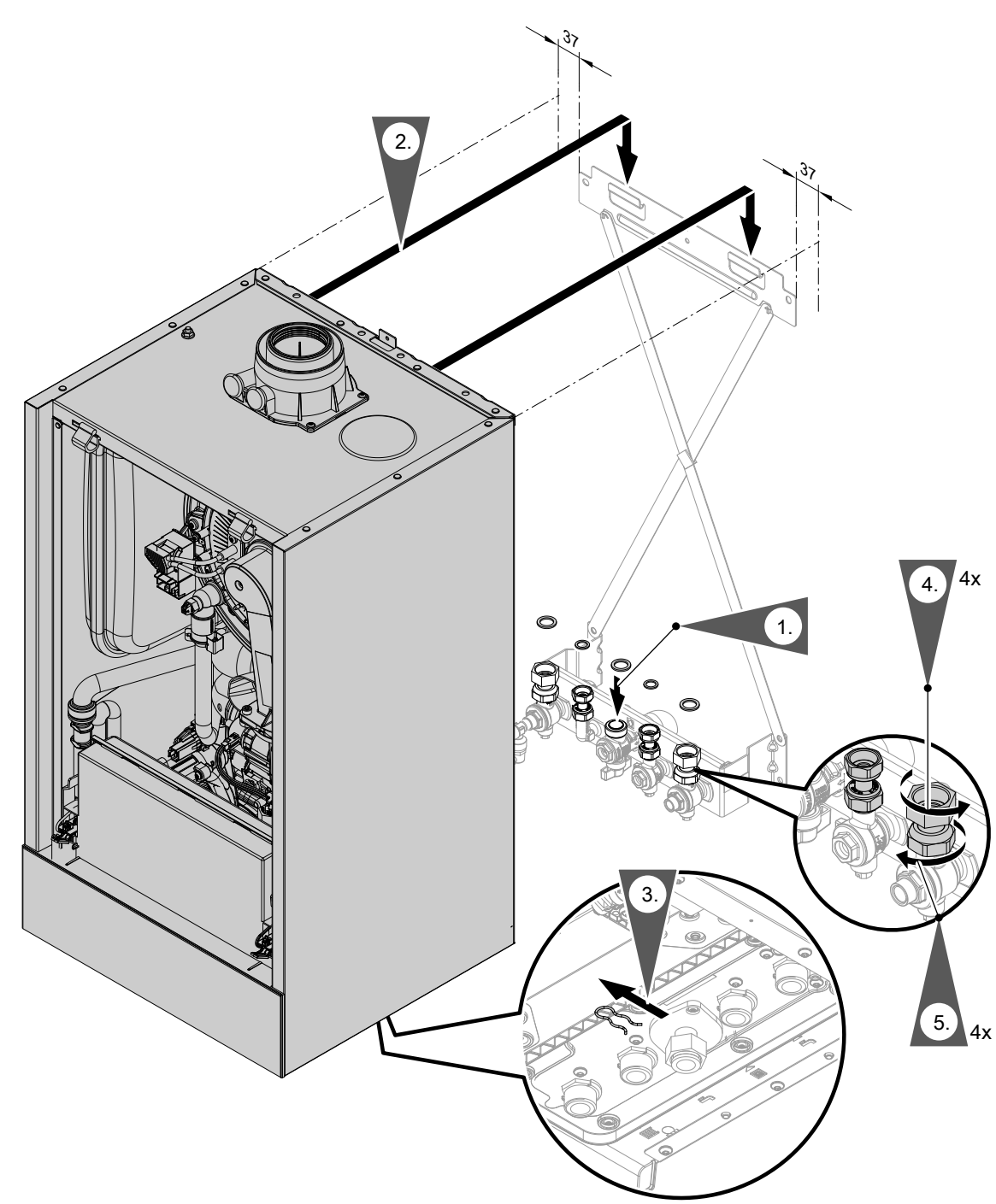

*Рис. 7*

#### *Указание*

*Изображено крепление на монтажном приспособлении для газового конденсационного комбинированного котла.*

*Монтаж водогрейного котла возможен с использованием следующих принадлежностей:*

- *■ Монтажное приспособление*
- *■ Монтажная рама*
- *■ Пристенная монтажная рама*

**1.** Вставить уплотнения.

Внутренний диаметр уплотнений:

- Патрубок подключения газа Ø 18,5 мм
- подключения отопительного контура Ø 17,0 мм

#### *Указание*

*Уплотнение для патрубка подключения газа закреплено на запорном газовом кране.*

<span id="page-17-0"></span>**2.** Установить котел Vitodens в настенное крепление.

#### *Указание*

*После установки проверить правильность положения.*

#### **3.** *Указание*

*Предохранительный зажим под накидной гайкой газовой трубы снимать только после монтажа прибора. Зажим больше не потребуется.*

**4.** Плотно затянуть накидные гайки.

Моменты затяжки:

- накидные гайки  $G \frac{3}{4}$ : 30 Нм
- накидные гайки G  $\frac{1}{2}$ : 24 Нм

При выполнении всех работ на резьбовых соединениях патрубка подключения газа придерживать подходящим инструментом. Не допускать отвода сил на внутренние узлы.

- **5.** Плотно затянуть стяжные резьбовые соединения:
	- 1 оборот после затягивания от руки

#### **Монтаж водогрейного котла на настенном креплении**

#### *Указание*

*В отдельной упаковке находятся различные монтажные детали. Сохранить монтажные детали, они потребуются впоследствии для монтажа.*

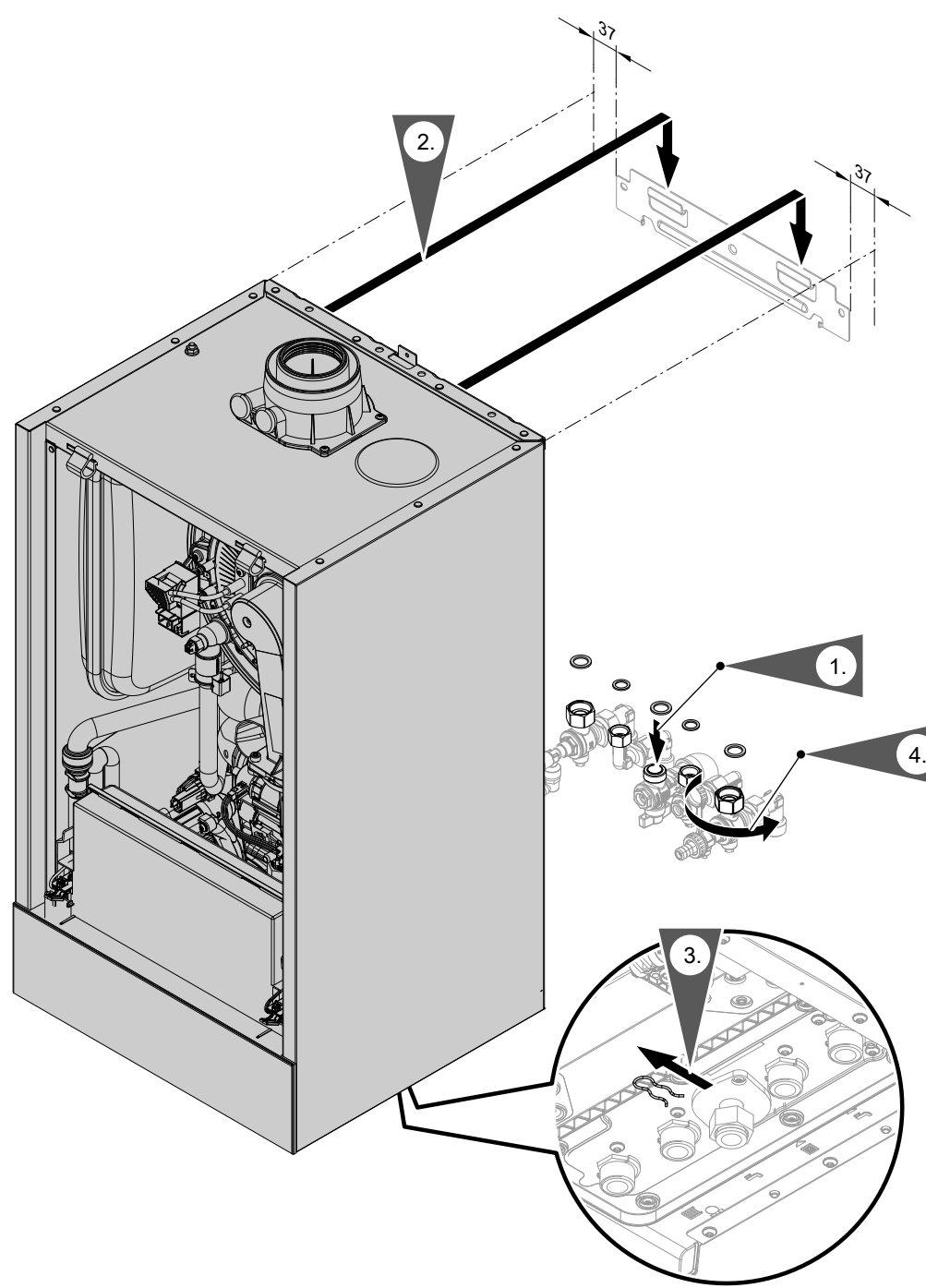

#### *Рис. 8*

**1.** Вставить уплотнения. Смонтировать арматуру и запорный газовый кран.

Внутренний диаметр уплотнений:

- патрубок подключения газа Ø 18,5 мм
- подключения отопительного контура Ø 17,0 мм

#### *Указание*

*Уплотнение для патрубка подключения газа закреплено на запорном газовом кране.*

**2.** Установить котел Vitodens в настенное крепление.

#### **3.** *Указание*

*Предохранительный зажим под накидной гайкой газовой трубы снимать только после монтажа прибора. Зажим больше не потребуется.*

<span id="page-19-0"></span>**4.** Плотно затянуть накидные гайки.

Моменты затяжки:

- накидные гайки  $G \frac{3}{4}$ : 30 Нм
- накидные гайки G  $\frac{1}{2}$ : 24 Нм

При выполнении всех работ на резьбовых соединениях патрубка подключения газа придерживать подходящим инструментом. Не допускать отвода сил на внутренние узлы.

#### **Подключения отопительного контура и контура ГВС**

Без предварительного монтажа подключений: Подготовить подключения отопительного контура и контура ГВС.

#### **Газовый конденсационный водогрейный котел**

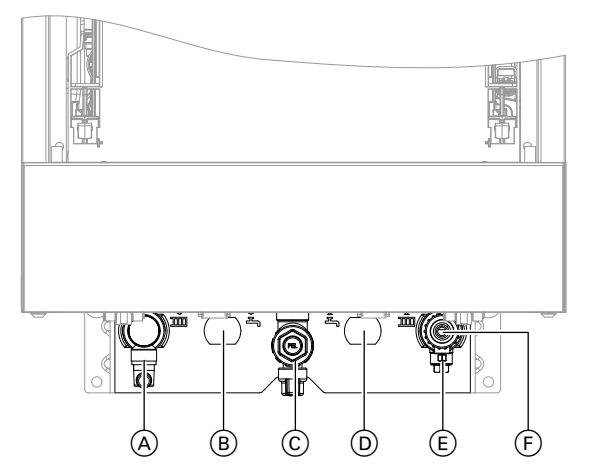

*Рис. 9 Параметры резьбы в сочетании с принадлежностями для подключения*

- A Подающая магистраль отопительного контура R ¾ (наружная резьба)
- B Подающая магистраль емкостного водонагревателя G ¾ (наружная резьба)
- C Патрубок подключения газа R ¾ (наружная резьба)
- D Обратная магистраль емкостного водонагревателя G ¾ (наружная резьба)
- E Обратная магистраль отопительного контура R ¾ (наружная резьба)
- F Наполнение/опорожнение

#### *Соединительный патрубок емкостного водонагревателя в отопительном контуре:*

*Необходимые проставки (Rp ¾, внутренняя резьба) на подающей и обратной магистрали емкостного водонагревателя входят в комплект для подключения емкостного водонагревателя. Если емкостный водонагреватель не подключается, закрыть подключения заглушками.*

**Газовый конденсационный комбинированный котел**

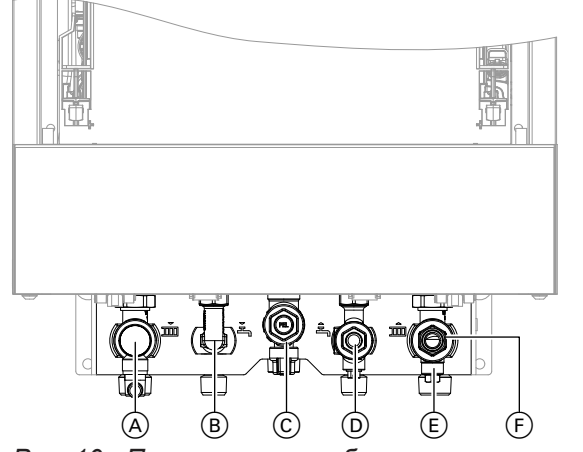

*Рис. 10 Параметры резьбы в сочетании с принадлежностями для подключения*

- A Подающая магистраль отопительного контура R ¾ (наружная резьба)
- B Горячая вода R ½ (наружная резьба)
- C Патрубок подключения газа R ¾ (наружная резьба)
- D Холодная вода R ½ (наружная резьба)
- E Обратная магистраль отопительного контура R ¾ (наружная резьба)
- F Наполнение/опорожнение

#### **Защита от ошпаривания**

На газовых конденсационных комбинированных котлах температура воды в контуре ГВС может превышать 60 °C. Поэтому в трубопровод горячей воды заказчиком должна быть установлена защита от ошпаривания.

## <span id="page-20-0"></span>**Подключение линии отвода конденсата**

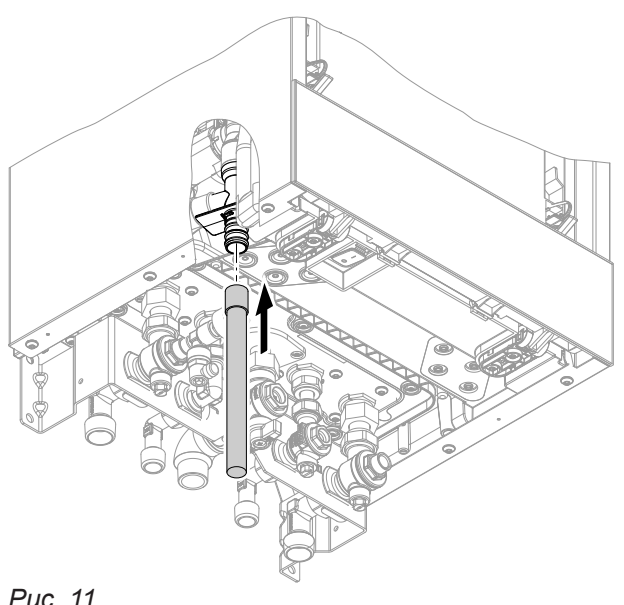

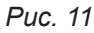

- **1.** Подсоединить имеющийся в комплекте поставки сливной шланг к сливному патрубку.
- **2.** Подсоединить сливной шланг с созданием постоянного уклона и видимым разрывом струи к канализационной линии или к устройству нейтрализации конденсата.

#### *Указание*

*Последующую сливную линию по возможности проложить внутри здания.*

*Если последующая сливная линия прокладывается снаружи здания:*

- *Использовать трубу мин. Ø 30 мм;*
- *■ Обеспечить защиту линии от замерзания;*
- *■ линия должна быть как можно более короткой.*

#### **Внимание**

Через сливной шланг отводится также горячая вода, которая может выходить из предохранительного клапана. Проложить и закрепить сливной шланг таким образом, чтобы исключить опасность ошпаривания.

#### *Указание*

!

*Соблюдать местные требования по отводу сточных вод.*

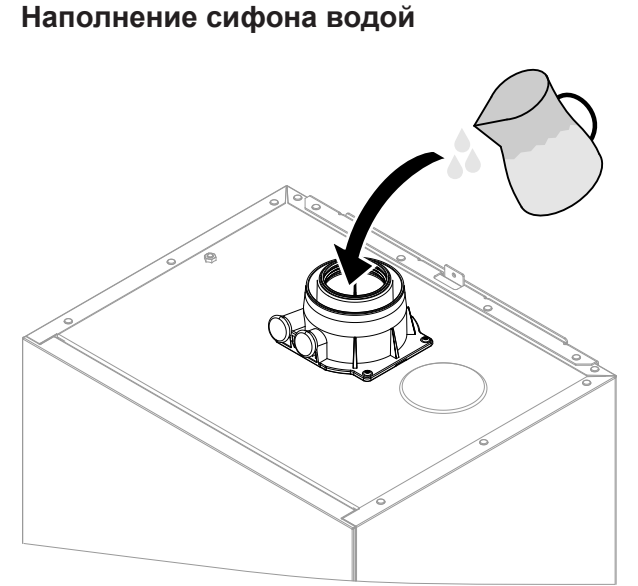

### *Рис. 12*

#### *Указание*

*При опасности замерзания наполнить сифон только непосредственно перед вводом в эксплуатацию.*

Залить в патрубок дымохода мин. 0,3 л воды. !

#### **Внимание**

При первичном вводе в эксплуатацию из сливной линии системы отвода конденсата может происходить утечка продуктов сгорания.

Перед вводом в эксплуатацию сифон обязательно следует наполнить водой.

## <span id="page-21-0"></span>**Патрубок дымохода**

#### *Указание*

*Прилагаемые к технической документации наклейки "Сертификат системы" и "Система удаления продуктов сгорания производства фирмы Skoberne GmbH или Groppalli" разрешается использовать только в сочетании с системой удаления продуктов сгорания Viessmann производства фирмы Skoberne или Groppalli.*

#### **Подключение системы «Воздух/продукты сгорания»**

Инструкция по монтажу системы удаления продуктов сгорания

#### **Подключение нескольких котлов Vitodens к общей системе удаления продуктов сгорания**

Если выполняется совместное подключение нескольких котлов Vitodens с избыточным давлением согласно типу прокладки  $C_{10}$ ,  $C_{11}$ ,  $C_{13}$ ,  $C_{14}$  к общей системе удаления продуктов сгорания: установить на каждом водогрейном котле по обратному клапану (принадлежность) в патрубок дымохода и в смесительный канал горелки.

#### *Указание*

*Не для всех типов приборов допускается "многоточечное подключение".*

*Для этого должны быть заказаны подходящие приборы Vitodens, см. прайс-лист.*

#### *Указание*

*У приборов для "многоточечного подключения" в смесительном канале горелки за вентилятором установлен специальный обратный клапан. Дополнительный обратный клапан установлен в систему удаления продуктов сгорания.*

Монтаж обратных клапанов:

Инструкции по монтажу обратного клапана

**Ввод в эксплуатацию** производить только при выполнении следующих условий:

- Свободный проход дымоходов.
- Газонепроницаемость системы удаления продуктов сгорания.
- Проверить прочность и плотность запорные крышки ревизионных отверстий.
- Отверстия для достаточного снабжения воздухом для сгорания открыты и выполнены без возможности запирания.
- Соблюдены действующие правила сооружения и ввода в эксплуатацию системы удаления продуктов сгорания.

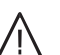

#### **Опасность**

Негерметичные или засоренные системы удаления продуктов сгорания, а также недостаточная подача воздуха для горения могут стать причинами опасных для жизни отравлений угарным газом, содержащимся в продуктах сгорания.

Обеспечить надлежащую работу системы удаления продуктов сгорания. Отверстия, используемые для подачи воздуха для горения, должны быть выполнены без возможности запирания.

Не допускать слива конденсата через ветрозащитное устройство.

## <span id="page-22-0"></span>**Подключение газа**

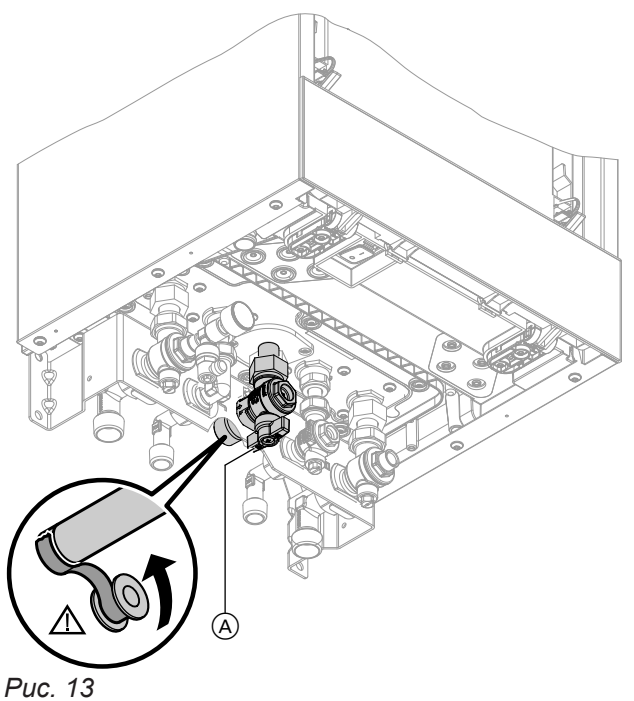

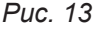

**1.** Без предварительного монтажа подключений газа: Уплотнить запорный газовый кран (A) на патрубке подключения газа.

При выполнении всех работ на резьбовых соединениях патрубка подключения газа придерживать подходящим инструментом. Не допускать отвода сил на внутренние узлы.

#### *Указание для работы на сжиженном газе*

*При монтаже водогрейного котла в помещениях ниже поверхности земли должен быть установлен внешний предохранительный электромагнитный клапан.*

*Для подключения предохранительного электромагнитного клапана требуется модуль расширения EM-EA1 (принадлежность).*

**2.** Проверить герметичность.

### **Опасность**

Утечка газа может стать причиной взрыва. Проверить герметичность всех мест подключения со стороны газового контура (в том числе внутри прибора).

#### *Указание*

*Для испытания герметичности использовать только пригодные и допущенные средства обнаружения течей (EN 14291) и приборы. Средства для поиска течей, содержащие неподходящие вещества (например, нитриды, сульфиды), могут стать причиной повреждений.*

*Остатки средства для обнаружения течей после испытания удалить.*

#### **Внимание**

!

Превышение испытательного давления может стать причиной повреждения водогрейного котла и газовой регулирующей арматуры.

Макс. пробное давление 150 мбар (15 кПа). Для обнаружения течи при более высоком давлении следует отсоединить водогрейный котел и газовую регулирующую арматуру от магистрали (развинтить резьбовое соединение).

**3.** Удалить воздух из газопровода.

#### <span id="page-23-0"></span>**Электрические подключения**

#### **Вскрытие корпуса контроллера**

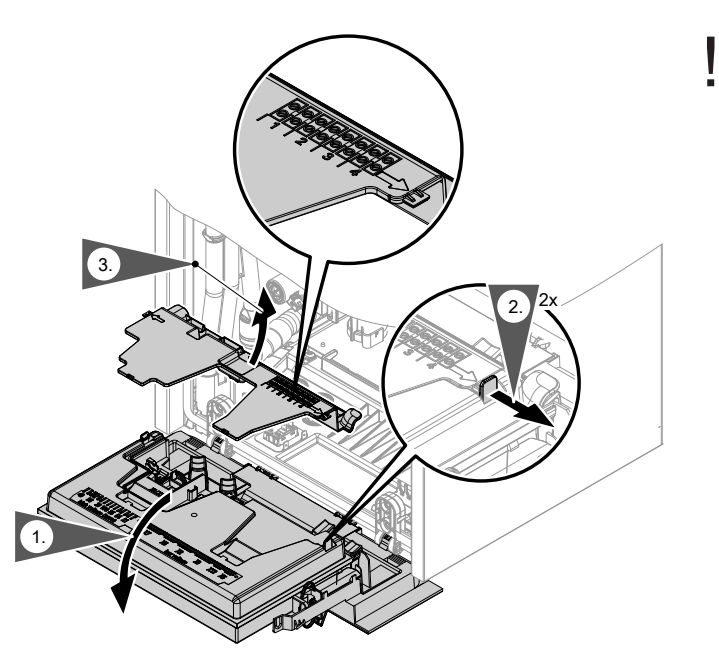

#### **Внимание**

Электростатические разряды могут стать причиной повреждения электронных компонентов.

Перед выполнением работ прикоснуться к заземленным предметам, например, к отопительным или водопроводным трубам, чтобы отвести статический заряд.

*Рис. 14*

#### **Обзор электрических подключений**

#### *Указание*

*Дополнительную информацию о настройках см. в следующем разделе.*

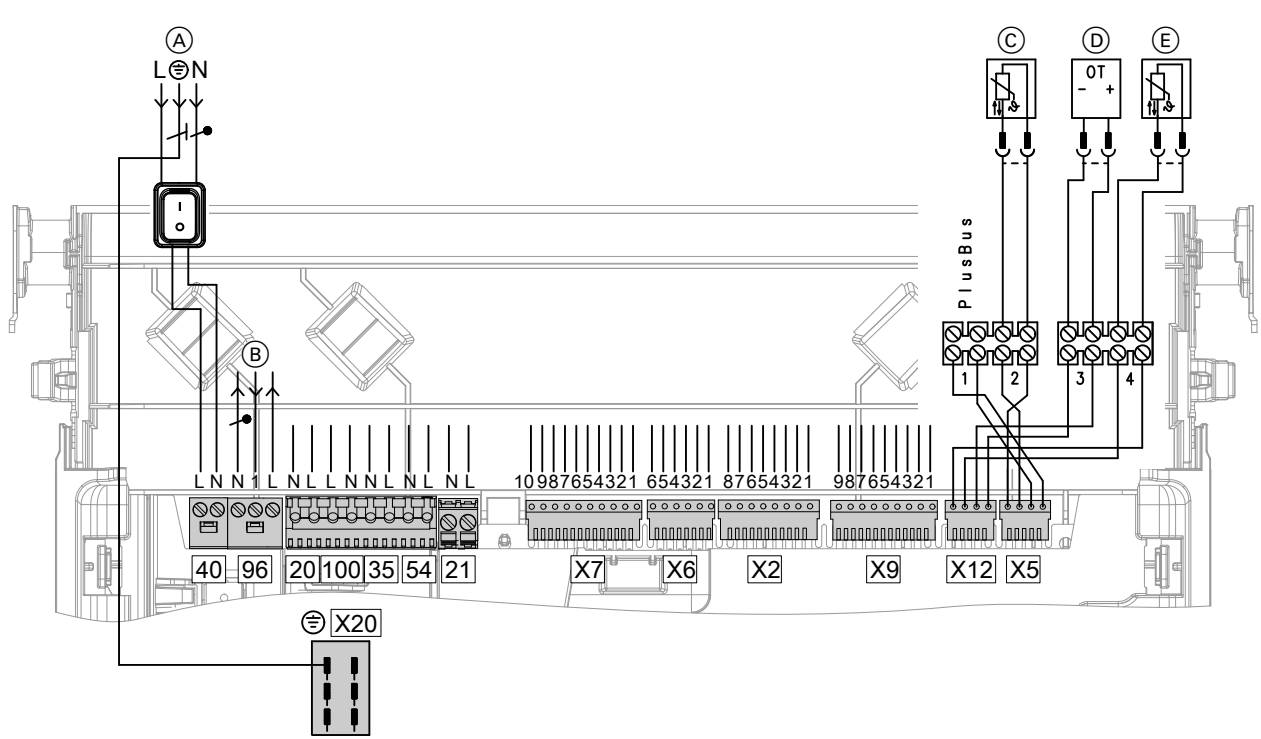

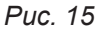

## <span id="page-24-0"></span>**Подключения к штекеру 230 В~**

- **A** Подключение к электросети [40]
- **B** Конфигурируемый вход 96, 230 В, беспотенциальный Выход 230 В

Подключение терморегулятора для помещений на 230 В

- **20 Насос котлового контура**
- **100 Двигатель вентилятора**
- 35 Электромагнитный газовый клапан
- **Б4** Блок розжига/ионизация
- 21 без функции
- C Датчик температуры емкостного водонагревателя (одноконтурный котел).
- D Устройство дистанционного управления (прибор Open Therm)
- E Датчик наружной температуры
- Х 20 Система выравнивания потенциалов (кабель заземления)

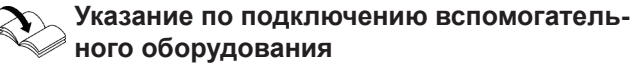

При подключении следует соблюдать требования отдельных инструкций по монтажу, прилагаемых к соответствующему вспомогательному оборудованию.

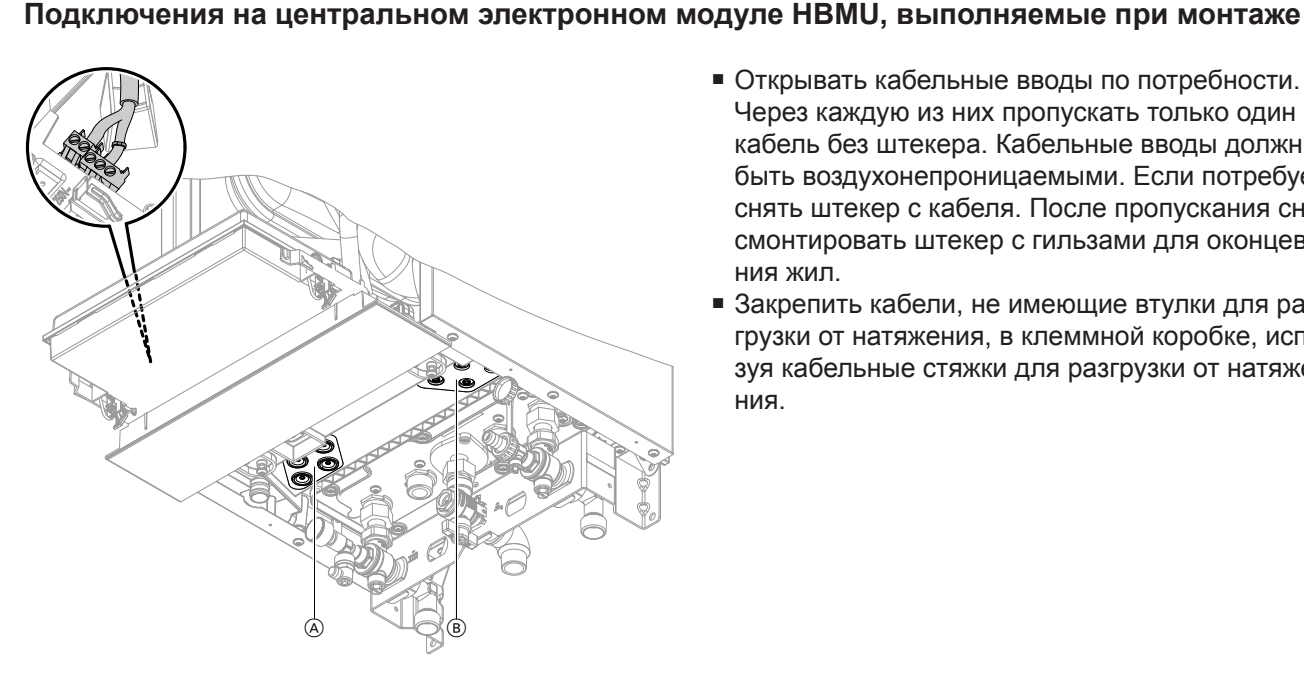

- Открывать кабельные вводы по потребности. Через каждую из них пропускать только один кабель без штекера. Кабельные вводы должны быть воздухонепроницаемыми. Если потребуется, снять штекер с кабеля. После пропускания снова смонтировать штекер с гильзами для оконцевания жил.
- Закрепить кабели, не имеющие втулки для разгрузки от натяжения, в клеммной коробке, используя кабельные стяжки для разгрузки от натяжения.

*Рис. 16*

- A Вводы для кабелей на 230 В
- B Вводы для низковольтных кабелей

#### **Датчик наружной температуры**

#### **Место монтажа датчика наружной температуры**

- на северной или северо-западной стене, на высоте от 2 до 2,5 м над уровнем земли, а в многоэтажных зданиях - в верхней половине 3-го этажа
- Не устанавливать над окнами, дверями и вытяжными отверстиями
- Не устанавливать непосредственно под балконом или водосточным желобом
- Не заштукатуривать.

#### **Подключение датчика наружной температуры**

См. на стр. [24](#page-23-0) 2-проводной кабель с максимальной длиной 35 м и сечением 1,5 мм<sup>2</sup>

#### <span id="page-25-0"></span>**Подключение датчика гидравлического разделителя** )

Датчик гидравлического разделителя подключается к поставляемому в качестве принадлежности модулю расширения EM-P1 или EM-M1/MX (электронный модуль ADIO).

См. инструкцию по монтажу модуля расширения EM-P1 или EM-M1/MX

#### **Подключение датчика температуры емкостного водонагревателя**

Подключить датчик температуры емкостного водо-нагревателя к клеммам ©. См. на стр. [24.](#page-23-0)

#### **Подключить циркуляционный насос контура ГВС (только тип B1HF)**

#### *Указание*

**Монтаж**

*Подключить циркуляционные насосы контура ГВС к модулю расширения EM-P1 (ADIO). Конфигурация выполняется в программном приложении. Подключить автономные циркуляционные насосы контура ГВС напрямую к сети 230 В~.*

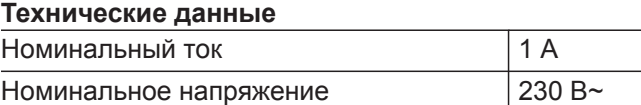

#### **Подключение беспотенциального переключающего контакта**

Подключение к штекеру 96

Можно подключить **одну** из следующих функций:

- **"0"** без функции или терморегулятор для помещений
- **"2"** внешний запрос циркуляционного насоса ГВС (при замыкании контактов насос работает в течение 5 мин). Кроме Vitodens 111-W
- **"4"** внешний запрос теплогенерации
- **"5"** внешняя блокировка или в качестве альтернативы разъем для внешнего управления отопительного контура (если при вводе в эксплуатацию сконфигурирован только один контур отопления. Если требуется внешнее управление несколькими контурами отопления, то дополнительно требуется подключение модуля расширения EM-EA1 в качестве принадлежности

#### **Указания по подключению абонента шины PlusBus**

К контроллеру (клемма 1) могут быть подключены в максимальном оснащении следующие абоненты шины PlusBus:

- один модуль расширения EM-M1 или EM-MX (электронный модуль ADIO)
- один прибор Vitotrol 200-E
- один модуль расширения EM-EA1 (электронный модуль DIO)

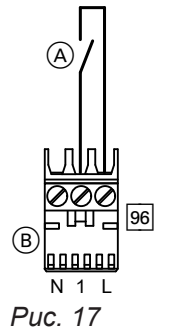

- A Беспотенциальный контакт
- **B** Штекер 96

#### **Присвоение функции в мастере ввода в эксплуатацию**

См. мастер ввода в эксплуатацию в разделе "Первый ввода в эксплуатацию".

- один модуль расширения EM-S1 (электронный модуль ADIO или SDIO/SM1A)
- один модуль расширения EM-P1 (электронный модуль ADIO)

#### *Указание*

*Количество абонентов шины PlusBus ограничено: макс. один прибор Vitotrol 200-E плюс максимум 3 дополнительных модуля расширения, например, EM-M1 или EM-EA1.*

*Пример: 1 x Vitotrol 200-E + 1 x EM-M1 + 1 x EM-EA1.*

*Если прибор Vitotrol 200-E не подключен, могут быть подсоединены 4 модуля расширения.*

**Подключение принадлежностей к сети электропитания, подсоединение штекера к внешнему электропитанию**

#### ! **Внимание**

Подключить модули расширения через сетевой выключатель (E) непосредственно к сети электропитания (см. следующий раздел).

Принадлежности с прямым подключением к сети электропитания

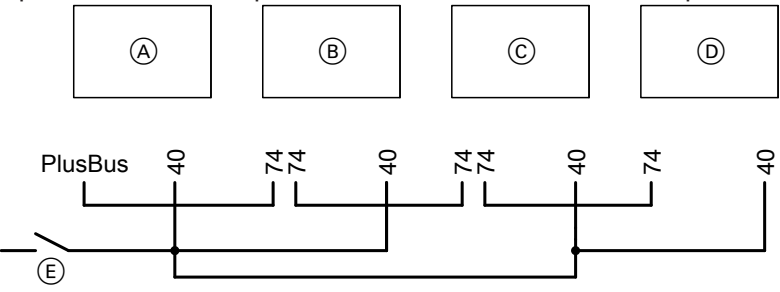

*Рис. 18*

- A Центральный электронный модуль HBMU теплогенератора
- B Комплект привода смесителя EM-M1 или EM-MX (электронный модуль ADIO)
- C Модуль расширения EM-EA1 (электронный модуль DIO) и/или модуль расширения EM-S1 (электронный модуль ADIO или SDIO/SM1A)

#### *Указание*

*Длина системы шин PlusBus макс. 50 м при поперечном сечении кабеля 0,34 мм<sup>2</sup> и неэкранированном кабеле.*

*При подаче на подключенные исполнительные элементы (например, насосы) тока, превышающего номинальный ток предохранителя соответствующих принадлежностей: использовать выход только для управления реле, предоставляемого заказчиком.*

#### *Указание*

*Адресация абонентов шины PlusBus настраивается с помощью переключателя S1 соответствующего модуля расширения. См. примечание в главе "Указания по подключению абонентов PlusBus".*

- D Модуль расширения EM-P1 (электронный модуль ADIO)
- E Внешний сетевой выключатель
- fÖ Сетевой вход
- **74** PlusBus

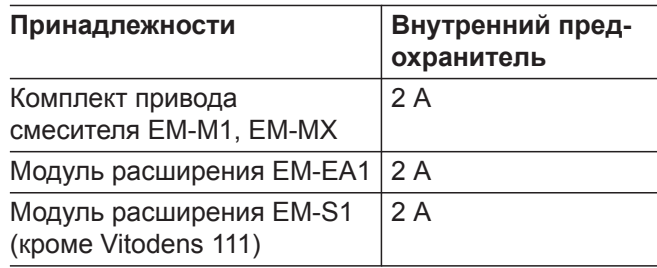

Макс. общая длина кабеля PlusBus равна 50 м. С 2-жильным неэкранированным кабелем,  $0,34$  мм<sup>2</sup>.

#### <span id="page-27-0"></span>**Опасность**

Неправильно выполненный монтаж электропроводки может стать причиной травм в результате поражения электрическим током и повреждения оборудования.

- Низковольтные кабели < 42 В и кабели > 42 В/230 В~ следует прокладывать отдельно друг от друга.
- Удалить оболочку кабелей на минимально возможном отрезке непосредственно перед соединительными клеммами и связать кабели у клемм вплотную в жгут.
- Зафиксировать кабели кабельными стяжками.

#### Подключение к сети 40

## **Опасность**

Неправильно выполненный монтаж электропроводки может стать причиной травм в результате поражения электрическим током и повреждения прибора.

Выполнить подключение к сети и предпринять защитные меры (например, использовать схему защиты от тока короткого замыкания или тока утечки) согласно следующим нормам:

- IEC 60364-4-41
- Предписания ПУЭ
- Условия подключения, установленные местной энергоснабжающей организацией
- Кабель подключения к электросети следует оснастить разъединителем, который выполняет отсоединение всех полюсов всех активных кабелей от сети и соответствует категории перенапряжения III (3 мм) для полного разъединения. Монтаж этого разъединителя должен быть выполнен в постоянной электрической линии в соответствии с действующими нормами.

Дополнительно мы рекомендуем установить чувствительное ко всем видам тока устройство защиты от токов утечки (класс защиты от тока утечки В  $\sqrt{\pi}$  == ) для постоянных токов (утечки), которые могут возникать при работе с энергоэффективным оборудованием.

■ Подключить кабель электропитания свободным разъемом к сети электропитания.

- При использовании гибких кабелей для подключения прибора к сети необходимо обеспечить, чтобы в случае отказа разгрузки от натяжения токоведущие кабели были натянуты перед проводом защитного заземления. Длина жил провода защитного заземления зависит от конструкции.
- Защита предохранителями макс. 16 А.

## **Опасность**

Отсутствующее заземление элементов установки в случае неисправности электрической части может привести к поражению электрическим током.

Прибор и трубопроводы должны быть соединены с системой выравнивания потенциалов здания.

#### <span id="page-28-0"></span>**Прокладка соединительных кабелей**

#### ! **Внимание**

При повреждении заглушек и кабельных вводов защита от брызг воды больше не обеспечивается.

Не открывать и не повреждать заглушки и неиспользуемые вводы с нижней стороны прибора. Уплотнить кабельные проходы имеющимися в комплекте проходными насадками.

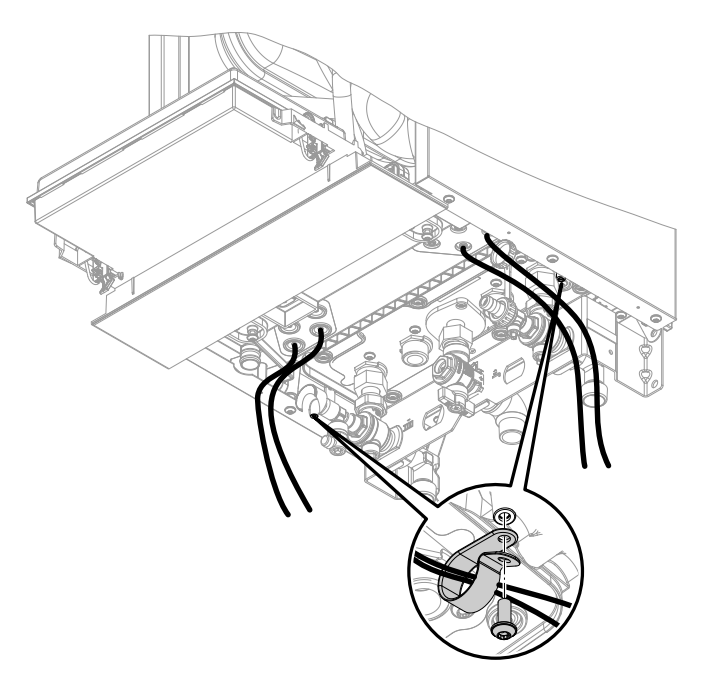

Соединить в жгут кабели имеющимися в комплекте хомутами.

Низковольтные кабели < 42 В и кабели

> 42 В/230 В~ следует прокладывать отдельно друг от друга.

Закрепить хомуты имеющимися в комплекте винтами с нижней стороны.

Кабели не должны быть проложены через острые кромки и не должны прилегать к корпусу (передача шумов).

#### **Внимание**

!

Контакт соединительных кабелей с горячими деталями приводит к повреждению кабелей. При прокладке и креплении соединительных кабелей заказчиком необходимо следить за тем, чтобы не превышалась максимально допустимая температура кабелей.

*Рис. 19*

#### **Эксплуатационная надежность и требования к системе Wi-Fi**

Требования к системе для роутера Wi-Fi

■ Роутер Wi-Fi с активированной функцией Wi-Fi Роутер Wi-Fi должен быть защищен паролем WPA2, имеющим достаточную степень надежности.

В роутер Wi-Fi всегда должна быть загружено встроенное ПО самой последней версии. Не использовать связь теплогенератора с роутером Wi-Fi, не защищенным паролем.

■ Интернет-подключение с высокой степенью доступности:

"Flatrate" (общий безлимитный тариф обмена данными **независимо** от времени и объема данных)

- Динамическая IP-адресация (DHCP, состояние при поставке) в сети (Wi-Fi) Заказчик должен поручить проверку ИТ-специалистам **до** ввода в эксплуатацию, при необходимости выполнить настройку.
- Определить параметры маршрутизации и безопасности в IP-сети (LAN). Разблокировать для прямой исходящей связи следующие порты:
	- порт 80
	- порт 123
	- порт 443
	- порт 8883

Заказчик должен поручить ИТ-специалисту проверку **до** ввода в эксплуатацию. Разблокировать, при необходимости выполнить настройку.

#### <span id="page-29-0"></span> **Эксплуатационная надежность и требования к…** (продолжение)

#### **Радиус действия сигнала радиосвязи Wi-Fi**

Радиус действия радиосвязи может уменьшиться в результате воздействия стен, перекрытий и предметов интерьера. Интенсивность радиосигнала снижается, возможны помехи при приеме при указанных ниже препятствиях.

- На пути от передатчика к приемнику радиосигналы **заглушаются** (например, воздухом и при прохождении через стены).
- Радиосигналы **отражаются** металлическими деталями, например, арматурой в стенах, металлической фольгой теплоизоляции и теплозащитным стеклом, имеющим металлическое покрытие.
- Радиосигналы **изолируются** блоками электропитания и лифтовыми шахтами.
- На радиосигналы воздействуют **помехи** от приборов, также работающих с высокочастотными сигналами. Расстояние до указанных ниже приборов должно составлять **мин. 2 м**:
	- компьютер
	- аудио- и видеоаппаратура
	- приборы с активной связью Wi-Fi
	- электронные трансформаторы
	- вспомогательные пусковые устройства

Чтобы обеспечить высокое качество связи Wi-Fi, установить минимально возможное расстояние между теплогенератором и роутером Wi-Fi. Интенсивность сигнала можно отобразить на панели управления: см. инструкцию по эксплуатации.

#### *Указание*

*Сигнал сети Wi-Fi может быть усилен с помощью ретрансляторов Wi-Fi, имеющихся в общей продаже.*

#### **Угол проникновения**

Вертикальное направление радиосигналов относительно стен положительным образом сказывается на качестве приема.

В зависимости от угла проникновения изменяется эффективная толщина стены, тем самым изменяя степень гашения электромагнитных волн.

#### **Плоский (неблагоприятный) угол проникновения**

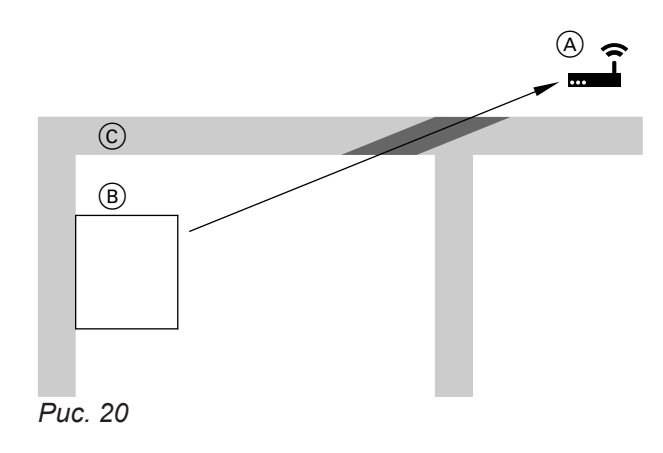

- A Роутер Wi-Fi
- **B** Теплогенератор
- C Стена

#### **Оптимальный угол проникновения**

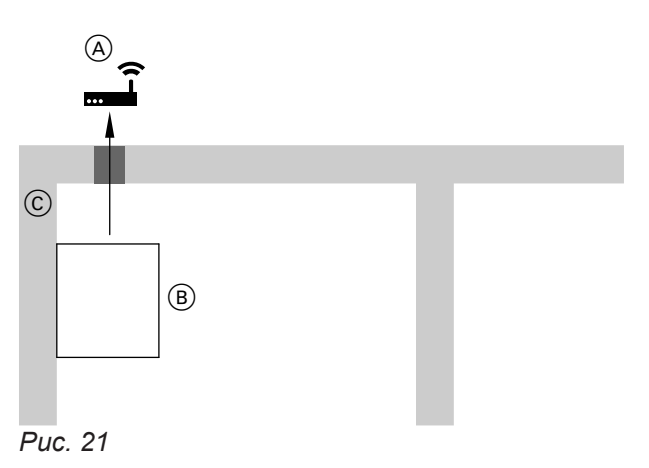

- A Роутер Wi-Fi
- **B** Теплогенератор
- C Стена

## <span id="page-30-0"></span>**Закрывание клеммной коробки**

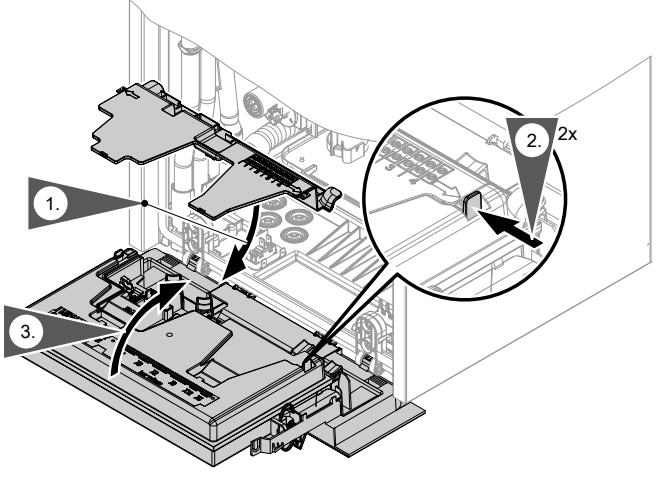

*Рис. 22*

## **Монтаж фронтальной панели облицовки**

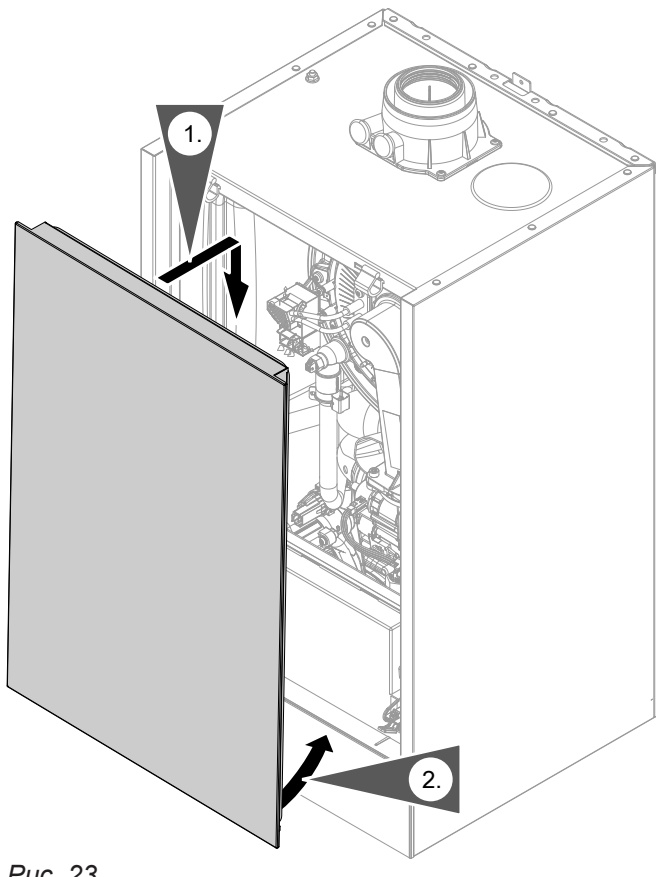

<span id="page-31-0"></span>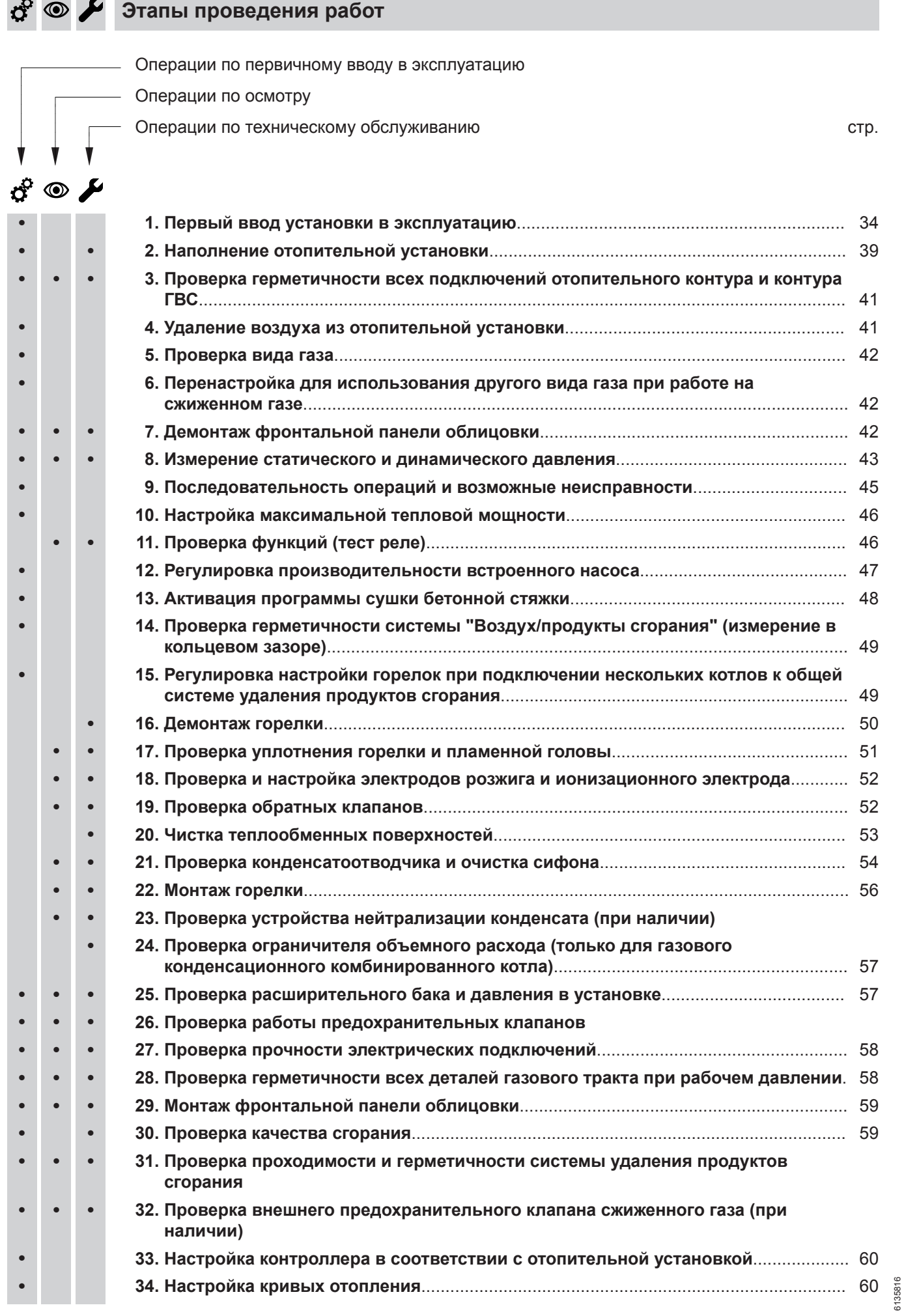

6135816

**CE OF CE** 

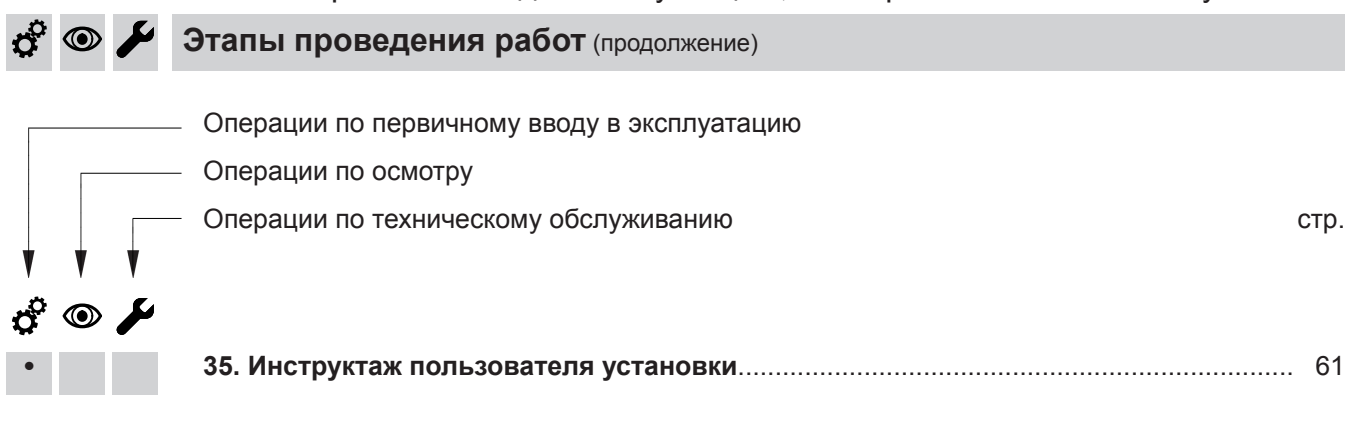

#### **Первый ввод установки в эксплуатацию**

#### <span id="page-33-0"></span>! **Внимание**

Вводить прибор в эксплуатацию только с полностью наполненным сифоном. Проверить, наполнен ли сифон водой.

#### **Ввод в эксплуатацию с использованием мастера ввода в эксплуатацию Vitoguide**

- **1.** Открыть запорный газовый кран.
- **2.** Если прибор еще не был включен:
	- 1. Включить сетевой выключатель.
	- 2. На дисплее появляется **AP** и  $\hat{\mathbf{\infty}}$ .
	- 3. Держать нажатой кнопку меню = 4 сек для запуска программы-ассистента ввода в эксплуатацию.

Если прибор уже был включен, вызвать дополнительно программу-мастер ввода в эксплуатацию:

- 1. и ОК нажимать одновременно в течение прибл. 4 сек.
- 2. Посредством  $\wedge\vee$  выбрать "b.5" и подтвердить кнопкой **"OK"**. *Указание*

*На дисплее появляется АР и ⇒. Подтвердив кнопкой OK, можно установить связь с программным приложением: см. раздел «Ввод в эксплуатацию с программным приложением Vitoguide».*

3. держать нажатой 4 сек для запуска программы-мастера ввода в эксплуатацию.

**3.** Дальнейшие шаги см. в программе-мастере ввода в эксплуатацию на следующей схеме.

#### **Ввод в эксплуатацию с программным приложением Vitoguide**

#### *Указание*

*Приложения для ввода в эксплуатацию и обслуживания имеются для доступно для мобильных устройств с операционной системой iOS и Android.*

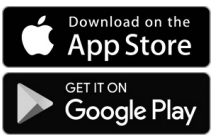

- **1.** Открыть запорный газовый кран.
- **2.** На дисплее появляется **AP** и  $\hat{\mathbf{P}}$ . Нажать **OK** чтобы выполнить ввод в эксплуатацию с программным приложением.
- **3.** Выбрать **ON** и подтвердить кнопкой **OK**.
- **4.** Следовать рекомендациям в программном приложении.

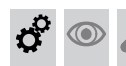

6135816

6135816

## **Первый ввод установки в эксплуатацию** (продолжение)

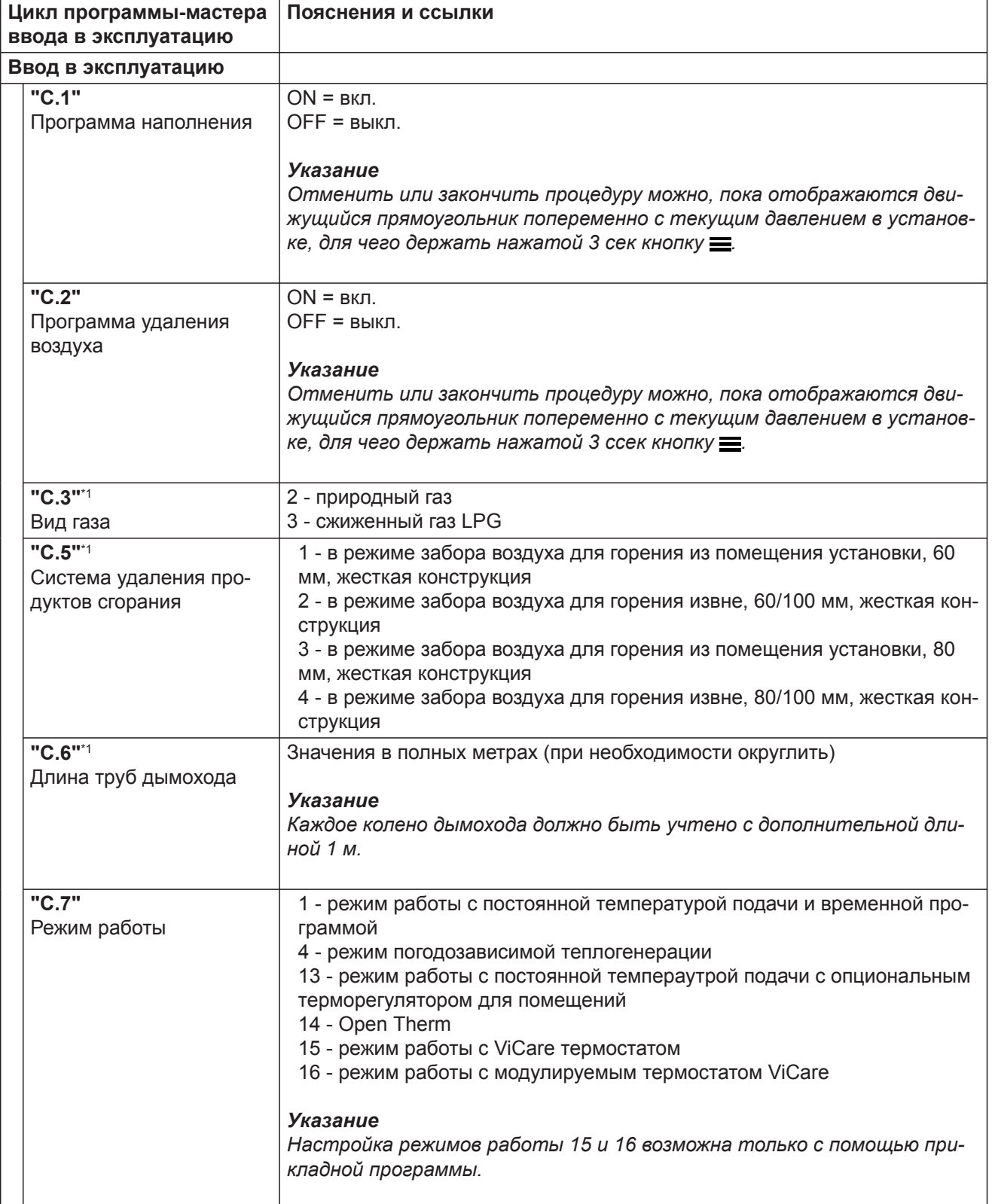

*Прибор предварительно настроен на природный газ, настройка системы удаления продуктов сгорания и длины трубы дымохода выполняется автоматически через встроенную функцию коррекции массового расхода.*

 $\begin{picture}(16,15) \put(0,0){\line(1,0){155}} \put(15,0){\line(1,0){155}} \put(15,0){\line(1,0){155}} \put(15,0){\line(1,0){155}} \put(15,0){\line(1,0){155}} \put(15,0){\line(1,0){155}} \put(15,0){\line(1,0){155}} \put(15,0){\line(1,0){155}} \put(15,0){\line(1,0){155}} \put(15,0){\line(1,0){155}} \put(15,0){\line(1,0){155}} \$ 

**Первый ввод установки в эксплуатацию** (продолжение)

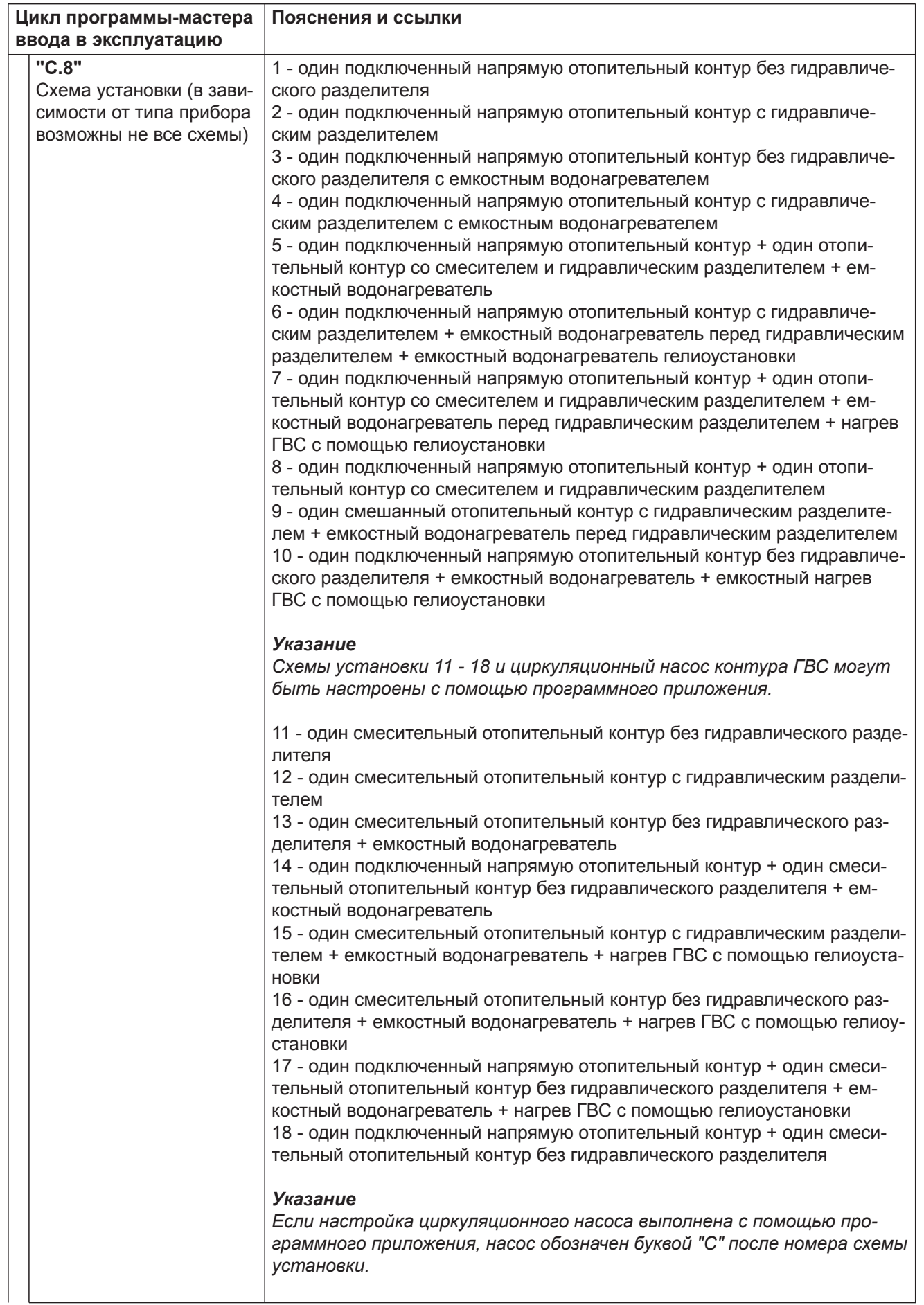

6135816

6135816
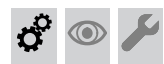

**Первый ввод установки в эксплуатацию** (продолжение)

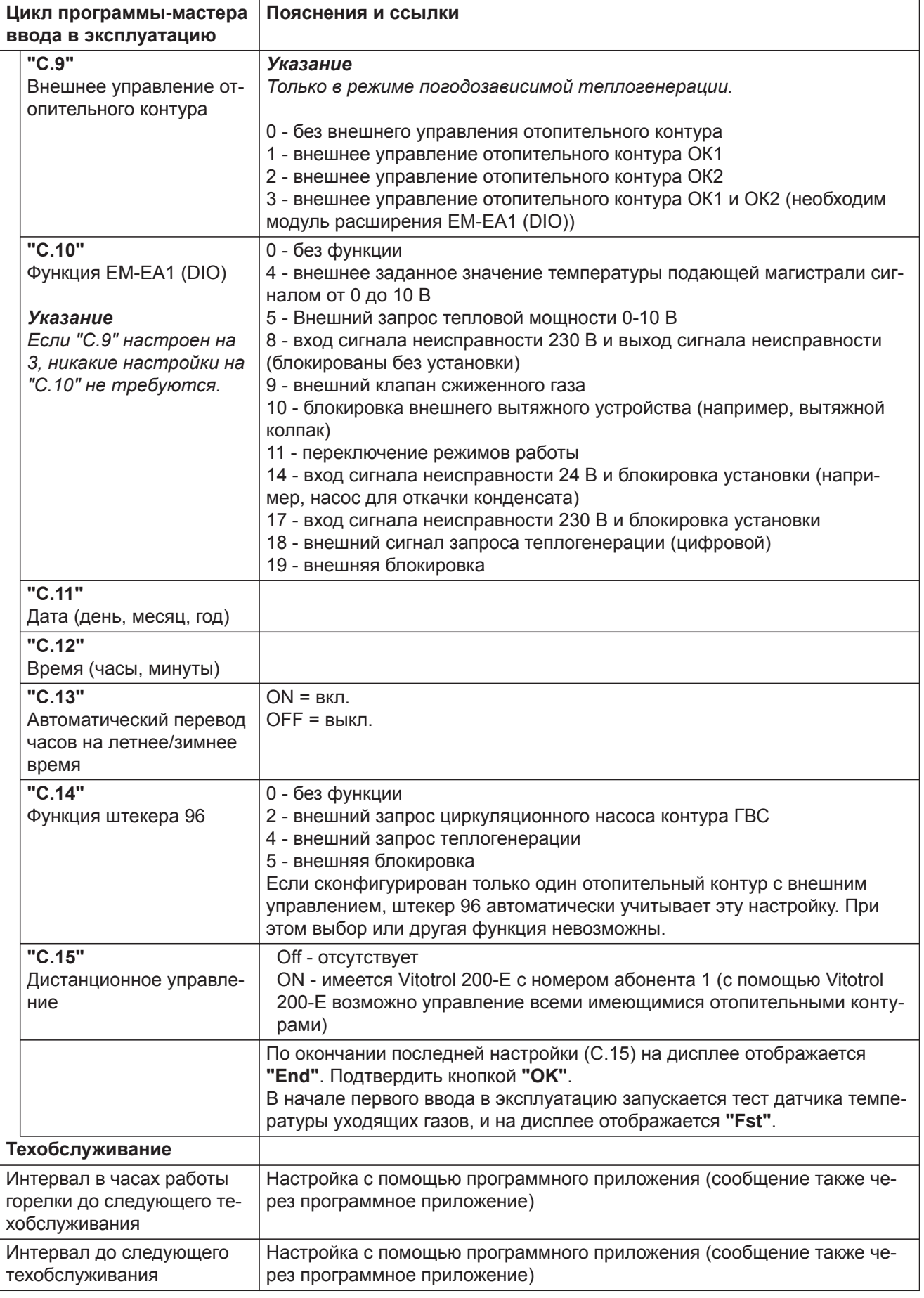

#### **Первый ввод установки в эксплуатацию** (продолжение)

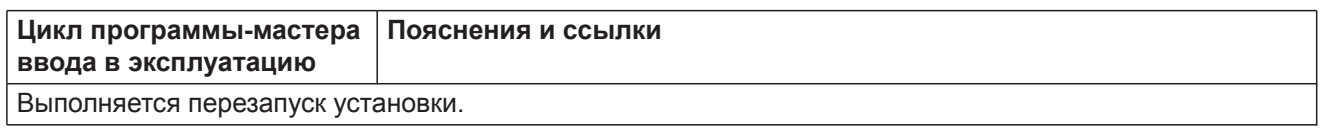

#### **Автоматическая проверка датчика температуры уходящих газов**

На дисплее появляется: **"Err"**

В случае неправильного расположения датчика температуры уходящих газов появляется сообщение об ошибке 416.

Дополнительные сведения о проверке датчика температуры уходящих газов см. в разделе «Устранение неисправностей».

При появлении сообщения об ошибке 416. заново проверить положение датчика температуры уходящих газов в патрубке дымохода. Проверить герметичность системы удаления продуктов сгорания.

#### **Включение и выключение Wi-Fi**

Прибор оборудован встроенным телекоммуникационным модулем Wi-Fi с расширенной фирменной табличкой.

Внутренний телекоммуникационный модуль поддерживает ввод в эксплуатацию теплогенератора с приложением Vitoguide, возможность подключения к приложению ViCare и связь с цифровым сервисным центром Vitoguide.

Информация, необходимая для установления связи, сохранена в виде кода доступа с **"символом Wi-Fi"** и имеется на 3 наклейках с задней стороны панели управления.

Перед монтажом панели управления снять наклейку с кодом доступа с задней панели и для ввода в эксплуатацию закрепить наклейку в отмеченном месте на фирменной табличке.

Включить Wi-Fi и установить связь с роутером, см. также на стр. [29.](#page-28-0)

#### *Указание*

*Если отображается индикация "E10", то установить связь с домашней сетью не удалось. Проверьте роутер и пароль сети.*

*Если отображается индикация "E12", то установить связь с сервером не удалось. Повторите установку связи позднее.*

*Указание*

*Горелка остается заблокированной до тех пор, пока результат проверки не будет положительным.*

После устранения ошибки выключить и снова включить сетевой выключатель.

Активация интернет-связи:

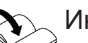

Инструкция по эксплуатации

Приклеить здесь другую наклейку с данными доступа для дальнейшего применения:

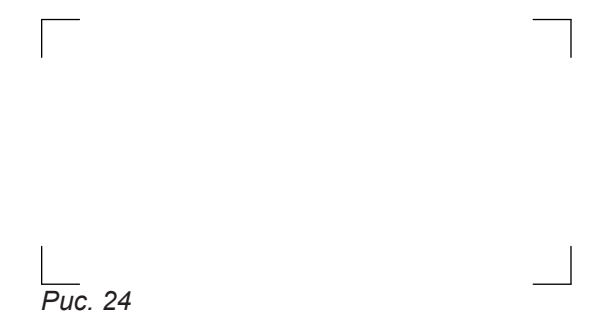

Вклеить наклейку в инструкцию по эксплуатации.

#### *Указание*

*Чтобы включить или выключить телекоммуникационный модуль, одновременно нажать и OK в течение 4 сек.*

# **Наполнение отопительной установки**

## **Вода для наполнения**

Согласно стандарту DIN EN 1717 с DIN 1988-100 вода в качестве теплоносителя, имеющего свойства питьевой воды , При использовании добавок, класс обрабатываемого теплоносителя указывается производителем добавки.

#### **Внимание**

!

Наполнение установки некачественной водой способствует образованию накипи и коррозии и может вызвать повреждения установки.

- Тщательно промыть отопительную установку перед наполнением.
- Заливать исключительно питьевую воду.
- При использовании воды с жесткостью выше указанных ниже значений необходимо принять меры по умягчению воды, например, используя установки для снижения жесткости воды.

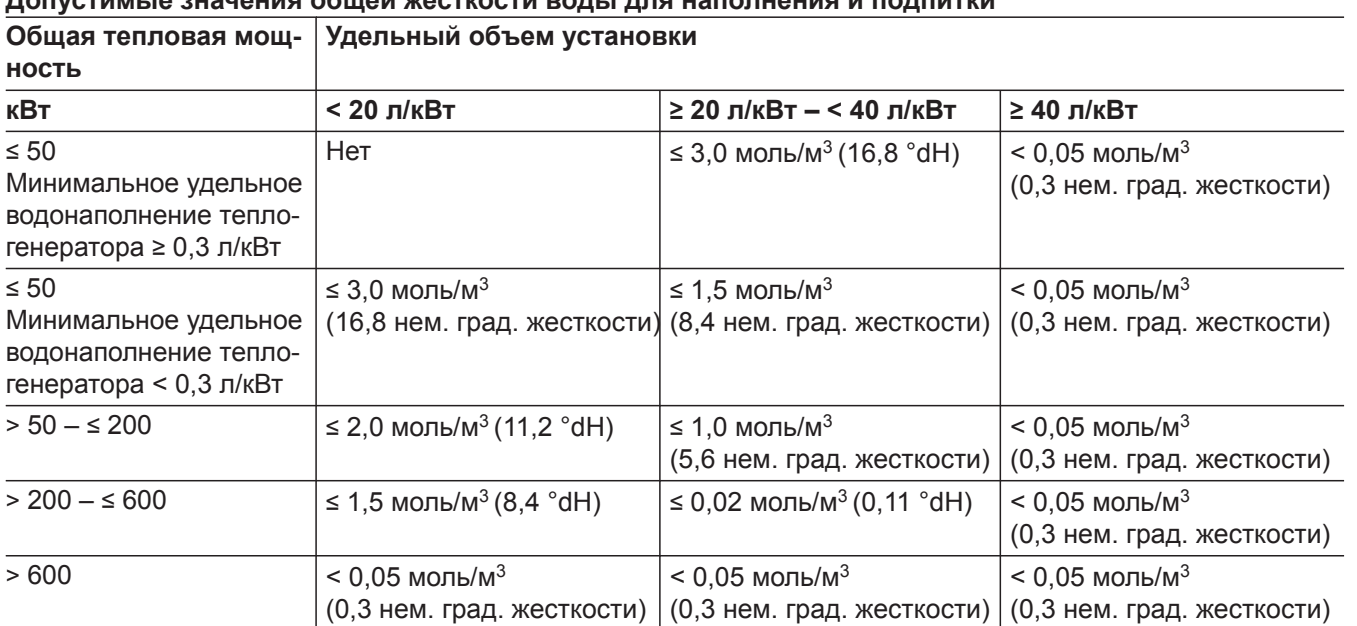

# **Допустимые значения общей жесткости воды для наполнения и подпитки**

### **Наполнение отопительной установки** (продолжение)

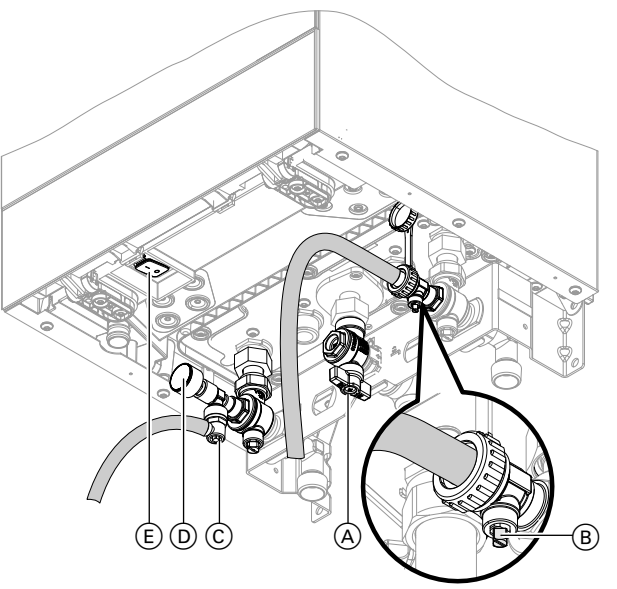

*Рис. 25*

- E Сетевой выключатель
- **1.** Проверить давление на входе расширительного бака.
- **2.** Закрыть запорный газовый кран (A).
- **3.** Активировать программу наполнения (см. программу-мастер ввода в эксплуатацию или следующий раздел).
- **4.** Наполнить отопительную установку через кран наполнения и опорожнения котла (В) в обратной магистрали отопительного контура (в комплекте подключений или предоставляется заказчиком). Минимальное давление в установке > 1,0 бар (0,1 МПа). Проверить давление в установке по манометру (D). Указатель должен находиться в зеленой зоне. Если потребуется, открыть предоставляемые заказчиком ручные воздухоотводчики.

#### *Указание*

*Проследить, чтобы при наполнении не сработал предохранительный клапан. Если объемный расход через предохранительный клапан слишком большой, возможно попадание воды в камеру сгорания.*

- **5.** Подсоединить шланг к ручному воздухоотводчику C. Вывести шланг в емкость соответствующих размеров или в канализационную линию.
- **6.** Закрыть запорные вентили отопительного контура.
- **7.** Открыть ручной воздухоотводчик  $\overline{C}$  и кран наполнения  $\circledR$  в подающей магистрали отопительного контура. Удалять воздух (методом прокачки) внутрисетевым давлением до тех пор, пока не прекратится шум выходящего воздуха.
- 8. Закрыть ручной воздухоотводчик  $\mathbb C$  и кран наполнения и опорожнения котла (B). Проверить давление в установке по манометру D. Указатель должен находиться в зеленой зоне.
- **9.** Открыть запорные вентили отопительного контура.

**Включение функции наполнения**

Если функция наполнения должна быть активирована после первого ввода в эксплуатацию.

#### **Коснуться следующих экранных кнопок:**

- **1.** и **OK** одновременно прибл. 4 с и отпустить.
- **2.** Кнопками ∧/ Выбрать "**b.5"** для мастера ввода в эксплуатацию.
- **3. OK**
- **4.** На дисплее появляется **"AP"**. В течение 4 сек нажать  $\equiv$ .

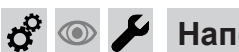

# **Наполнение отопительной установки** (продолжение)

- **5.** Кнопками / выбрать **"C.1"** для функции наполнения.
- **6. OK**
- 7. **^/ <sup>"</sup>ON"** нажать для наполнения.

## чески через 20 мин. или удерживать нажатой кнопку  $\equiv$  4 сек.

**8. OK**

#### **Проверка герметичности всех подключений отопительного контура и контура ГВС**

!

## **Опасность**

При утечке воды из контура отопления или контура ГВС возникает опасность поражения электрическим током.

После ввода в эксплуатацию и окончания работ по техобслуживанию проверить герметичность подключений водяного контура.

#### **Внимание**

Негерметичные гидравлические соединения могут привести к повреждениям прибора.

Функция наполнения активирована. На дисплее отображается движущийся прямоугольник. Функция наполнения заканчивается автомати-

- Проверить герметичность внутренних и предоставляемых заказчиком гидравлических соединений.
- В случае утечек немедленно выключить прибор. Слить жидкость. Проверить крепление уплотнительных колец. Сдвинутые уплотнительные кольца **обязательно** заменить.

 $\textcircled{\scriptsize\textsf{D}}$ 

 $\vec{Q}^{\text{c}}$ 

## **Удаление воздуха из отопительной установки**

- **1.** Закрыть запорный газовый кран и включить прибор.
- **2.** Активировать программу удаления воздуха (см. программу-мастер ввода в эксплуатацию или следующий раздел).
- **3.** Отрегулировать давление в установке. На дисплее отображается давление в установке.

## **Активация функции удаления воздуха**

Если функция удаления воздуха должна быть активирована после первого ввода в эксплуатацию.

## **Коснуться следующих экранных кнопок:**

- **1.** и **OK** одновременно прибл. 4 с и отпустить.
- **2.** Кнопками / выбрать **"b.5"** для мастера ввода в эксплуатацию.
- **3. OK**
- **4.** На дисплее появляется **"AP"**. В течение 4 сек нажать  $\equiv$ .
- 5. Кнопками ∧/ выбрать "С.2" для удаления воздуха.
- **4.** Отсоединить подводящий шланг от крана наполнения и опорожнения котла.
- **5.** Открыть запорный газовый кран.

- **6. OK**
- **7.** / **"ON"** выбрать для включения функции удаления воздуха.

## **8. OK**

Функция удаления воздуха активирована. На дисплее отображается движущийся прямоугольник.

Функция удаления воздуха заканчивает работу спустя 20 мин. автоматически, или удерживать для этого нажатой кнопку = 4 сек.

## **Проверка вида газа**

Водогрейный котел оборудован электронным регулятором сгорания, который регулирует горелку в соответствии с имеющимся качеством газа с целью обеспечения оптимального сгорания топлива.

- Поэтому при работе на природном газе для всего диапазона числа Воббе перенастройка не требуется. Эксплуатация водогрейного котла возможна на газе с числом Воббе в диапазоне от 9,5 до 15,2 кВтч/м $^3$  (от 34,2 до 54,7 МДж/м $^3$ ).
- При работе на сжиженном газе требуется перенастройка на контроллере (см. следующую главу).
- **1.** Запросить вид газа и число Воббе на предприятии газоснабжения или у поставщика сжиженного газа.
- **2.** Записать вид газа в протокол.

#### **Перенастройка для использования другого вида газа при работе на сжиженном газе**

- **1.** Перенастройку вида газа на контроллере см. в разделе "Первоначальный ввод установки в эксплуатацию с помощью программы-мастера ввода в эксплуатацию"
- **2.** Приклеить наклейку "G31" (прилагается в комплекте технической документации) рядом с фирменной табличкой на крышку закрытой камеры.

6135816 6135816

## *Указание*

*Механическое переоборудование газовой регулирующей арматуры не выполняется.*

# **Демонтаж фронтальной панели облицовки**

## **Опасность**

Контакт с деталями, проводящими электрический ток, может привести к опасным травмам в результате удара током. Некоторые детали на монтажных платах находятся под напряжением даже после отключения электропитания.

- **Не касайтесь** клеммных коробок (контроллер и подключения к сети).
- При работах на приборе обесточить установку, например, с помощью отдельного предохранителя или главного выключателя. Проверить отсутствие напряжения и принять меры по предотвращению его повторного включения.
- Перед началом работ необходимо подождать не менее 4 мин, пока не будет снято напряжение.

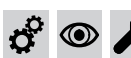

# **Демонтаж фронтальной панели облицовки** (продолжение)

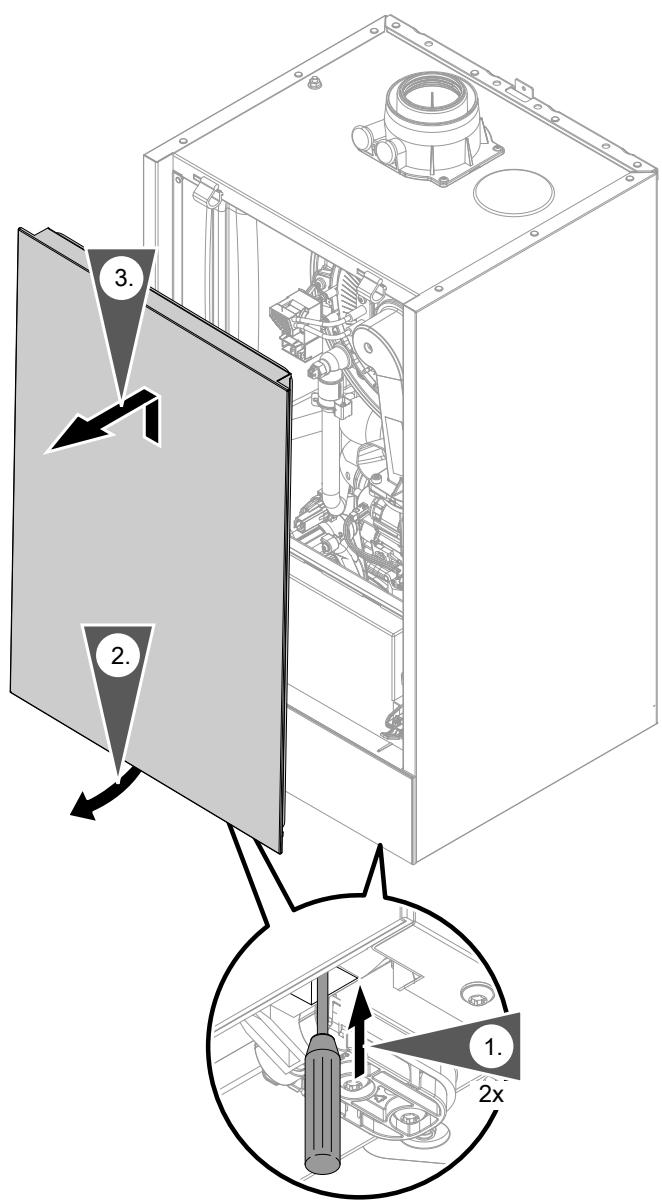

*Рис. 26*

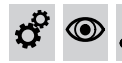

## **Измерение статического и динамического давления**

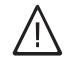

## **Опасность**

11 **Образование окиси углерода вследствие** неправильной настройки горелки может причинить значительный вред здоровью. До и после проведения работ на газовых приборах необходимо измерить содержание окиси углерода.

## **Работа на сжиженном газе**

При первоначальном вводе в эксплуатацию/замене дважды промыть резервуар сжиженного газа. После промывки тщательно удалить воздух из резервуара и соединительного газопровода.

**Измерение статического и динамического давления** (продолжение)

# $\circledcirc$

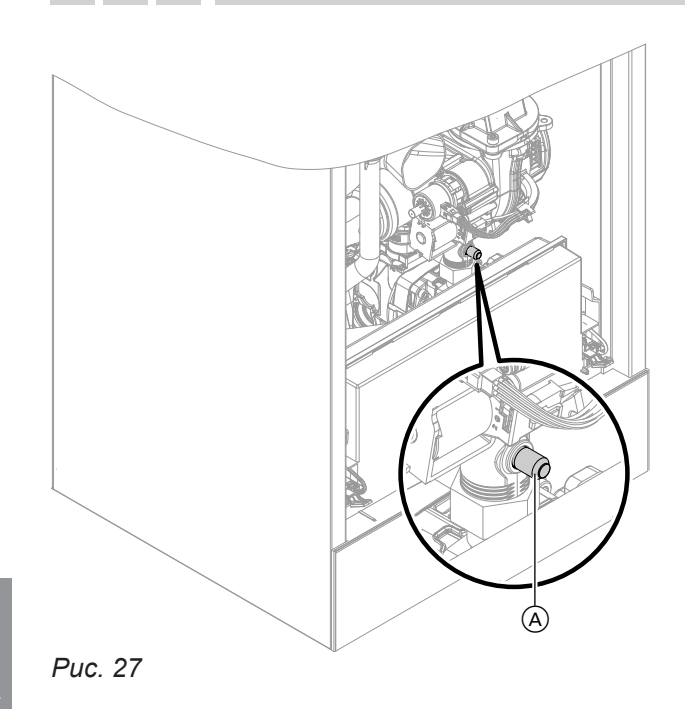

- **01.** Выключить сетевой выключатель.
- **02.** Закрыть запорный газовый кран.
- **3.** Ослабить, не вывинчивая, винт  $\overline{A}$  в измерительном штуцере газовой регулирующей арматуры. Подключить манометр.
- **04.** Открыть запорный газовый кран.
- **05.** Измерить статическое давление газа и занести результат измерения в протокол: макс. 57,5 мбар (5,75 кПа).
- **06.** Включить сетевой выключатель и ввести водогрейный котел в эксплуатацию.

#### *Указание*

*При первоначальном вводе в эксплуатацию прибор может сигнализировать неисправность вследствие наличия воздуха в линии подачи газа. Примерно через 5 сек разблокировать прибор (см. инструкцию по эксплуатации).*

**07.** Измерить давление подключения (давление течения). Заданные значения см. в таблице ниже.

#### *Указание*

*Для измерения динамического давления газа использовать подходящие измерительные приборы с разрешающей способностью не менее 0,1 мбар (0,01 кПа).*

- **08.** Записать результат измерения в акт контроля. Действовать согласно приведенной ниже таблице.
- **09.** Вывести водогрейный котел из эксплуатации, закрыть запорный газовый кран, отсоединить манометр, закрыть измерительный штуцер (A) резьбовой пробкой.
- **10.** Открыть запорный газовый кран и ввести прибор в эксплуатацию.

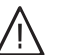

## **Опасность**

Утечка газа на измерительном штуцере может стать причиной взрыва. Проверить герметичность измерительного штуцера (A).

**11.** Смонтировать фронтальную панель облицовки (см. порядок монтажа).

6135816

6135816

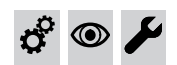

**Измерение статического и динамического давления** (продолжение)

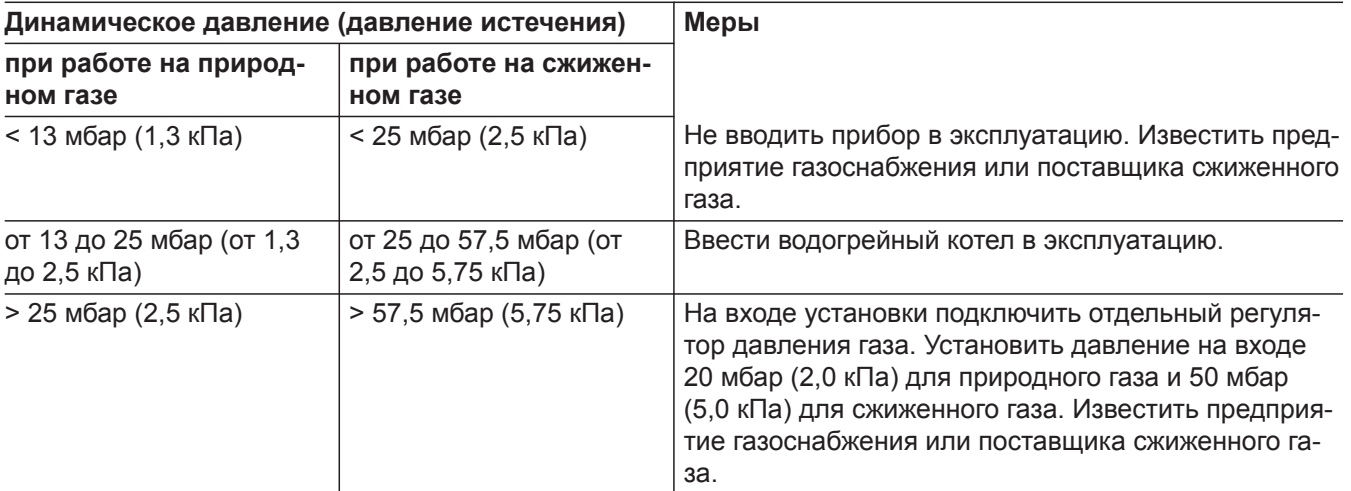

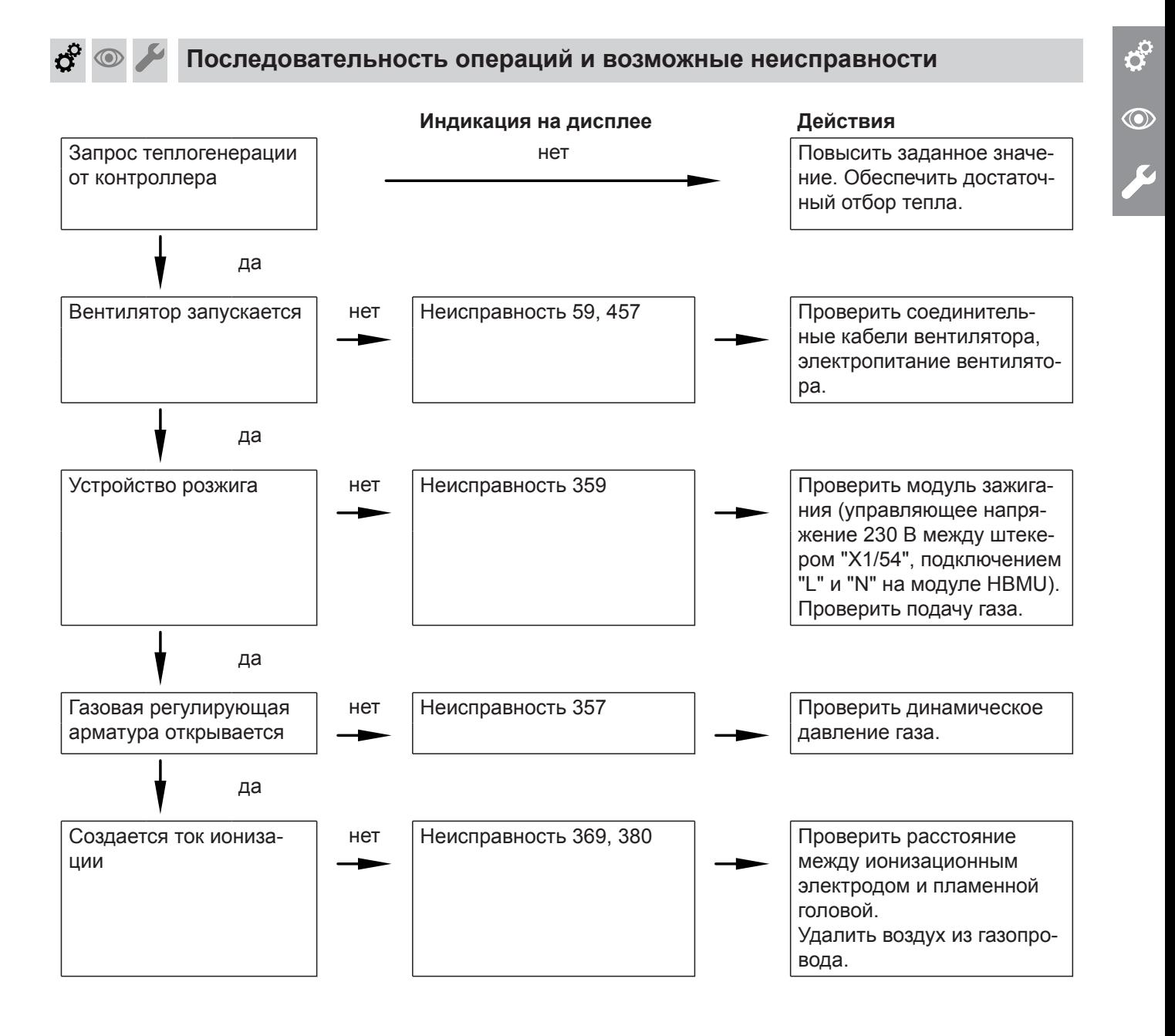

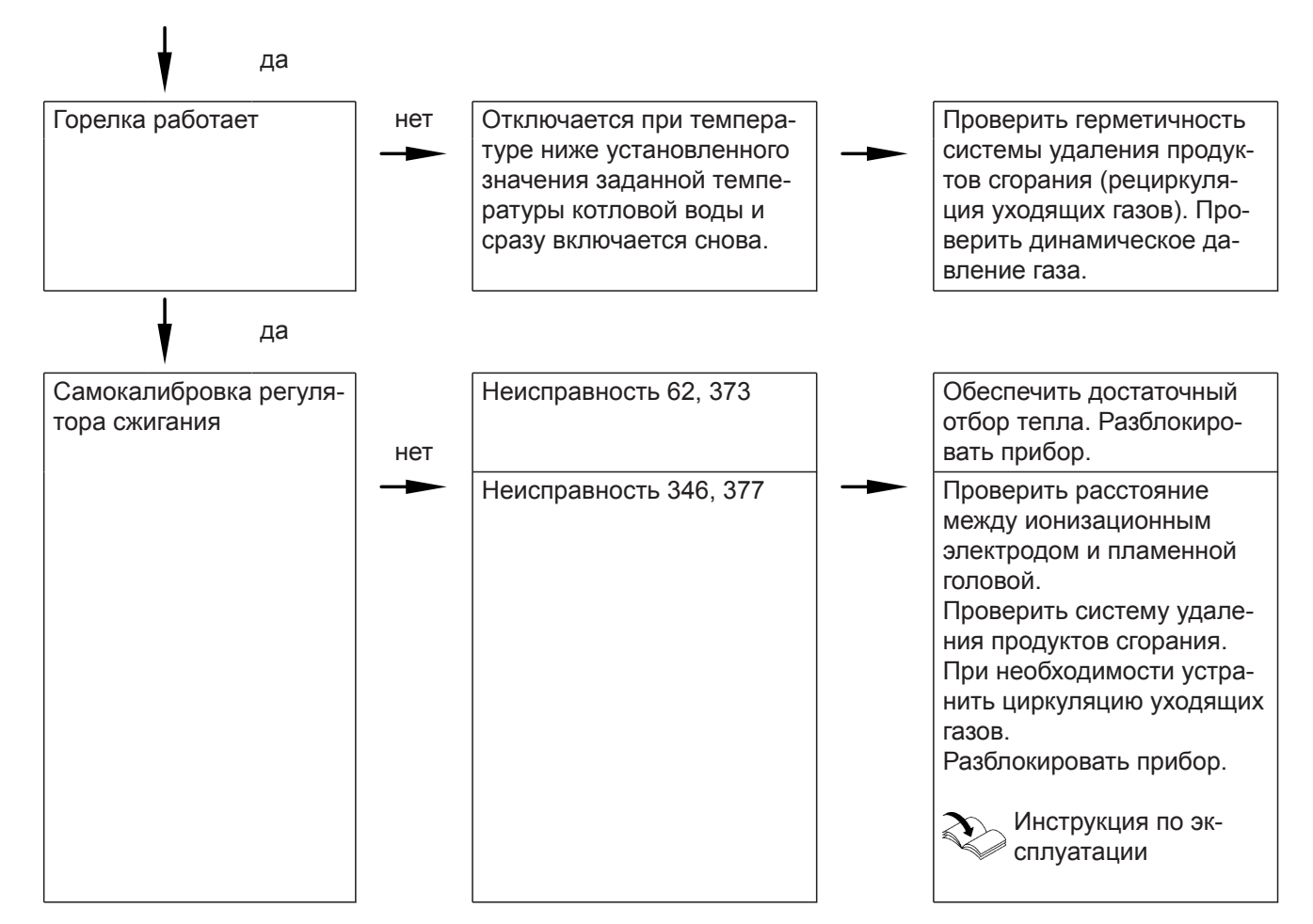

Дополнительные сведения о неисправностях см. в разделе "Устранение неисправностей".

## **Настройка максимальной тепловой мощности**

В **режиме отопления** максимальная тепловая мощность может быть ограничена. Ограничение устанавливается через диапазон модуляции.

## *B1HF-11, B1KF-11*

*Максимальная тепловая мощность не регулируется.*

## **Коснуться следующих экранных кнопок:**

- **1.** и **OK** одновременно прибл. 4 с и отпустить.
- **2.** Кнопками  $\wedge\vee$  выбрать "b.2" для конфигурации системы.

# **Проверка функций (тест реле)**

Настройка теста исполнительных элементов возможна только с помощью прикладной программы.

## **3. OK**

- **4.** Кнопками / выбрать **"7"** для настройки максимальной тепловой мощности.
- **5. OK**
- 6. Кнопками ∧⁄∨ установить нужное значение в % номинальной тепловой мощности. В состоянии при поставке 100 %.
- **7. OK**

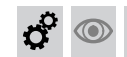

**Регулировка производительности встроенного насоса**

## **Режим работы встроенного насоса в качестве насоса для отопительного контура 1**

Частота вращения насоса и, тем самым, его производительность регулируется в зависимости от наружной температуры и циклограмм для режима отопления или пониженной тепловой нагрузки. Для адаптации к имеющейся отопительной установке можно выполнить настройку максимальной частоты вращения для режима отопления на контроллере.

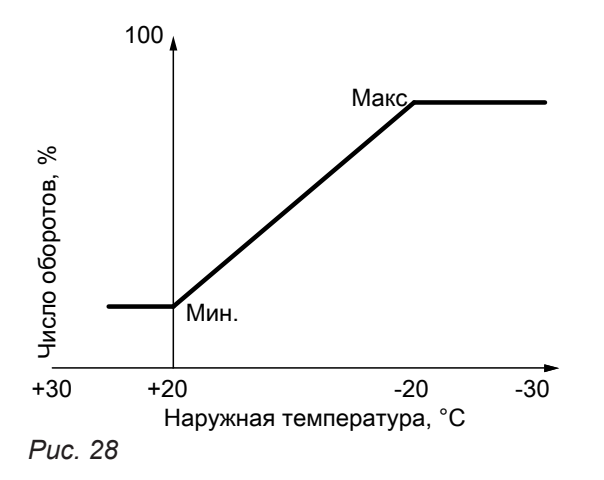

Настройка (%) в конфигурация системы. См. на стр. 62.

■ В состоянии при поставке установлены следующие значения минимальной и максимальной производительности насоса.

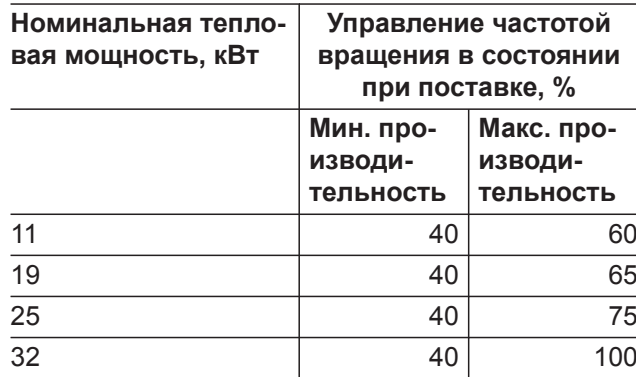

- При следующей конфигурации установки внутренний насос работает с постоянной частотой вращения:
	- гидравлический разделитель, буферная емкость отопления и отопительные контуры со смесителем
	- режим работы с постоянной температурой подачи

 $\boldsymbol{c}^{\mathrm{o}}$  $\odot$ 

 **Регулировка производительности встроенного…** (продолжение)

#### **Остаточный напор встроенного насоса**

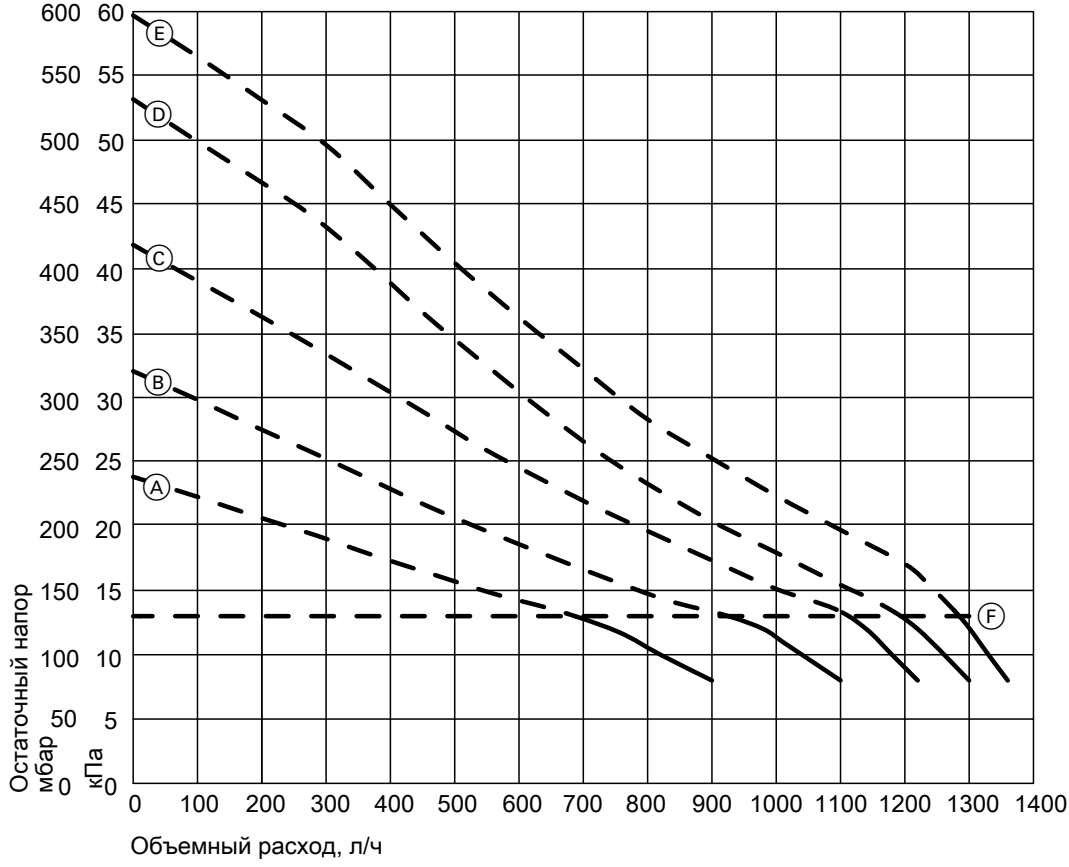

*Рис. 29*

F Верхний предел рабочего диапазона

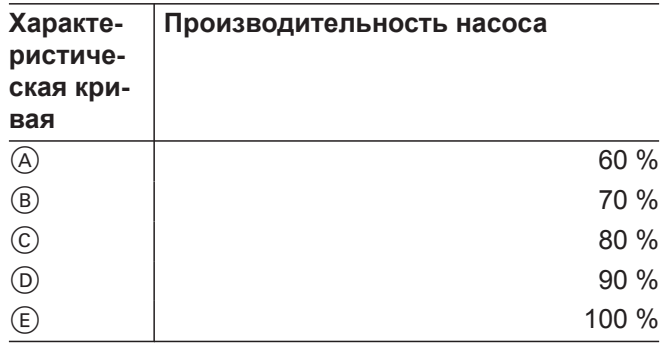

 $\sigma^{\!\omega}$  $\circledcirc$ 

# **Активация программы сушки бетонной стяжки**

## **Сушка бетонной стяжки**

Для сушки бетонной стяжки можно установить 6 различных температурных профилей: Настройка заданных температурных профилей возможна в меню **"Конфигурация системы"**. Прочие сведения см. в описании функций.

#### *Указание*

*Функция сушки бетона действует для всех подключенных отопительных контуров одновременно! В процессе сушки бетона приготовление горячей воды невозможно.*

<span id="page-48-0"></span>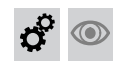

#### **Проверка герметичности системы "Воздух/продукты сгорания" (измерение в кольцевом зазоре)**

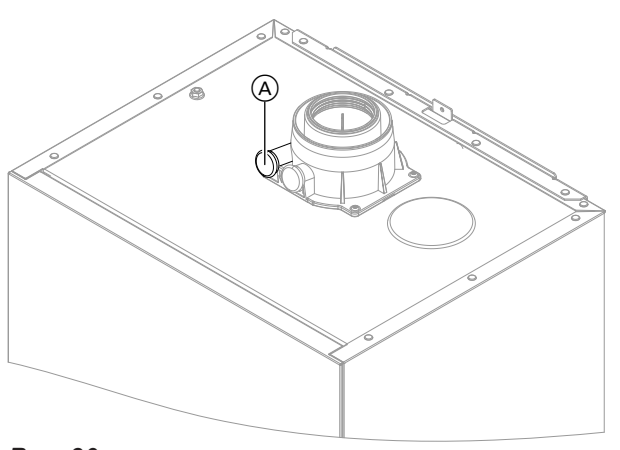

#### *Рис. 30*

A Измерительный штуцер канала подачи воздуха для горения

Для систем «Воздух/продукты сгорания», прошедших испытания вместе с теплогенератором, проведение испытания на герметичность (избыточным давлением) мастером по надзору за дымовыми трубами и газоходами при вводе в эксплуатацию не требуется.

В этом случае мы рекомендуем при вводе установки в эксплуатацию провести упрощенную проверку герметичности- Для этого достаточно измерить содержание СО $_2$  или О $_2$  в воздухе для горения в кольцевом зазоре системы «Воздух/продукты сгорания».

При содержании  $CO_2$  менее 0,2% или содержании  $\mathrm{O}_2$  выше 20,6% считается, что достаточная герметичность дымохода обеспечена.

Если результаты измерений показывают более высокие значения СО<sub>2</sub>или более низкие значения O<sup>2</sup> , то необходимо провести испытание дымохода давлением при статическом избыточном давлении 200 Па.

## ! **Внимание**

Если измерительное отверстие не закрыто, воздух для горения засасывается из помещения.

После испытания на герметичность снова закрыть измерительное отверстие заглушкой.

#### **Регулировка настройки горелок при подключении нескольких котлов к общей системе удаления продуктов сгорания**

## *Указание*

*Выполнить настройку только для приборов, пригодных для многоточечного подключения. Пригодные приборы Vitodens см. в прайс-листе.*

При подключении нескольких котлов Vitodens 100-W к общей системе удаления продуктов сгорания:

В **мастере ввода в эксплуатацию** посредством **"C.4"**, **"C.5"** и **"C.6"** согласовать настройку горелки при многоточечном подключении с системой удаления продуктов сгорания. См. на стр. [34](#page-33-0).

Характеристики установки:

- Общий дымоход в шахте  $\varnothing$  100 мм
- Соединительный трубопровод от водогрейного котла к шахте  $\oslash$  80/125 мм
- Минимальное поперечное сечение шахты – квадратное 175 x 175 мм
- круглое  $\oslash$  195 мм
- Мин. высота этажа 2,5 м
- Подключение макс. 6 водогрейных котлов с одинаковой номинальной мощностью к системе удаления продуктов сгорания

## **Демонтаж горелки**

## **Опасность**

Контакт с деталями, проводящими электрический ток, может привести к опасным травмам в результате удара током. Некоторые детали на монтажных платах находятся под напряжением даже после отключения электропитания.

- **Не касайтесь** клеммных коробок (контроллер и подключения к сети).
- При работах на приборе обесточить установку, например, с помощью отдельного предохранителя или главного выключателя. Проверить отсутствие напряжения и принять меры по предотвращению его повторного включения.
- Перед началом работ необходимо подождать не менее 4 мин, пока не будет снято напряжение.

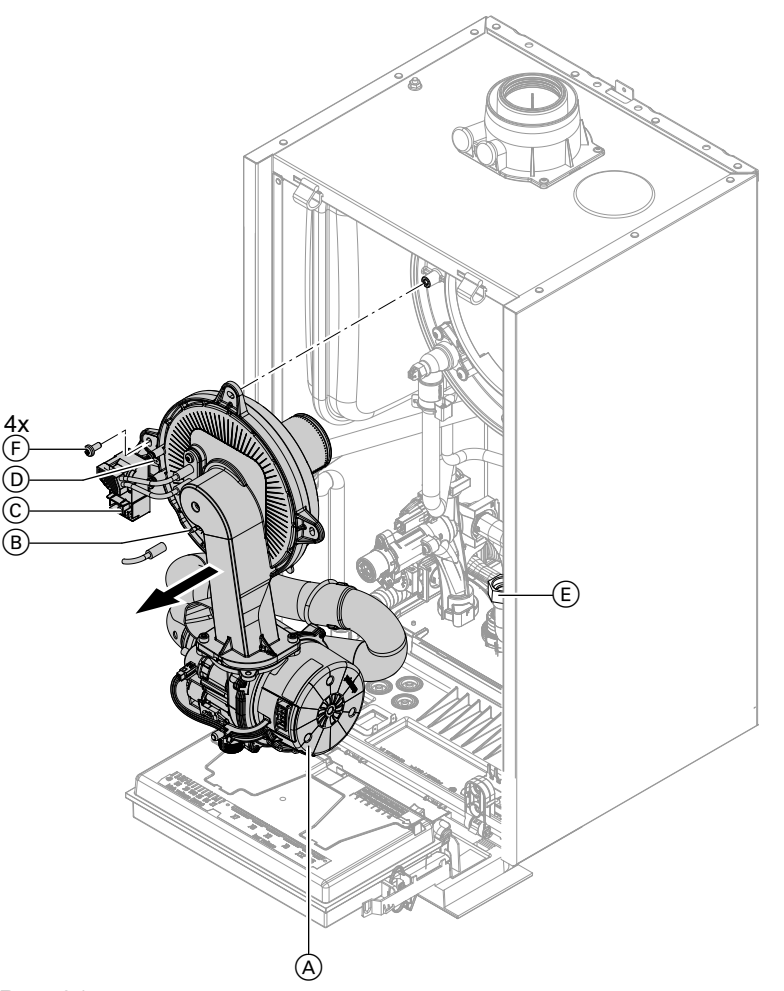

## *Рис. 31*

- **1.** Выключить сетевой выключатель.
- **2.** Закрыть запорный газовый кран и предохранить его от несанкционированного открывания.
- **3.** Отсоединить электрические кабели от следующих компонентов:
	- $\blacksquare$  электромотор вентилятора  $\textcircled{A}$  (2 штекера)

6135816 6135816

- $\blacksquare$  ионизационный электрод  $\boldsymbol{\Theta}$
- $\blacksquare$  блок розжига  $\odot$
- $\blacksquare$  заземление  $\textcircled{\scriptsize{D}}$

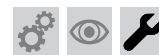

**Демонтаж горелки** (продолжение)

- **4.** Отвинтить резьбовое соединение трубы подключения газа (E).
- **5.** Отпустить 4 винта  $\bigoplus$  и снять горелку.

#### *Указание*

*Закрыть патрубок подключения газа* E*, чтобы туда не могли упасть мелкие детали.*

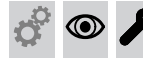

# **Проверка уплотнения горелки и пламенной головы**

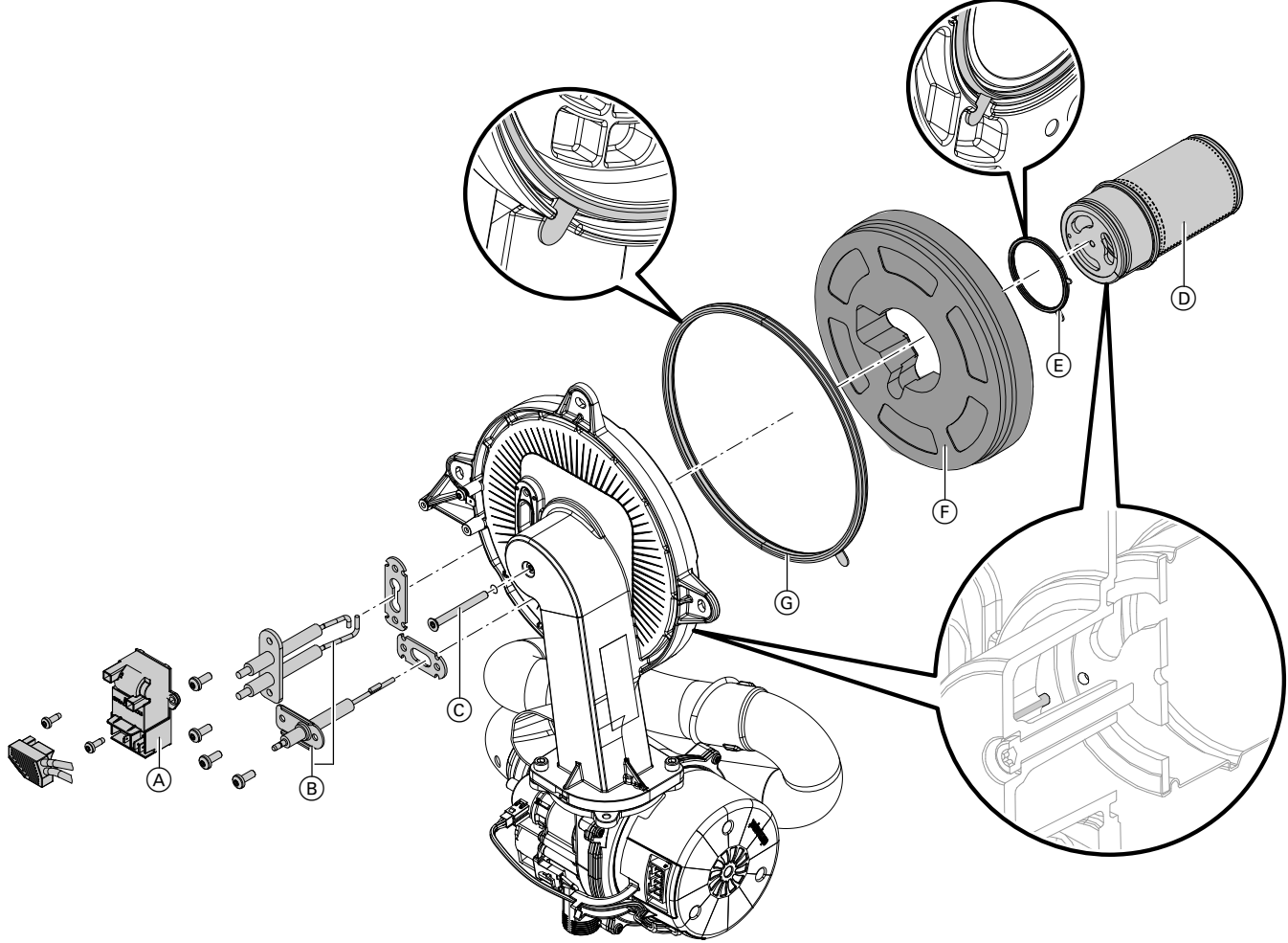

*Рис. 32*

Проверить пламенную голову (D), электроды (B), теплоизоляционное кольцо (F) и уплотнение © на повреждения. Демонтировать и заменять компоненты только в случае повреждения или износа.

## *Указание*

*Если требуется замена пламенной головы, заменить также уплотнение пламенной головы и крепежный болт.*

- **1.** Отсоединить штекеры с проводами электродов розжига от блока розжига A.
- **2.** Демонтировать электроды  $(B)$ .
- **3.** Ослабить болт с отверстием под ключ типа «звездочка» C. Придержать при этом пламенную голову (D).
- **4.** Снять пламенную голову  $(\overline{D})$  с уплотнением  $(\overline{E})$  и теплоизоляционным кольцом (F). Проверить компоненты на повреждения.
- **5.** Установить новое уплотнение горелки G. Соблюдать правильное положение при монтаже. Выровнять петлю в соответствии с рисунком.

ප්

 $\textcircled{\scriptsize\bullet}$ 

## <span id="page-51-0"></span>Первичный ввод в эксплуатацию, осмотр и техническое обслуживание

 $\circledcirc$ 

## **Проверка уплотнения горелки и пламенной головы** (продолжение)

- **6.** Установить теплоизоляционное кольцо  $\bigoplus$  и пламенную голову  $\textcircled{D}$  с уплотнением  $\textcircled{E}$ . Соблюдать правильное положение при монтаже. Выровнять петлю в соответствии с рисунком.
- **7.** Совместить отверстие на пламенной голове  $(D)$ со штифтом дверцы горелки. Закрепить пламенную голову (D) и уплотнение E болтом с отверстием под ключ типа «звездочка» C. Момент затяжки: 3,0 Нм.
- **8.** Проверить теплоизоляционное кольцо  $\bigcirc$  на прочность крепления.
- **9.** Смонтировать электроды  $\circledB$ . Проверить расстояния, см. в следующем разделе. Момент затяжки: 4,5 Нм.

#### **Проверка и настройка электродов розжига и ионизационного электрода**

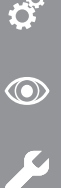

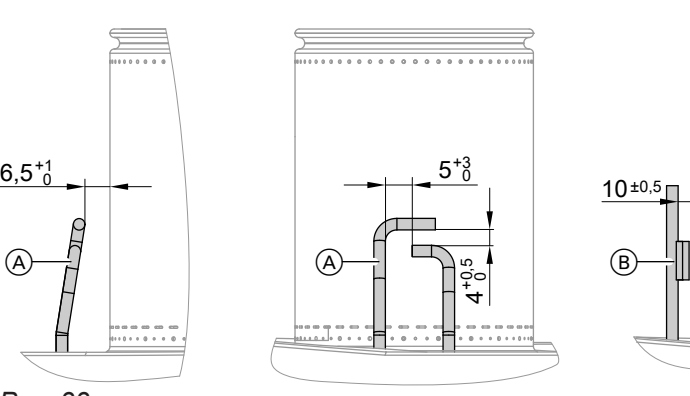

*Рис. 33*

- A Электроды розжига
- B Ионизационный электрод
- **1.** Проверить электроды на предмет износа и загрязнения.
- **2.** Очистить электроды небольшой щеткой (не использовать проволочную щетку) или шлифовальной бумагой.

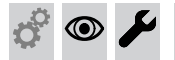

# **Проверка обратных клапанов**

Только при многоточечном подключении системы удаления продуктов сгорания или многокотловой установки с каскадным дымоходом.

**3.** Проверить зазоры. Если зазоры не в порядке или электроды повреждены, заменить электроды вместе с уплотнением и отрегулировать их положение. Затянуть крепежные болты электродов с крутящим моментом 4,5 Нм.

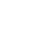

**52**

## **Проверка обратных клапанов** (продолжение)

## **Обратный клапан в смесительном канале горелки**

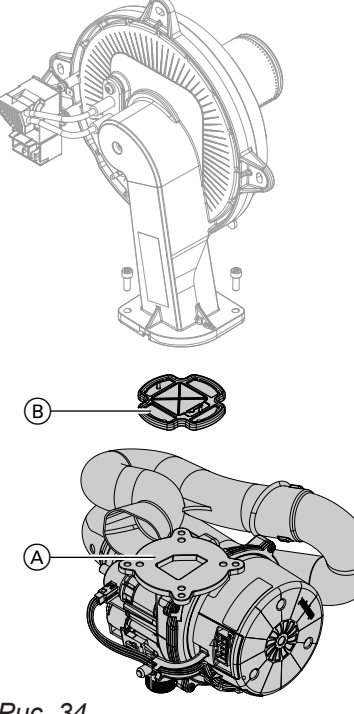

- *Рис. 34*
- **1.** Отпустить 2 винта и снять вентилятор  $\widehat{A}$ .
- **2.** Снять обратный клапан газохода  $(B)$ .
- **3.** Проверить заслонку и уплотнение на предмет загрязнений и повреждений, при необходимости заменить.
- **4.** Снова установить обратный клапан газохода  $(B)$ .

#### *Указание*

*Соблюдать правильное положение при монтаже!*

## **Чистка теплообменных поверхностей**

#### **Внимание**

Царапины на поверхности теплообменника, соприкасающейся с горячим газом, могут стать причиной возникновения коррозии. Это может привести к скапливанию имеющихся отложений в зазорах змеевика.

**Не очищать теплообменные поверхности металлическими предметами или щетками.**

**5.** Снова смонтировать вентилятор (А) и закрепить 2 винтами. Момент затяжки: 4,0 Нм

#### **Обратный клапан в патрубке дымохода**

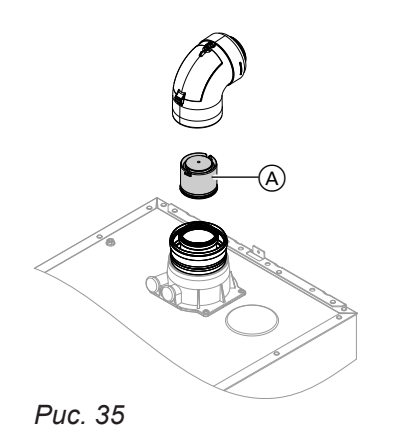

**1.** Отсоединить систему «Воздух/продукты сгорания».

#### *Указание*

*Если демонтировать систему «Воздух/ продукты сгорания» не удается, очистить и проверить обратный клапан через крышку ревизионного отверстия.*

- **2.** Проверить обратный клапан (A) на загрязнение. свободный ход и функционирование.
- **3.** Снова смонтировать систему «Воздух/продукты сгорания».
- **4.** Залить через ревизионное отверстие небольшое количество воды, чтобы проверить функцию обратного клапана.

#### **Внимание**

При промывке не допускать попадание воды на внутренние детали котла.. Накрыть электронные узлы подходящим материалом, обеспечив водонепроницаемость.

#### *Указание*

!

*Изменения цвета на поверхности теплообменника – нормальное явление при эксплуатации. Они не влияют на функцию и срок службы теплообменника.*

*Использовать химические средства очистки как правило не требуется.*

 $\mathbf{c}^{\mathbf{c}}$ 

!

## **Чистка теплообменных поверхностей** (продолжение)

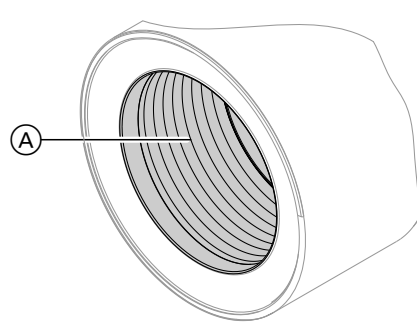

- *Рис. 36*
- **1.** Удалить остаточные продукты сгорания с теплообменных поверхностей (A) теплообменника с помощью пылесоса.
- 

 $\textcircled{\small{}}$ 

!<br>!

# **Проверка конденсатоотводчика и очистка сифона**

## **Внимание**

 $\circledcirc$ 

Не допускать повреждений конденсатом. Накрыть электронные узлы подходящим материалом, обеспечив водонепроницаемость.

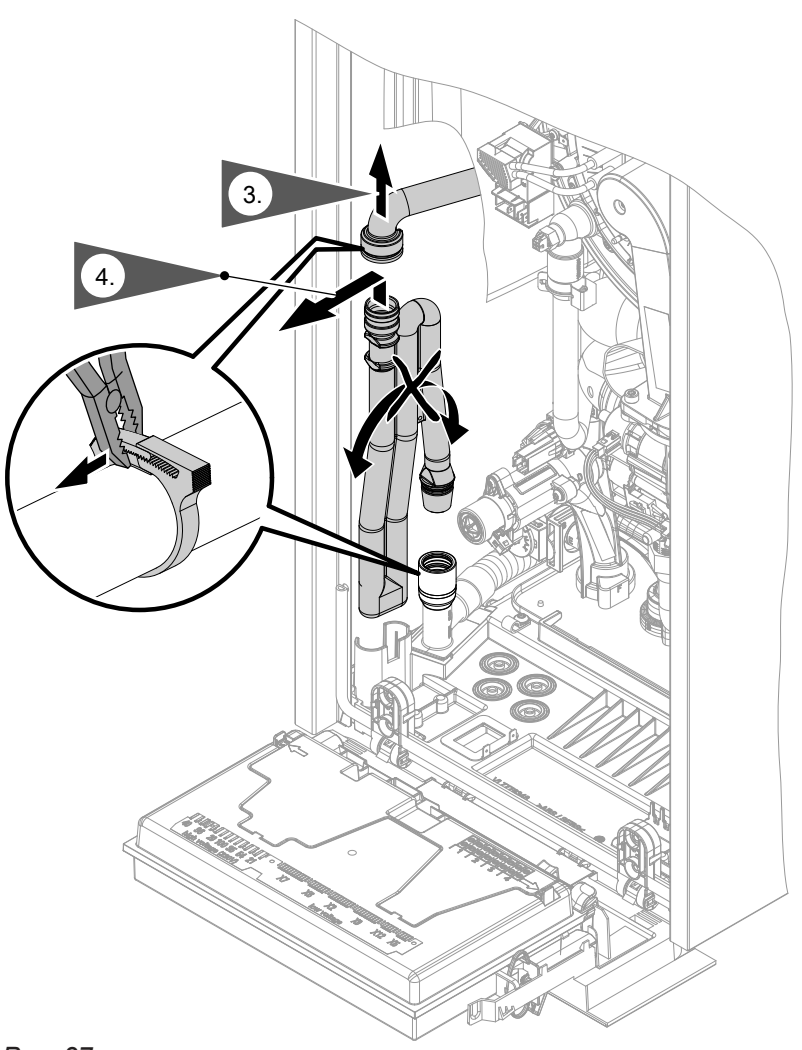

**54**

- **2.** Тщательно промыть теплообменную поверхность (А) водой.
- **3.** Проверить конденсатоотводчик. Очистить сифон: см. следующий раздел.
- **4.** Проверить теплоизоляционную панель (при наличии) в теплообменнике на наличие повреждений, при необходимости заменить.

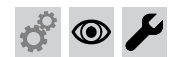

## **Проверка конденсатоотводчика и очистка сифона** (продолжение)

- **1.** Откинуть центральный электронный модуль HBMU вперед.
- **2.** Накрыть электронные узлы подходящим материалом, обеспечив водонепроницаемость.
- **3.** Отсоединить черный подводящий шланг.
- **4.** Извлечь сифон из сливного шланга, подав вверх.
- **5.** Вынуть сифон, держа его по возможности вертикально. Следить за тем, чтобы не вытекал конденсат.
- **6.** Очистить сифон.
- **7.** Наполнить сифон водой и снова установить на сливной шланг.

## ! **Внимание**

Если сифон не наполнен водой, возможна утечка продуктов сгорания. Вводить прибор в эксплуатацию только с наполненным сифоном. Проверить правильность сифона.

#### *Многокотловая установка:*

*Также выполнить чистку сифона коллектора уходящих газов.*

- **8.** Снова подсоединить сливной шланг.
- **9. Опасность** Опасность удара током в результате утечки конденсата. Проверить герметичность подключений и правильное положение сифона.

#### *Указание*

*Проложить сливной шланг без перегибов и с постоянным уклоном.*

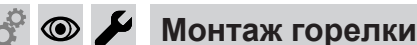

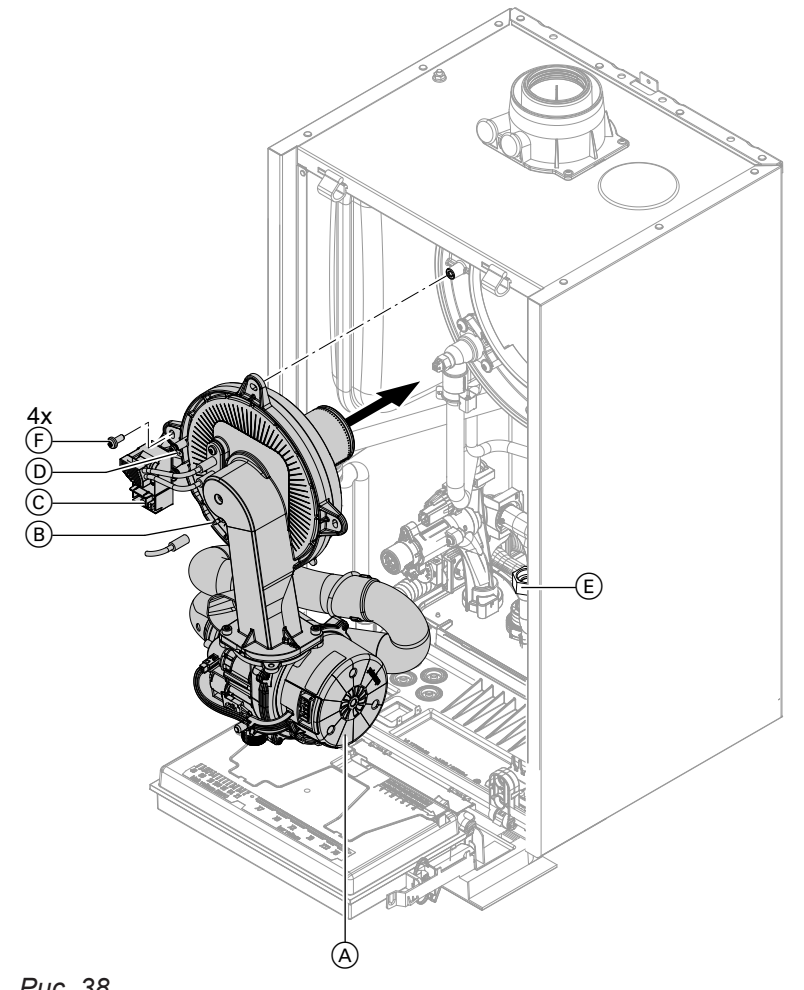

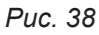

- **1.** Вставить горелку. Затянуть винты  $(F)$  крестнакрест. Момент затяжки: 6,5 Нм
- **2.** Смонтировать трубу подключения газа  $\overline{E}$  с новым уплотнением . Момент затяжки: 30 Нм
- **3.** Проверить герметичность соединений газового тракта.
	- $\bigwedge$

#### **Опасность**

Утечка газа может стать причиной взрыва. Проверить герметичность всех резьбовых соединений. На настенных приборах проверить также резьбовое соединение газового запорного крана с нижней стороны.

# **Проверка устройства нейтрализации конденсата (при наличии)**

 $\textcircled{\small{}}$ 

- **4.** Подключить электрические кабели:
	- $\blacksquare$  электромотор вентилятора  $\textcircled{A}$  (2 штекера)
	- $\blacksquare$  ионизационный электрод  $\left(\widehat{\mathsf{B}}\right)$
	- блок розжига $\mathcal{C}$
	- $\blacksquare$  заземление  $\textcircled{\scriptsize{D}}$

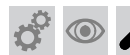

**Проверка ограничителя объемного расхода (только для газового конденсационного комбинированного котла)**

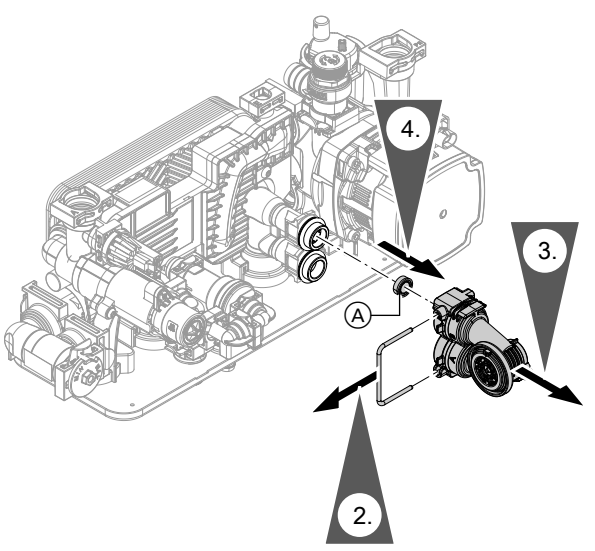

*Рис. 39*

## **Ограничитель объемного расхода**

- **1.** Опорожнить контур ГВС водогрейного котла.
- **2.** Снять фиксирующий зажим.
- **3.** Снять датчик объемного расхода в контуре ГВС.
- **4.** Проверить ограничитель объемного расхода (A). При наличии накипи или повреждений заменить. Установить на место.
- **5.** Установить датчик объемного расхода контуре ГВС с новыми уплотнениями.

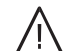

#### **Опасность**

Опасность удара током в результате утечки теплоносителя или воды контура ГВС

Проверить герметичность всех подключений водоразборного контура.

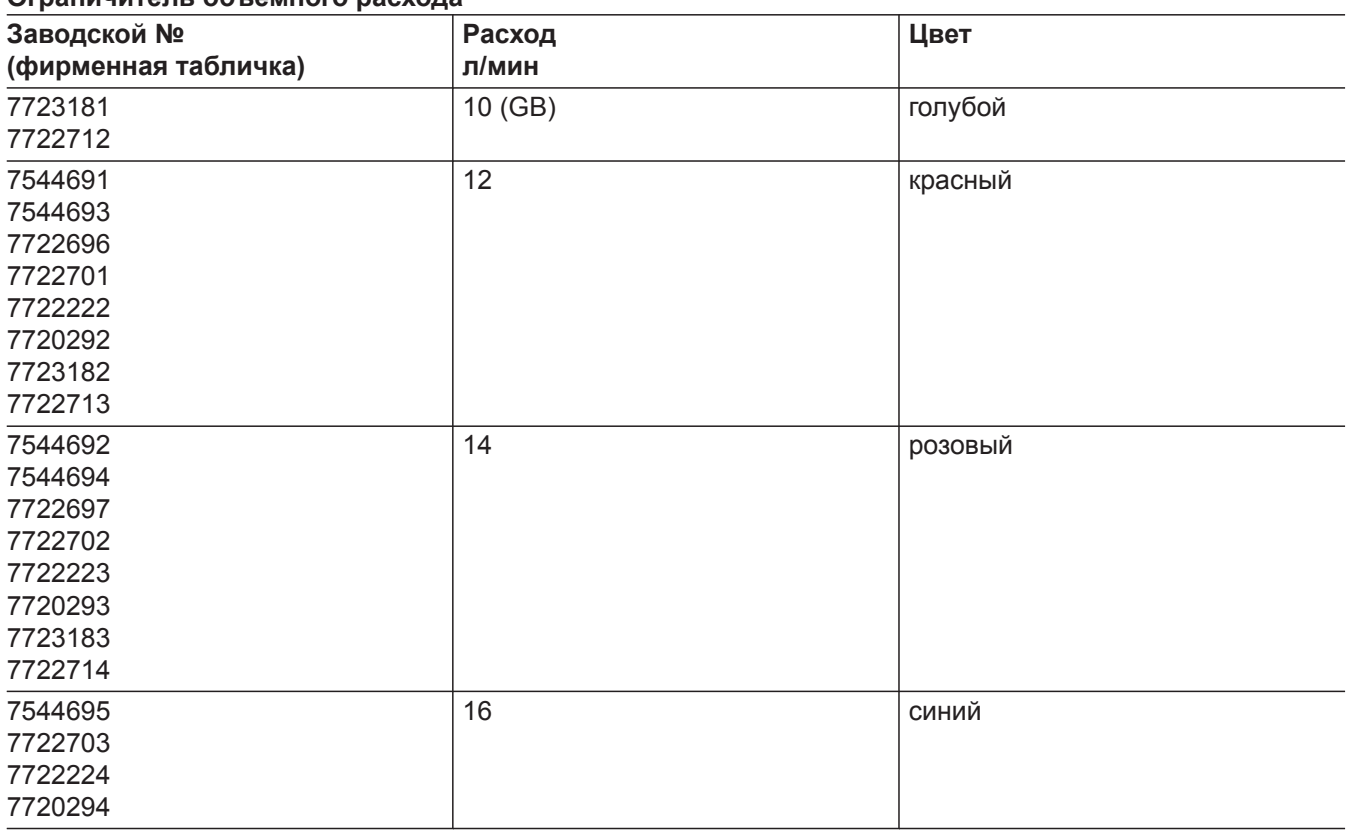

**Проверка расширительного бака и давления в установке**  $\circledcirc$ 

Проверку проводить на холодной установке. **1.** Опорожнить установку настолько, чтобы на дисплее появилась индикация "0".

#### *Указание*

*Индикация давления на начальном экране! несколько раз нажать , чтобы появился символ манометра.*

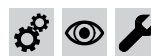

## **Проверка расширительного бака и давления в…** (продолжение)

- **2.** Если давление на входе расширительного бака ниже статического давления установки: нагнетать азот через клапан мембранного расширительного бака, пока давление на входе на 0,1 - 0,2 бар (10 - 20 кПа) не превысит статическое давление в установке.
- **3.** Добавлять воду до тех пор, пока давление наполнения в остывшей установке не составит минимум 1,0 бар (0,1 МПа) и превысит давление на входе расширительного бака на 0,1 - 0,2 бар (10 - 20 кПа). Допуст. рабочее давление: 3 бар (0,3 МПа)

#### *Указание*

*Расширительный бак поставляется с завода с предварительным давлением 0,7 бар. Давление в баке не должно быть ниже предварительного давления (шумы при кипении). Это относится также к системам отопления крышных котельных (без статического давления).*

*Доливать воду, пока давление при наполнении не превысит на 0,1 - 0,2 бар предварительное давление.*

## **Проверка работы предохранительных клапанов**

## **Проверка прочности электрических подключений**

### **Опасность**

Контакт с деталями, проводящими электрический ток, может привести к опасным травмам в результате удара током. Некоторые детали на монтажных платах находятся под напряжением даже после отключения электропитания.

- **Не касайтесь** клеммных коробок (контроллер и подключения к сети).
- При работах на приборе обесточить установку, например, с помощью отдельного предохранителя или главного выключателя. Проверить отсутствие напряжения и принять меры по предотвращению его повторного включения.
- Перед началом работ необходимо подождать не менее 4 мин, пока не будет снято напряжение.

#### **Проверка герметичности всех деталей газового тракта при рабочем давлении**

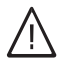

#### **Опасность**

Утечка газа может стать причиной взрыва. Проверить герметичность деталей газового тракта (в том числе внутри прибора).

#### *Указание*

*При проверке герметичности использовать только специальные и допущенные средства обнаружения течей (EN 14291) и приборы. Средства для поиска течей, содержащие неподходящие вещества (например, нитриты или сульфиды), могут стать причиной повреждений. Остатки средства для обнаружения течей после испытания удалить.*

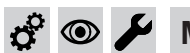

**Монтаж фронтальной панели облицовки**

см. на стр. [31.](#page-30-0)

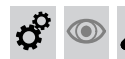

## **Проверка качества сгорания**

Электронный регулятор сгорания автоматически обеспечивает оптимальное качество сжигания топлива. При первичном вводе в эксплуатацию/ обслуживании требуется лишь контроль параметров сгорания. Для этого измерить содержание CO и  $CO<sub>2</sub>$  или  $O<sub>2</sub>$  и записать в акт контроля на стр. [121.](#page-120-0)

#### *Указание*

*Во избежание неполадок и повреждений при работе должен использоваться не загрязненный воздух.*

#### **Допустимое содержание CO**

Содержание CO для всех видов газа должно составлять < 1000 ppm.

## **Допустимое содержание CO<sup>2</sup> или O<sup>2</sup>**

#### **Работа на природном газе**

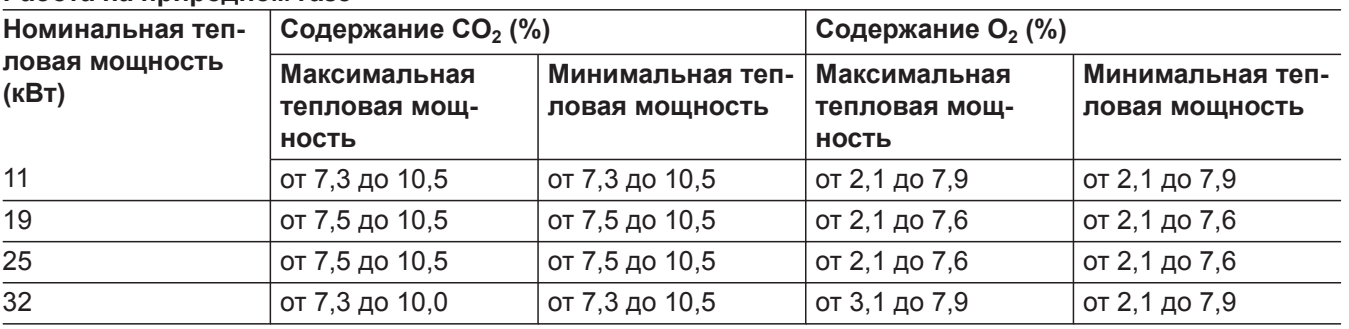

#### **Работа на сжиженном газе**

- Содержание СО<sub>2</sub>: от 8,4 до 11,8 %
- Содержание О<sub>2</sub>: от 3,1 до 8,1 %

Если измеренное содержание СО, СО<sub>2</sub> или О<sub>2</sub> выходит за пределы указанного диапазона, выполнить следующее:

- Проверить герметичность системы «Воздух/ продукты сгорания» LAS, см. на стр. [49](#page-48-0).
- Проверить ионизационный электрод и соединительный кабель, см. стр. [52](#page-51-0).

#### *Указание*

*Регулятор сгорания при вводе в эксплуатацию выполняет самокалибровку. Измерение выброса вредных веществ выполнять не ранее чем через 50 сек после пуска горелки.*

**1.** Подключить газоанализатор к отверстию уходящих газов A на присоединительном элементе котла.

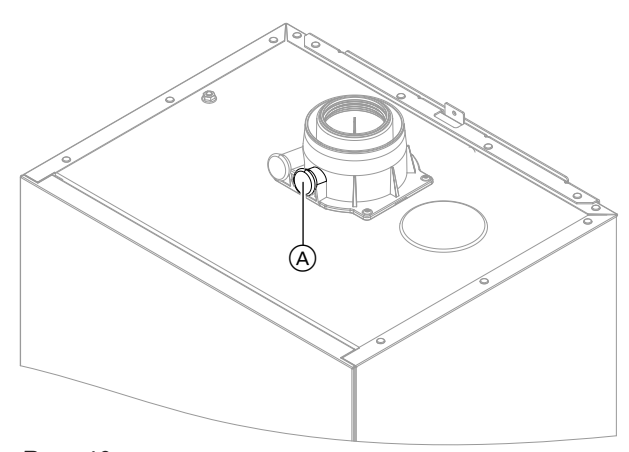

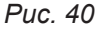

- **2.** Открыть запорный газовый кран. Ввести в действие водогрейный котел. Подать сигнал запроса теплогенерации.
- **3.** Установить минимальную тепловую мощность. См. в следующем разделе.

## Первичный ввод в эксплуатацию, осмотр и техническое обслуживание

## **Проверка качества сгорания** (продолжение)

- **4.** Проверить содержание СО<sub>2</sub>. Если значение отклоняется от допустимого диапазона, принять указанные выше меры.
- **5.** Записать значение в протокол.
- **6.** Установить максимальную тепловую мощность. См. в следующем разделе.
- 7. Проверить содержание CO<sub>2</sub>. Если значение отклоняется от вышеуказанного диапазона более чем на 1 %, принять описанные выше меры.
- **8.** Записать значение в протокол.
- **9.** Снова закрыть измерительное отверстие (A).

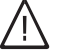

### **Опасность**

Выделившиеся уходящие газы могут причинить ущерб здоровью. Проверить герметичность измерительное отверстие (A).

#### **Установка максимальной/минимальной тепловой мощности**

*Указание Обеспечить достаточный уровень отбора тепла.*

**Коснуться следующих экранных кнопок.:**

- **1. ≡и ОК** одновременно прибл. 4 сек и отпустить.
- **2.** Кнопками ∧/ Выбрать "**b.6"** для максимальной/минимальной тепловой мощности.
- 4. Кнопками **//** установить значение. **"OFF"** - выкл. **"1"** - мин. тепловая мощность **"2"** - макс. тепловая мощность

ствующим образом тепловой мощностью.

**5. OK** Горелка работает с установленной соответ-

**3. OK**

#### **Проверка проходимости и герметичности системы удаления продуктов**  $\circledcirc$ **сгорания**

**Проверка внешнего предохранительного клапана сжиженного газа (при**  $\circledcirc$ **наличии)**

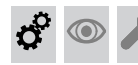

**Настройка контроллера в соответствии с отопительной установкой**

Контроллер должен быть настроен в соответствии с комплектацией отопительной установки. Выполнить настройку параметров в соответствии с установленными принадлежностями:

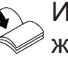

Инструкция по монтажу и сервисному обслуживанию принадлежностей

## **Настройка кривых отопления**

**Коснуться следующих экранных кнопок:**

- 1.  $\equiv$
- **2.** Кнопками ∧/ выбрать "Р.3" для кривой отопления.
- **3. OK**
- **4. Кнопками ∧/ выбрать "НС1" для "отопи**тельного контура 1" или **"HC2"** для "отопительного контура 2".
- **5. OK**
- 6. Кнопками  $\wedge\vee$  установить наклон.
- **7. OK**

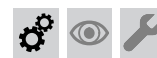

**Настройка кривых отопления** (продолжение)

- 8. Кнопками  $\land\lor$  установить уровень. **9. ОК** для подтверждения
- 

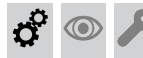

## **Инструктаж пользователя установки**

Наладчик обязан передать пользователю инструкцию по эксплуатации и проинструктировать его по вопросам эксплуатации.

Это относится также и ко всем установленным принадлежностям, например, устройствам дистанционного управления. Помимо этого, наладчик должен объяснить периодичность и объем работ по техобслуживанию.

## **Гигиена воды в контуре ГВС**

Для предотвращения размножения болезнетворных бактерий температура в контуре ГВС должна быть выше 50 °C. В установках с радким водоразбором рекомендуется настраивать температуру ГВС порядка 60 °C.

Указать пользователю установки на устанавливаемые температуры горячей воды и на опасность изза повышенной температуры на выходе водоразборных точек.

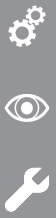

## **Вызов параметров**

## *Указание*

*Индикация и настройка параметров частично зависит от:*

- *■ Теплогенератор*
- *■ подключенных принадлежностей и выполняемых ими функций*

## **Коснуться следующих экранных кнопок:**

- **1.** и **OK** одновременно прибл. 4 сек и отпустить.
- **2.** Кнопками  $\land\lor$  выбрать "b.2" для конфигурации системы.
- **3. OK**

# **Параметры**

#### *Указание*

*Напечатанное жирным шрифтом значение параметра означает состояние при поставке.*

## **1 "Заданное значение температуры подачи"**

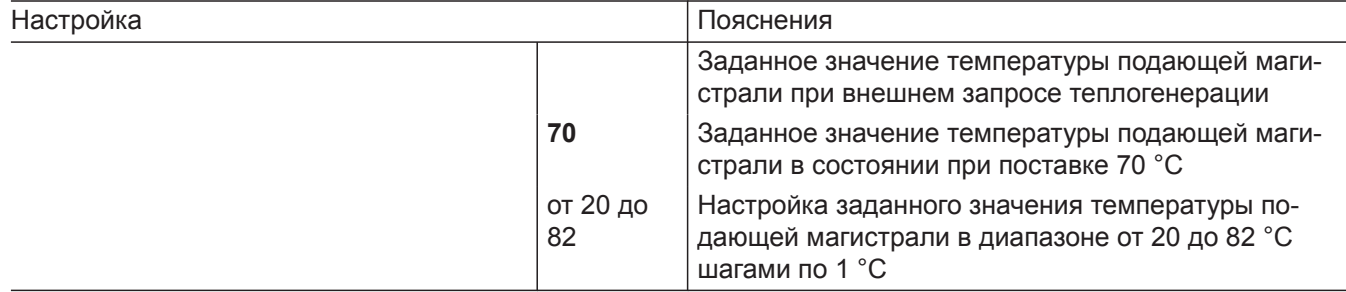

## **2 "Режим работы первичного насоса"**

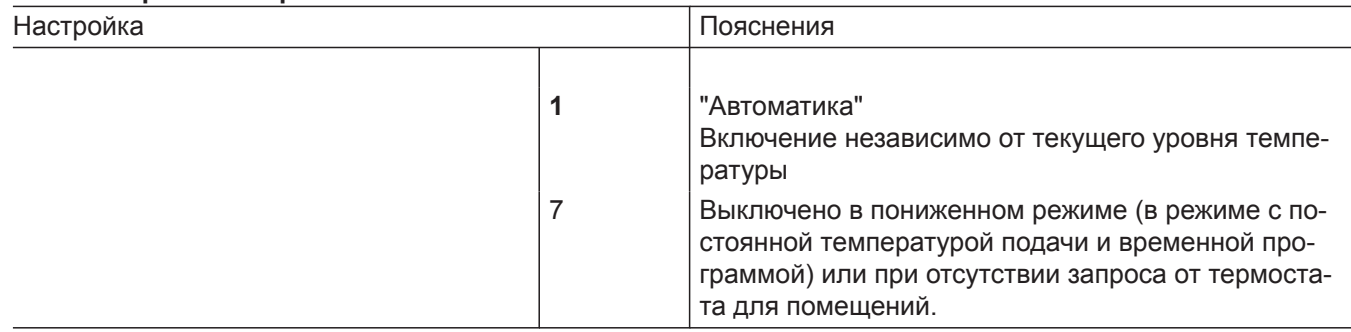

- 4. Кнопками **// выбрать устанавливаемый** параметр. См. таблицы ниже.
- **5. OK**
- **6. ^/** для нужного значения.
- **7. OK**

#### *Указание*

*Другие параметры можно вызвать через программное приложение.*

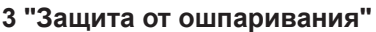

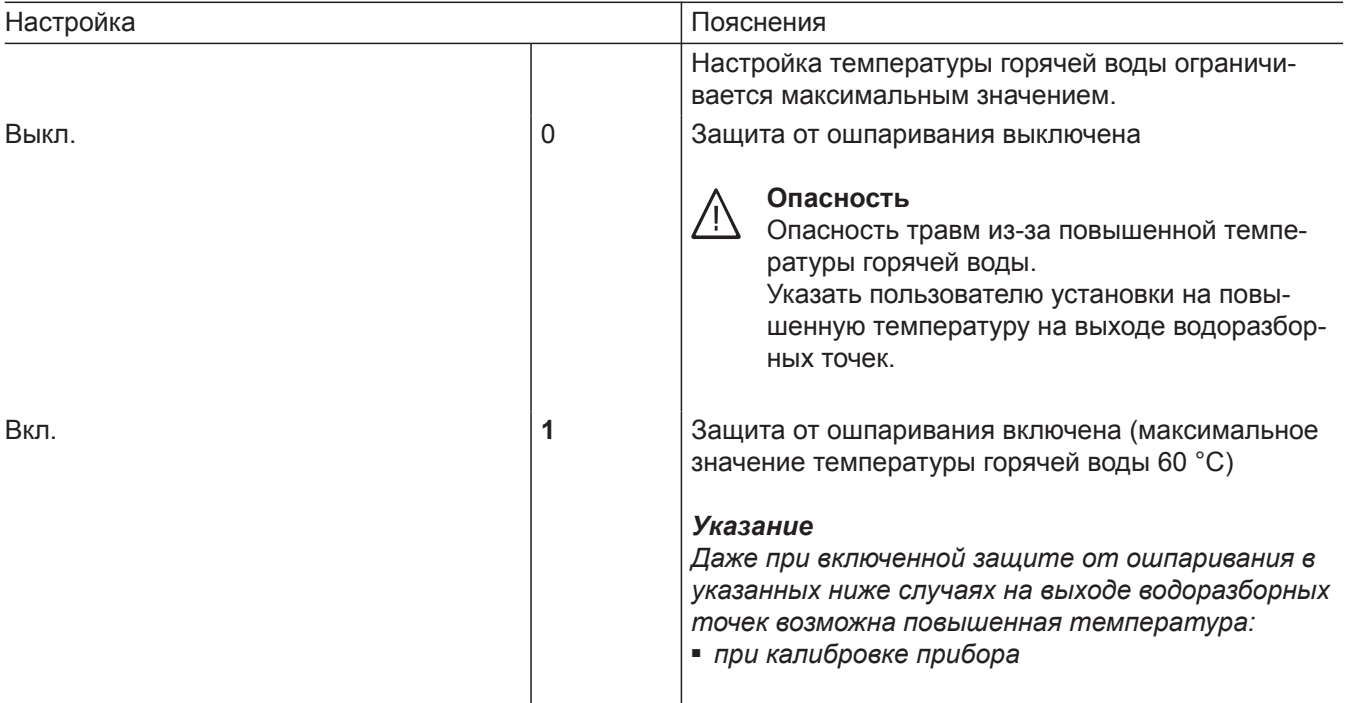

## **4 "Макс. частота вращения регулируемого насоса первич./отоп. контура в нормальном режиме отопит. контур 1"**

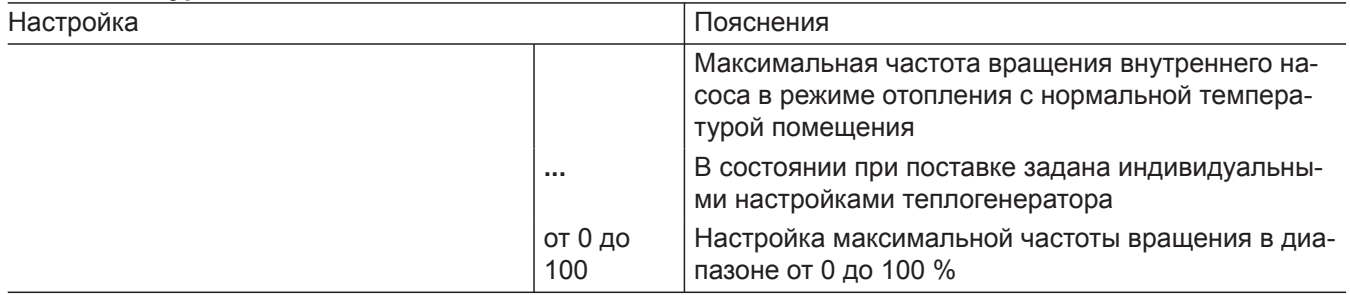

# **5 "Сушка бетона"**

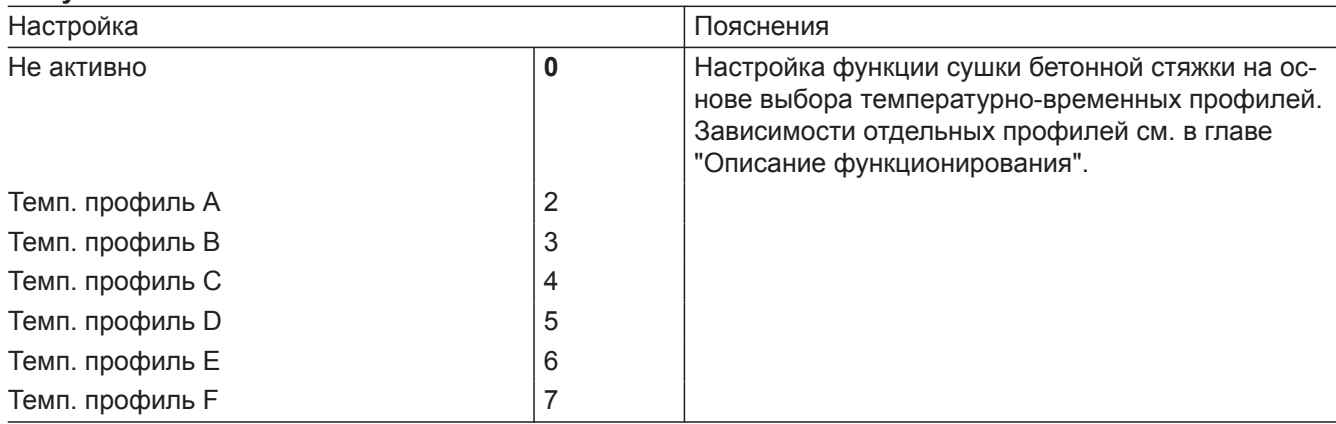

## **6 "Мин. мощность отопления"**

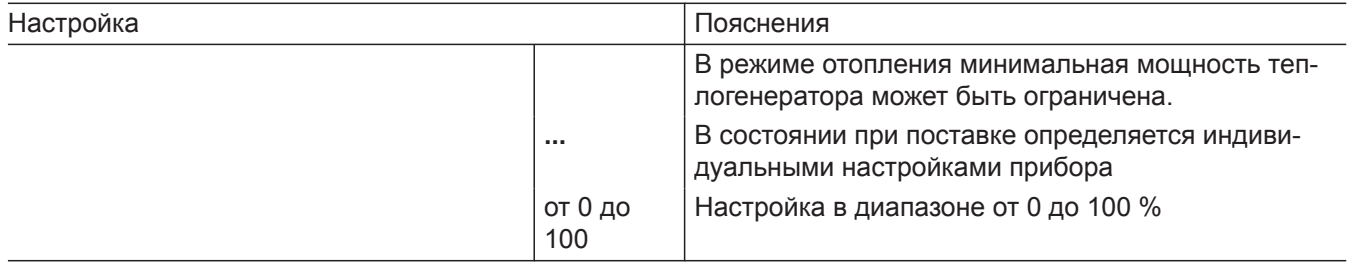

## **7 "Макс. мощность отопления"**

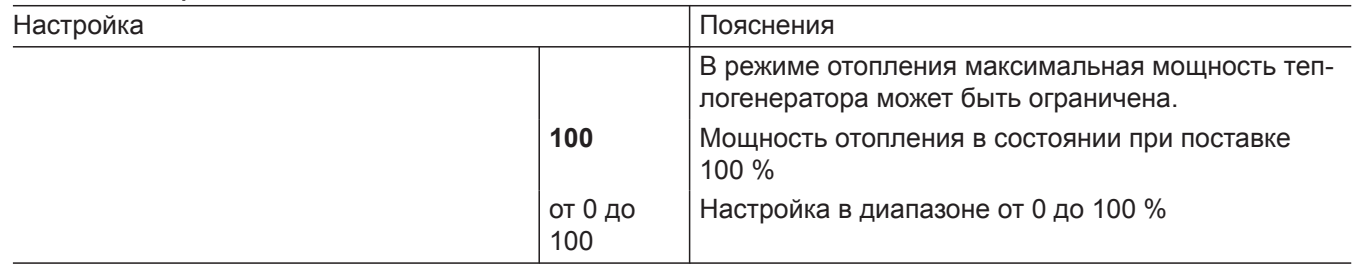

## **8 "Ограничение макс. температуры подачи отопит. контура 1"**

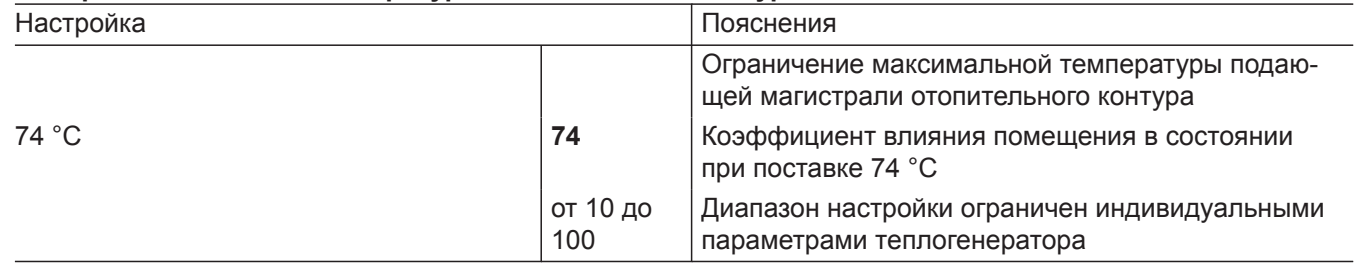

#### **9 "Режим работы отопит. контура 1"**

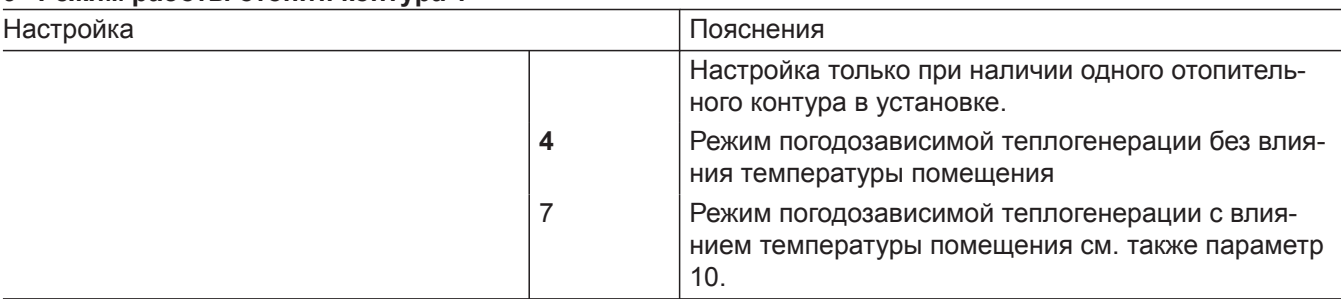

## **10 Коэффициент влияния помещения отопит. контур 1**

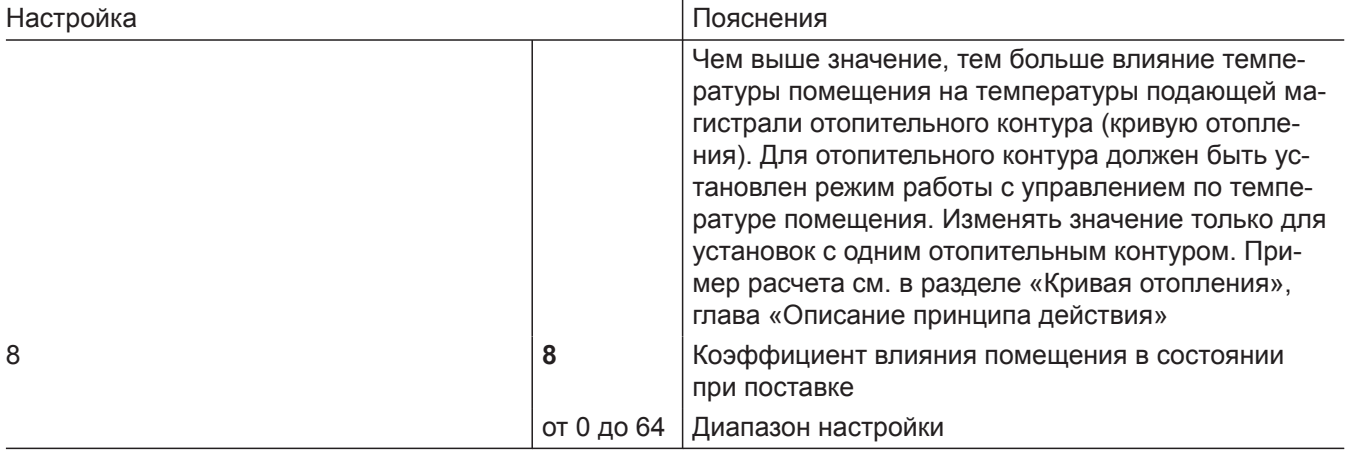

# **11 "Ограничение макс. температуры подачи отопит. контура 2"**

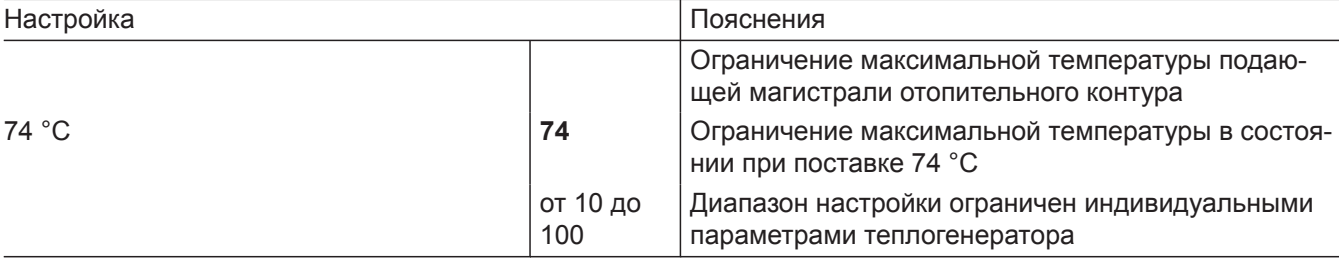

## **12 "Режим работы отопит. контура 2"**

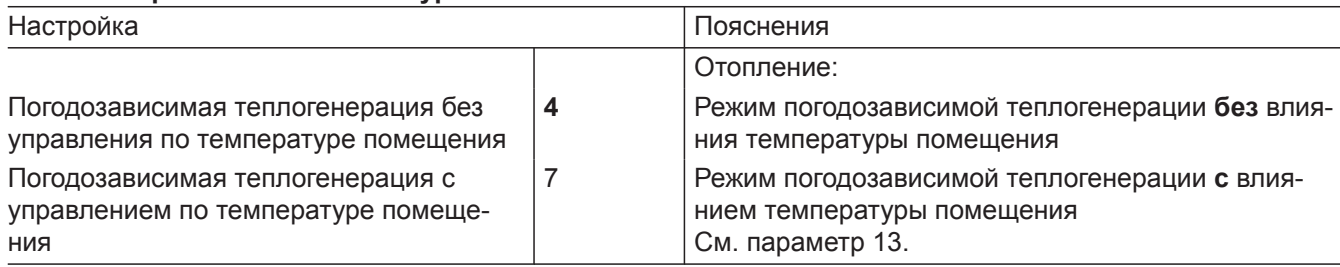

## **13 Коэффициент влияния помещения отопит. контур 2**

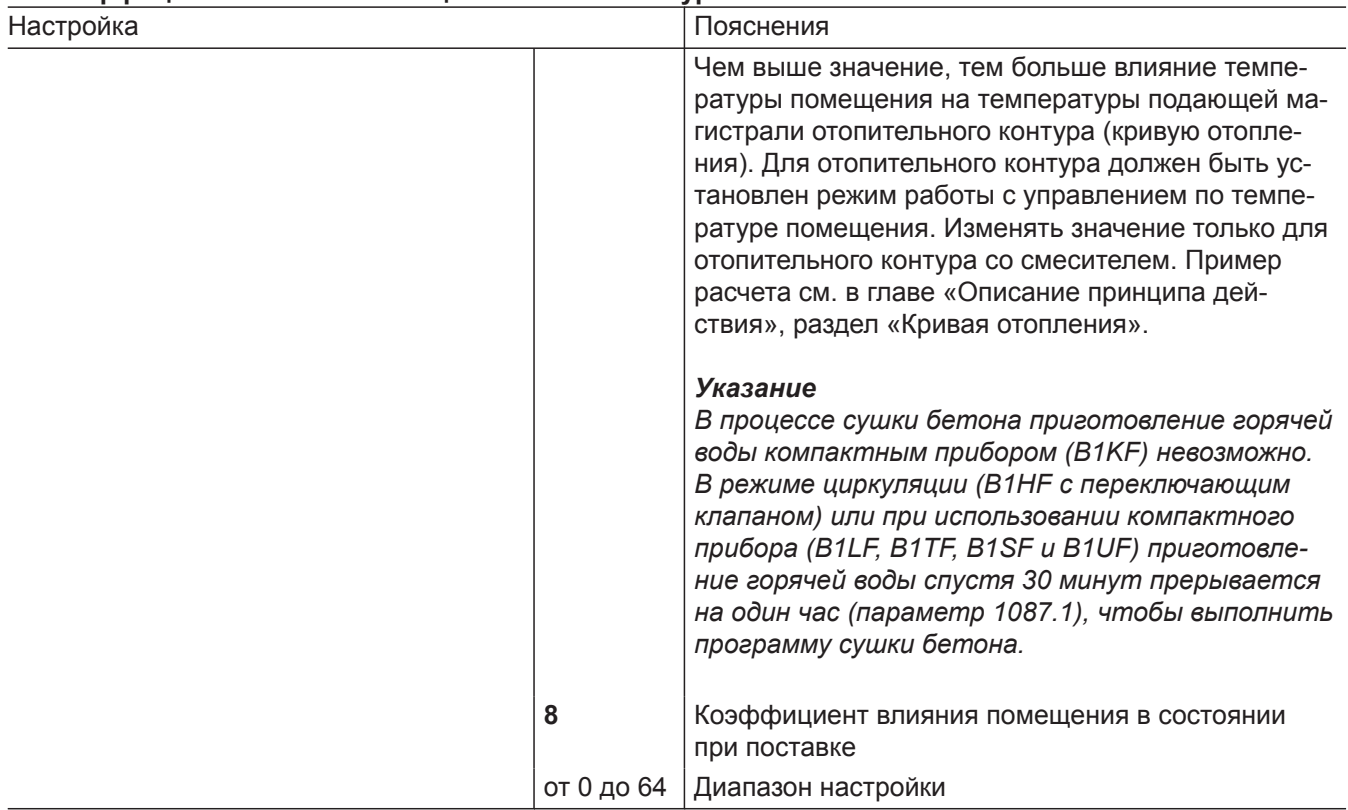

## **Прочие настройки возможны только с помощью прикладной программы**

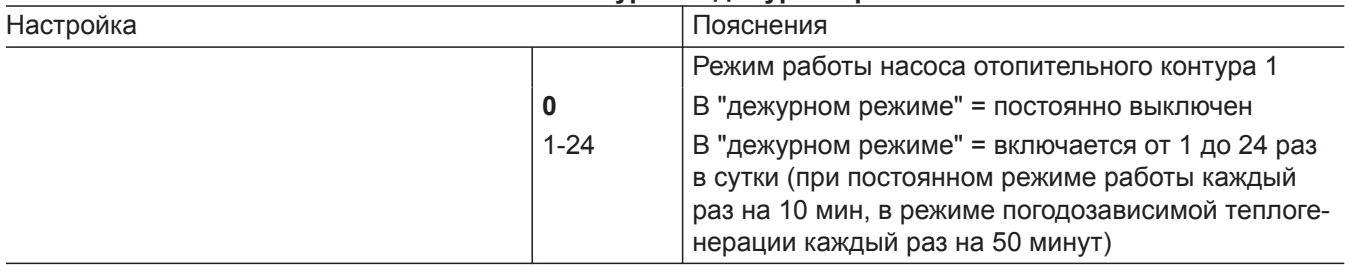

#### **1667.0 Включение насоса отопительного контура 1 в дежурном режиме**

## **1668.0 Включение насоса отопительного контура 2 в дежурном режиме**

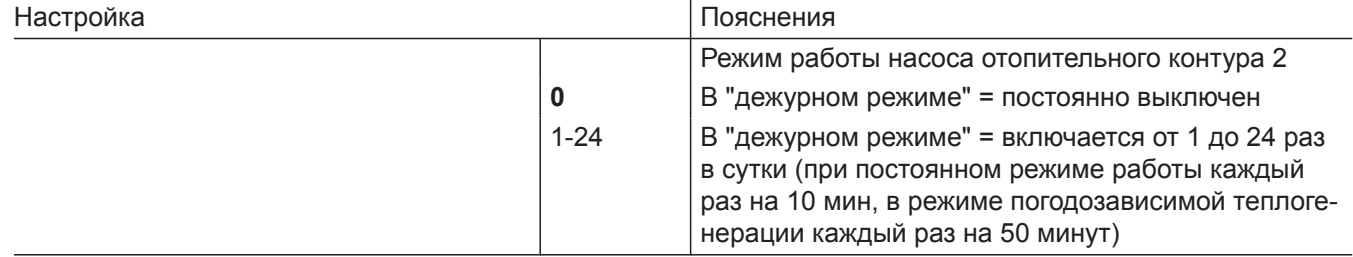

## **2426.1 Логическая функция управления насосом отопительного контура по наружной температуре для отопительного контура 1 (только с контроллером для погодозависимой теплогенерации).**

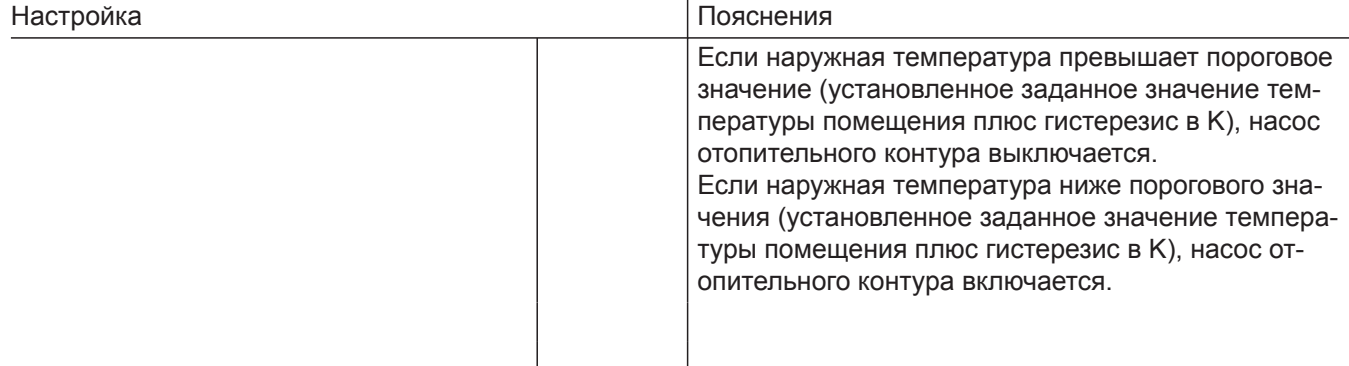

### **2426.3 Логическая функция управления насосом отопительного контура по температуре помещения для отопительного контура 1 (только с контроллером для погодозависимой теплогенерации с управлением по температуре помещения).**

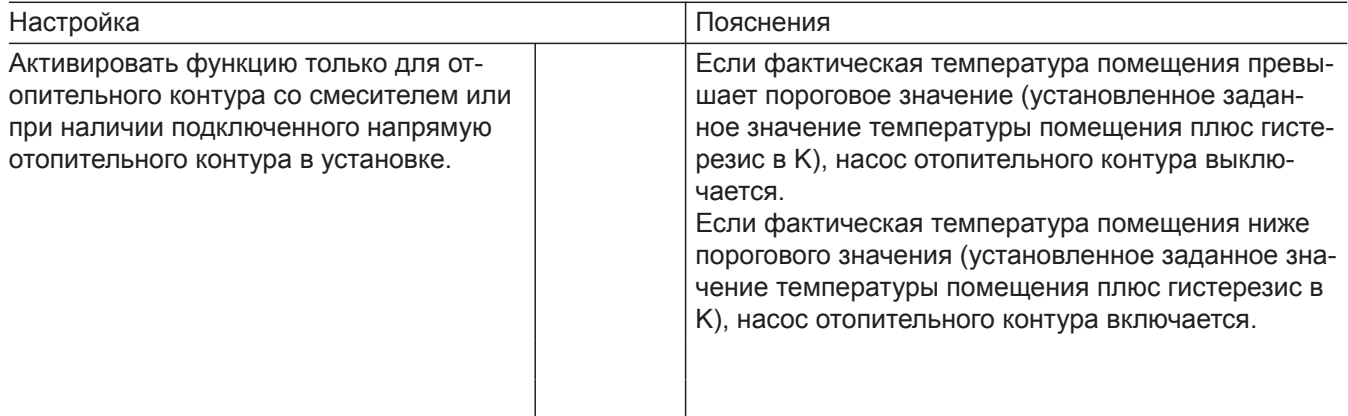

### **2427.1 Логическая функция управления насосом отопительного контура по наружной температуре для отопительного контура 2 (только с контроллером для погодозависимой теплогенерации).**

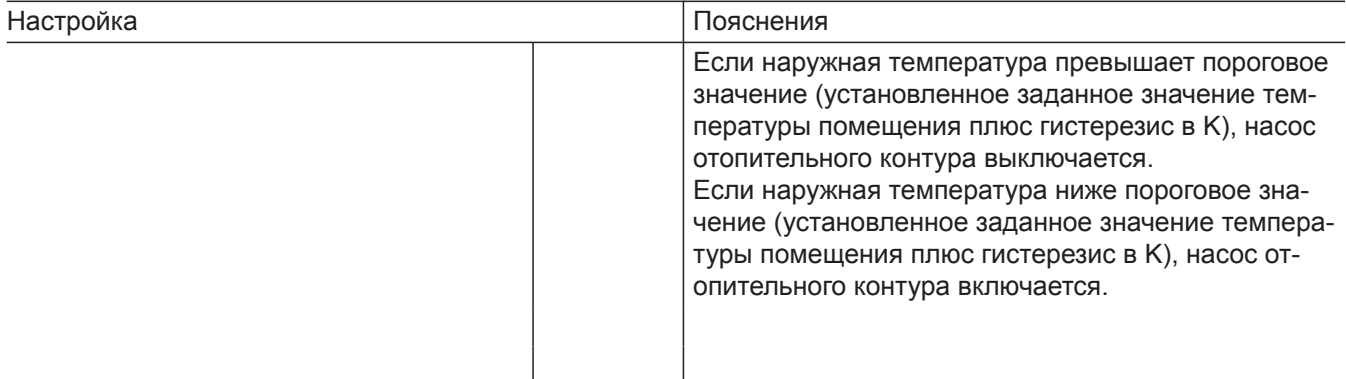

#### **2427.3 Логическая функция управления насосом отопительного контура по температуре помещения для отопительного контура 2 (только с контроллером для погодозависимой теплогенерации с управлением по температуре помещения).**

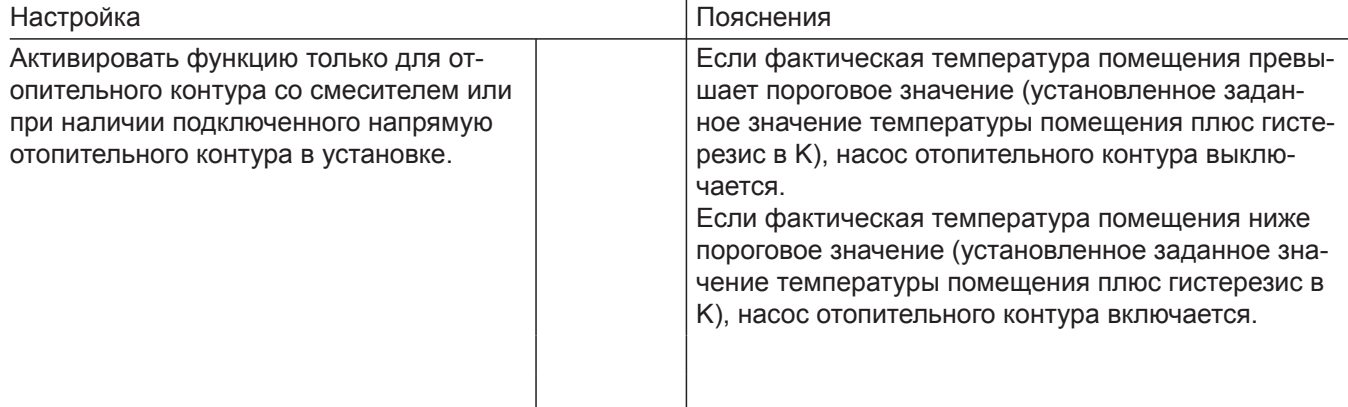

## **Номера абонентов подключенных модулей расширения**

Все подключенные к теплогенератору модули расширения (кроме электронного модуля SDIO/SM1A) должны иметь номер абонента. Номер абонента устанавливается переключателем S1 на каждом модуле расширения.

Соблюдать максимальное количество абонентов шины PlusBus, см. указание к разделу "Подключение".

# **Номера абонентов подключенных модулей расширения** (продолжение)

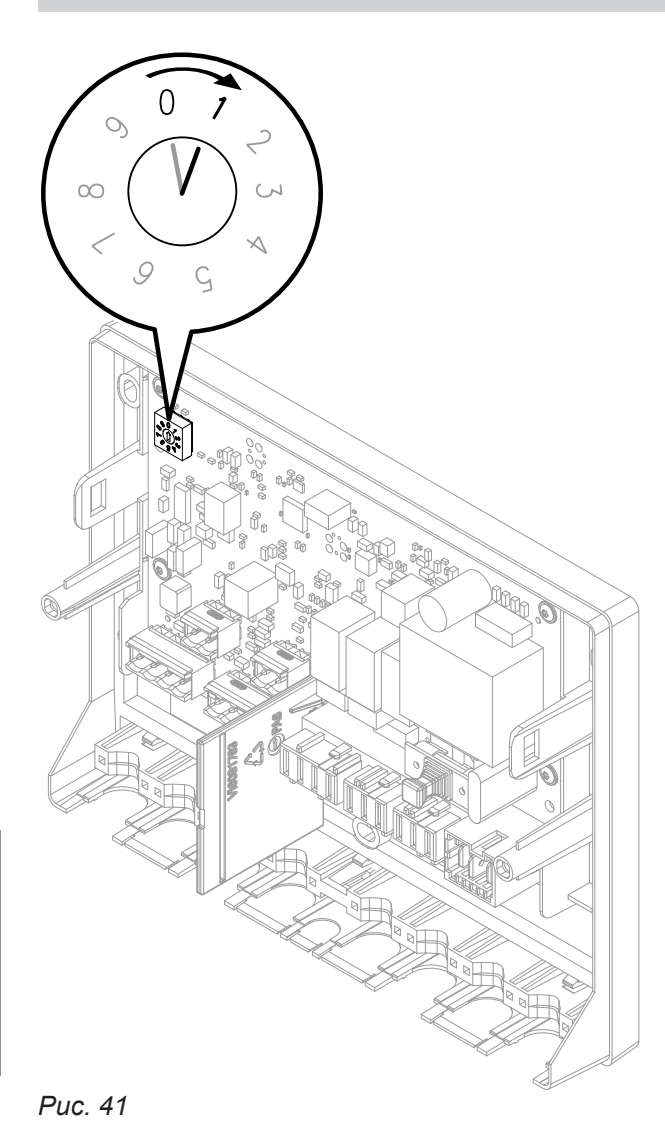

Настройки переключателя S1:

- Модуль расширения EM-S1 (установка с гелиоколлекторами): **0**
- Модуль расширения EM-EA1 (макс. 1 модуля расширения в одной установке) *Указание*

## *Для модуля расширения EM-EA1 необходимо установить 1, если функция "Внешнее управление отопительного контура" настроена для нескольких отопительных контуров.*

- Модуль расширения EM-P1
	- Если в установке отсутствуют отопительные контуры со смесителем: **1**
	- Если в установке имеются отопительные контуры со смесителем (модули расширения EM-M1 или EM-MX): номера абонентов модуля расширения EM-P1 должны быть установлены на порядковые номера после модулей расширения EM-M1 или EM-MX.
- Модули расширения EM-M1 или EM-MX
- Отопительный контур 2 со смесителем: переключатель в блоке управления приводом смесителя на 1

#### *Указание*

*Модули расширения EM-EA1 могут иметь тот же номер абонента, что и модули расширения EM-P1, EM-M1 или EM-MX.*

*В таблице ниже в качестве примера представлено возможное оборудование установки.*

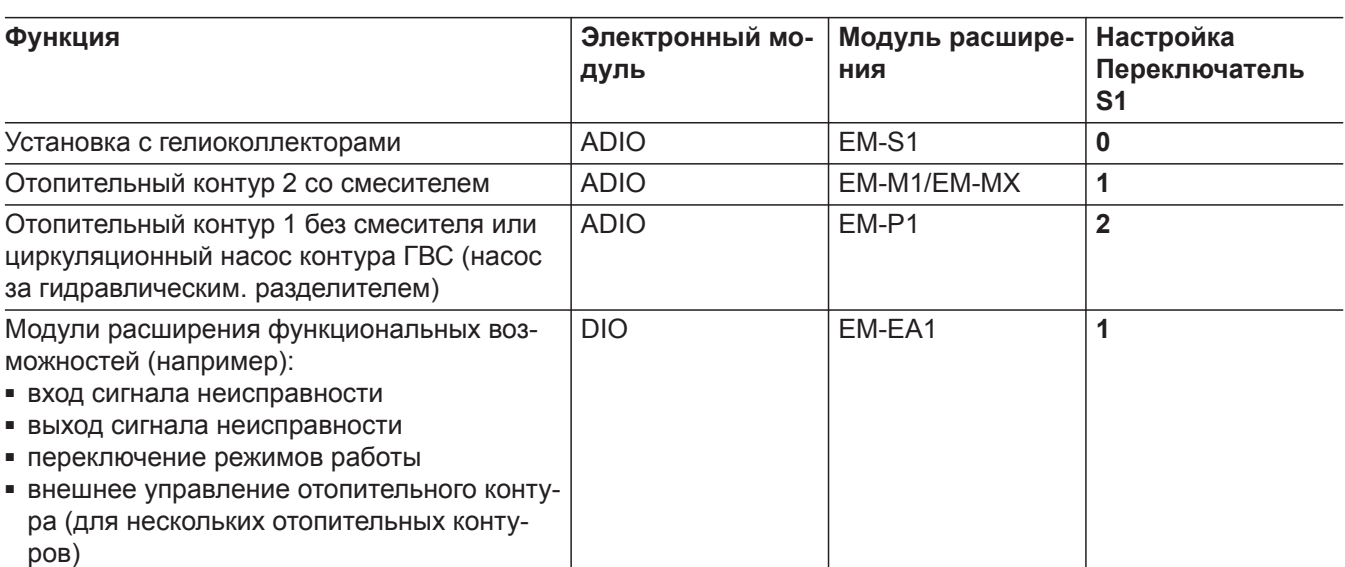

## *Указание*

*Возможно подключение только одного прибора Vitotrol 200-E Модуль гелиоустановки совместим не со всеми вариантами прибора.*

## **Меню «Обслуживание»**

#### **Вызов меню обслуживания**

#### **Коснуться следующих экранных кнопок:**

- **1.** и **OK** одновременно прибл. 4 с и отпустить.
- **2.** Выбрать нужную область меню (например, **"b. 1"**, соединить с программным приложением).

#### *Указание*

*В зависимости от комплектации установки возможен выбор не всех пунктов меню.*

#### **Обзор меню обслуживания**

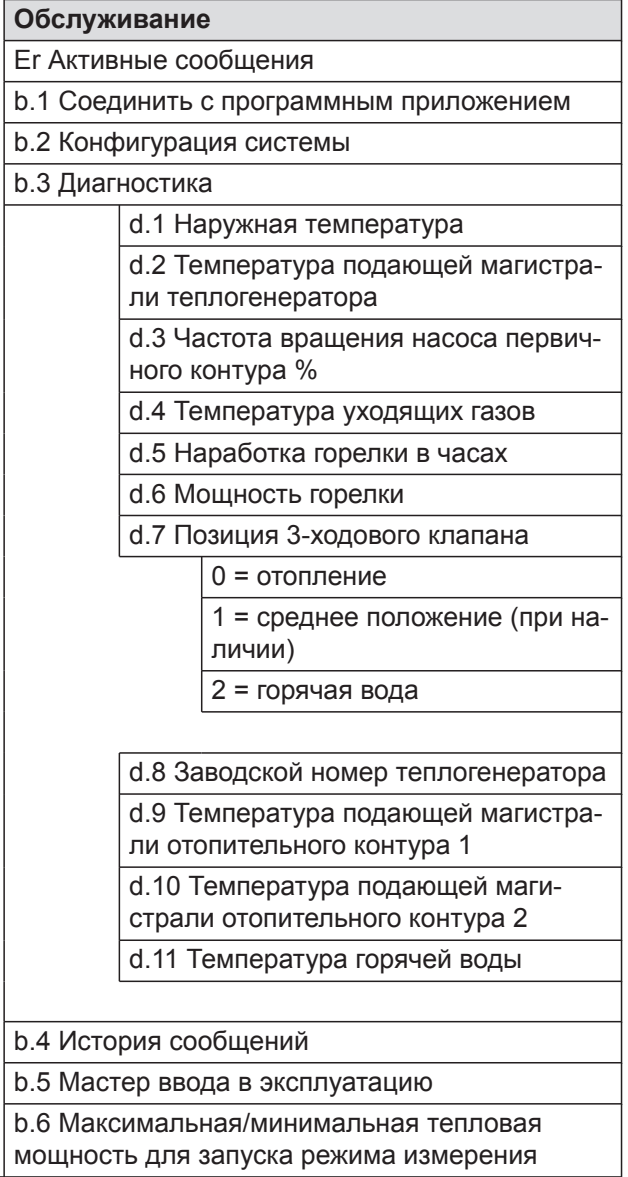

#### **Выход из меню «Обслуживание»**

6135816

#### **Коснуться следующих экранных кнопок:**

 $\equiv$ " и "ОК" одновременно в течение прибл. 4 сек.

## *Указание*

*Нажатием кнопки " " происходит возврат в меню обслуживания.*

## *Указание*

*Выход из меню обслуживания происходит автоматически через 30 мин.*

## **Диагностика**

## **Опрос рабочих параметров**

Рабочие параметры могут быть опрошены в различных зонах См. **"Диагностика"** в обзоре меню обслуживания.

Опрос рабочих параметров отопительных контуров со смесителем возможен только в том случае, если эти компоненты имеются в отопительной установке.

#### *Указание*

*Если опрашиваемый датчик неисправен, на дисплее появляется "- - -".*

#### **Вызов рабочих параметров**

#### **Коснуться следующих экранных кнопок:**

**1.** и **OK** одновременно прибл. 4 сек и отпустить.

- 2. Кнопками ∧/∨ выбрать "**b.3"** для диагностики.
- **3. OK**
- 4. Кнопками **// выбрать нужную запись.**

#### *Указание*

*"d.8" Заводской номер теплогенератора можно поэтапно просмотреть кнопками / .*

**5. OK**

## **Индикация неисправностей на панели управления**

В случае неисправности на дисплее появляется **" "**.

## *Указание*

*В случае подключения устройства подачи сигнала общей неисправности происходит включение этого устройства.*

### **Вызов сигналов неисправности**

#### **Коснуться следующих экранных кнопок:**

- **1.** и **OK** одновременно прибл. 4 с и отпустить.
- **2.** / для списка сообщений **"Er"**
- **3. OK**
- **4.** / , чтобы выбрать запись ошибки **"E.1, E. 2..."**.
- **5. OK**
- **6.** Отображается код ошибки.

#### **Квитирование индикации неисправности**

Вызовом ошибки в меню **"Er"** индикация неисправности автоматически квитируется.

#### **Вызов квитированного сообщения о неисправности**

#### **Коснуться следующих экранных кнопок:**

1.  $" \equiv"$ 

- **2.** / для выбора **"Er"**.
- **3. OK**
- **4.** / для вызова записи ошибки **"E.1 E.5"**.
- **5. OK**
- **6. ^ /** для показа кода ошибки.

#### **Считывание сообщений о неисправности из памяти неисправностей (история сообщений)**

Последние 5 произошедших неисправностей (также устраненные) сохраняются и могут быть опрошены. Неисправности упорядочены по их актуальности.

#### **Коснуться следующих экранных кнопок:**

- **1.** и **OK** одновременно прибл. 4 сек и отпустить.
- **2.** / для истории сообщений **"b.4"**
- **3. OK**
- **4.** Кнопками / выбрать запись ошибки **"E.1, E.2... или E.5"**. Сигналы см. в разделе "Сообщения".
- **5. OK**
- **6. ^/** для вызова нужного сообщения
- **7. OK**

## **Обзор электронных модулей**

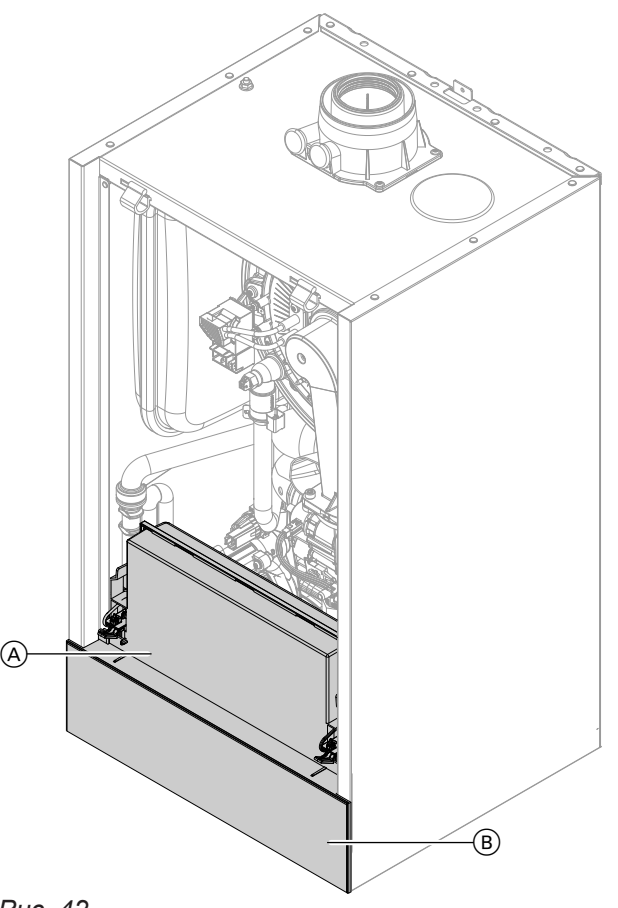

*Рис. 42*

- A Центральный электронный модуль HBMU
- B Панель управления HMI с телекоммуникационным модулем TCU

## **Неисправность горелки**

На дисплее появляется  $\mathfrak{c}$  и мигает  $\blacktriangle$ . Горелка блокирована вследствие неисправности. Разблокирование горелки:

#### *Указание*

*Индикацию неисправности горелки можно закрыть, держа в течение 4 сек нажатой кнопку . Впоследствии индикацию неисправности можно снова открыть, одновременно нажав .*

#### **Нажмите следующие экранные кнопки:**

- 1.  $\bigwedge$  /  $\bigvee$ , чтобы отобразить номер неисправности.
- **2.** ∧ и ∨ нажать одновременно прибл. 4 сек. На дисплее отображается движущаяся полоса. Процесс разблокирования запущен. После устранения неисправности появляется начальный экран.

6135816

Диагностика **Диагностика**
# **Сообщения о неисправностях**

# *Указание*

*Диагностику и устранение неисправностей см. в разделе ремонта. Сообщения о неисправностях в зависимости от оборудования.*

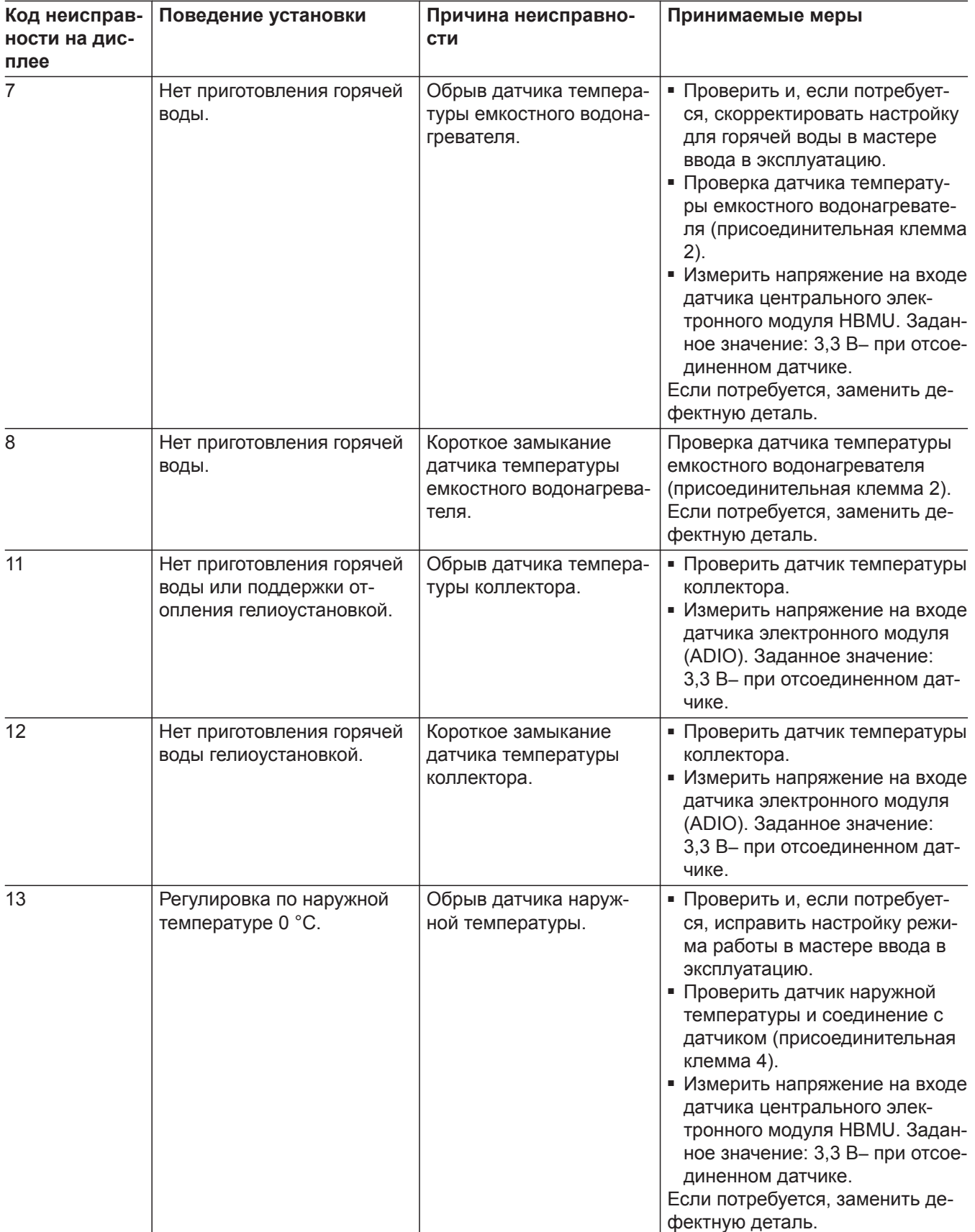

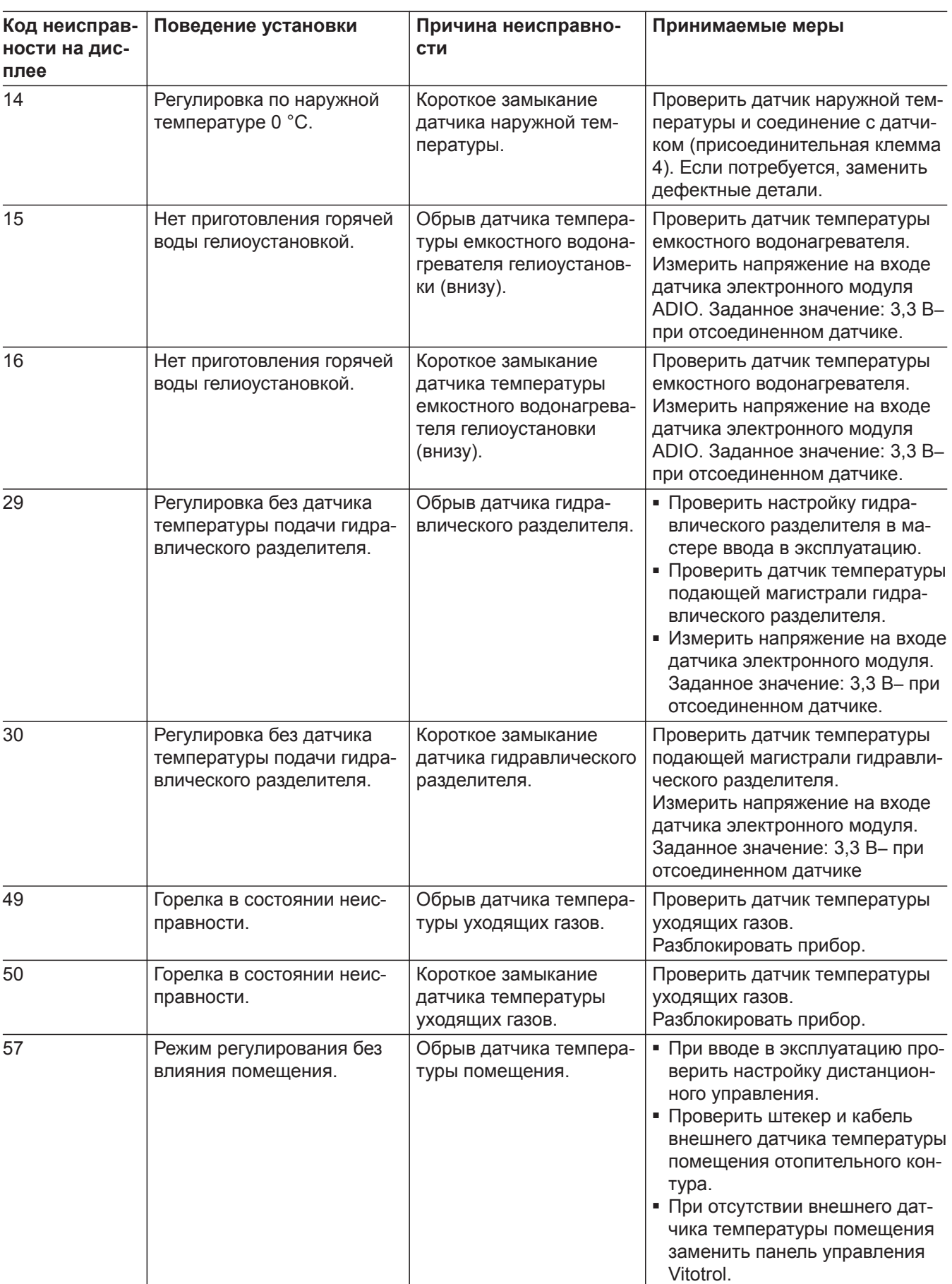

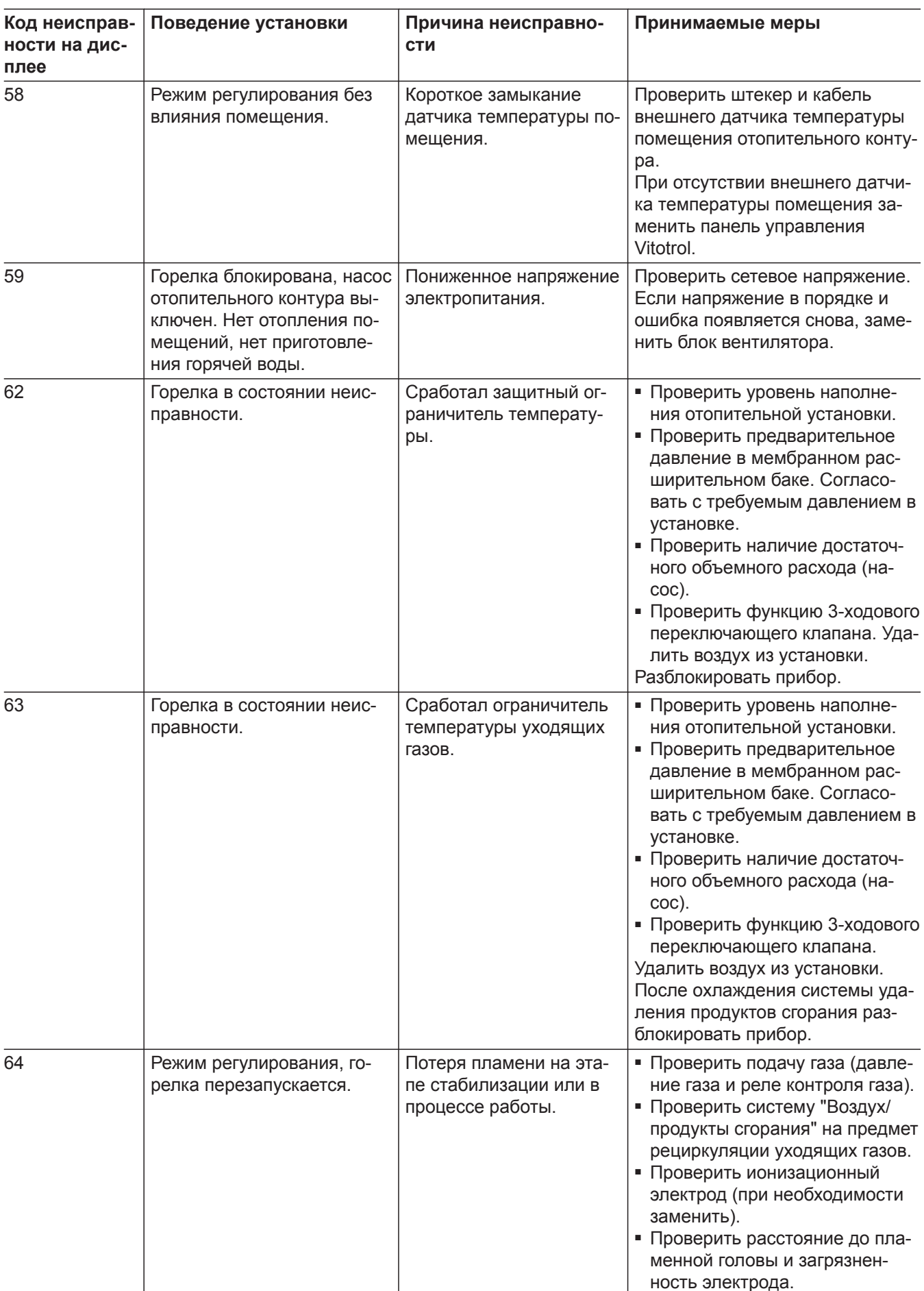

ÞÞ.

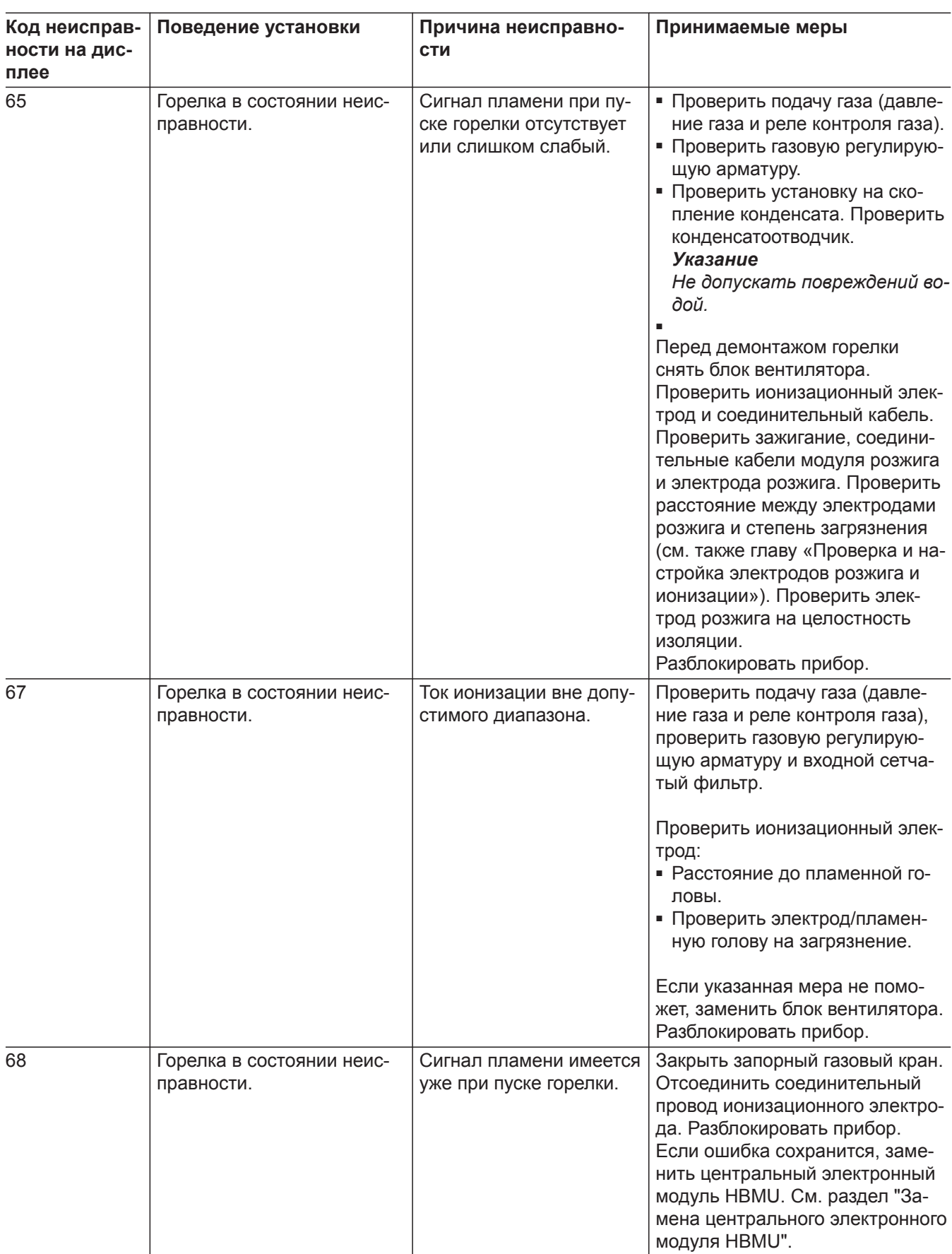

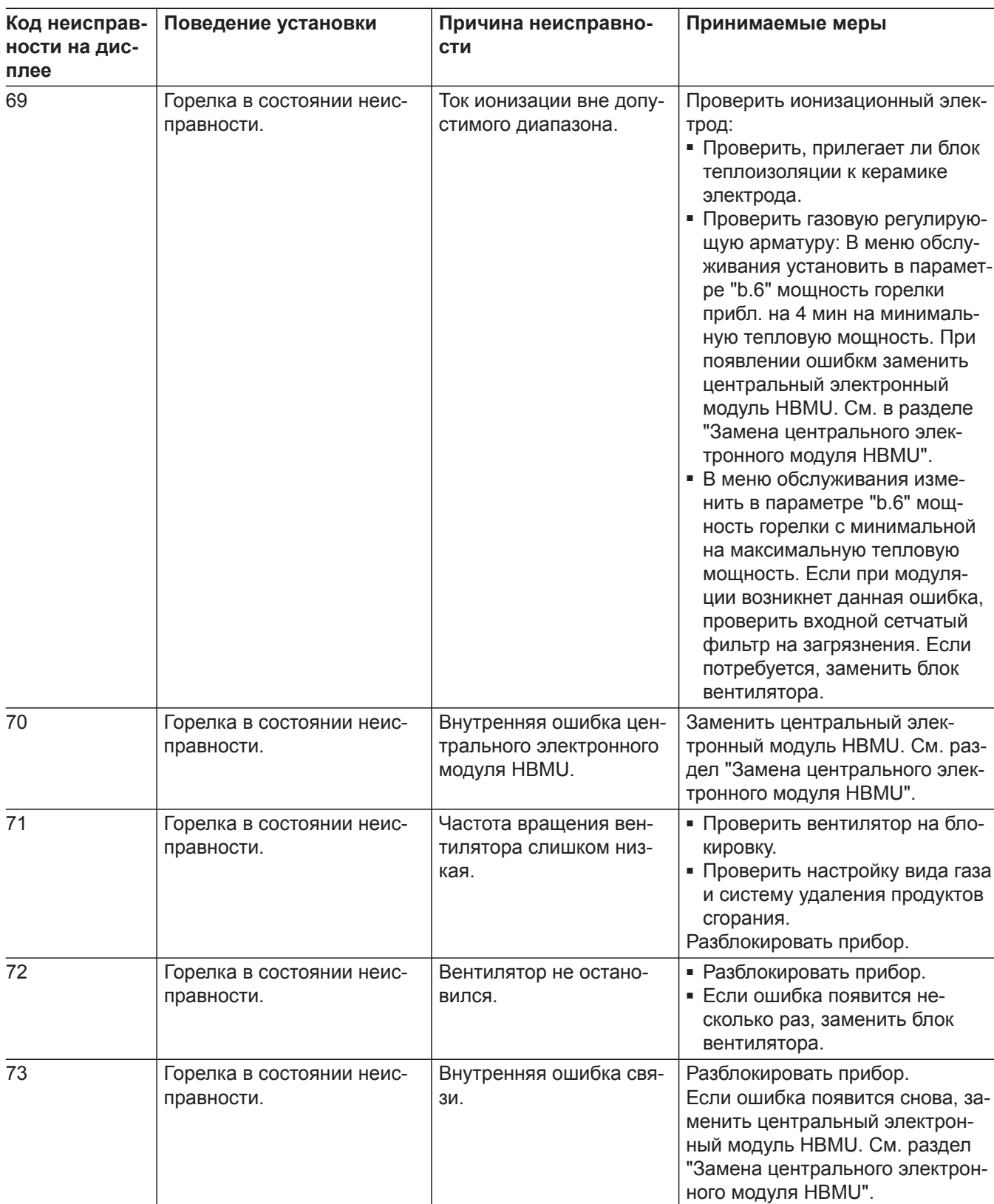

 $\blacktriangleright\blacktriangleright$ 

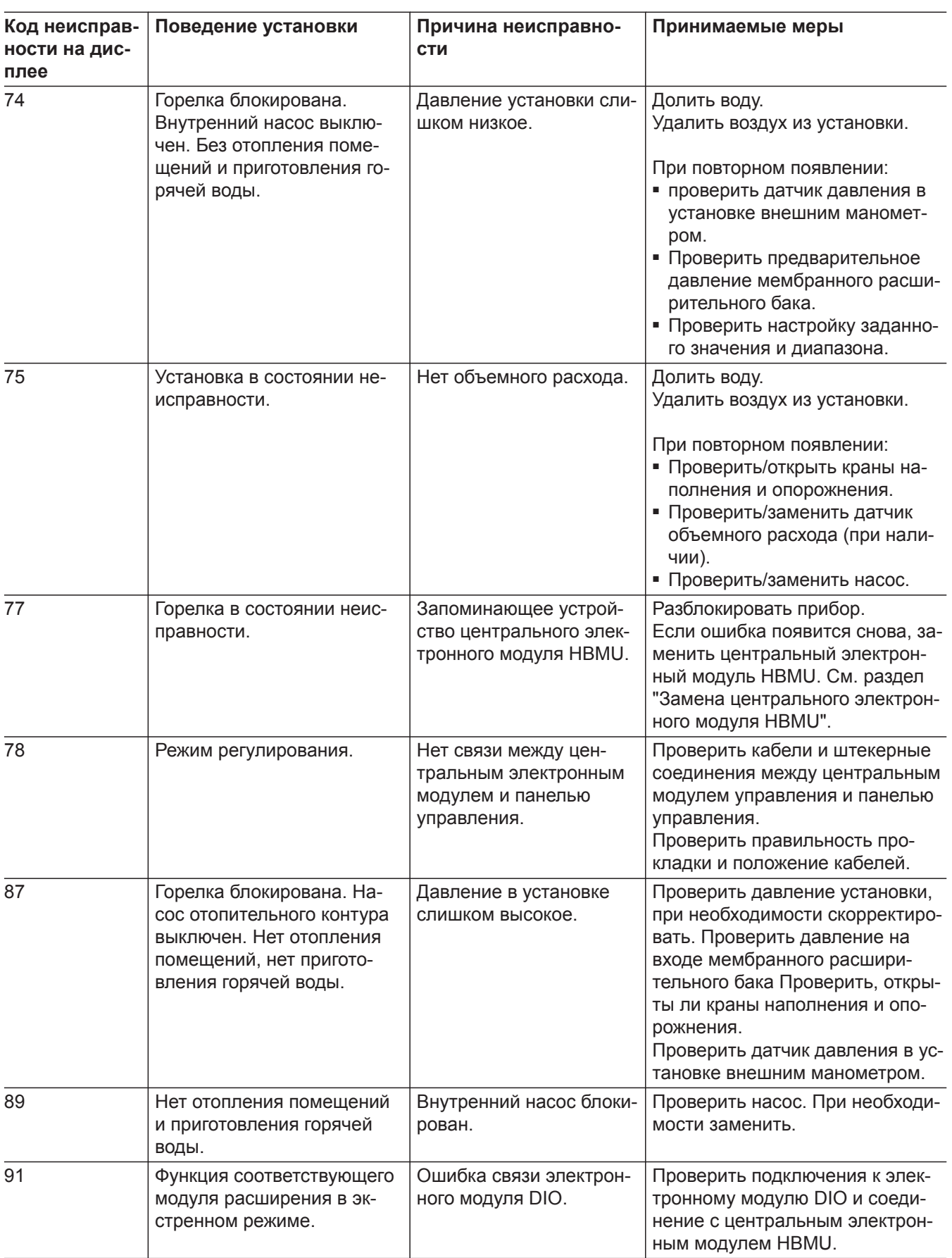

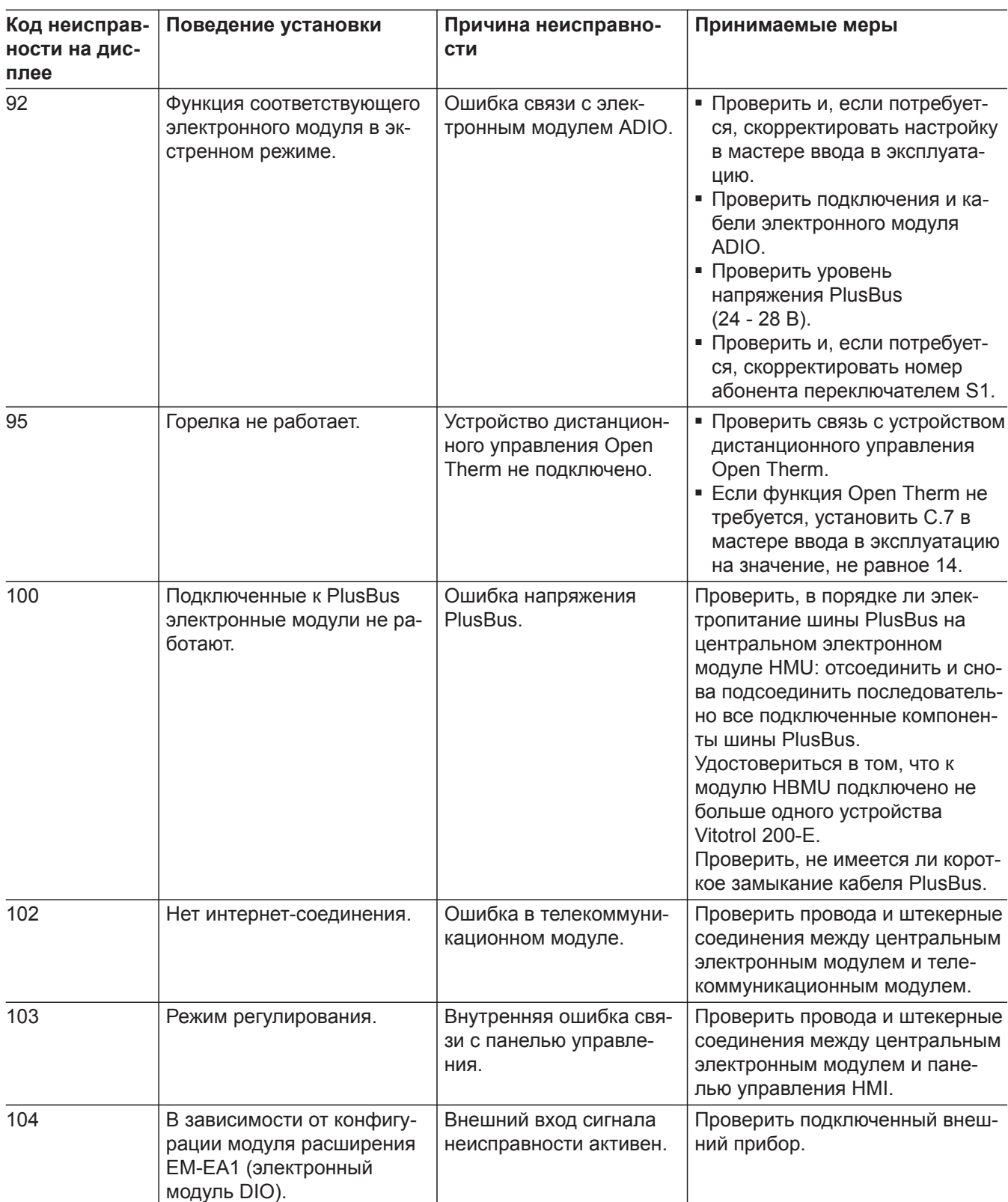

▸▶

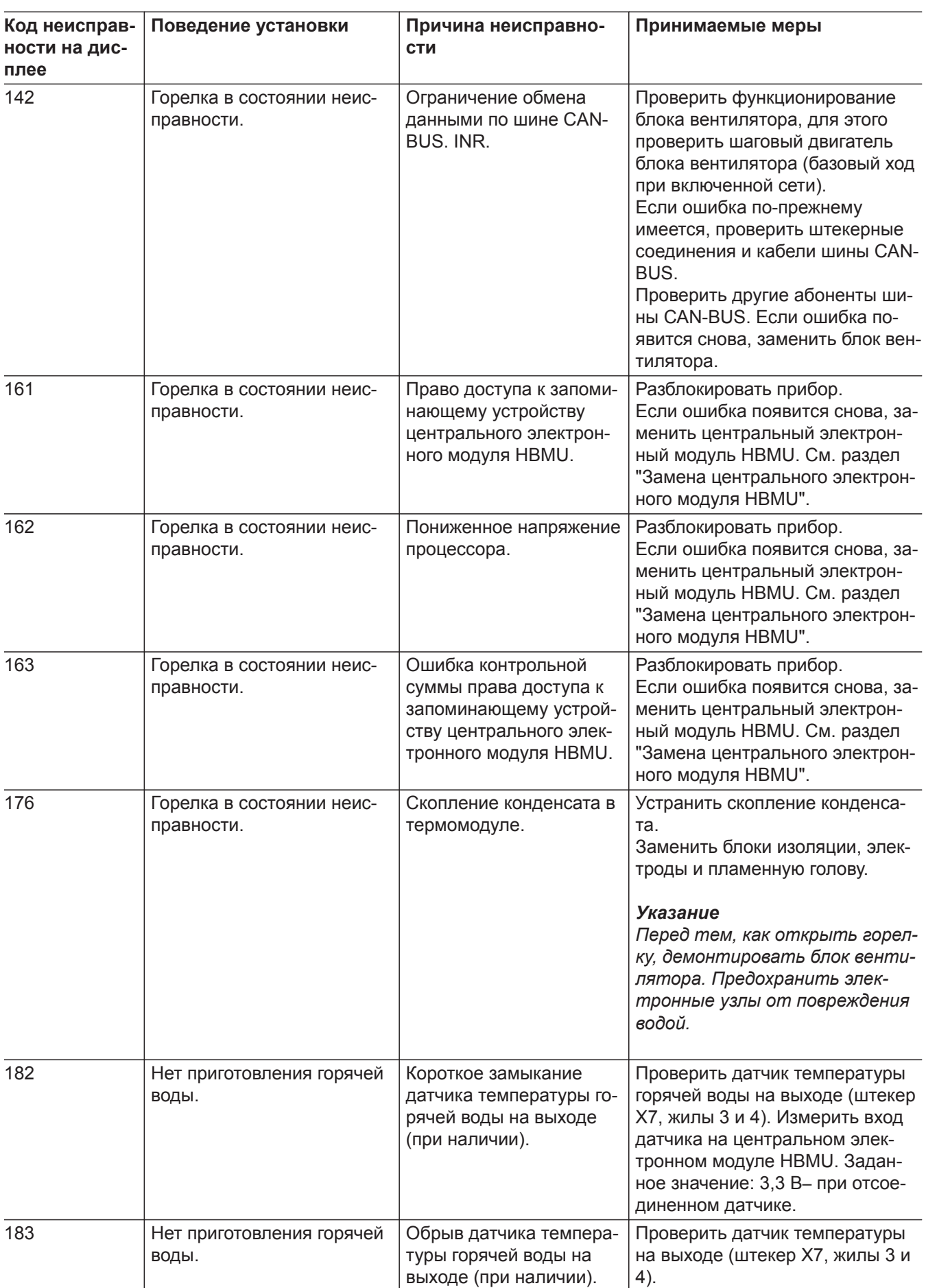

6135816

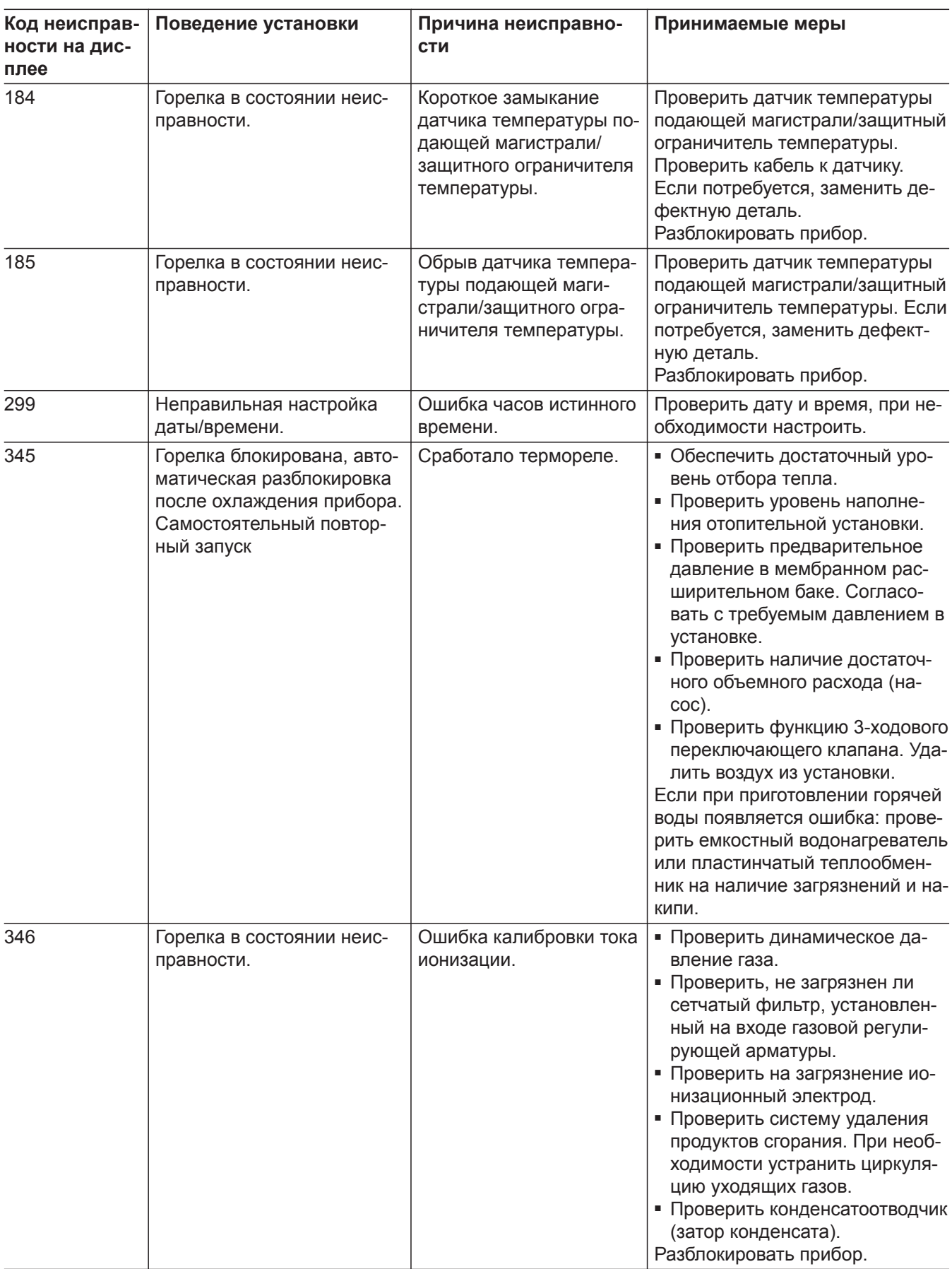

⋅ Ъ

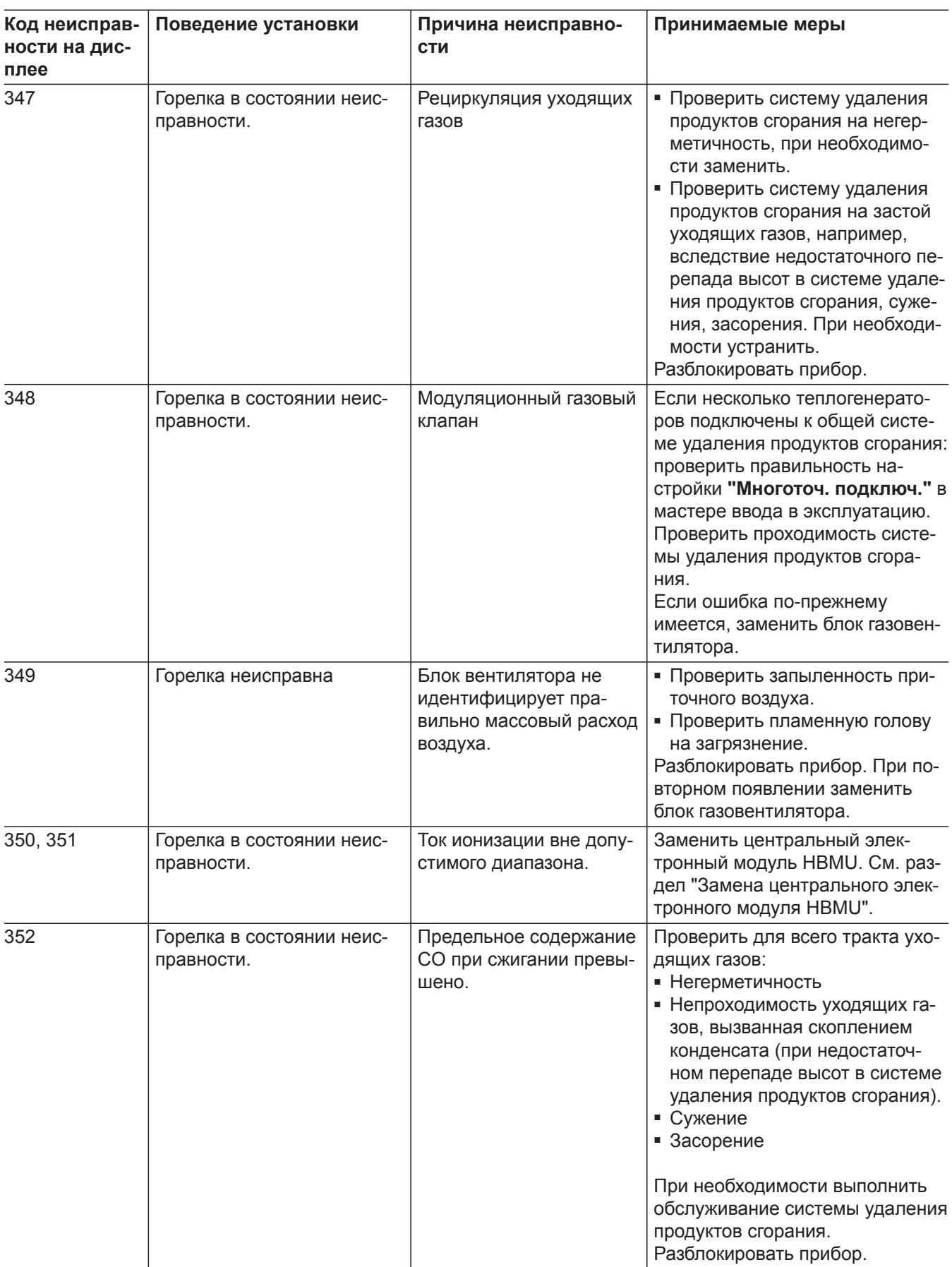

6135816

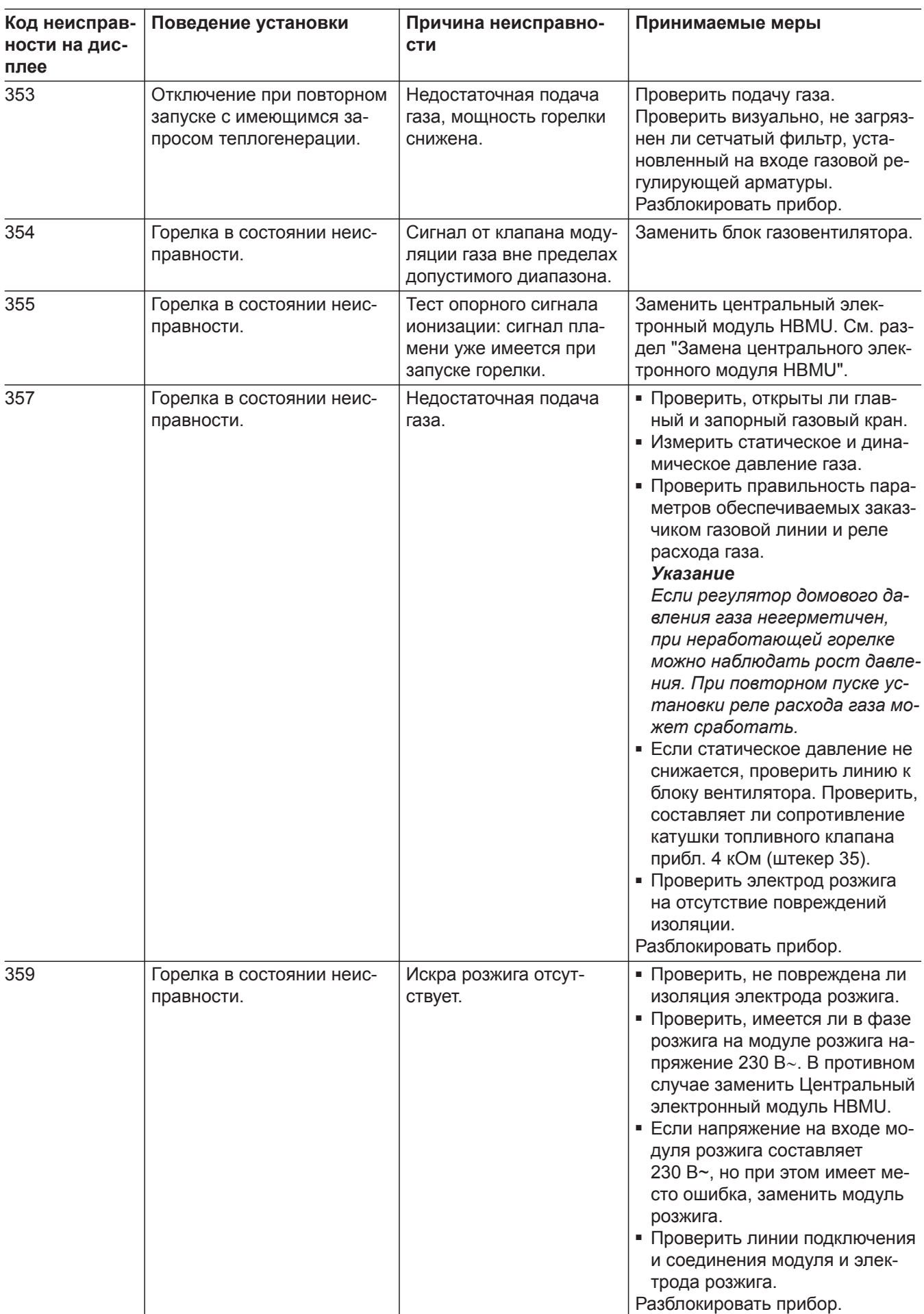

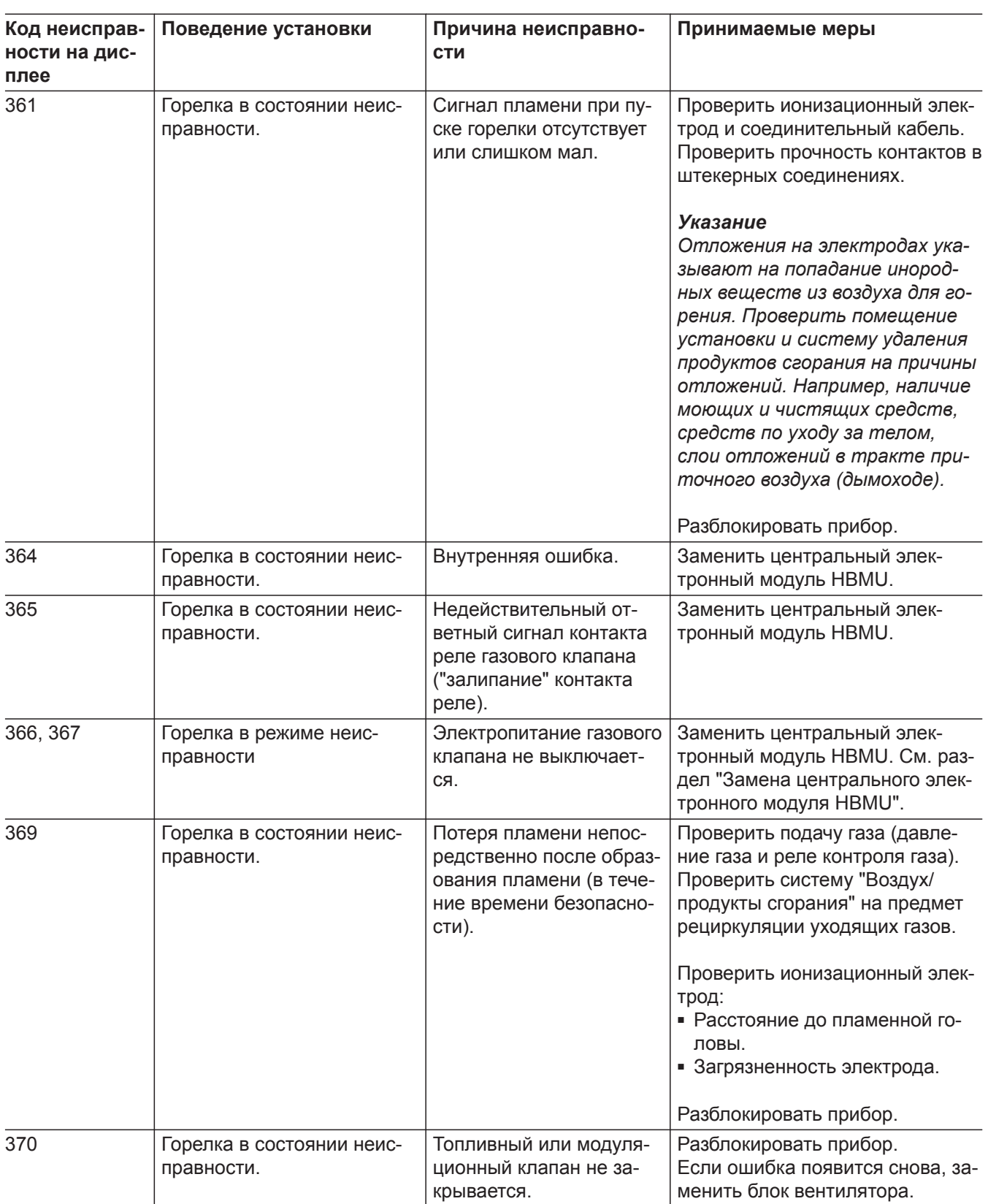

### **Код неисправности на дисплее Поведение установки Причина неисправности Принимаемые меры** 372 Горелка в состоянии неисправности. Повторная потеря пламени в процессе калибровки. ■ Проверить ионизационный электрод и соединительный кабель. ■ Проверить, имеются расшатанные контакты в штекерных соединениях. ■ Проверить систему удаления продуктов сгорания. При необходимости устранить циркуляцию уходящих газов. ■ Проверить установку на скопление конденсата. ■ Выполнить визуальную проверку входа газовой регулирующей арматуры и расположенного на входе сетчатого фильтра. *Указание Чтобы избежать повреждения водой, снять блок вентилятора перед демонтажом горелки. Отложения на электродах указывает на попадание инородных веществ из воздуха для горения.* Проверить помещение установки и систему удаления продуктов сгорания на причины отложений. Например, наличие моющих и чистящих средств, слои отложений в тракте приточного воздуха (дымоходе). Если пламенная голова и ионизационный электрод были заменены, дополнительно выполнить чистку модуля вентилятора, газовоздушного канала и удлинителя трубы Вентури. Разблокировать прибор. 373 Горелка в состоянии неисправности. Слишком низкий уровень отбора тепла во время калибровки. Сработало термореле. ■ Обеспечить достаточный уровень отбора тепла. ■ Проверить циркуляционный насос на предмет неисправностей, известковых отложений или засорения. ■ Проверить функцию 3-ходового переключающего клапана. Удалить воздух из установки. ■ Проверить исправность работы датчика объемного расхода. Разблокировать прибор.

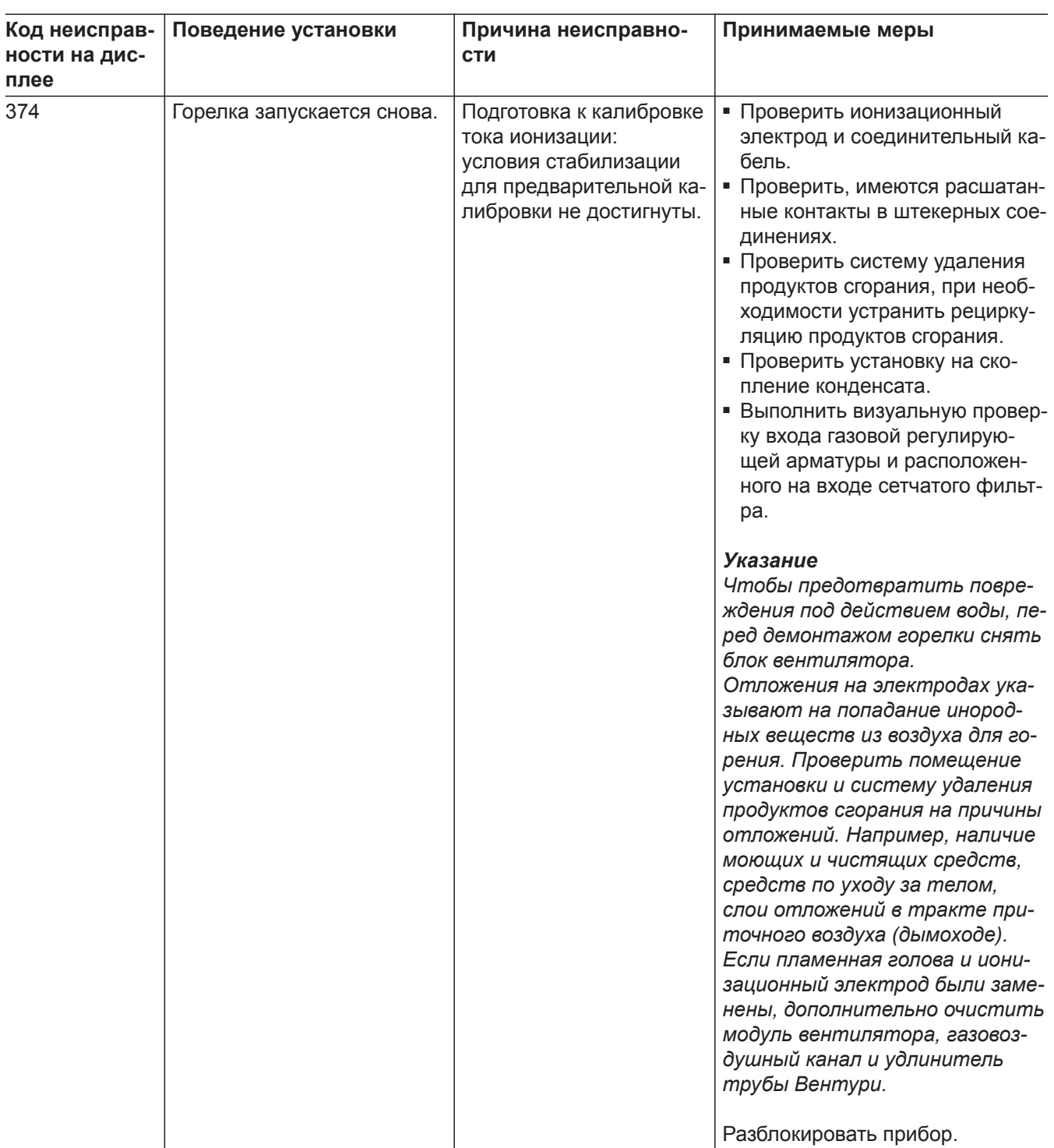

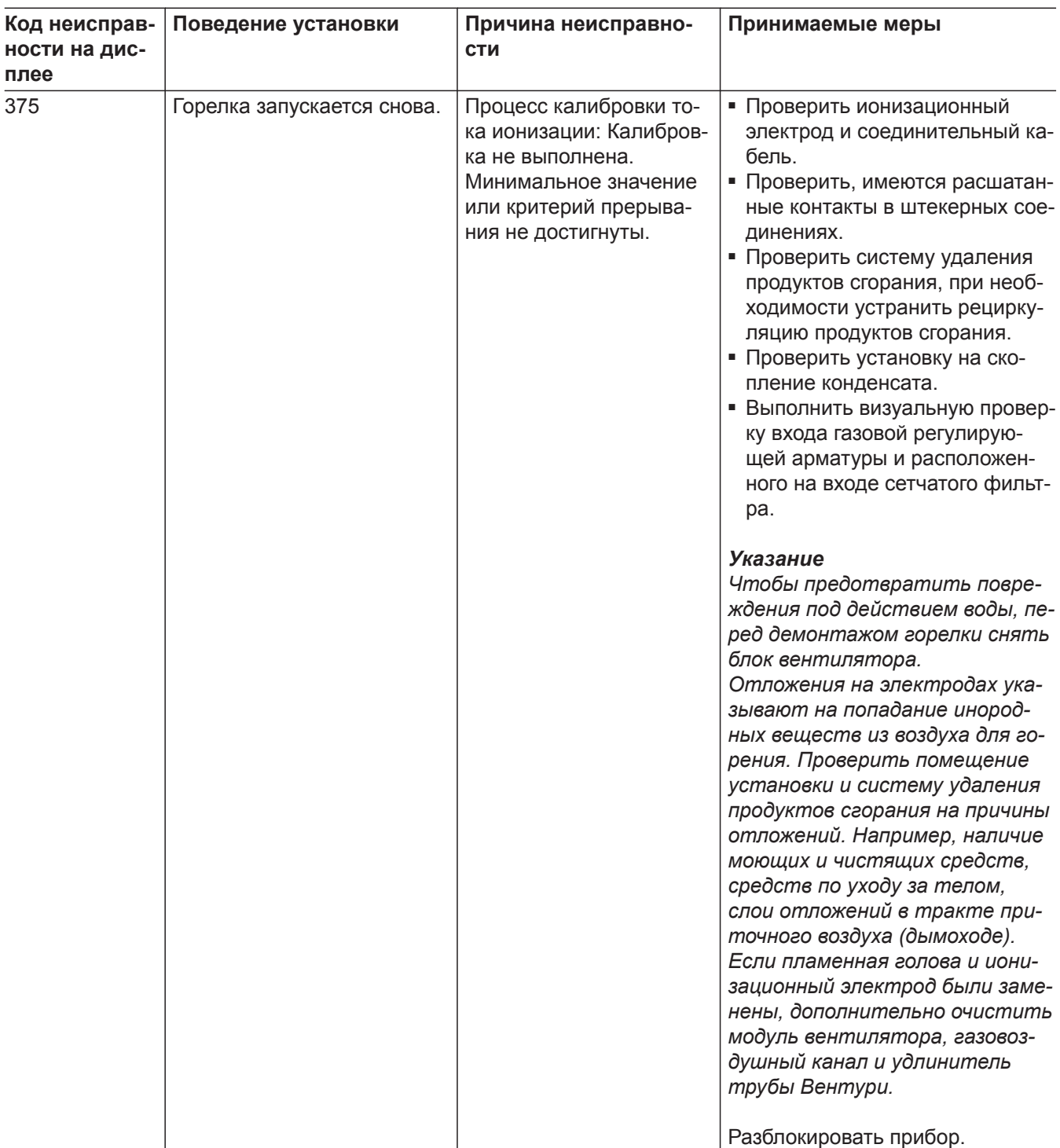

**87**

 $\blacktriangleright\blacktriangleright$ 

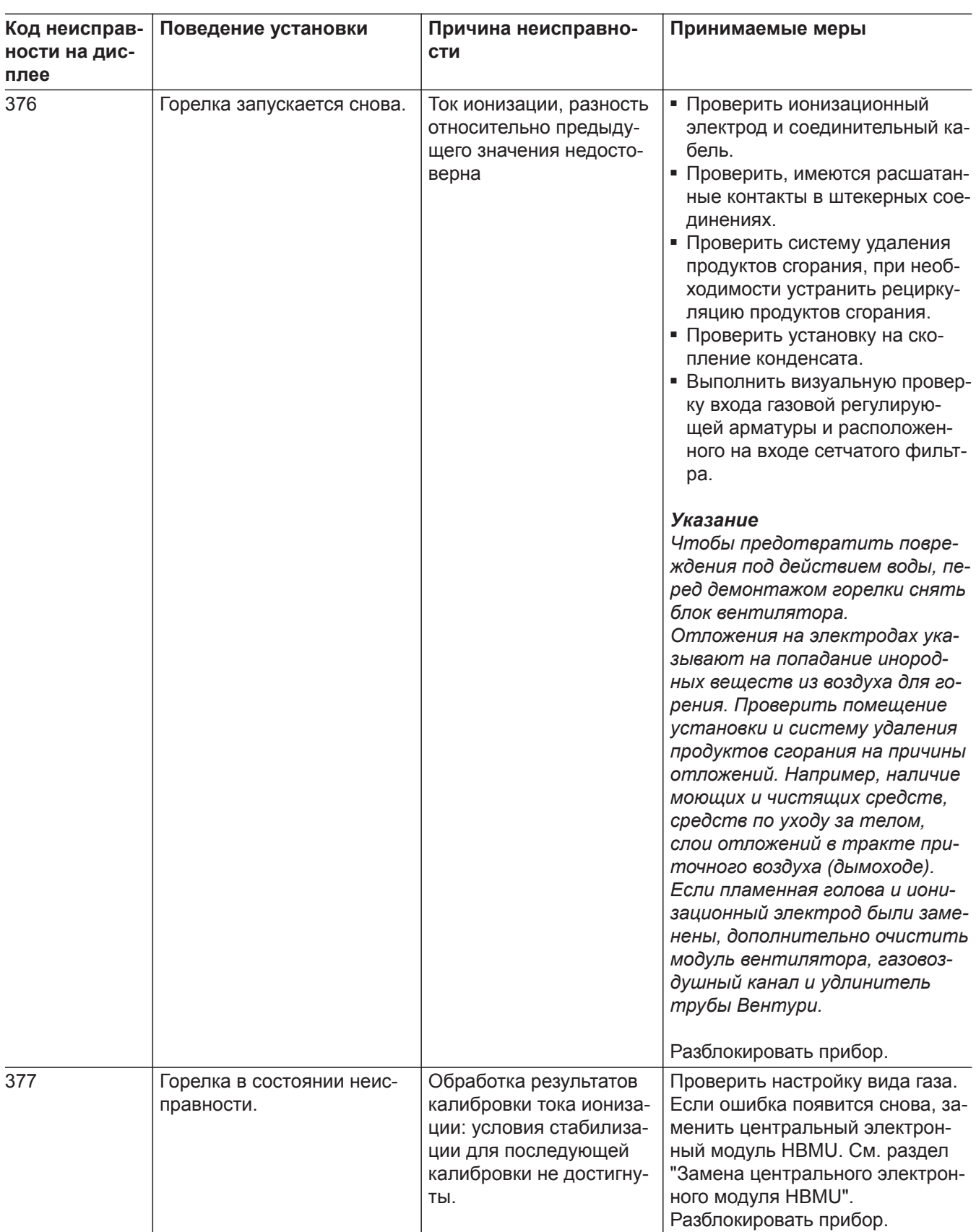

#### **Код неисправности на дисплее Поведение установки Причина неисправности Принимаемые меры** 378 Горелка в состоянии неисправности. Потеря пламени на этапе стабилизации или в процессе работы. ■ Проверить подачу газа (давление газа и реле контроля газа). ■ Проверить рециркуляцию уходящих газов. ■ Проверить загрязненность ионизационного электрода и пламенной головы. Разблокировать прибор. 379 Горелка в состоянии неисправности. Сигнал пламени отсутствует или слишком слабый. ■ Проверить соединительный кабель ионизационного электрода на повреждения и прочность крепления. ■ Проверить ионизационный электрод, при необходимости заменить. Разблокировать прибор. 380 Горелка в состоянии неисправности. Потеря пламени непосредственно после образования пламени (в течение времени безопасности). Проверить подачу газа (давление газа и реле контроля газа). Проверить систему "Воздух/ продукты сгорания" на предмет рециркуляции уходящих газов. Проверить ионизационный электрод и пламенную голову: ■ Расстояние до пламенной головы. ■ Загрязненность электрода. Разблокировать прибор. 381 Горелка в состоянии неисправности. Потеря пламени в процессе работы. Проверить подачу газа (давление газа и реле контроля газа). Проверить систему "Воздух/ продукты сгорания" на предмет рециркуляции уходящих газов. Проверить ионизационный электрод и пламенную голову: ■ Расстояние до пламенной головы. ■ Загрязненность электрода. Разблокировать прибор. 382 Горелка в состоянии неисправности. Счетчик ошибок превысил предельное значение. Разблокировать прибор. Выполнить анализ ошибок на основе истории ошибок. 383, 384 Горелка в состоянии неисправности. Возможно загрязнение линии подачи газа. ■ Проверить линию подачи газа на загрязненность. ■ Проверить динамическое давление газа. ■ Если потребуется, заменить газовентилятор. Разблокировать прибор.

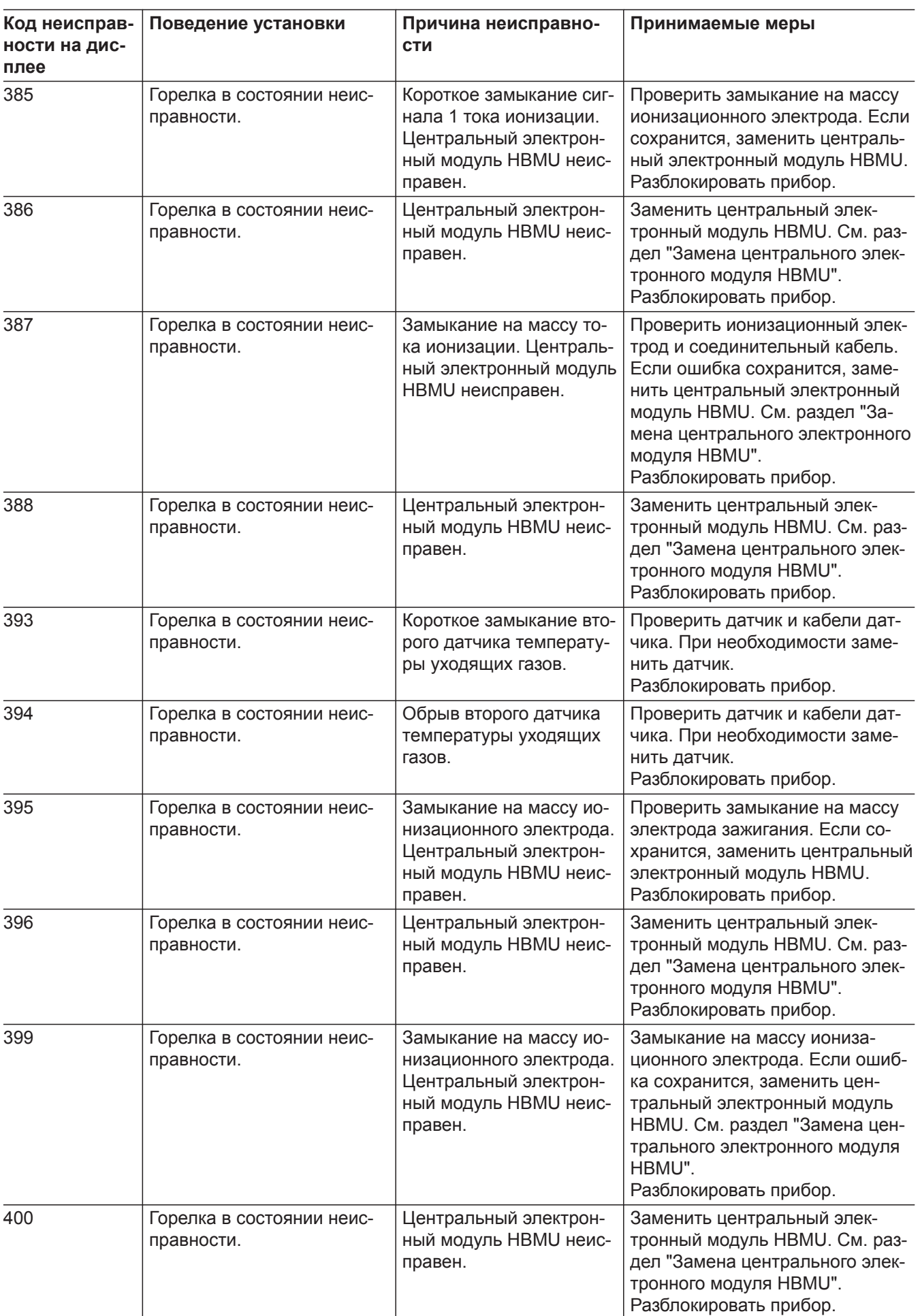

6135816

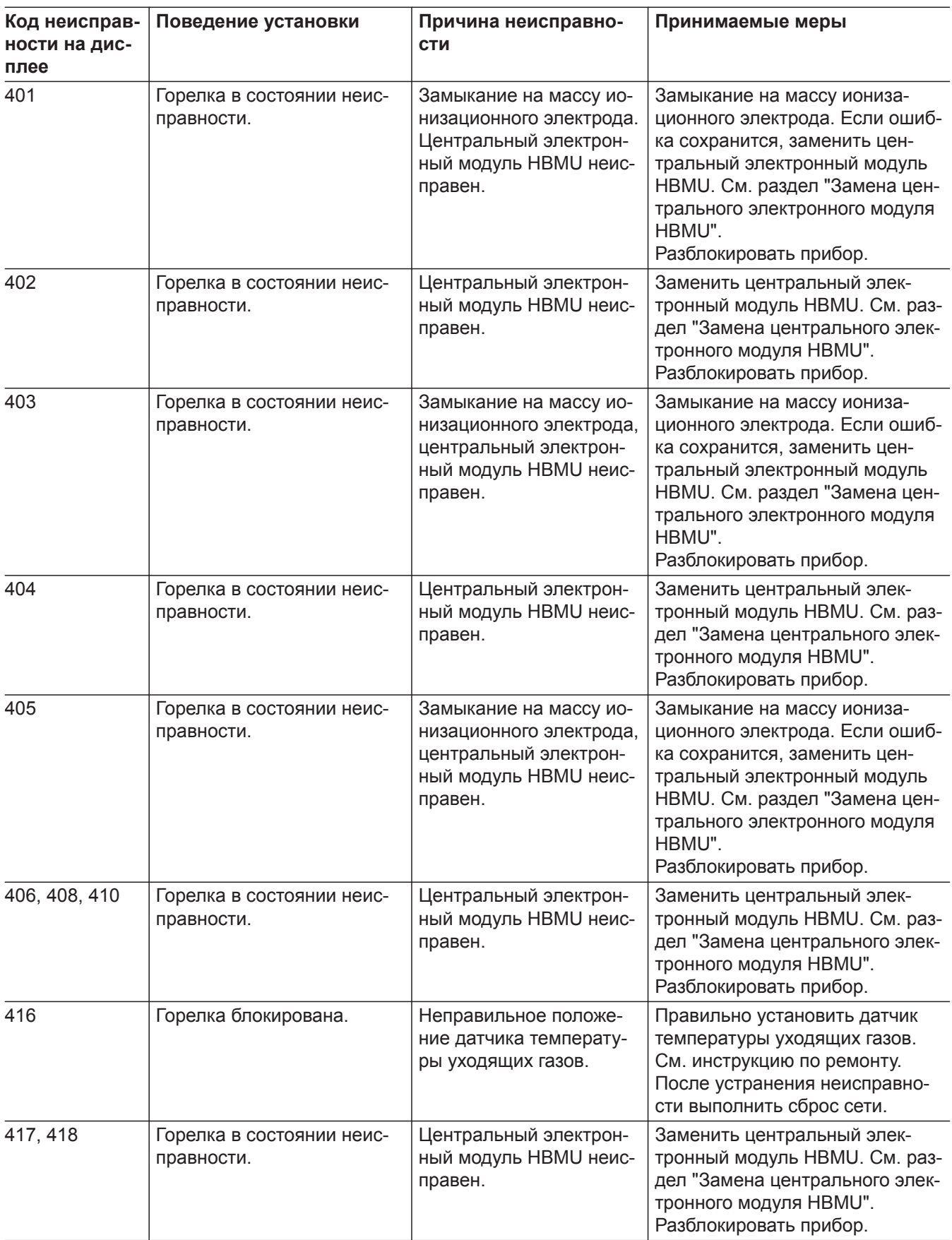

▸▶

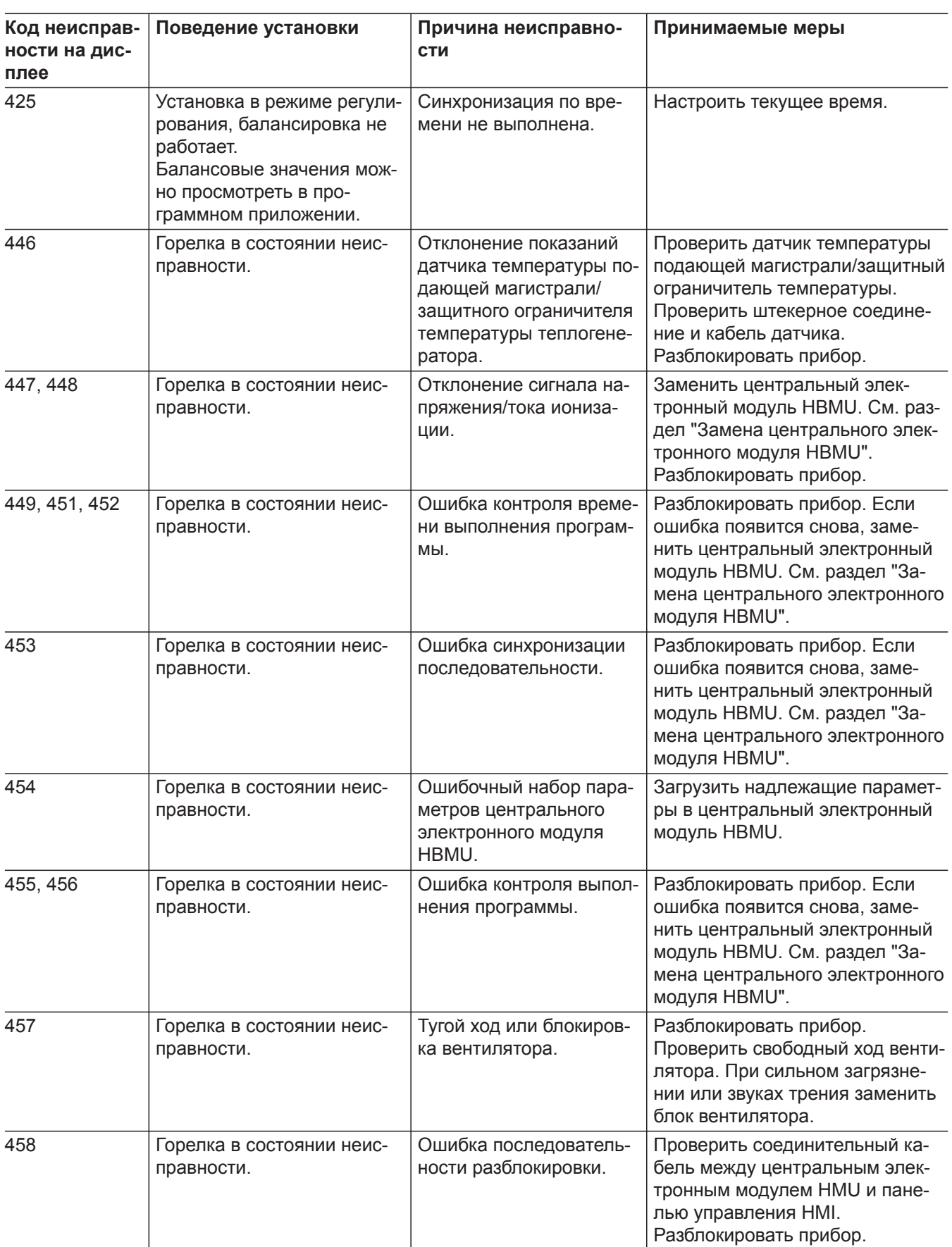

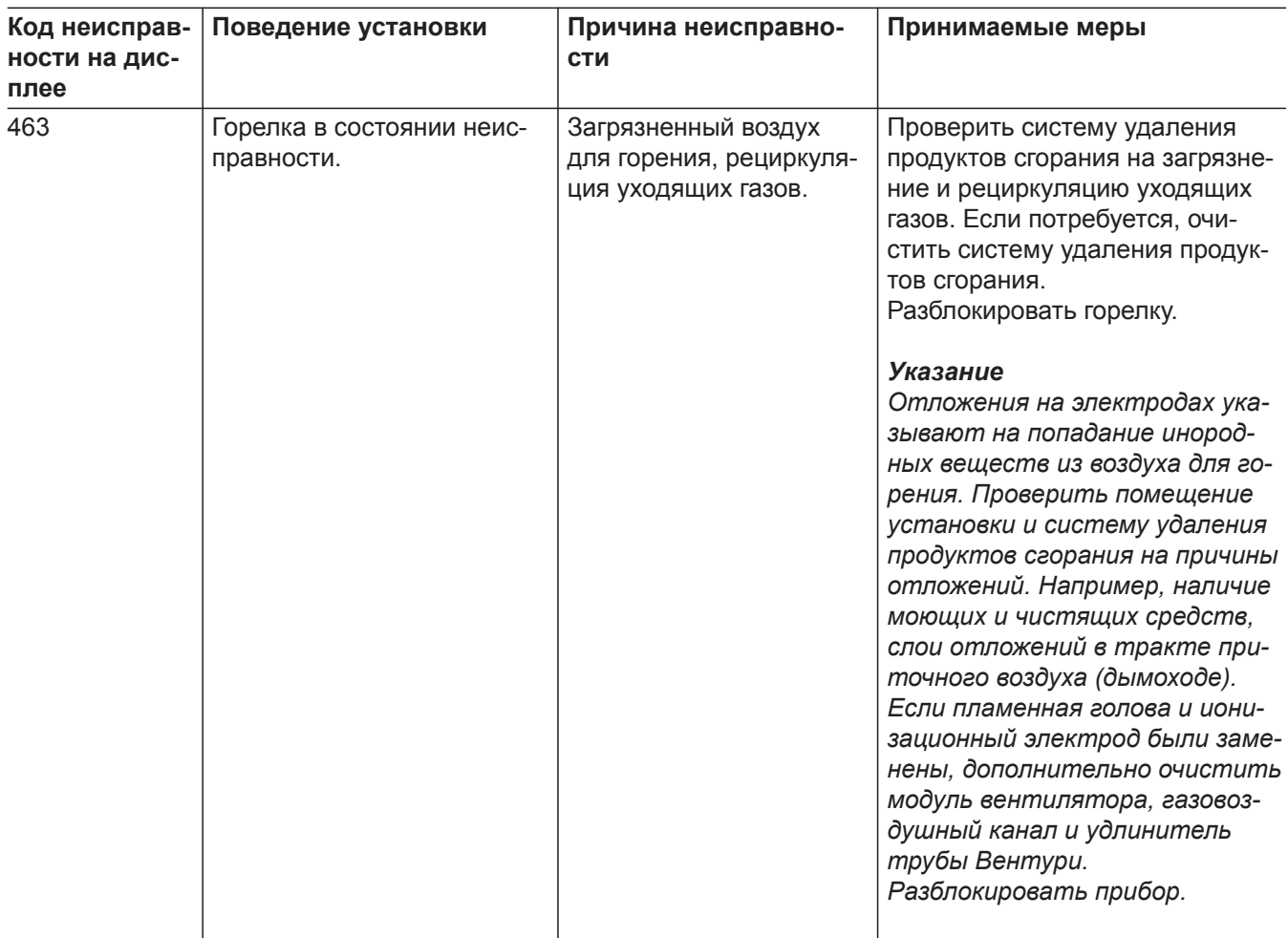

▸▶

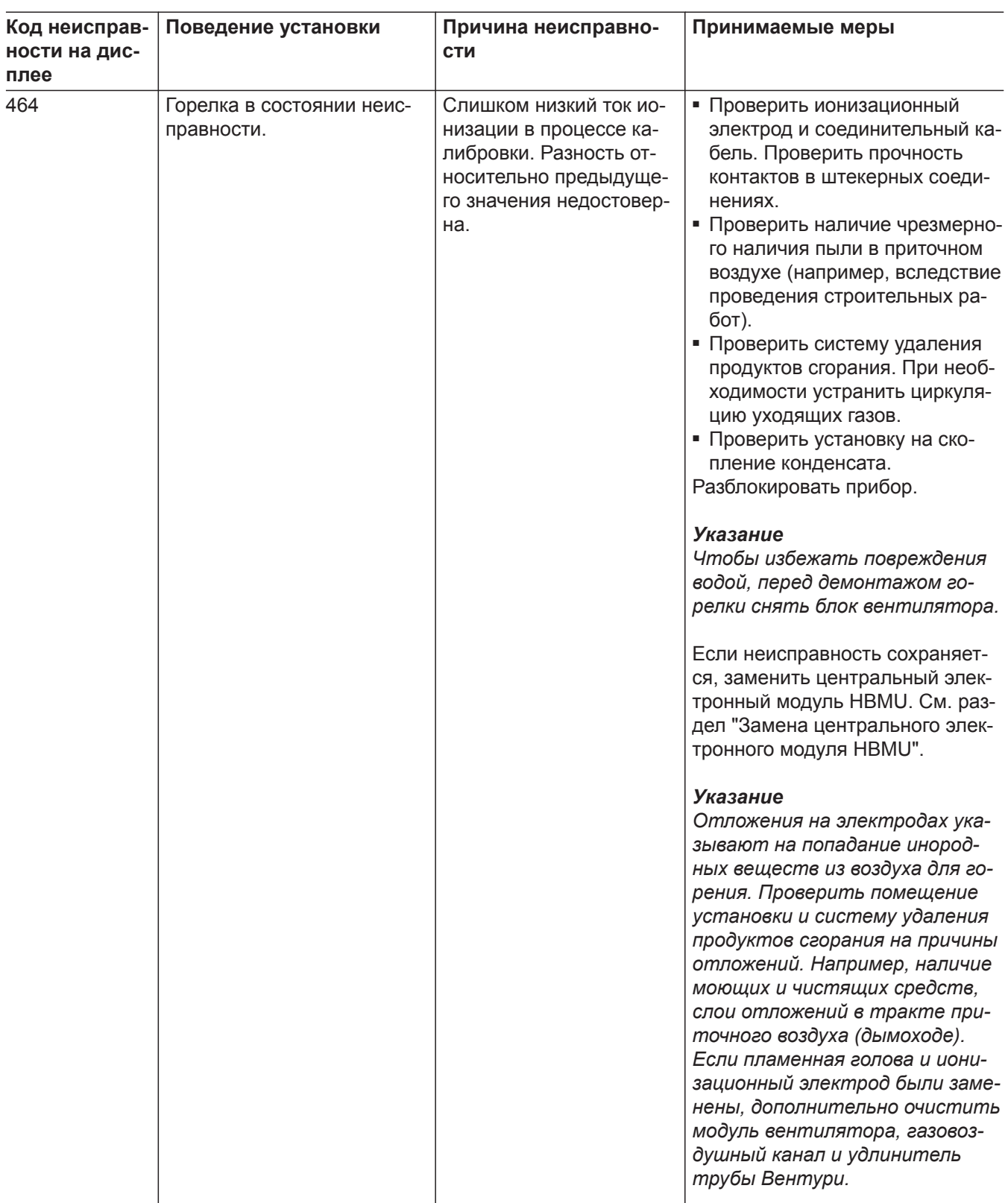

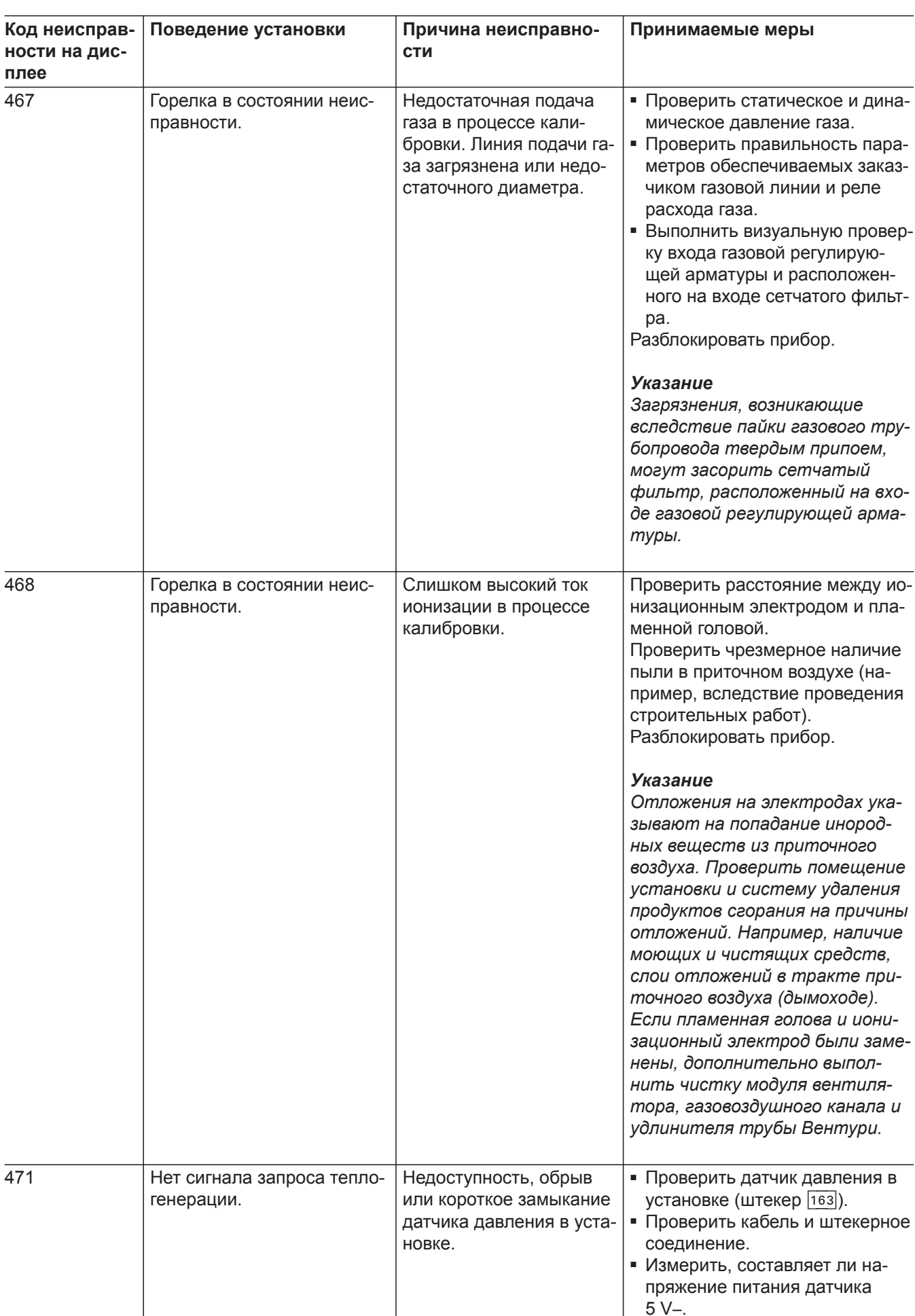

6135816

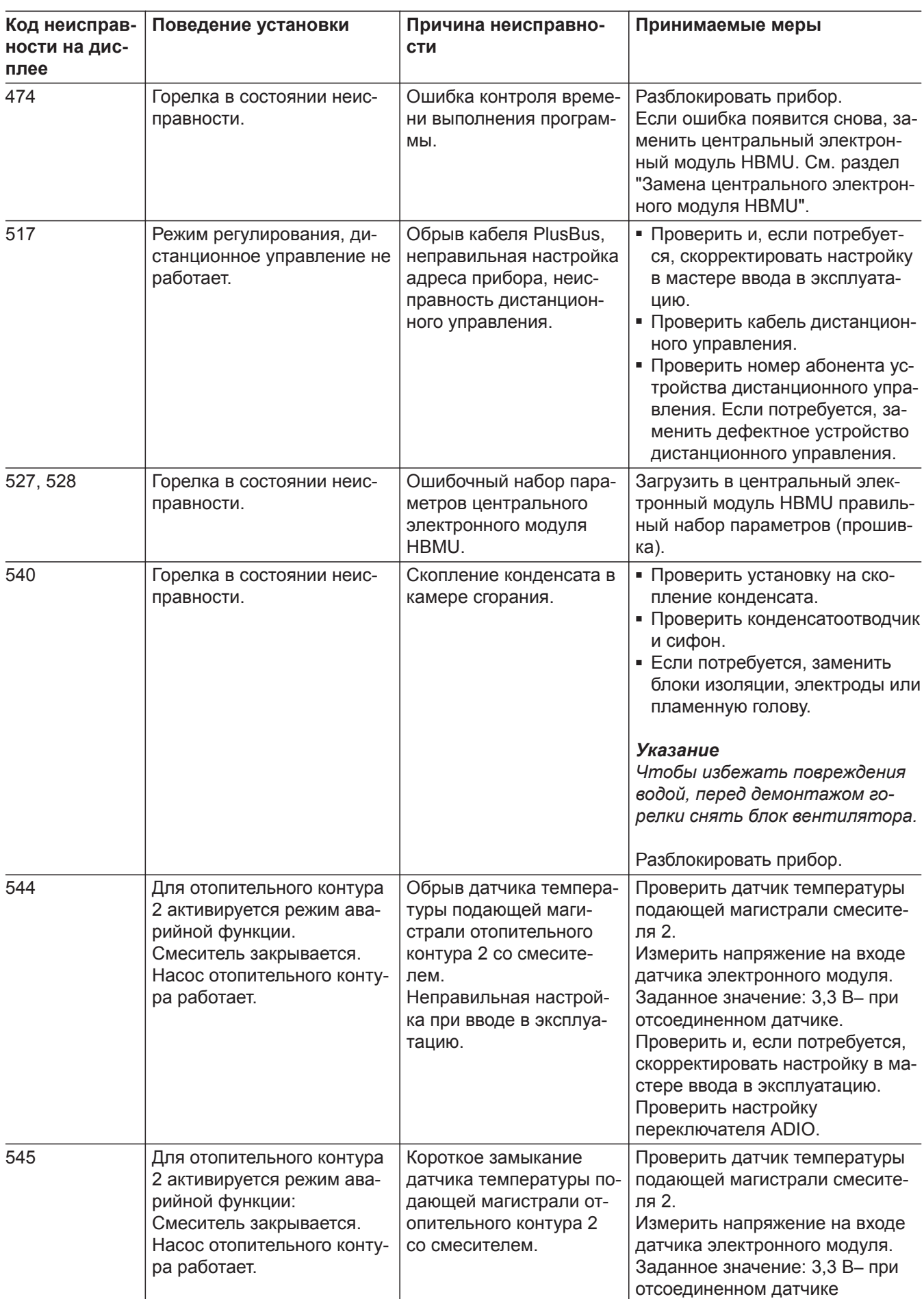

6135816

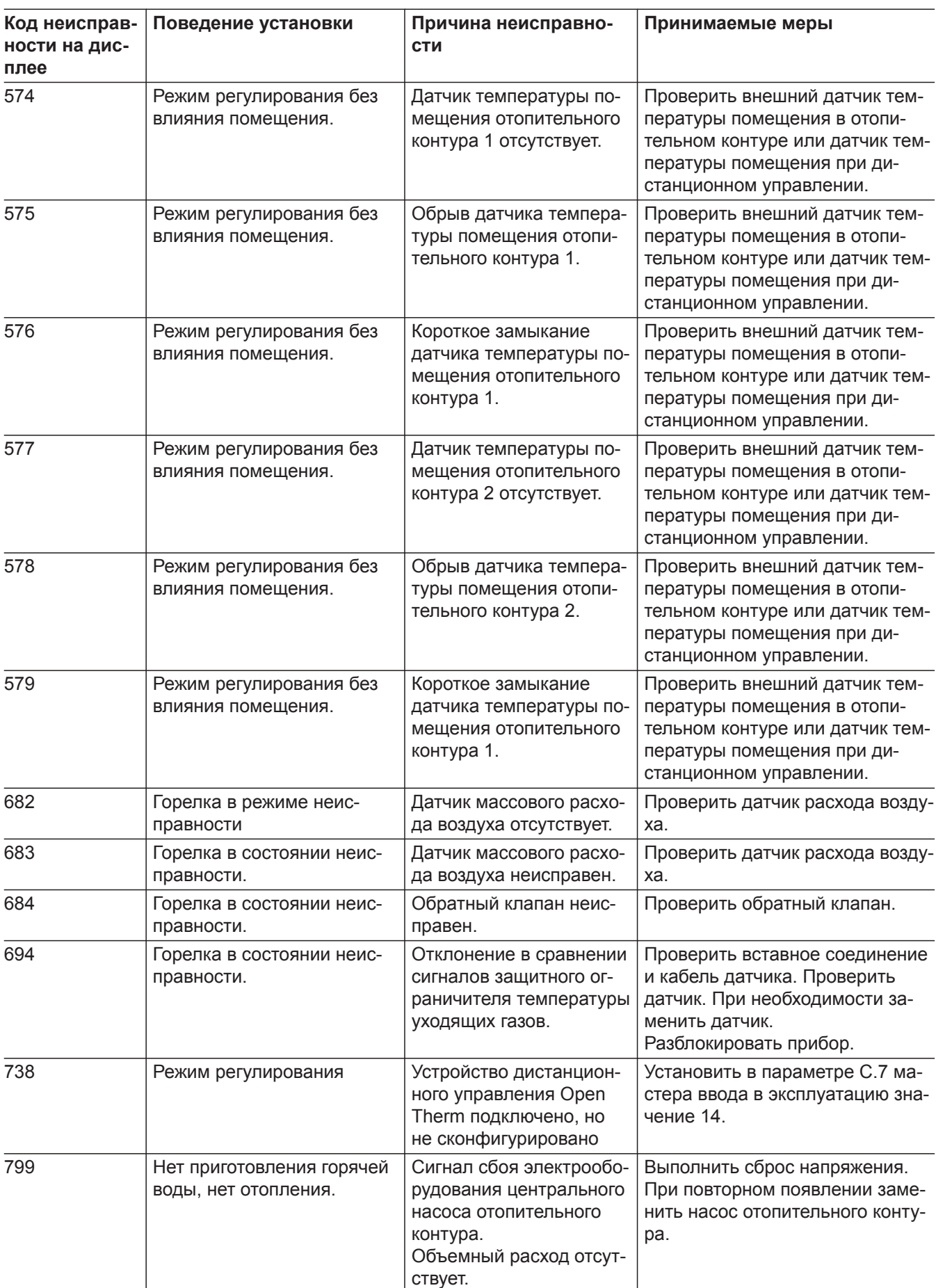

▸▶

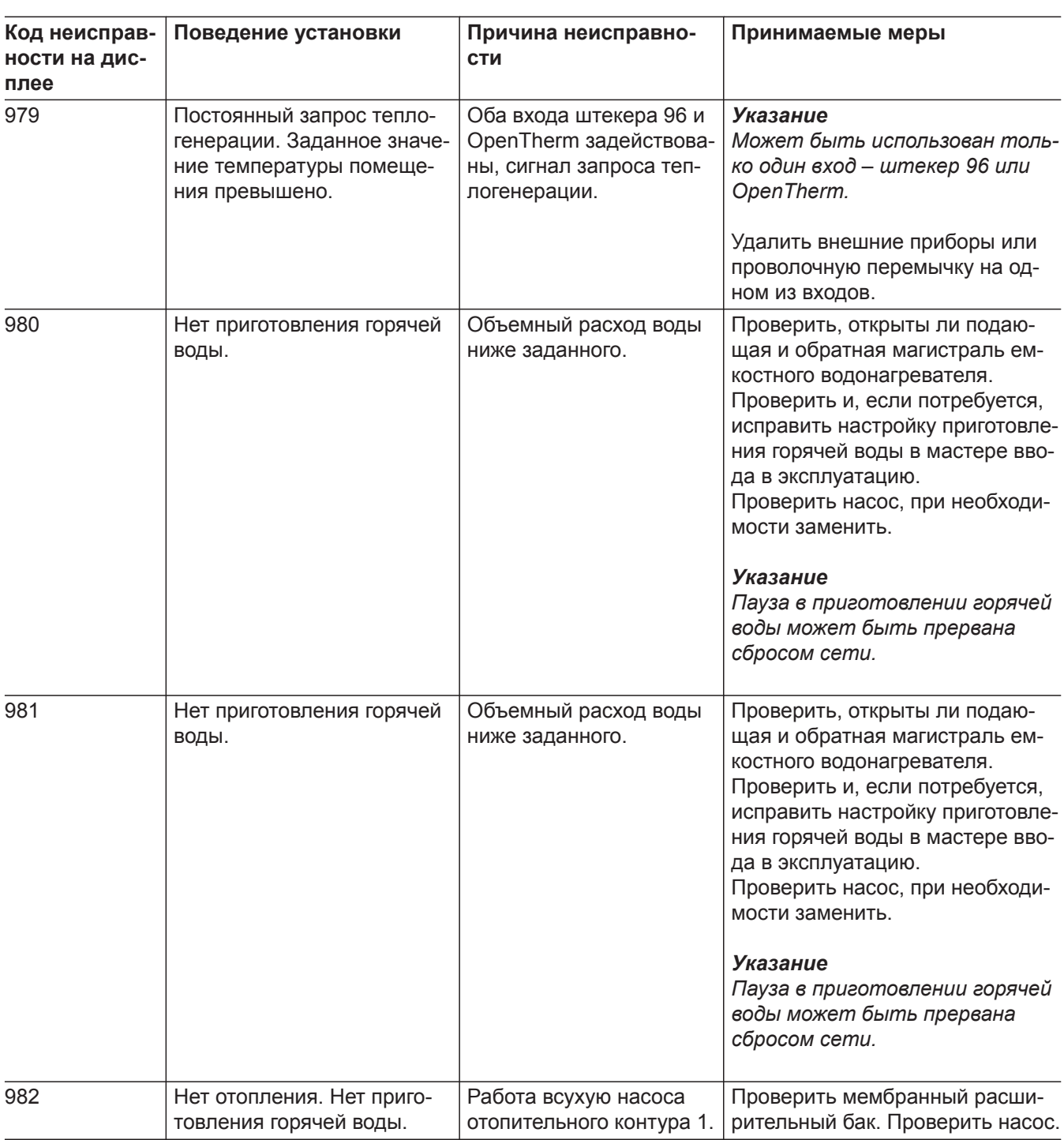

# *Сообщения о состоянии*

*Следующие сообщения могут отображаться с помощью программного приложения "Vitoguide":*

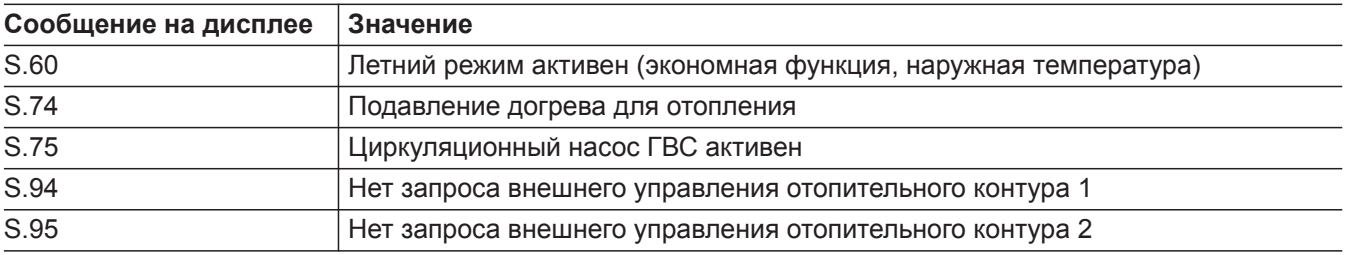

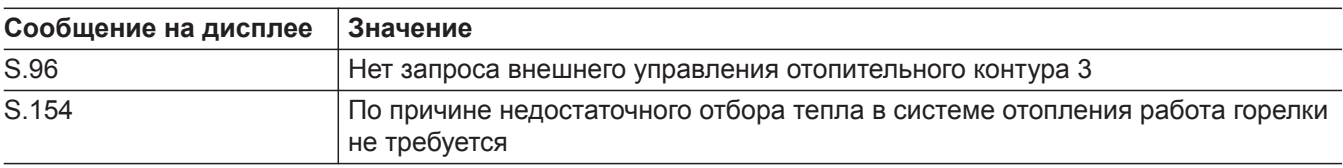

# **Ремонт**

!

### **Внимание**

При монтаже или демонтаже водогрейного котла или указанных ниже компонентов вытекает оставшаяся вода:

- Водопроводы
- Теплообменник
- Циркуляционные насосы
- Пластинчатый теплообменник
- Компоненты в контуре отопления или в контуре ГВС.

В результате проникновения воды возможно повреждение других компонентов.

Предохранить следующие компоненты от проникновения воды:

- Компоненты контроллера (особенно в сервисном положении)
- Электрические компоненты
- Штекерные соединения
- Электрические кабели

### **Вывести водогрейный котел из эксплуатации**

- **1.** Выключить сетевое напряжение сетевым выключателем..
- **2.** Перекрыть подачу газа.
- **3.** Если требуется демонтаж водогрейного котла:
	- Обесточить установку, например, с помощью отдельного предохранителя или главного выключателя и проверить отсутствие напряжения.
	- Принять меры по предотвращению повторного включения установки.
	- Демонтировать систему «Воздух/продукты сгорания».
	- Опорожнить отопительный контур и контур ГВС водогрейного котла.
	- Демонтировать кабеля, прокладываемые заказчиком.

6135816

**Демонтаж водогрейного котла с монтажного приспособления или монтажной рамы**

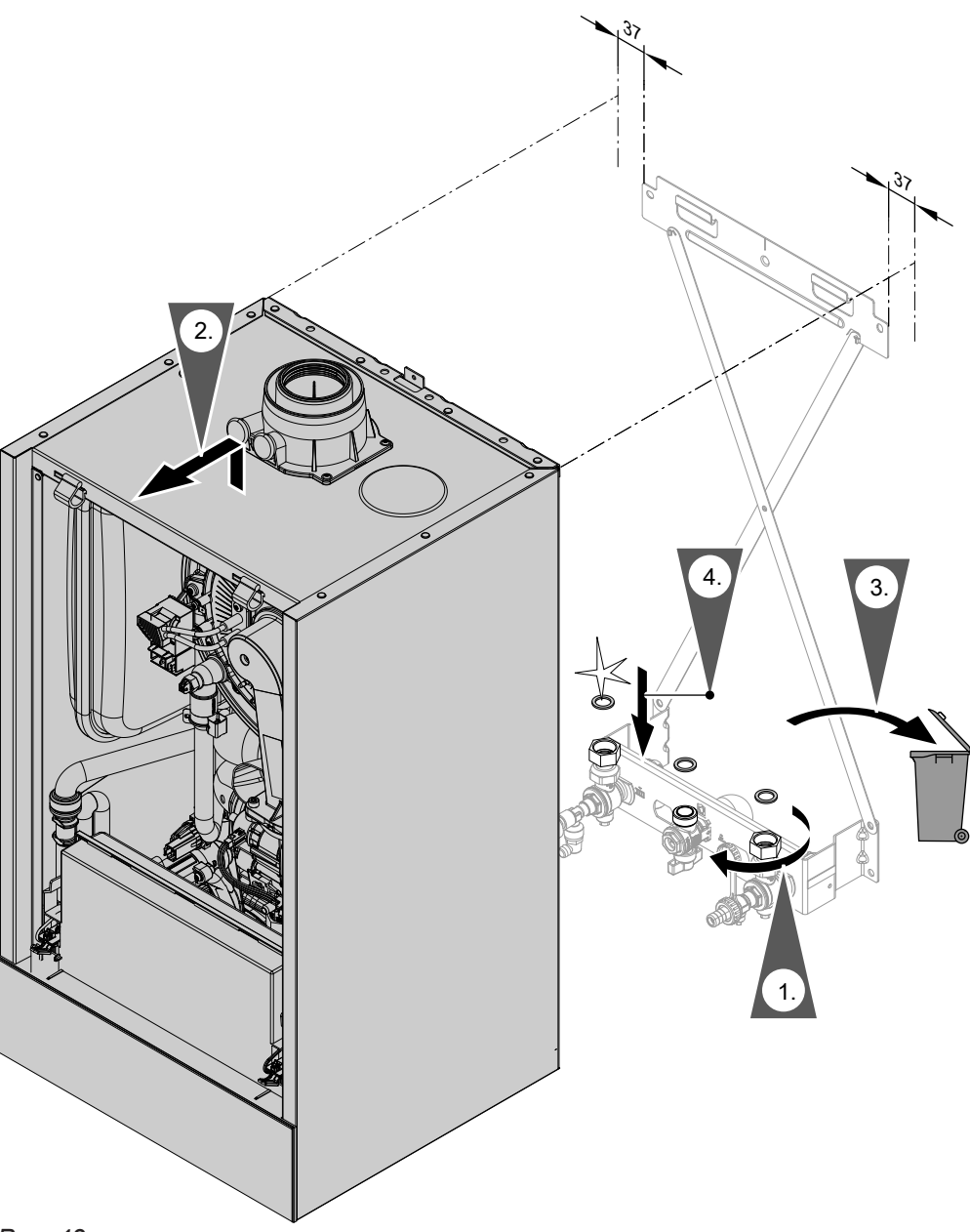

# *Рис. 43*

### *Указание*

*При сборке использовать новые уплотнения и, если потребуется, новые стяжные резьбовые соединения.*

*Внутренний диаметр уплотнений:*

- *■ Патрубок подключения газа Ø 18,5 мм*
- *■ подключения отопительного контура Ø 17,0 мм*

*Уплотнения и стяжные резьбовые соединения (если потребуется) можно приобрести как запчасти.*

### *Указание*

*При выполнении всех работ на резьбовых соединениях патрубка подключения газа придерживать подходящим инструментом. Не допускать отвода сил на внутренние узлы.*

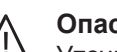

# **Опасность**

Утечка газа может стать причиной взрыва. Проверить герметичность всех мест подключения со стороны газового контура (в том числе внутри прибора).

# **Состояние/проверка/диагностика внутреннего насоса**

Внутренний насос оснащен светодиодным индикатором состояния

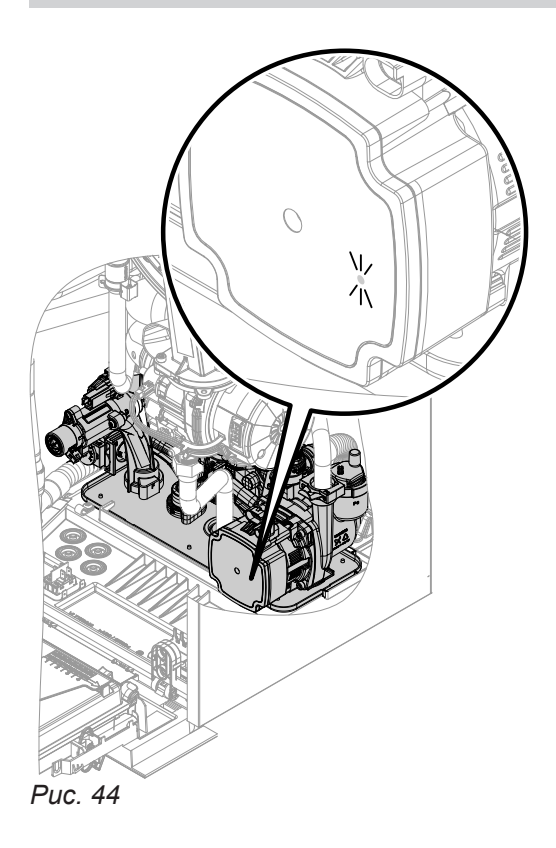

- Зеленый светодиодный индикатор горит постоянно: насос работает без внешнего управления контроллером котла
- Зеленый светодиодный индикатор мигает: насос работает с внешним управлением контроллером котла
- Красный светодиодный индикатор горит постоянно: сбой в работе насоса

### *Указание*

*Управление насосом по сигналу ШИМ. Обрыв линии передачи данных не приводит к сообщению о неисправности.*

*Насос работает со 100%-ной максимальной производительностью.*

# **Проверка датчиков температуры**

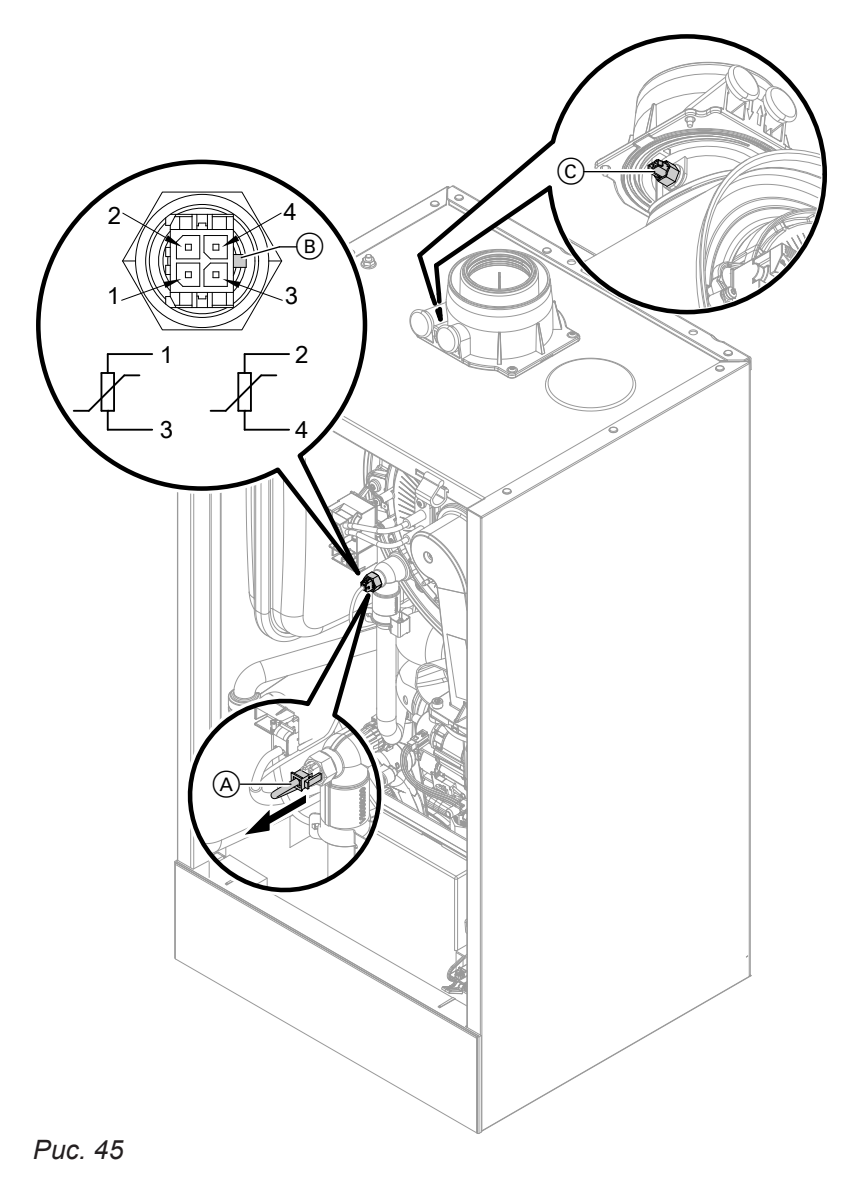

### **Датчик температуры подающей магистрали контура теплообменника (двойной датчик)**

- **1.** Проверить кабели и штекеры датчиков температуры подающей магистрали  $(A)$ .
- **2.** Отсоединить кабели датчиков температуры подающей магистрали  $\textcircled{A}$ .

- **3.** Измерить сопротивление датчиков. Соблюдать положение направляющей перемычки  $\circledB$ .
	- Датчик 1: подключения 1 и 3
	- Датчик 2: подключения 2 и 4

Сравнить сопротивления с актуальным значением температуры из следующей диаграммы. При значительном отклонении (> 10 %) заменить двойной датчик.

# **Опасность**

Двойной датчик находится непосредственно в теплоносителе (опасность ошпаривания). Перед заменой датчика опорожнить отопительный контур водогрейного котла.

# **Опасность**

Опасность удара током в результате утечки теплоносителя. Проверить герметичность двойного датчика.

### **Датчик температуры емкостного водонагревателя/датчик температуры на выходе**

- **1.** Проверить кабель и штекер датчика температуры емкостного водонагревателя или датчик температуры на выходе.
- **2.** Отсоединить провода от штекера датчика.
- **3.** Измерить сопротивление датчика. Сравнить сопротивление с актуальным значением температуры из следующей диаграммы. При значительном отклонении (> 10 %) заменить датчик.

### **Датчик гидравлического разделителя**

- **1.** Проверить кабель и штекер датчика температуры <sup>9</sup> на электронном модуле ADIO (комплект привода смесителя).
- **2.** Отсоединить провода от штекера датчика.
- **3.** Измерить сопротивление датчика. Сравнить сопротивление с актуальным значением температуры из следующей диаграммы. При значительном отклонении (> 10 %) заменить датчик.

### **Датчик наружной температуры**

**1.** Проверить кабель и штекер датчика наружной температуры.

- **2.** Отсоединить жилы 7 и 8 от присоединительной клеммы 4.
- **3.** Измерить сопротивление датчика. Сравнить сопротивление с актуальным значением температуры из следующей диаграммы. При значительном отклонении от кривой (> 10 %) отсоединить провода от датчика. Повторить измерение непосредственно на датчике.

Проверить кабель, предоставляемый заказчиком. 2-х проводной кабель длиной макс. 35 м с сечением  $1.5$  мм<sup>2</sup>

В зависимости от результата измерения заменить кабель или датчик наружной температуры.

### **Датчик температуры уходящих газов**

- **1.** Проверить кабель и штекер датчика уходящих газов C.
- **2.** Отсоединить кабели от датчика температуры уходящих газов C.
- **3.** Демонтировать датчик (байонетный затвор), повернув на ¼ оборота (против часовой стрелки).
- **4.** Измерить сопротивление датчика. Сравнить сопротивление с актуальным измеренным значением температуры из следующей диаграммы. При значительном отклонении (> 10 %) заменить датчик.
- **5.** Смонтировать датчик, повернув на ¼ оборота (по часовой стрелке).

### **Опасность**

Утечка отходящих газов может стать причиной отравлений. При повторном вводе в эксплуатацию проверить герметичность системы удаления продуктов сгорания.

- **6.** Снова подсоединить кабели к датчику температуры уходящих газов C.
- **7.** В случае превышения допустимой температуры уходящих газов датчик температуры уходящих газов блокирует котел. После охлаждения системы удаления продуктов сгорания разблокировать горелку на панели управления.

- Датчик температуры уходящих газов
- Датчик температуры подающей магистрали
- Датчик температуры емкостного водонагревателя
- Датчик температуры ГВ на выходе
- Датчик температуры гидравлического разделителя

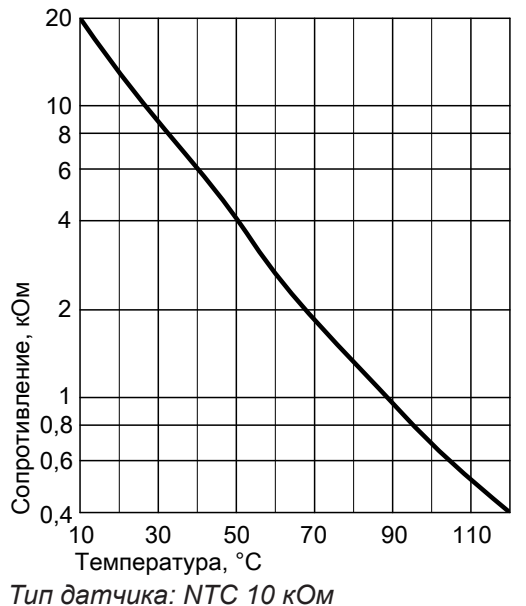

■ Датчик наружной температуры

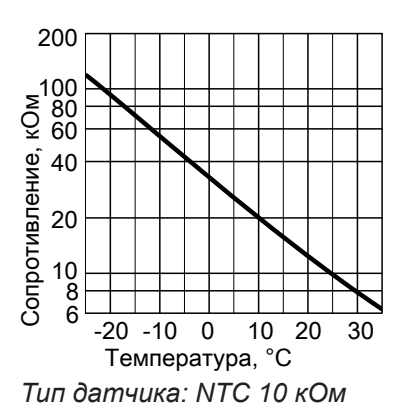

### **Неисправность при первом вводе в эксплуатацию (сообщение о неисправности 416)**

Во время первого ввода в эксплуатацию контроллер проверяет правильность размещения датчика температуры уходящих газов. Если отображается сообщение о неисправности 416, выполнить следующее:

- **1.** Проверить, правильно ли вставлен датчик температуры уходящих газов (байонетный затвор). См. предыдущий рисунок.
- **2.** При необходимости откорректировать положение датчика температуры уходящих газов.
- **3.** Измерить сопротивление датчика температуры уходящих газов. См. в предыдущем разделе. Если потребуется, заменить дефектный датчик температуры уходящих газов.
- **5.** Снова включить сетевой выключатель. Снова запустить программу-ассистент ввода в эксплуатацию.
- **6.** Проверить герметичность системы удаления продуктов сгорания.

### *Указание*

*Если сообщение о неисправности 416 по-прежнему отображается на дисплее после правильного монтажа датчика температуры уходящих газов: при первоначальном вводе в эксплуатацию возможны неисправности в работе горелки, например, за счет наличия воздуха в линии подачи газа. Устранить неисправность и разблокировать прибор.*

**4.** Выключить сетевой выключатель.

### **Проверка датчиков температуры на модуле расширения EM-S1 (электронный модуль ADIO) или на электронном модуле SDIO/SM1A**

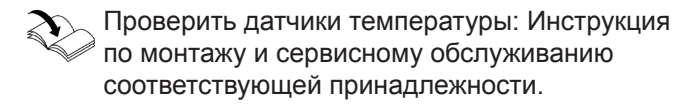

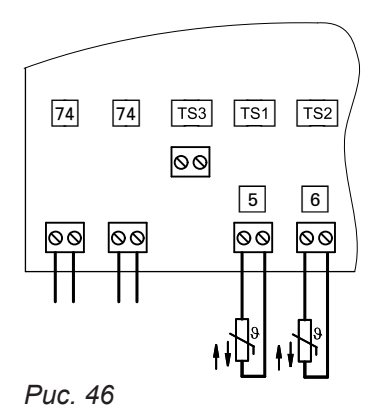

### **Проверка датчика температуры емкостного водонагревателя**

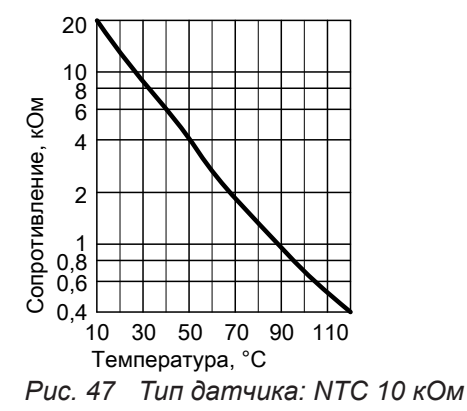

- 1. Отсоединить штекер TS1 **5** от электронного модуля. Измерить сопротивление.
- **2.** Сравнить сопротивление датчика с характеристической кривой.

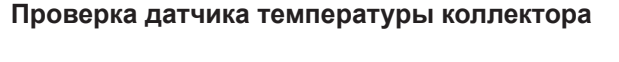

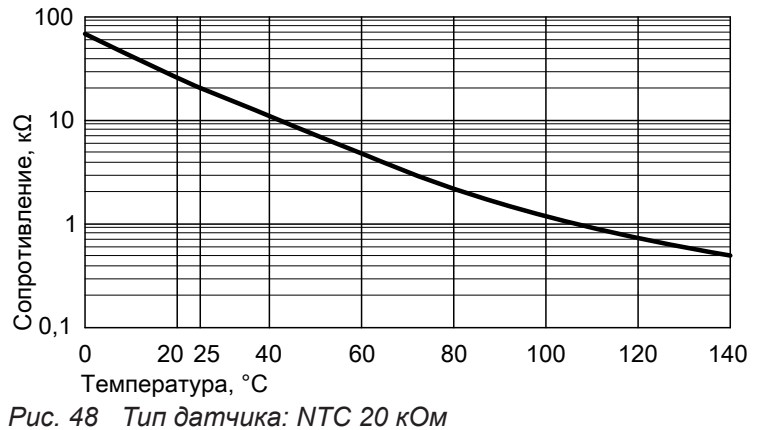

- **1.** Отсоединить штекер TS2 **5** от электронного модуля. Измерить сопротивление.
- **2.** Сравнить сопротивление датчика с характеристической кривой.

6135816

**3.** При сильном отклонении (> 10 %) заменить датчик.

**3.** При сильном отклонении (> 10 %) заменить датчик.

# **Указание к замене центрального электронного модуля HBMU**

В случае замены центрального электронного модуля HBMU необходимо использовать для замены приложение "Vitoguide".

См. инструкцию по монтажу запасной части и интернет-адрес: **["www.vitoguide.info"](http://www.vitoguide.info%22)**

### **Замена кабеля подключения к электросети**

При замене кабеля подключения к электросети использовать только кабель подключения, поставляемый фирмой Viessmann в качестве запчасти.

### **Замена соединительного кабеля HMI**

#### ! **Внимание**

Неправильная прокладка кабеля может стать причиной повреждений в результате воздействия тепла и повлиять на характеристики ЭМС.

Положение и крепление кабеля (точку крепления кабельной стяжки) см. в инструкции по монтажу соединительного кабеля.

# **Проверка пластинчатого теплообменника**

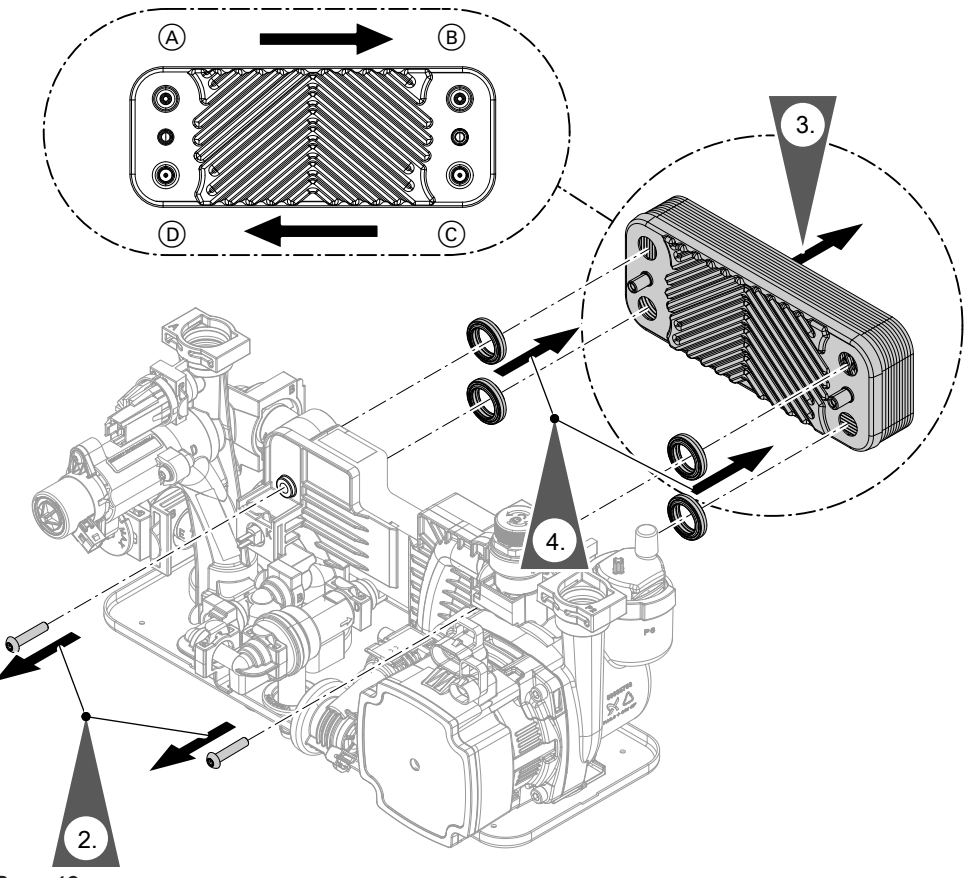

- A Подающая магистраль отопительного контура
- B Обратная магистраль отопительного контура
- C Холодная вода
- D Горячая вода
- **1.** Закрыть отопительный контур и контур ГВС водогрейного котла и опорожнить котел.
- **2.** Открутить винты.
- **3.** Вынуть пластинчатый теплообменник.

### *Указание*

*При демонтаже из снятого пластинчатого теплообменника может вылиться небольшое количество воды.*

- **4.** Снять и утилизировать уплотнения.
- **5.** Проверить соединения контура ГВС на предмет наличия известковых отложений. При необходимости очистить пластинчатый теплообменник или заменить его.
- **6.** Проверить соединения отопительного контура на наличие загрязнений. При необходимости очистить пластинчатый теплообменник или заменить его.

**7.** Сборка проточного теплообменника осуществляется в обратном порядке с использованием новых уплотнений. Момент затяжки винтов 3,2 Нм  $\pm$  0,2

# *Указание*

*При монтаже соблюдать расположение подключений и правильную посадку уплотнений.*

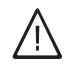

# **Опасность**

Опасность удара током в результате утечки теплоносителя или воды контура ГВС.

Проверить герметичность всех подключений водоразборного контура.

# **Демонтаж гидравлического блока**

Если требуется замена узлов гидравлического блока.

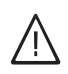

# **Опасность**

Опасность удара током в результате утечки теплоносителя или воды контура ГВС После монтажа проверить герметичность подключений водяного контура.
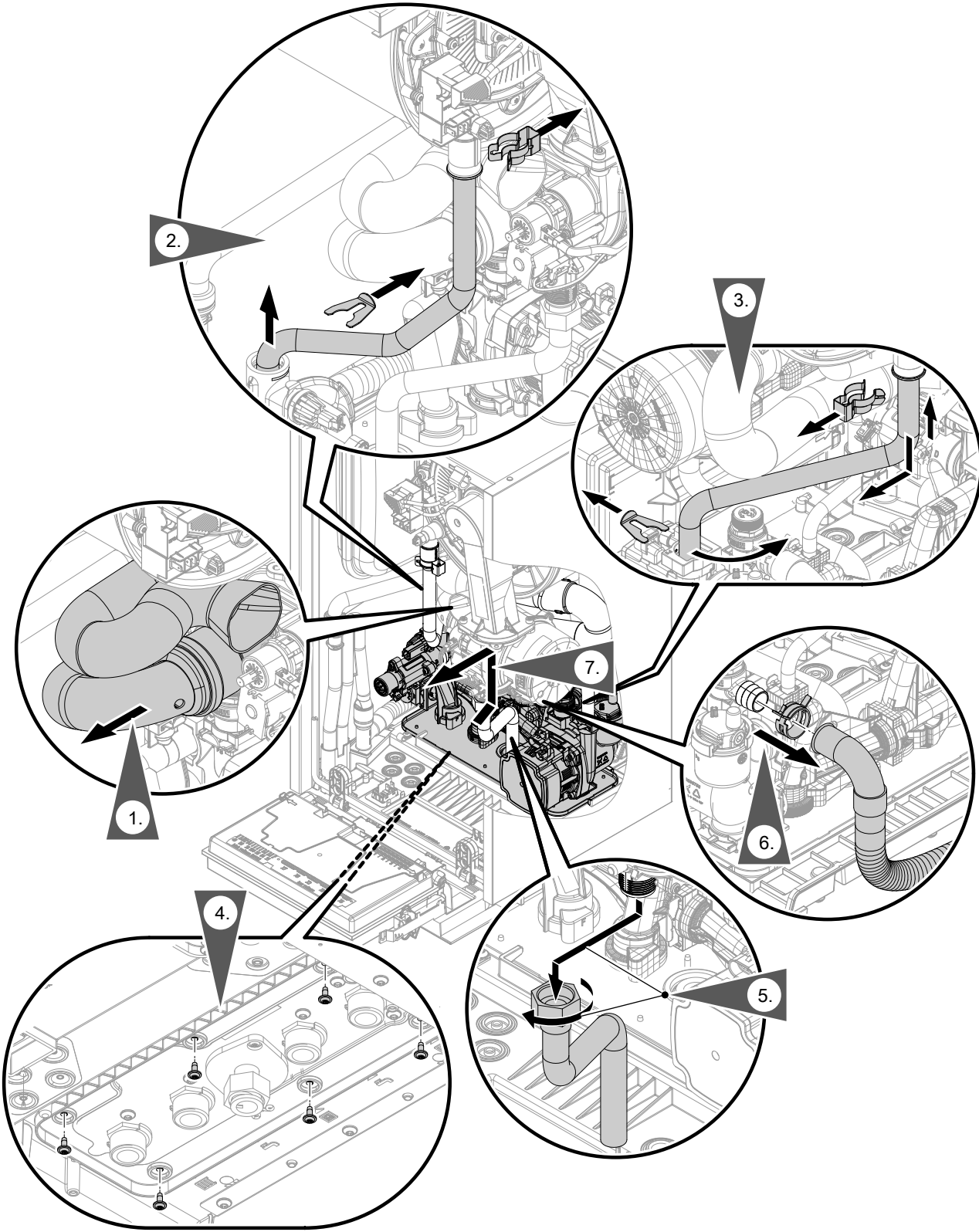

*Рис. 50*

<span id="page-109-0"></span>**Ремонт** (продолжение)

#### **Проверка предохранителя**

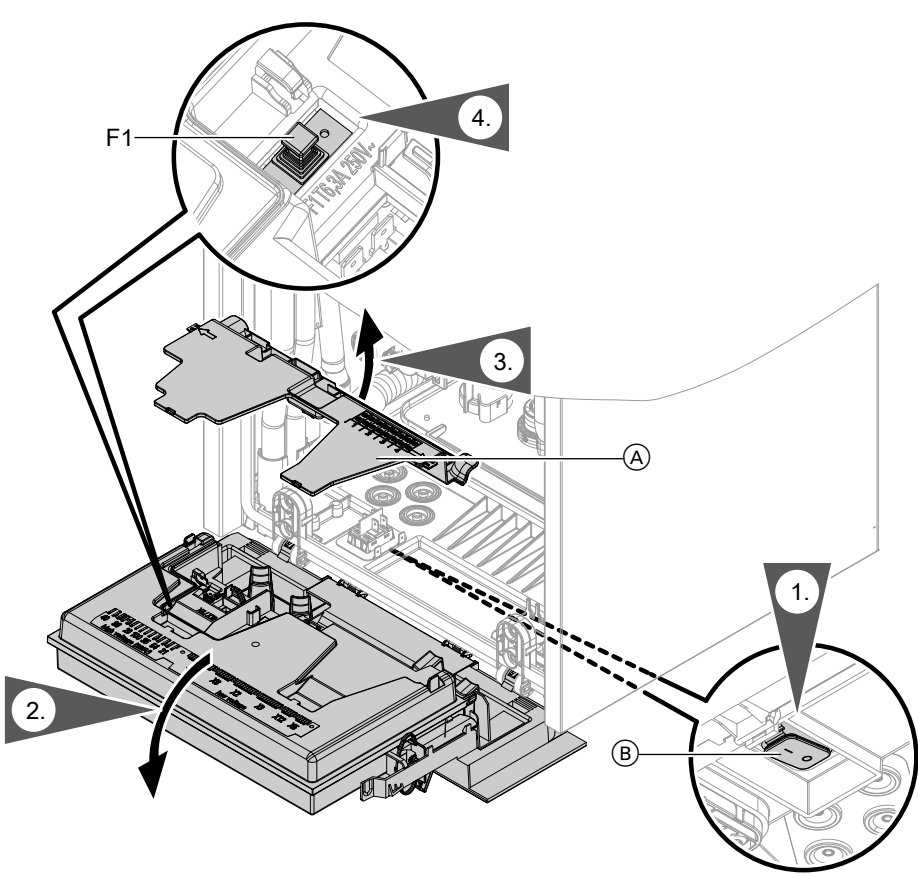

- **1.** Выключить сетевой выключатель  $(\overline{B})$ .
- **2.** Заменить панель управления.
- **3.** Откинуть центральный электронный модуль HBMU.
- **4.** Снять крышку (А).

**5.** Проверить предохранитель F1 (см. схему электрических соединений).

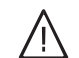

#### **Опасность**

Неподходящие или неправильно установленные предохранители приводят к повышенной опасности пожара.

- При установке предохранителей не применять силу. Обеспечить правильное положение предохранителей.
- Использовать только предохранители того же типа с указанной характеристикой срабатывания.

6135816

# <span id="page-110-0"></span>**Функции приборов**

# **Режим отопления**

■ **Режим погодозависимой теплогенерации:** Помещения отапливаются в соответствии с настройками температуры помещения и временной программы.

Контроллер определяет заданную температуру подающей магистрали теплогенератора в зависимости от наружной температуры, температуры помещения и наклона/уровня кривой отопления.

■ **Режим работы с управлением по температуре помещения (режим работы с постоянной темпераутрой подачи с терморегулятором для помещений):**

Установка с одним отопительным контуром без смесителя. Помещения отапливаются согласно настройкам регулятора температуры помещений/ термостата для помещений (принадлежность). При запросе посредством регулятора температуры помещений/термостата для помещений поддерживается установленное заданное значение нормальной температуры подающей магистрали. Если сигнал запроса отсутствует, поддерживается заданное значение пониженной температуры подающей магистрали.

#### **Программа удаления воздуха**

В программе удаления воздуха насос в течение 20 минут попеременно включается и выключается на 30 с.

3-ходовой переключающий клапан на определенное время включается попеременно в режиме отопления и в режиме приготовления горячей воды. Горелка при работе в режиме удаления воздуха выключена.

#### **Программа наполнения**

В состоянии при поставке 3-ходовой переключающий клапан находится в среднем положении, чтобы можно было полностью наполнить установку. После включения контроллера 3-ходовой переключающий клапан в среднее положение больше не перемещается.

Если наполнение установки должно быть выполнено при включенном контроллере, в программе наполнения 3-ходовой переключающий клапан переводится в среднее положение, и включается насос.

#### **Кривая отопления**

Кривые отопления представляют собой зависимость между наружной температурой и температурой подающей магистрали.

Чем ниже наружная температура, тем выше должна быть температура подающей магистрали, чтобы достичь заданного значения температуры помещения.

■ **Режим работы с постоянной темпераутрой подачи без термостата для помещений:** Помещения отапливаются в соответствии с настройками временной программы. В циклах с нормальной температурой помещений поддерживается установленное заданное значение нормальной или комфортной температуры подающей магистрали. Вне установленных циклов поддерживается заданное значение пониженной температуры подающей магистрали.

#### ■ **Open Therm:**

Помещения отапливаются согласно настройкам регулятора температуры помещений/терморегулятора для помещений (принадлежность). Регулятор Open-Therm задает температуру подающей магистрали теплогенератора.

Активация программы удаления воздуха: См. "Первый ввод в эксплуатацию, осмотр и техобслуживание".

Активация программы наполнения: См. "Первый ввод в эксплуатацию, осмотр и техобслуживание".

При такой настройке контроллер можно выключить, а установку полностью наполнить. При активации функции горелка выводится из эксплуатации. Спустя 20 мин программа автоматически выключается.

<span id="page-111-0"></span>Настройки в состоянии при поставке:

- Наклон = 1,4
- Уровень =  $0$

#### *Указание*

*Если в отопительной установке имеются отопительные контуры со смесителем: температура подающей магистрали теплогенератора на устанавливаемую разность температур выше температуры подающей магистрали отопительных контуров со смесителем. Разность температур в состоянии при поставке установлена на 8 K.*

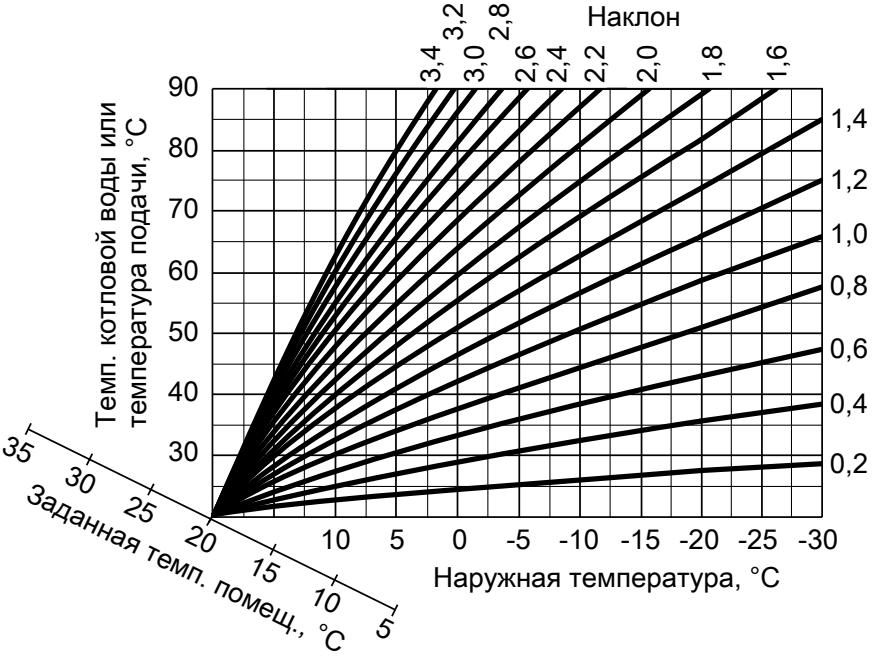

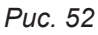

Диапазоны настройки наклона:

- Системы внутрипольного отопления: от 0.2 до 0.8
- Низкотемпературные отопительные системы: от 0,8 до 1,6

#### **Заданное значение температуры помещения**

#### **Нормальная или комфортная температура помещения**

#### Настройка для каждого отопительного контура отдельно.

Кривая отопления перемещается вдоль оси заданной температуры помещения. Точки включения и выключения насосов отопительного контура зависит от параметра Настройка предела отопления по наружной температуре для отопит. контура....

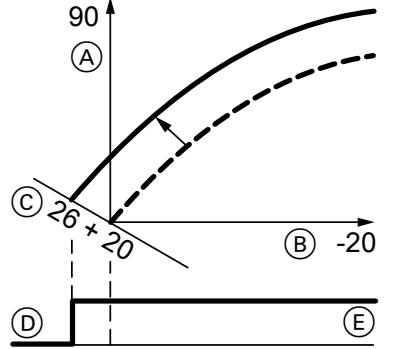

*Рис. 53 Пример 1: Изменение заданной температуры помещения с 20 на 26 °C*

- A Температура подающей магистрали, °C
- B Наружная температура, °C
- C Заданное значение температуры помещения,  $^{\circ}C$
- D Насос отопительного контура "Выкл."
- E Насос отопительного контура "Вкл."

Изменение заданной температуры помещения

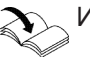

Инструкция по эксплуатации

#### <span id="page-112-0"></span>**Пониженная температура помещения**

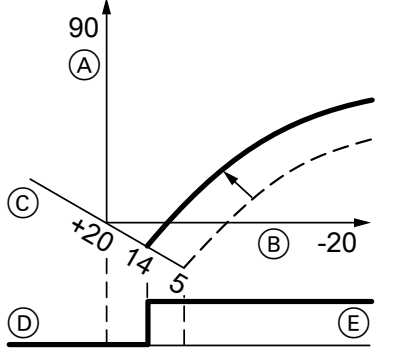

*Рис. 54 Пример 2: Изменение заданного значения пониженной температуры помещения с 5 °C на 14 °C*

- A Температура подающей магистрали, °C
- B Наружная температура, °C
- C Заданное значение температуры помещения,  $^{\circ}C$
- D Насос отопительного контура "Выкл."
- E Насос отопительного контура "Вкл."

Изменение заданного значения пониженной температуры помещения

# Инструкция по эксплуатации

#### **Изменение наклона и уровня**

Настройка для каждого отопительного контура отдельно

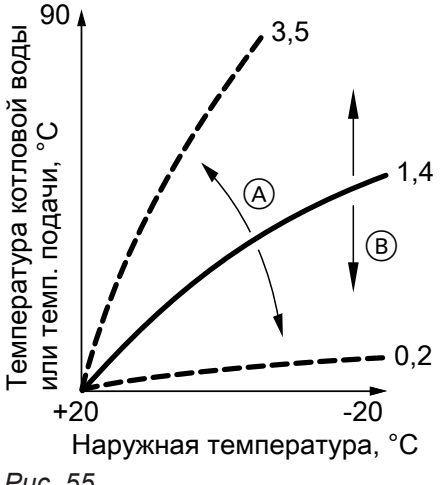

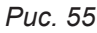

- A Изменение наклона
- B Изменение уровня (параллельное смещение кривой отопления по вертикали)

#### **Сушка бетонной стяжки**

При активации функции сушки бетонной стяжки следует обязательно учитывать указания производителя бетонной стяжки.

При активированной функции сушки бетонной стяжки включаются насосы **всех** отопительных контуров и температура подающей магистрали поддерживается на уровне установленного профиля. По окончании (30 дней) автоматически выполняется регулировка всех отопительных контуров со смесителем в соответствии с настроенными параметрами.

Настройка сушки бетонной стяжки выполняется в конфигурации системы:

- 0 = выкл.
- 2 = температурный профиль A
- 3 = температурный профиль B
- ...
- 7 = температурный профиль F

#### *Указание*

*В процессе сушки бетонной стяжки приготовление горячей воды не выполняется.*

Соблюдать требования EN 1264. Составляемый специалистом по отопительной технике акт должен содержать следующие сведения о нагреве:

- Параметры нагрева с соответствующими заданными значениями температуры подающей магистрали
- Достигнутая максимальная температура подающей магистрали.
- Режим работы и наружная температура при передаче заказчику

#### *Указание*

*Температурный профиль 6 завершается через 21 день.*

После сбоя электропитания или выключения панели управления функция продолжает работать. Если сушка бетонной стяжки закончена или выключена вручную, работа установки регулируется по установленным параметрам.

#### **Параметр "Сушка бетона":**

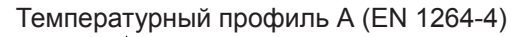

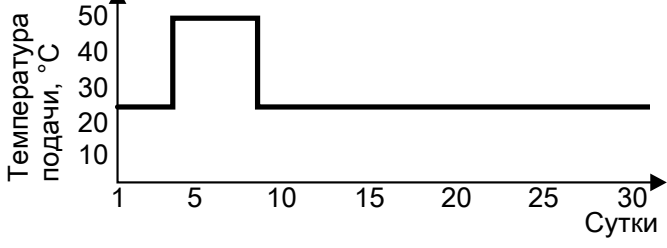

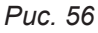

Температурный профиль B (согласно Положению по паркетной и напольной технике)

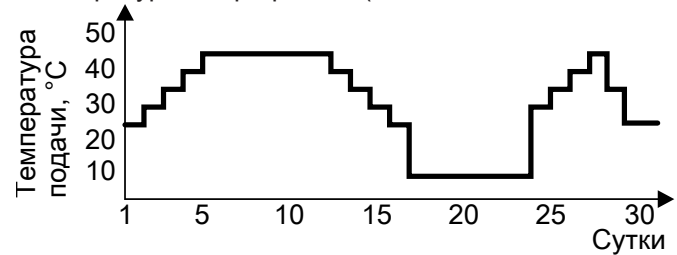

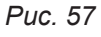

Температурный профиль C

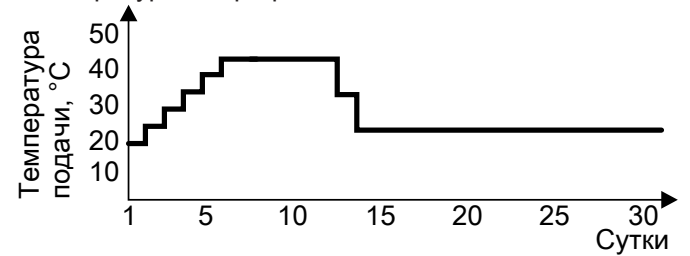

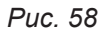

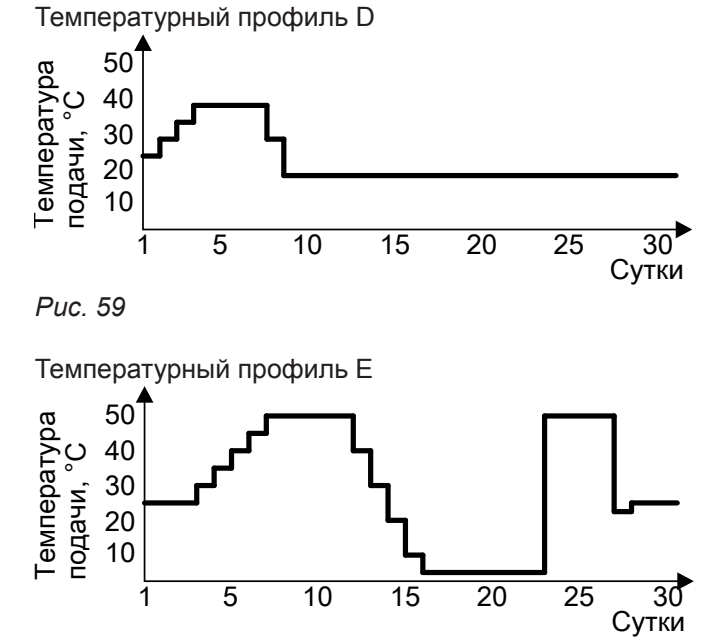

*Рис. 60*

<span id="page-114-0"></span>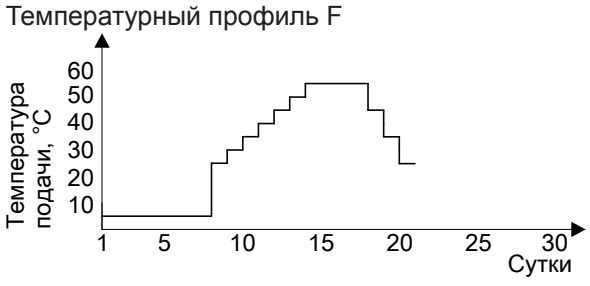

*Рис. 61 Завершается через 21 день.*

#### **Приготовление горячей воды**

Если температура водонагревателя на 2,5 K ниже заданного значения температуры емкостного водонагревателя, происходит включение или переключение горелки, циркуляционного насоса и 3-ходового переключающего клапана.

Заданное значение температуры котла в состоянии при поставке на 20 K выше заданного значения температуры емкостного водонагревателя. Если фактическая температура емкостного водонагревателя поднимется на 2,5 К выше заданного значения, то горелка выключается и активируется выбег насоса.

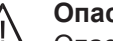

#### **Опасность**

Опасность травм из-за повышенной температуры горячей воды.

Указать пользователю установки на повышенную температуру на выходе водоразборных точек.

■ Газовый конденсационный одноконтурный котел:

если заданная температура воды в контуре ГВС установлена выше 60 °C

■ Газовый конденсационный комбинированный котел:

При нескольких, непосредственно следующих друг за другом водоразборах или процедурах калибровки прибора

#### **Внешнее управление отопительного контура (при наличии)**

#### *Указание*

*Только в сочетании с режимом погодозависимой теплогенерации.*

# **Внешнее управление отопительного контура (при…** (продолжение)

# ■ Принцип действия:

- При активном внешнем запросе теплогенерации (штекер 96 или цифровой вход замкнут на электронном модуле EM-EA1(DIO) в отопительный контур подается тепло.
- При неактивном внешнем запросе теплогенерации (контакт разомкнут) теплоснабжение отопительного контура заканчивается (независимо от текущего заданного значения температуры помещения или от времени включения).

# **Внимание**

Защита от замерзания в подключенных отопительных контурах отсутствует.

■ Подключение:

!

- Если подключается только один отопительный контур, использовать для подключения штекер 96: См. на стр. [26.](#page-25-0)
- Если подключаются несколько отопительных контуров, выполнить подключение всех контактов к модулю расширения EM-EA1 (электронный модуль DIO) с номером абонента 1 (переключатель = 1).
	- См. инструкцию по монтажу модуля расширения EM-EA1

#### *Указание*

*Подключение должно выполняться с номером абонента "1".*

# <span id="page-116-0"></span>**Центральный электронный модуль HBMU**

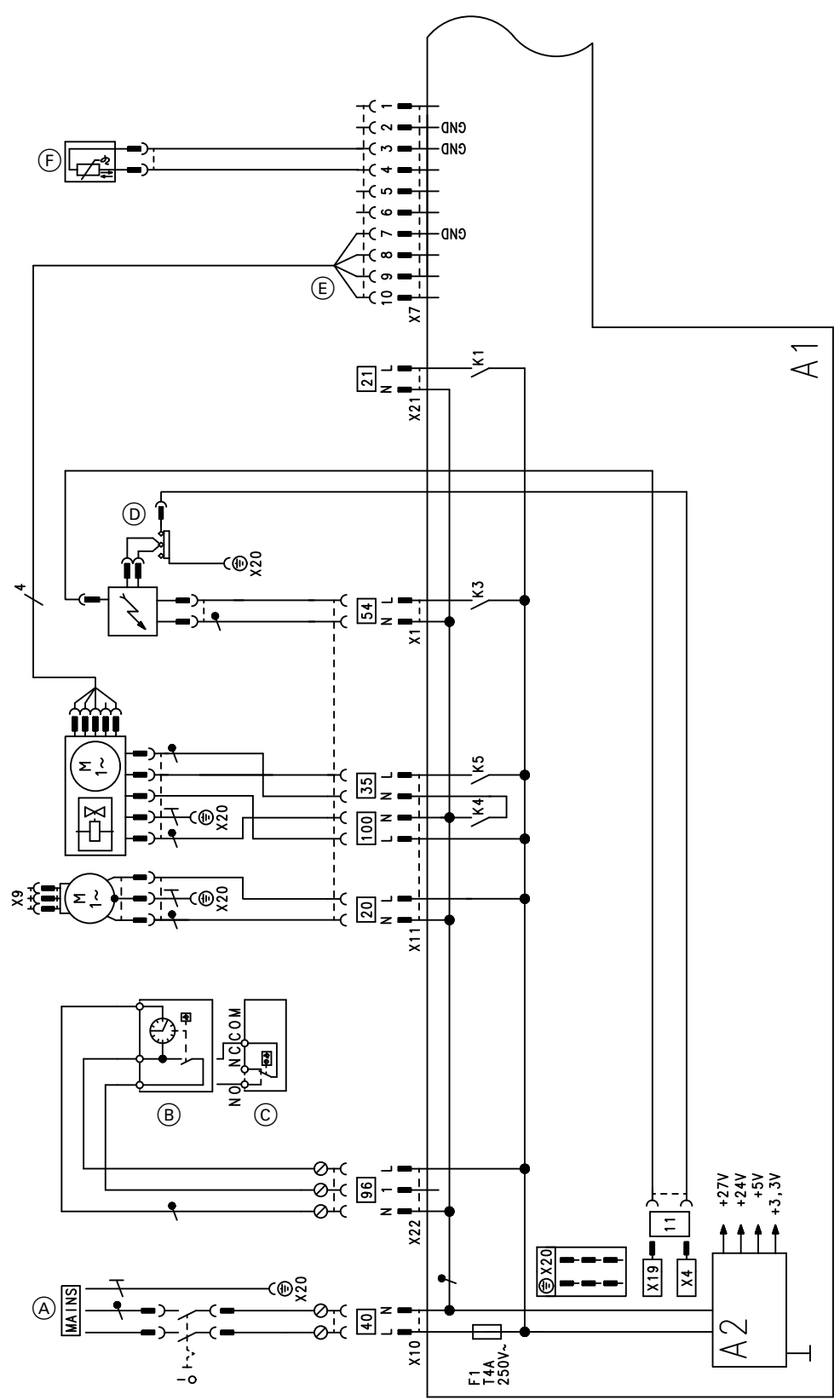

# *Рис. 62*

6135816

- A1 Центральный электронный модуль HBMU
- X... Электрические интерфейсы
- A2 Блок питания
- **A** Подключение к электросети [40]
- **B** Vitotrol 100, тип UTA
- C Vitotrol 100, тип UTDB
- **(D)** Блок розжига/ионизация 54
- F Датчик температуры на выходе (только комбинированный прибор)
- 35 Электромагнитный газовый клапан
- **100 Двигатель вентилятора**
- **E** Управление электромотором вентилятора<br>**P**6 Принадлежности для подключения 230 В
- Принадлежности для подключения 230 В

**Приложения**

Приложения

# **Центральный электронный модуль HBMU** (продолжение)

 $\overline{20}$  Насос отопительного контура<br> $\overline{21}$  Без функции

Без функции

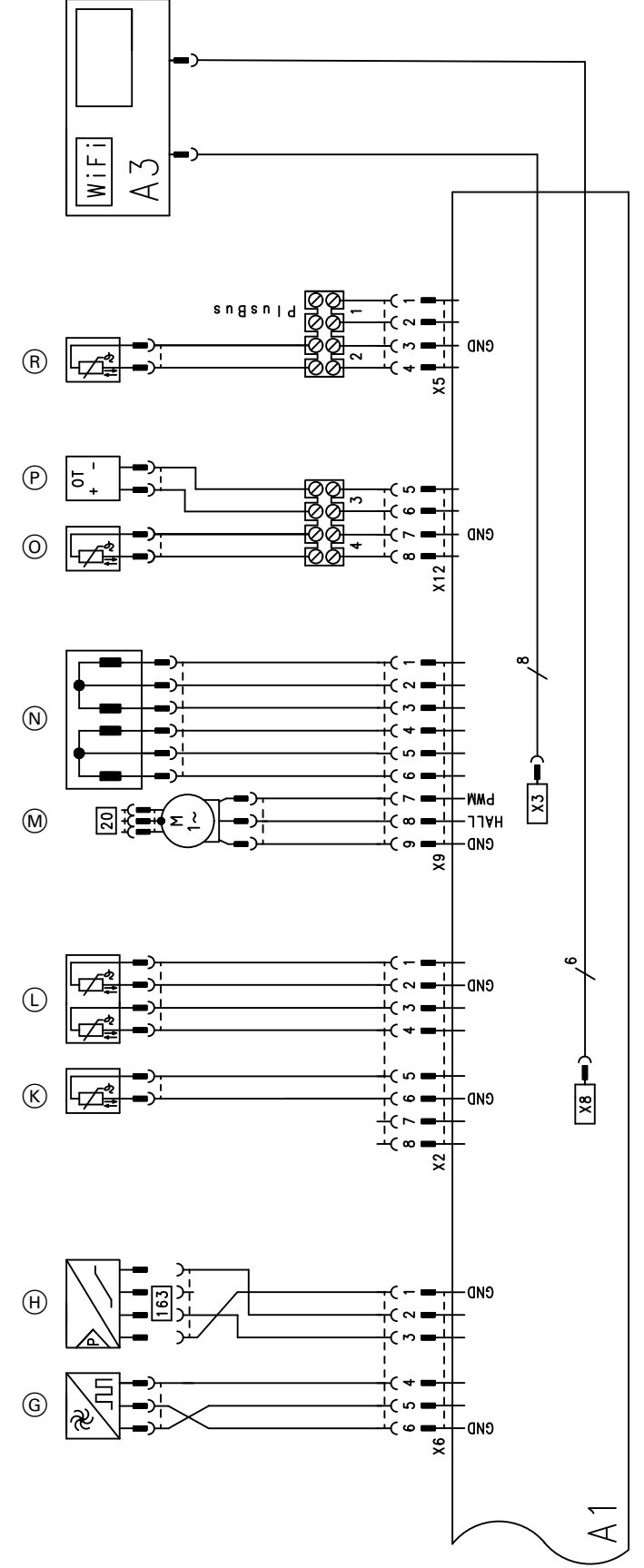

#### *Рис. 63*

6135816

- A1 Центральный электронный модуль HBMU
- A3 Панель управления с телекоммуникационным модулем
- X... Электрические интерфейсы
- G Датчик объемного расхода (только комбинированный прибор)
- **H** Датчик давления воды
- **(K)** Датчик температуры уходящих газов

#### Схема электрических соединений

#### (продолжение)

- L Датчик температуры котловой воды
- M Насос (ШИМ)
- N Шаговый электромотор переключающего клапана
- O Датчик наружной температуры
- P Устройство дистанционного управления (прибор Open Therm)
- R Датчик температуры емкостного водонагревателя (только одноконтурный прибор)

# <span id="page-120-0"></span>**Протоколы**

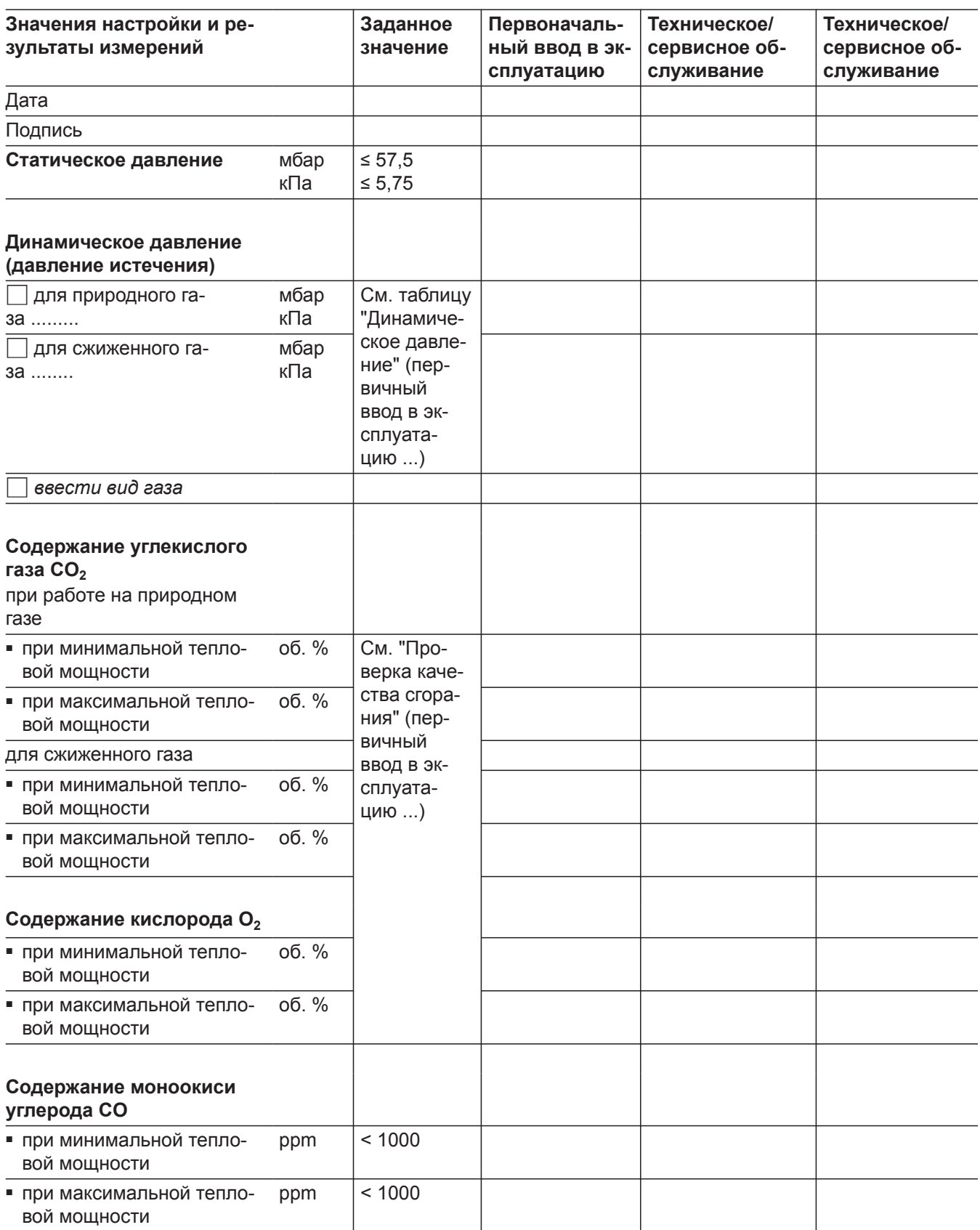

#### **Технические данные**

#### **Газовый конденсационный одноконтурный котел**

| Газовый водогрейный котел,<br>конструктивный тип В и С,<br>категория II <sub>2N3P</sub> |             |                                       |                                      |                                 |                                       |
|-----------------------------------------------------------------------------------------|-------------|---------------------------------------|--------------------------------------|---------------------------------|---------------------------------------|
| Тип                                                                                     |             | B1HF                                  |                                      |                                 |                                       |
| Диапазон номинальной тепло-<br>вой мощности (данные со-<br>гласно EN 15502)             |             |                                       |                                      |                                 |                                       |
| $T_{\text{nod}}/T_{\text{obj}} = 50/30 \text{ °C}$                                      |             |                                       |                                      |                                 |                                       |
| Природный газ                                                                           | кВт         | 3,2 $(5,7^{\prime2})$ до<br>11,0      | $3,2(5,7^{\prime2})$ до<br>19,0      | 3,2 $(5,7^2)$ до<br>25,0        | $3,2(5,72)$ до<br>32,0                |
| Сжиженный газ                                                                           | кВт         | от 3,2 до 11,0                        | от 3,2 до 19,0                       | от 3,2 до 25,0                  | от 3,2 до 32,0                        |
| $T_{\text{nod}}/T_{\text{obj}} = 80/60 \text{ °C}$                                      |             |                                       |                                      |                                 |                                       |
| Природный газ                                                                           | кВт         | 2,9 $(5,2^2)$ до<br>10,1              | 2,9 $(5,2^2)$ до<br>17,5             | 2,9 $(5,2^2)$ до<br>23,0        | 2,9 (5,2 <sup>*2</sup> ) до<br>29,3   |
| Сжиженный газ                                                                           | кВт         | от 2,9 до 10,1                        | от 2,9 до 17,5                       | от 2,9 до 23,0                  | от 2,9 до 29,3                        |
| Номинальная тепловая на-<br>грузка при приготовлении го-<br>рячей воды                  |             |                                       |                                      |                                 |                                       |
| Природный газ                                                                           | кВт         | 2,9 (5,2 <sup>*2</sup> ) до  <br>17,5 | 2,9 (5,2 <sup>*2</sup> ) до<br>17,5  | $2,9(5,2^{2})$ до<br>23,0       | $2,9(5,2^{2})$ до<br>29,3             |
| Сжиженный газ                                                                           | кВт         | от 2,9 до 17,5                        | от 2,9 до 17,5                       | от 2,9 до 23,0                  | от 2,9 до 29,3                        |
| Номинальная тепловая на-<br>грузка (Qn)                                                 |             |                                       |                                      |                                 |                                       |
| Природный газ                                                                           | кВт         | 3,0 $(5,3^2)$ до  <br>10,3            | 3,0 $(5,3^2)$ до  <br>17,8           | $3,0$ $(5,3^2)$ до<br>23,4      | $3,0$ (5,3 <sup>*2</sup> ) до<br>29,9 |
| Сжиженный газ                                                                           | кВт         | от 3,0 до 10,3                        | от 3,0 до 17,8                       | от 3,0 до 23,4                  | от 3,0 до 29,9                        |
| Номинальная тепловая на-<br>грузка при приготовлении го-<br>рячей воды (Qnw)            |             |                                       |                                      |                                 |                                       |
| Природный газ                                                                           | кВт         | 3,0 (5,3 <sup>*2</sup> ) до  <br>17,8 | 3,0 $(5,3^{\text{*2}})$ до  <br>17,8 | $3,0$ $(5,3^2)$ до<br>23,4      | $3,0$ $(5,3^2)$ до<br>29,9            |
| Сжиженный газ                                                                           | кВт         | от 3,0 до 17,8                        | от 3,0 до 17,8                       | от 3,0 до 23,4                  | от 3,0 до 29,9                        |
| Идентификатор изделия                                                                   |             |                                       | CE-0085DL0217                        |                                 |                                       |
| Вид защиты согласно EN 60529                                                            |             | IPX4 согласно EN 60529                |                                      |                                 |                                       |
| NO <sub>x</sub>                                                                         |             | 6                                     | 6                                    | 6                               | 6                                     |
| Динамическое давление газа                                                              |             |                                       |                                      |                                 |                                       |
| Природный газ                                                                           | мбар<br>кПа | 20<br>2                               | 20<br>2                              | 20<br>2                         | 20<br>$\overline{2}$                  |
| Сжиженный газ                                                                           | мбар<br>кПа | 50<br>5                               | 50<br>5                              | 50<br>5                         | 50<br>5                               |
| Макс. допуст. динамическое<br>давление газа*3                                           |             |                                       |                                      |                                 |                                       |
| Природный газ                                                                           | мбар<br>кПа | от 13 до 25,0<br>от 1,3 до 2,5        | от 13 до 25,0<br>от 1,3 до 2,5       | от 13 до 25,0<br>от 1,3 до 2,5  | от 13 до 25,0<br>от 1,3 до 2,5        |
| Сжиженный газ                                                                           | мбар<br>кПа | от 25 до 57,5<br>от 2,5 до 5,75       | от 25 до 57,5<br>от 2,5 до 5,75      | от 25 до 57,5<br>от 2,5 до 5,75 | от 25 до 57,5<br>от 2,5 до 5,75       |
|                                                                                         |             |                                       |                                      |                                 |                                       |

*<sup>\*2</sup> Приборы для многоточечного подключения, тип B1HF-[kW]-M и B1KF-[kW]-M*

*\*3 Если динамическое давление газа превышает максимально допустимое значение, на входе установки необходимо подключить отдельный регулятор давления газа.*

6135816

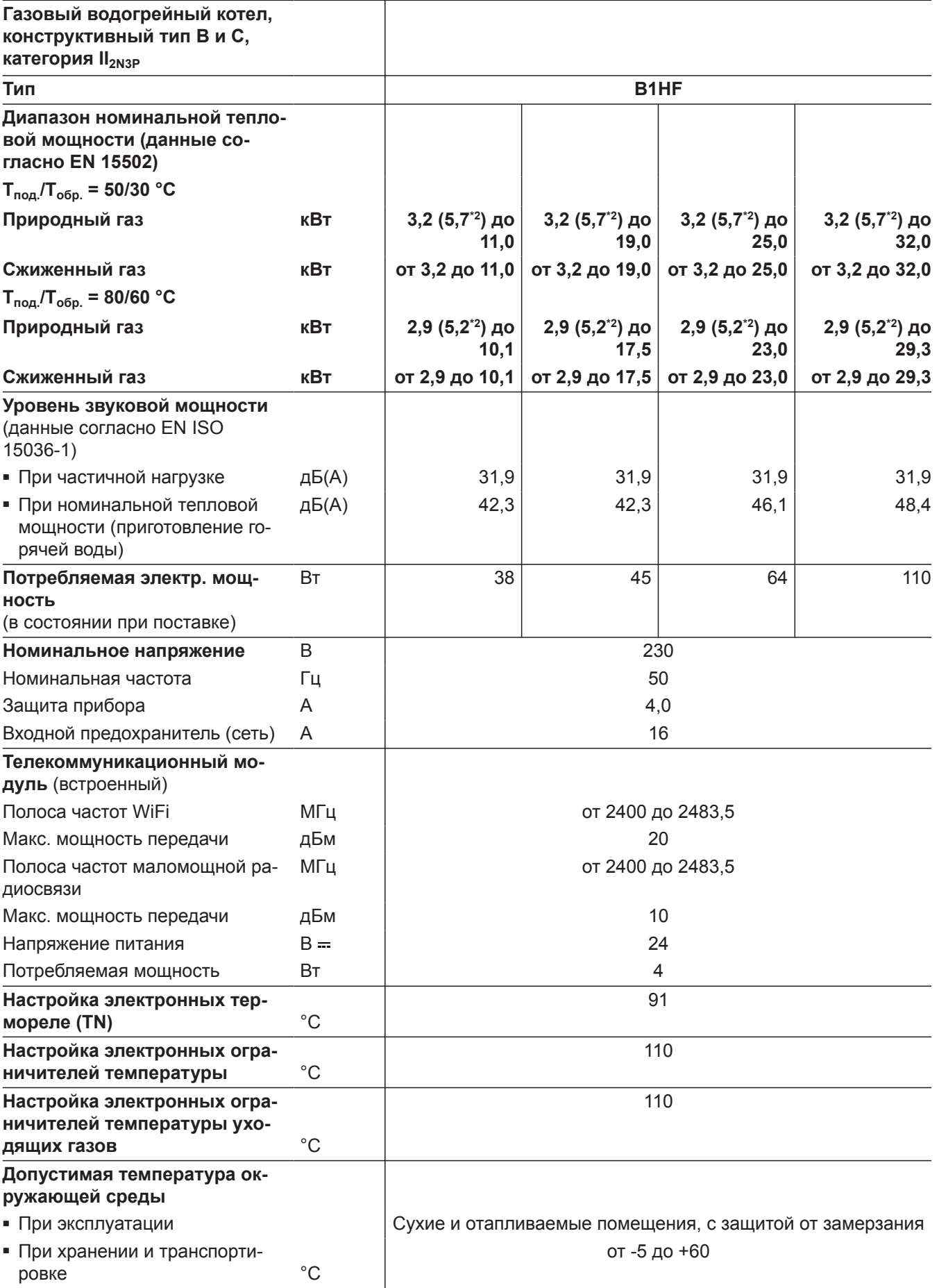

6135816

 $\blacktriangleright\blacktriangleright$ 

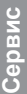

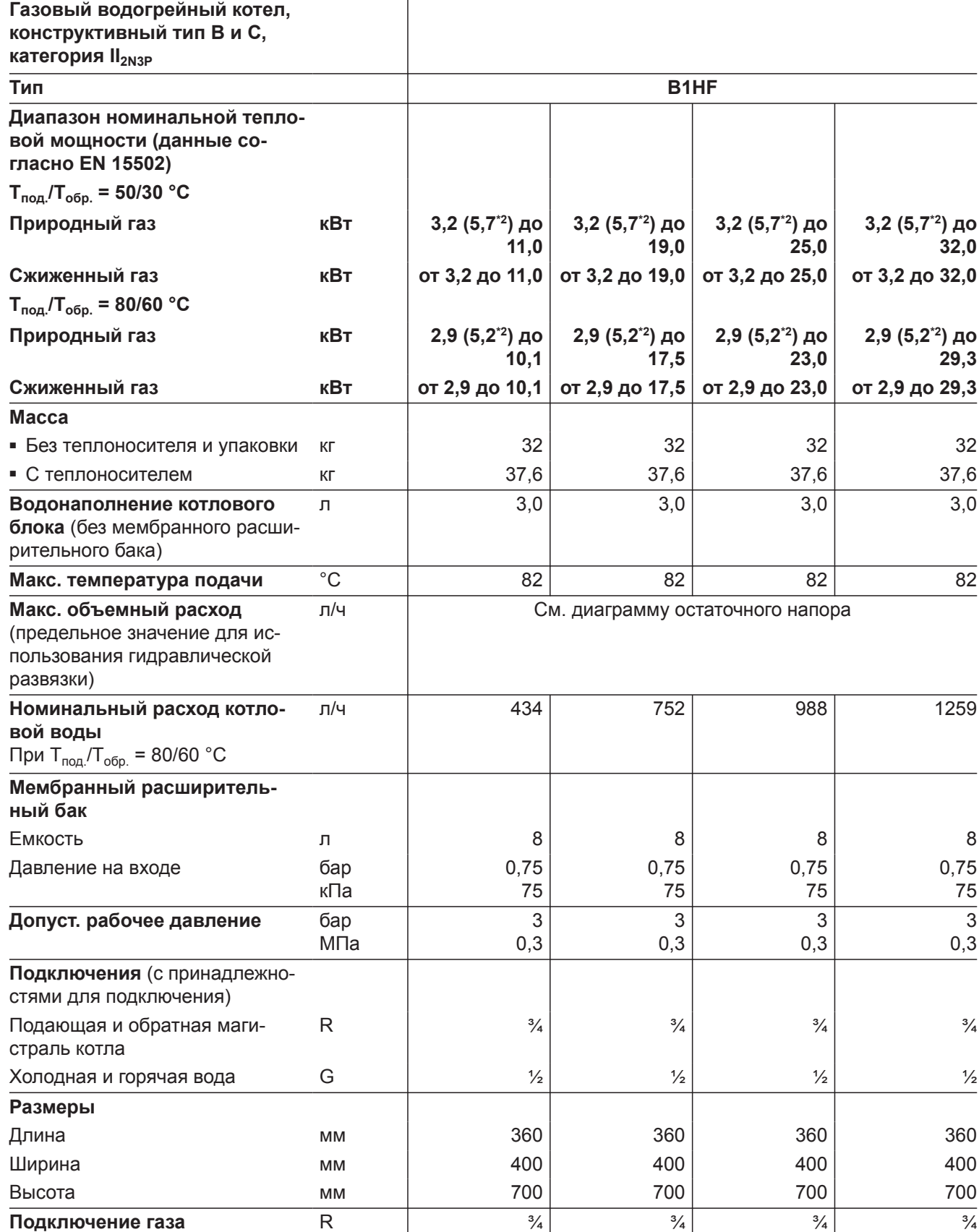

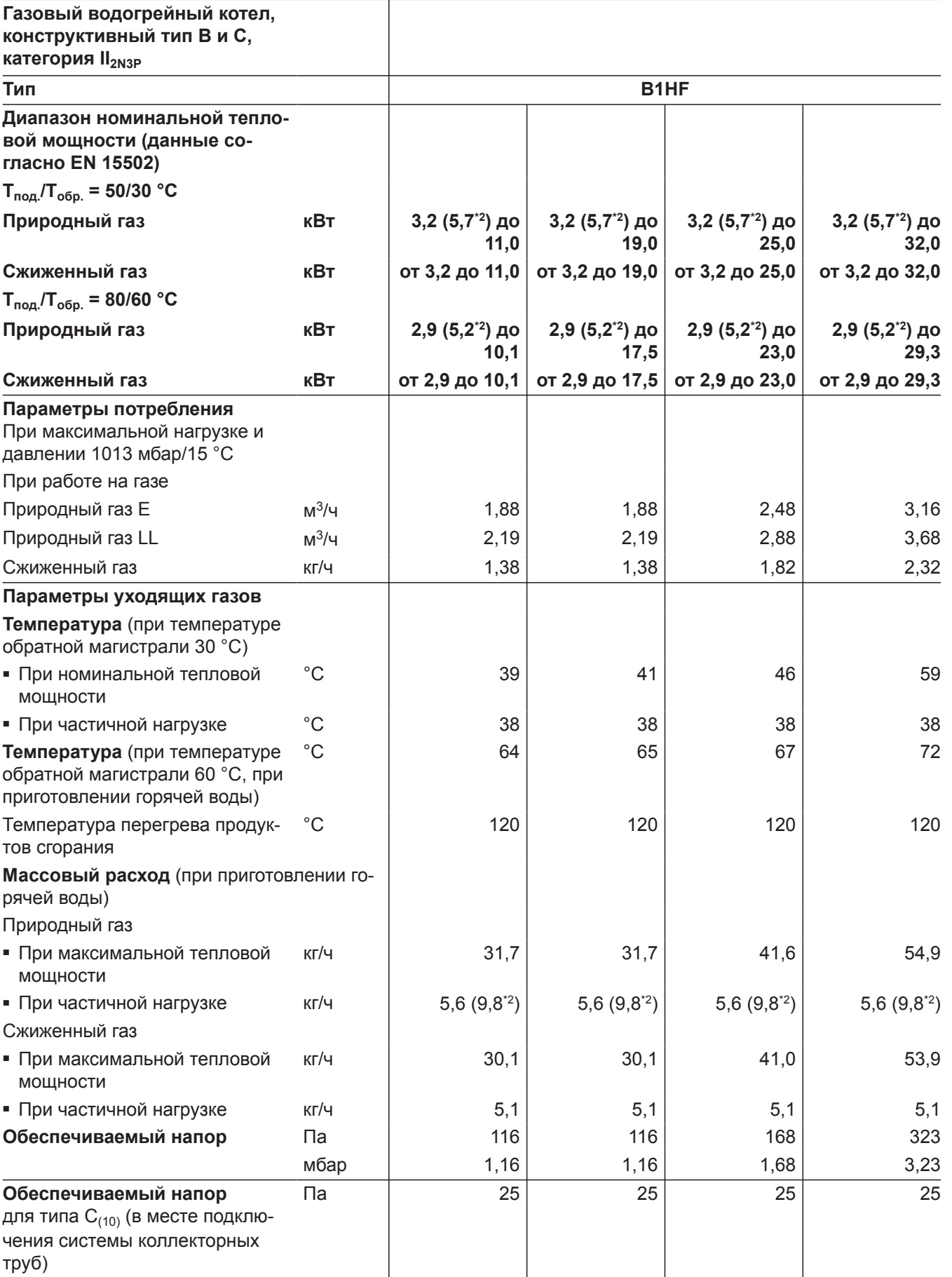

**Сервис**

6135816

▸▶

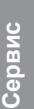

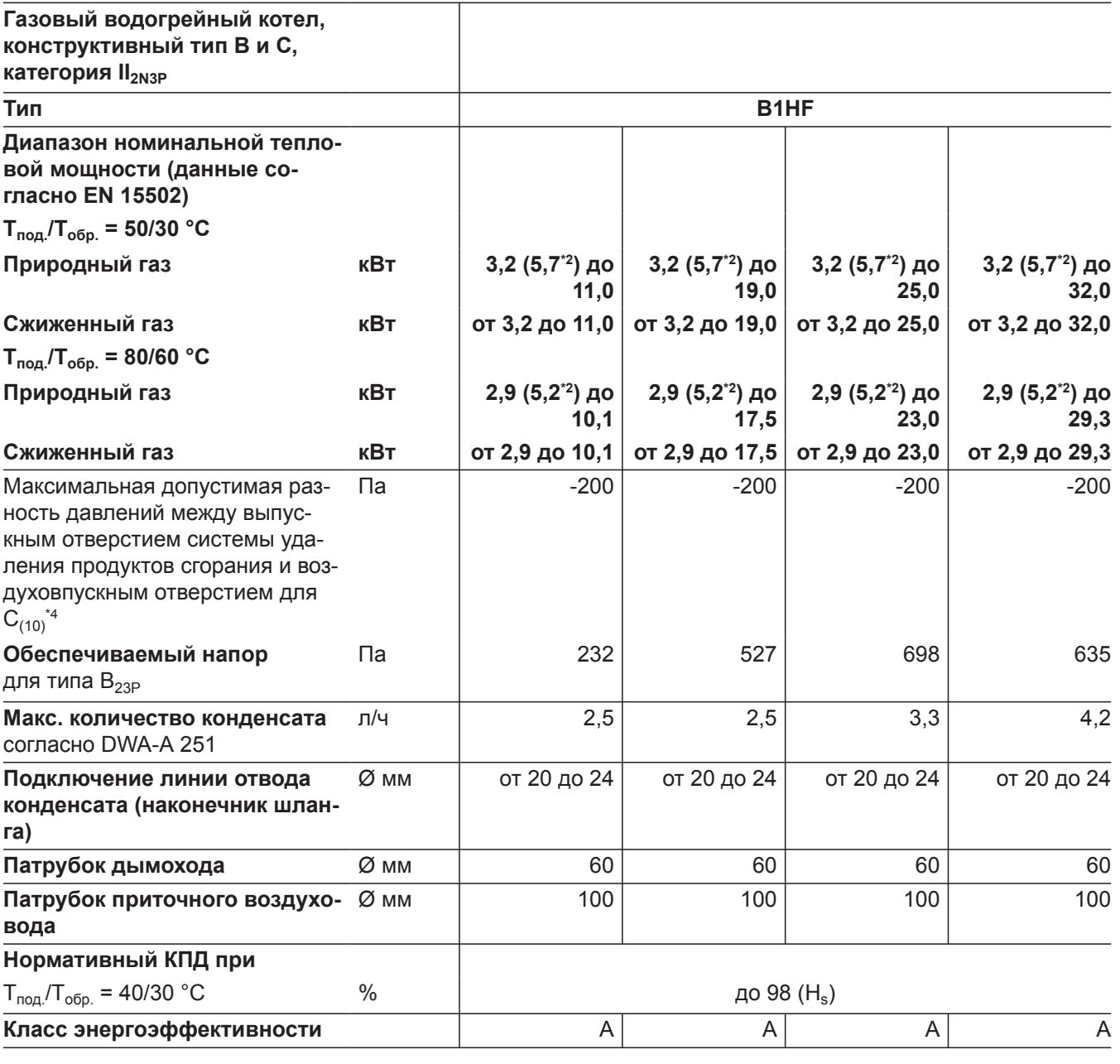

T

#### *Указание*

*Параметры подключения служат только для документации (например, для заявки на газ) или в целях дополнительной волюметрической проверки настройки. В связи с заводской настройкой запрещается изменять указанные здесь давления газа. Условия: 15 °C, 1013 мбар (101,3 кПа).*

*\*4 Приборы с многоточечным подключением, тип B1HF-M (для многоточечного подключения)*

*<sup>\*2</sup> Приборы для многоточечного подключения, тип B1HF-[kW]-M и B1KF-[kW]-M*

#### **Газовый конденсационный комбинированный котел**

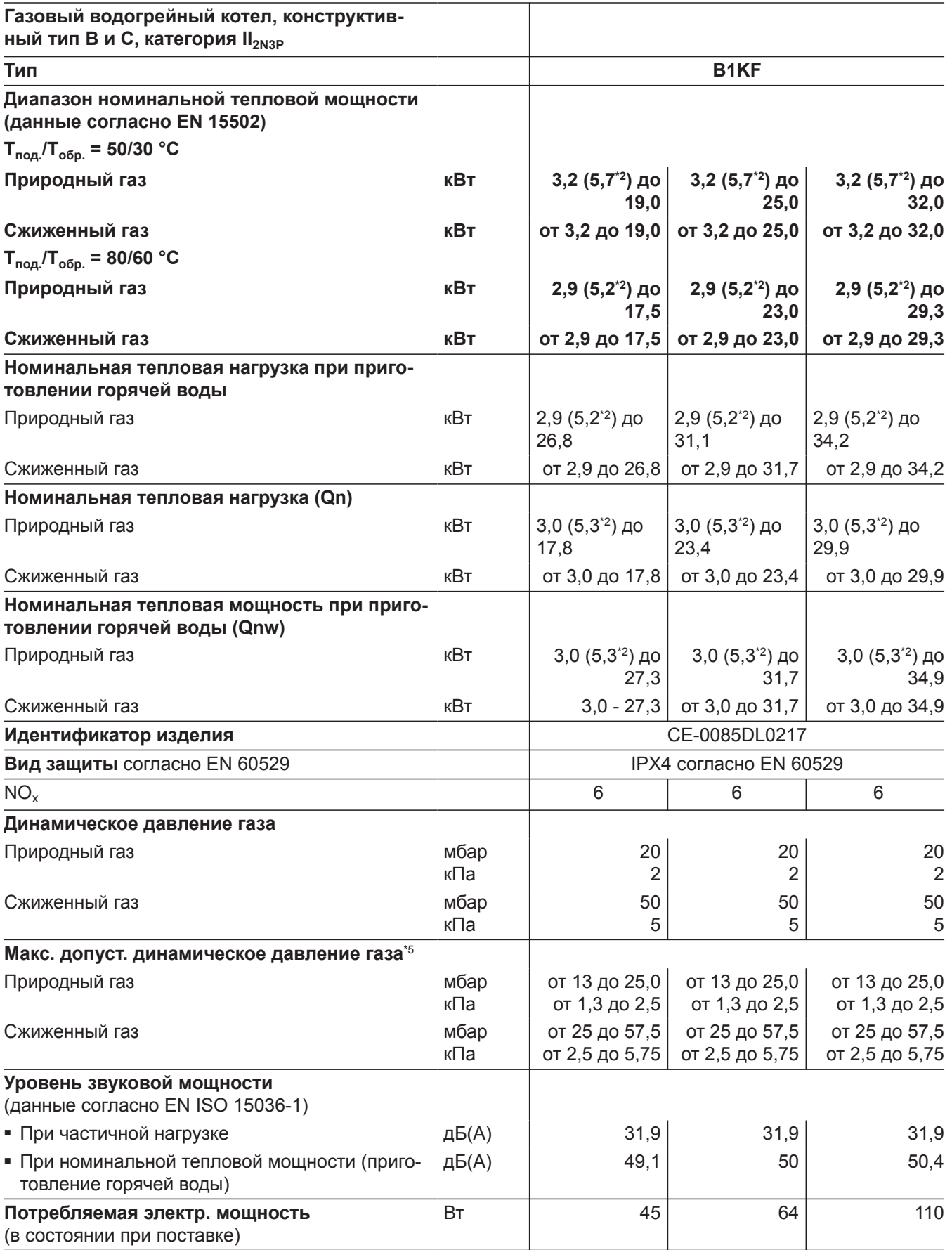

*\*2 Приборы для многоточечного подключения, тип B1HF-[kW]-M и B1KF-[kW]-M*

6135816

*\*5 Если динамическое давление газа превышает максимально допустимое значение, на входе установки необходимо подключить отдельный регулятор давления газа.*

 $\blacktriangleright$ 

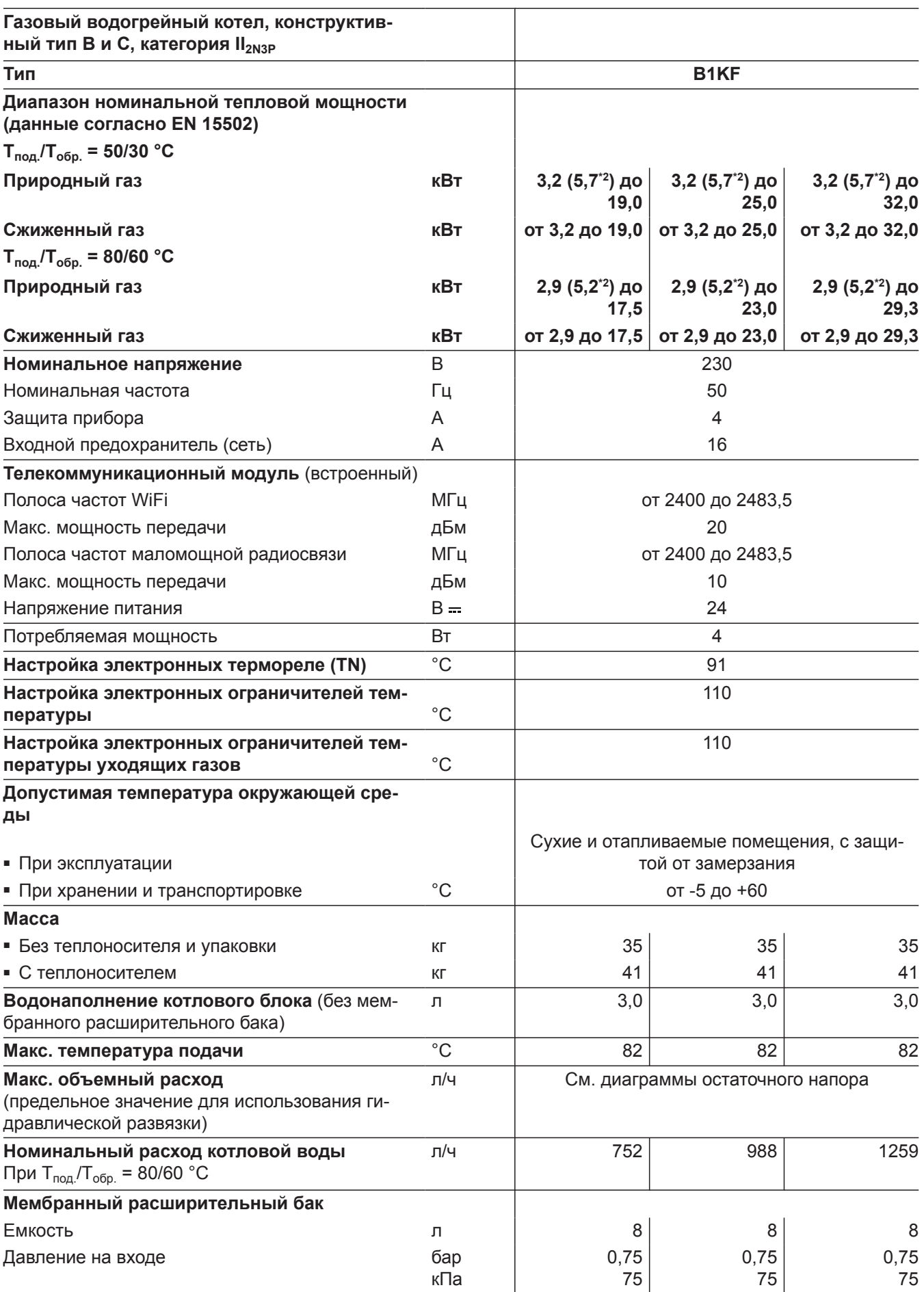

6135816

*\*2 Приборы для многоточечного подключения, тип B1HF-[kW]-M и B1KF-[kW]-M*

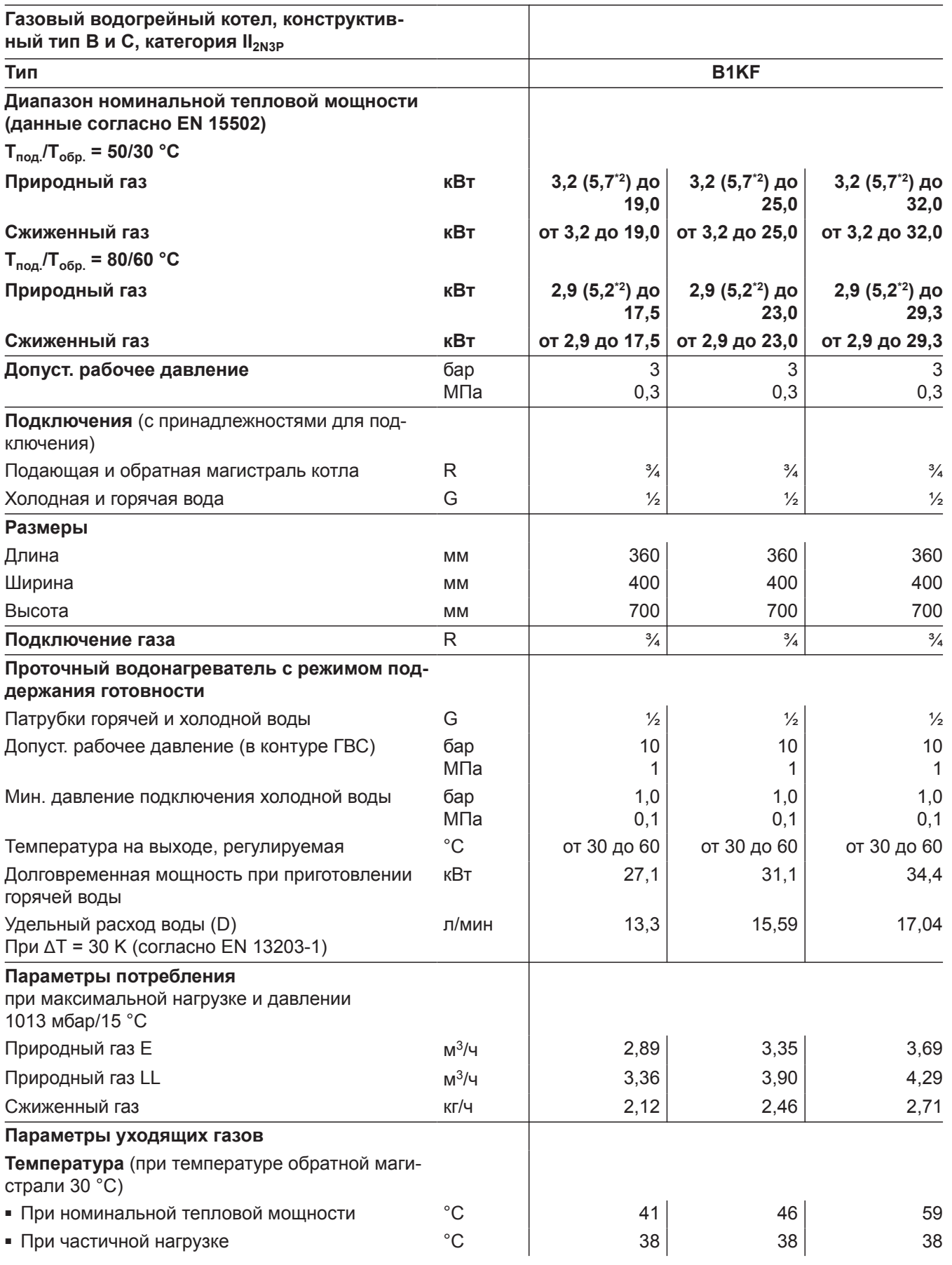

⋅ Ъ

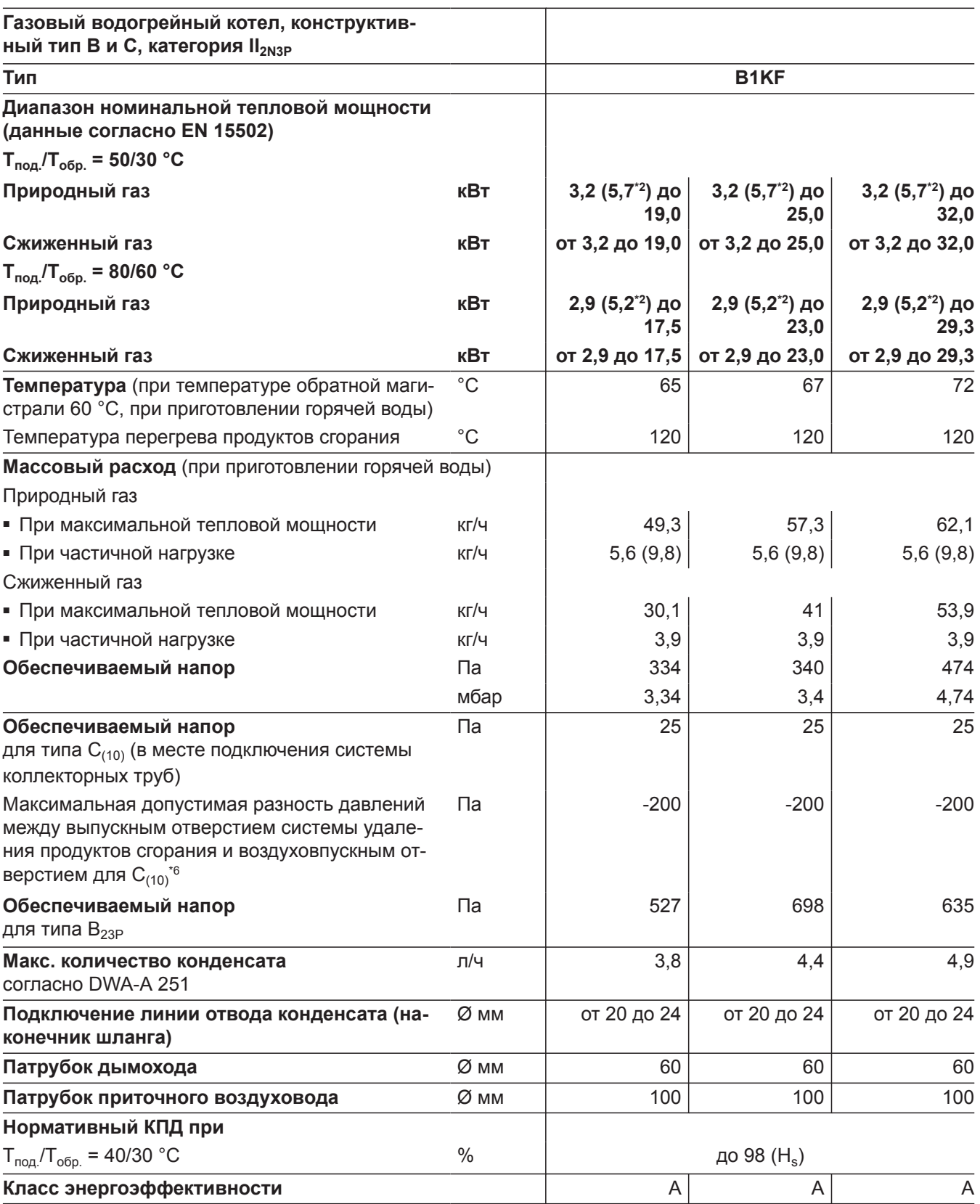

*\*2 Приборы для многоточечного подключения, тип B1HF-[kW]-M и B1KF-[kW]-M*

*\*6 Приборы с многоточечным подключением, тип B1HF-M (для многоточечного подключения)*

#### <span id="page-130-0"></span>*Указание*

*Параметры подключения служат только для документации (например, для заявки на газ) или в целях дополнительной волюметрической проверки настройки. В сваязи с заводской настройкой запрещается изменять указанные здесь давления газа. Условия: 15 °C, 1013 мбар (101,3 кПа).*

#### **Конструктивные типы системы удаления продуктов сгорания**

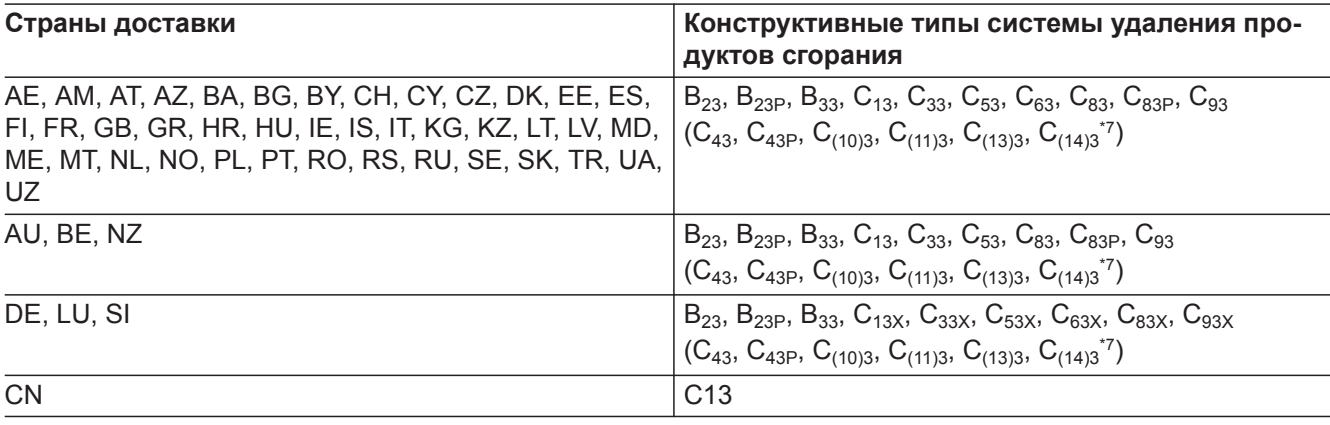

#### **Категории газа**

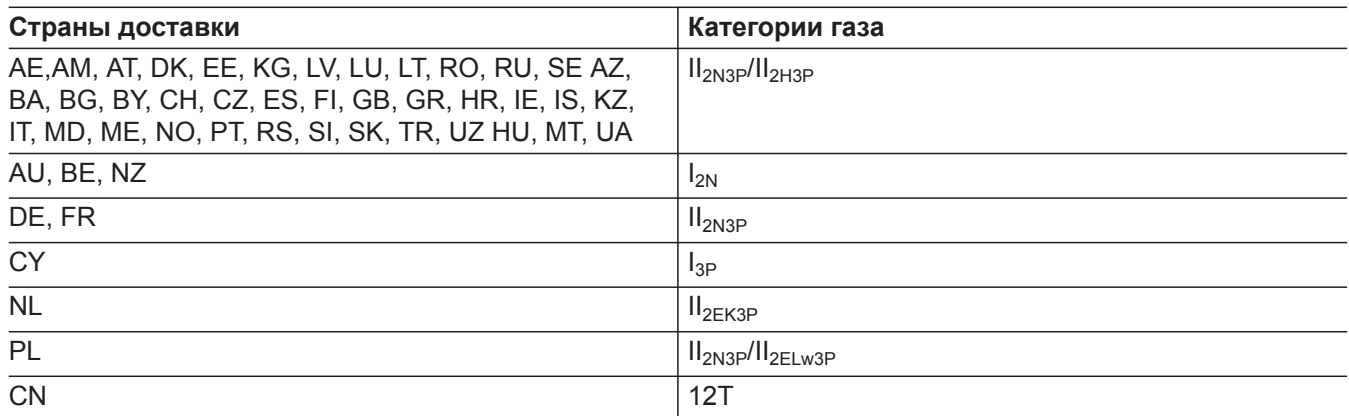

Газовый конденсационный котел может работать с подмешиваем до 20 об. % водорода.

#### **Электронный регулятор сгорания**

Электронный регулятор сгорания использует физическую зависимость между величиной тока ионизации и коэффициентом избытка воздуха λ. Для газа любого качества при коэффициенте избытка воздуха 1 устанавливается максимальный ток ионизации.

Сигнал ионизации анализируется регулятором сгорания. Коэффициент избытка воздуха устанавливается в диапазоне λ= 1,2 - 1,5. В этом диапазоне обеспечивается оптимальное качество сгорания. Затем посредством электронной газовой регулирующей арматуры устанавливается необходимое количество газа в зависимости от его качества.

Для контроля качества сгорания измеряется содержание  $CO<sub>2</sub>$  или  $O<sub>2</sub>$  в уходящих газах. По полученным значениям определяется имеющийся коэффициент избытка воздуха.

6135816

# **Электронный регулятор сгорания** (продолжение)

Для оптимальной регулировки процесса сжигания система калибруется циклически или после сбоя напряжения (выключения) самостоятельно. При этом для сжигания кратковременно устанавливается максимальный ток ионизации (соответствует коэффициенту избытка воздуха λ=1). Самокалибровка выполняется вскоре после пуска горелки. Процесс длится прибл. 20 с. При этом возможно кратковременное выделение повышенного содержания угарного газа.

#### **Окончательный вывод из эксплуатации и утилизация**

Изделия Viessmann могут подвергаться вторичной переработке. Компоненты и эксплуатационные материалы отопительной установки не относятся к бытовым отходам.

Для вывода установки из эксплуатации ее необходимо обесточить, компоненты установки должны остынуть.

Все компоненты должны быть утилизированы надлежащим образом.

### <span id="page-133-0"></span>**Декларация безопасности**

Мы, компания Viessmann Climate Solutions SE, D-35108 Allendorf, заявляем под собственную ответственность, что указанное изделие по своей конструкции и режиму работы соответствует требованиям европейских директив и дополнительных национальных предписаний. Настоящим компания Viessmann Climate Solutions SE, D-35108 Allendorf, заявляет, что система радиосвязи указанного изделия соответствует требованиям директивы 2014/53/ЕС.

Полный текст сертификата соответствия можно найти по заводскому номеру на следующем сайте: **[www.viessmann.ru/eu-conformity](http://www.viessmann.ru/eu-conformity)**

#### **Сертификат изготовителя**

Мы, компания Viessmann Climate Solutions SE, D-35108 Allendorf, подтверждаем, что в изделии **Vitodens 100-W** соблюдены предельные значения NO<sub>x</sub>, требуемые согласно 1-му Федеральному постановлению об охране окружающей среды от воздействия экологически вредных выбросов (BImSchV), § 6.

Аллендорф, 1 марта 2021 г. Viessmann Climate Solutions SE

 $\ln$ 

по доверенности Уве Энгель старший вице-президент департамента технических разработок и технологии

# **Предметный указатель**

# **D**

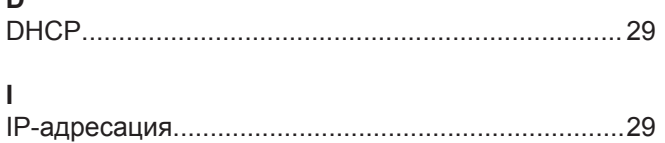

# **А**

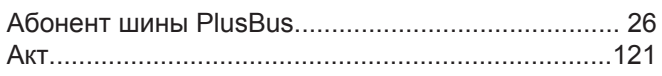

# **В**

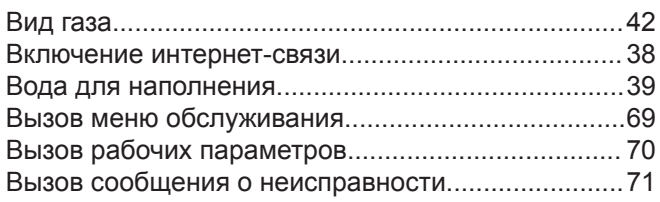

# **Г**

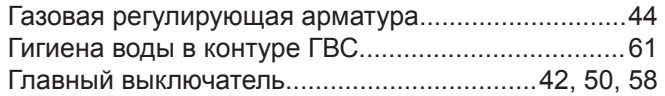

# **Д**

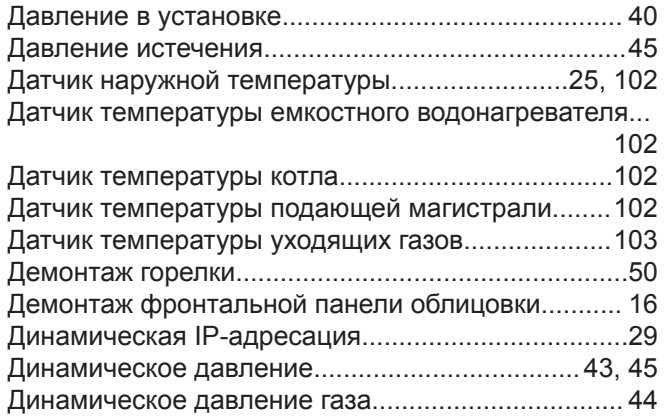

# **З**

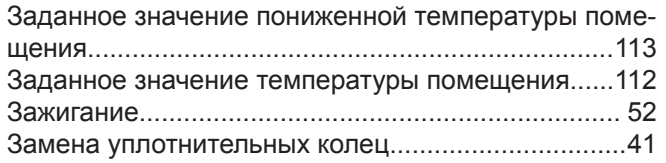

# **И**

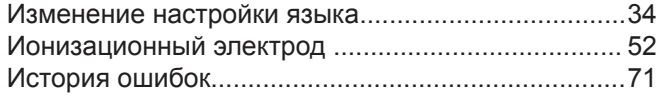

# **К**

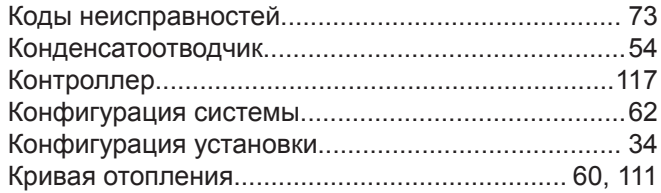

# **М**

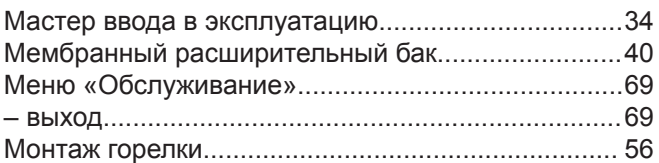

# **Н**

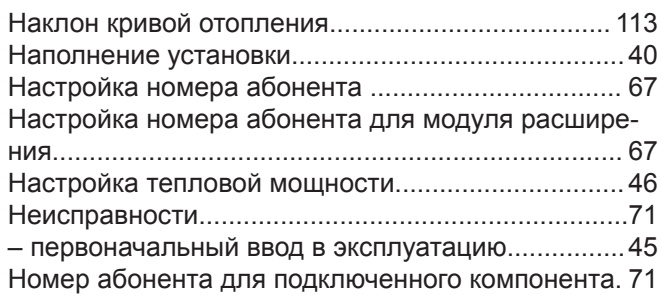

# **О**

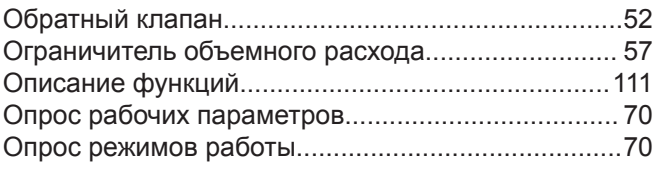

# **П**

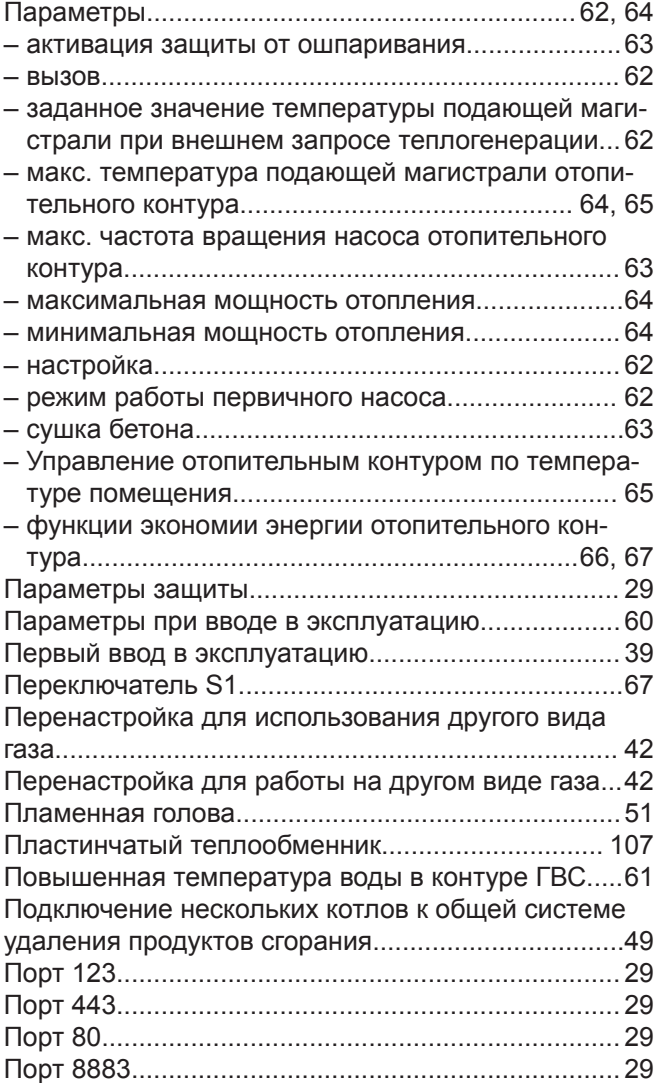

# **Предметный указатель** (продолжение)

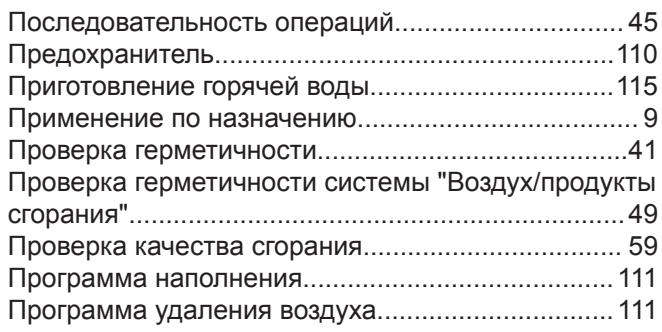

#### **Р**

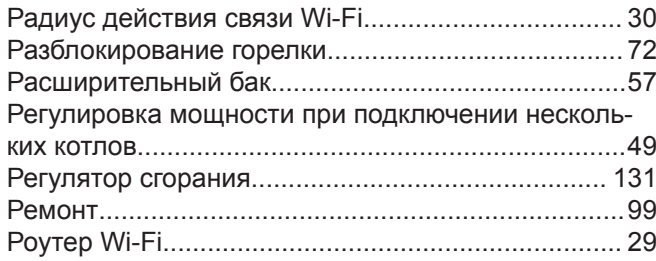

# **С**

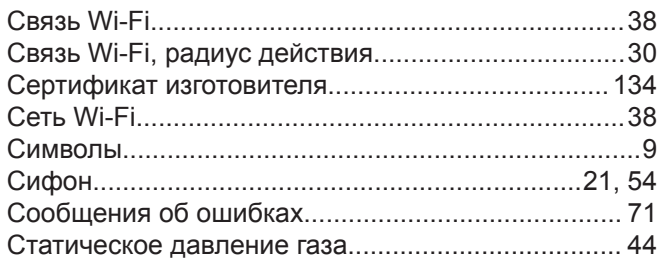

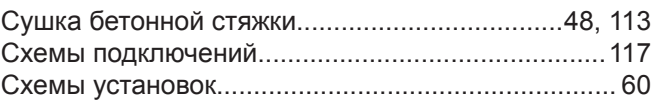

#### **Т**

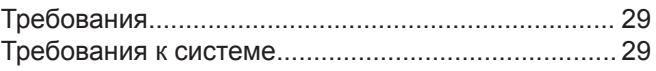

#### **У**

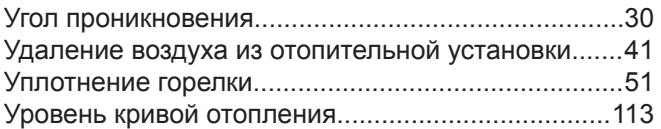

#### **Ф**

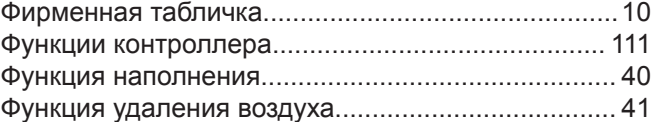

### **Ч**

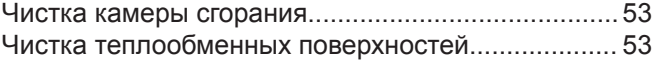

## **Э**

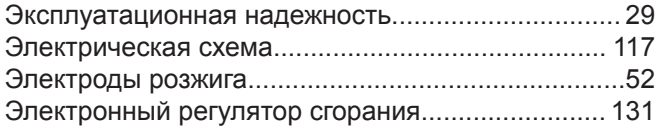

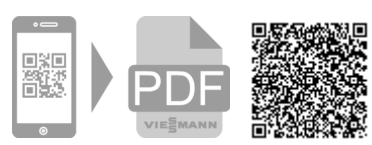

Viessmann Group OOO "Виссманн" 141014 , Московская область, г. Мытищи, улица Центральная, строение 20Б, офис 815 тел. +7 (495) 663 21 11 факс. +7 (495) 663 21 12 [www.viessmann.ru](http://www.viessmann.ru)